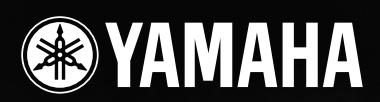

# TXTREMEII D 使用说明书

Printed in Japan **ZH**

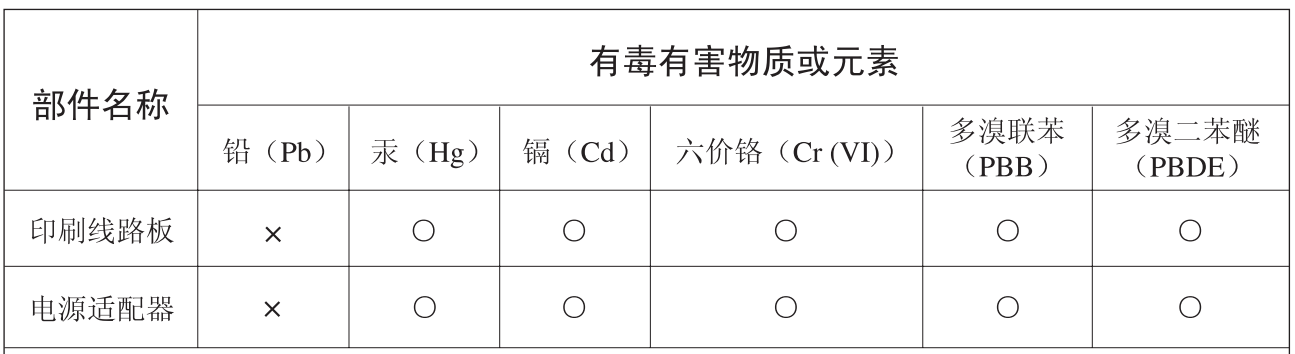

O: 表示该有毒有害物质在该部件所有均质材料中的含量均在SJ/T 11363-2006标准规定的限量要 求以下。

x: 表示该有毒有害物质至少在该部件的某一均质材料中的含量超出SJ/T 11363-2006标准规定的 限量要求。

(此产品符合EU的RoHS指令。)

(この製品はEUのRoHS指令には適合しています。)

(This product conforms to the RoHS regulations in the EU.)

(Dieses Produkt entspricht der RoHS-Richtlinie der EU.)

(Ce produit est conforme aux réglementations RoHS de l'UE.)

(Este producto cumple con los requisitos de la directiva RoHS en la UE.)

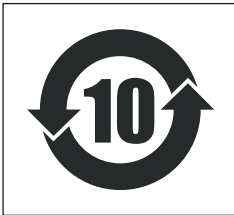

此标识适用于在中华人民共和国销售的电子信息产品。

标识中间的数字为环保使用期限的年数。

**PS17** 

# **FCC INFORMATION (U.S.A.)**

- **1. IMPORTANT NOTICE: DO NOT MODIFY THIS UNIT!** This product, when installed as indicated in the instructions contained in this manual, meets FCC requirements. Modifications not expressly approved by Yamaha may void your authority, granted by the FCC, to use the product.
- **2. IMPORTANT:** When connecting this product to accessories and/ or another product use only high quality shielded cables. Cable/s supplied with this product MUST be used. Follow all installation instructions. Failure to follow instructions could void your FCC authorization to use this product in the USA.
- **3. NOTE:** This product has been tested and found to comply with the requirements listed in FCC Regulations, Part 15 for Class "B" digital devices. Compliance with these requirements provides a reasonable level of assurance that your use of this product in a residential environment will not result in harmful interference with other electronic devices. This equipment generates/uses radio frequencies and, if not installed and used according to the instructions found in the users manual, may cause interference harmful to the operation of other electronic devices. Compliance with FCC regulations does

\* This applies only to products distributed by YAMAHA CORPORATION OF AMERICA. (class B)

not guarantee that interference will not occur in all installations. If this product is found to be the source of interference, which can be determined by turning the unit "OFF" and "ON", please try to eliminate the problem by using one of the following measures:

Relocate either this product or the device that is being affected by the interference.

Utilize power outlets that are on different branch (circuit breaker or fuse) circuits or install AC line filter/s.

In the case of radio or TV interference, relocate/reorient the antenna. If the antenna lead-in is 300 ohm ribbon lead, change the lead-in to co-axial type cable.

If these corrective measures do not produce satisfactory results, please contact the local retailer authorized to distribute this type of product. If you can not locate the appropriate retailer, please contact Yamaha Corporation of America, Electronic Service Division, 6600 Orangethorpe Ave, Buena Park, CA90620

The above statements apply ONLY to those products distributed by Yamaha Corporation of America or its subsidiaries.

#### **COMPLIANCE INFORMATION STATEMENT (DECLARATION OF CONFORMITY PROCEDURE)**

Responsible Party : Yamaha Corporation of America Address : 6600 Orangethorpe Ave., Buena Park, Calif. 90620 Telephone : 714-522-9011 Type of Equipment : DRUM TRIGGER MODULE Model Name : DTXT3

This device complies with Part 15 of the FCC Rules.

Operation is subject to the following two conditions:

1) this device may not cause harmful interference, and

2) this device must accept any interference received including interference that may cause undesired operation.

See user manual instructions if interference to radio reception is suspected.

This applies only to products distributed by YAMAHA CORPORATION OF AMERICA.

(FCC DoC)

#### **OBSERVERA!**

Apparaten kopplas inte ur växelströmskällan (nätet) så länge som den ar ansluten till vägguttaget, även om själva apparaten har stängts av.

**ADVARSEL:** Netspæendingen til dette apparat er IKKE afbrudt, sålæenge netledningen siddr i en stikkontakt, som er t endt — også selvom der or slukket på apparatets afbryder.

**VAROITUS:** Laitteen toisiopiiriin kytketty käyttökytkin ei irroita koko laitetta verkosta.

(standby)

# 注意事项

# 请在操作使用前,首先仔细阅读下述内容

\* 请将本说明书存放在安全的地方,以便将来随时参阅。

# 警告

为了避免因触电、短路、损伤、火灾或其它危险可能导致的严重受伤甚至死亡,请务必遵守下列基本注意事 项。这些注意事项包括但不限于下列情况:

### 电源 **/AC** 电源适配器

- 只能使用本设备所规定的额定电压。所要求的电压被印在本设 备的铭牌上。
- 只能使用规定的适配器(PA-300B 或 Yamaha 推荐的相应产品)。使 用不适当的适配器可能会损坏乐器或使乐器过热。
- 定期检查电插头,擦除插头上积起来的脏物或灰尘。
- 请勿将 AC 适配器电源线放在热源如加热器或散热器附近,不要 过分弯折或损伤电源线,不要在其上加压重物,不要将其放在可 能被踩踏引起绊倒或可能被碾压的地方。

### 请勿打开

• 请勿打开本设备并试图拆卸其内部零件或进行任何方式的改 造。本设备不含任何用户可自行修理的零件。若出现异常,请立 即停止使用,并请有资格的 Yamaha 维修人员进行检修。

### 关于潮湿的警告

- 请勿让本设备淋雨或在水附近及潮湿环境中使用,或将盛有液 体的容器放在其上,否则可能会导致液体溅入任何开口。如果任 何液体如水渗入本乐器,请立即切断电源并从 AC 电源插座拔下 电源线。然后请有资格的 Yamaha 维修人员对设备进行检修。
- 切勿用湿手插拔电源线插头。

### 火警

• 请勿在乐器上放置燃烧着的物体,比如蜡烛。 燃烧着的物体可能会掉落,引起火灾。

### 当意识到任何异常情况时

• 若 AC 适配器电源线出现磨损或损坏,使用设备过程中声音突然 中断或因此而发出异常气味或冒烟,请立即关闭电源开关,从电 源插座中拔出电源线插头,并请有资格的 Yamaha 维修人员对设 备进行检修。

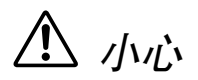

为了避免您或周围他人可能发生的人身伤害、设备或财产损失,请务必遵守下列基本注意事项。这些注意事项 包括但不限于下列情况:

### 电源 **/AC** 电源适配器

- 当从本设备或电源插座中拔出电源线插头时,请务必抓住插头 而不是电源线。
- 乐器不用时,或在雷电风暴期间,拔下 AC 电源适配器。
- 不要用多路连接器把乐器连接到电源插座上。否则会降低声音 质量,或者可能使插座过热。

### 安放位置

- 为了避免操作面板发生变形或损坏内部组件,请勿将本设备放 在有大量灰尘、震动、极端寒冷或炎热 (如阳光直射、靠近加 热器或烈日下的汽车里)的环境中。
- 请勿在电视机、收音机、立体声设备、手机或其他电子设备附近 使用本设备。这可能会在设备本身以及靠近设备的电视机或收 音机中引起噪音。
- 请勿将本设备放在不稳定的地方,否则可能会导致突然翻倒。
- 移动设备之前,请务必拔出所有的连接适配器和电缆。
- 设置本产品时,请确认要使用的交流电源插座伸手可及。如果发 生问题或者故障,请立即断开电源开关并从电源插座中拔下插 头。即使电源开关已经关闭,也会有最小的电流通向本产品。当 确定长时间不使用本产品时,请务必将电源插头从交流电源插 座拔出。
- 只使用乐器规定的支架 / 托架。安装支架或托架时,只能用提供 的螺丝。否则会损坏内部元件或使乐器掉落。
- 请勿把物体放在乐器的通风口前面,否则会引起内部元件的通 风不足,可能使乐器过热。

### 连接

• 将本设备连接到其它设备之前,请关闭所有设备的电源开关。在 打开或关闭所有设备的电源开关之前,请将所有音量都调到最 小。而且,务必将所有元件的音量调到最小值,并且在演奏乐器 时逐渐提高音量,以达到理想的听觉感受。

### 维护保养

• 清洁乐器时,使用柔软的干布。请勿使用涂料稀释剂、溶剂、清 洁液或浸了化学物质的抹布。

### 小心操作

- 请勿在键盖、面板或键盘上的间隙内插入或掉落纸张、金属或其 他物体。万一发生这种情况,请立即关闭电源开关,从 AC 电源 插座中拔出电源插头。然后请有资格的 Yamaha 维修人员对设备 进行检修。
- 请勿在乐器上放乙烯或塑料或橡胶物体,否则可能使面板或键 盘脱色。
- 请勿将身体压在本设备上或在其上放置重物,操作按钮、开关或 插口时要避免过分用力。
- 请勿长时间持续在很高或不舒服的音量水平使用本乐器 / 设备或 耳机,否则可能会造成永久性听力损害。若发生任何听力损害或 耳鸣,请去看医生。

# 保存数据

#### 数据保存和备份

- 当您关闭本乐器的电源时, DRAM 数据会丢失。请将数据保存到 外接 USB 存储设备。
- 正在向闪存 ROM 中写入数据时(当显示有"Please keep nower on" 讯息时), 切勿尝试关闭电源。在此状态下关闭电源会导致所有 用户数据丢失,并且可能会导致系统 (由于闪存 ROM 中的数据 破坏)死机。这意味着即使下次打开电源,本乐器也可能无法正 常启动。

### 保存出厂预设数据

• 把原始数据保存到闪存ROM,闪存 ROM部分区域的出厂预设数据 会丢失。在保存原始数据前,务必把出厂预设数据保存到外接 USB 存储设备。

### 对外接 **USB** 存储设备作备份

• 为避免数据因存储介质损坏丢失,我们建议您把重要数据保存 到两个 USB 存储设备。

对由于不正当使用或擅自改造本设备所造成的损失、数据丢失或破坏, Yamaha不负任何责任。

当不使用本设备时,请务必关闭其电源。

即使电源开关被置于"STANDBY"(待机)位置,设备中仍有微量的电流。当确定长时间不使用本设备时,请务必将 AC 电源适配器从 AC 电 源插座拔出。

### ■ 关于最新的固件版本

YAMAHA会时常不作通知即更新产品的固件以改进产品。我们建议您关注我们的网站,以获得最新的版本并更新您DTXTREME III 的固件。

http://www.yamaha.co.jp/english/product/drums/ed/

请注意,本使用说明书中的说明适用于制作本使用说明书时的固件版本。关于在后续版本中新增功能的详细说明,请参考上述 网站。

### ■ 关于打击垫

本使用说明书描述了可以连接到DTXTREME III上的电鼓打击垫的型号名称。请注意,这些机型是制作本说明书时的最新型号。关 于后续发布的型号的详细说明,请参考以下网站。

http://www.yamaha.co.jp/english/product/drums/ed/

# 前言

# 感谢您购买 YAMAHA DTXTREME III。

新型的 DTXTREME III 采用了享有盛誉的 AWM2 音源和高级音序器。

<span id="page-5-0"></span>除了前辈机型的原有功能以外, DTXTREME III 完全支持 Yamaha 触发器产品,并配备了用于 MIDI 连 接的 USB 接口 (除了传统 MIDI 接口以外)。此外,还具有内置采样功能,可让您制作自己原创的鼓 音色。

本乐器适合虚拟任何用途 — 现场演奏、节奏训练、音乐制作以及工作室录音。为了充分发挥 DTXTREME III 的性能,请仔细阅读本说明书。阅读完本说明书后,请务必将其存放在安全的地方以便 以后需要时取阅。

# <span id="page-5-1"></span>附件

- AC 电源适配器 (Yamaha PA-300B 或相当的适配器) \*
- 模块支架
- 模块支架固定螺钉 (4 ;附带)
- 使用说明书 (本书)
- 数据列表
- \* 根据特定地区可能不含此物品。请与 Yamaha 经销商联系。

## 特别注意事项

- 本使用说明书的内容和版权均属 Yamaha 公司专有。
- 本使用说明书中的插图和 LCD 画面仅用作讲解之目的,与实物可能略有不同。
- · 对于本产品中的电脑程序及内容, Yamaha 拥有版权或经许可可以使用其它公司的版权。此类版权材料包括, 但不限于所 有电脑软件、字体文件、MIDI 文件、 WAVE 数据、乐谱和录音。非个人使用的情况下未经授权使用此类程序及内容属于 非法。如有侵犯版权的行为,必将追究有关法律责任。严禁制作、传播或使用非法拷贝。
- 本设备能够使用多种类型 / 格式的音乐数据,使用设备时,它会事先按照最适当的格式优化音乐数据。因此, 在回放这些 音乐数据时,本设备可能无法精确地达到音乐制作人或作曲家最初预想的程度。
- 除个人用途以外,严禁复制任何市面上有售的音乐数据 (包括但不仅限于 MIDI 数据和 / 或音频数据)。
- 本使用说明书中所使用的公司名和产品名都是各自所有者的商标或注册商标。

# <span id="page-6-0"></span>主要特性

主要为专业鼓手设计, DTXTREME III 带有鼓声触发器功能、 1 个 64 音符复音音源、可扩展现有声音的内置采样 功能、高性能节拍器(嚓嚓声)功能以及内置音序器,该音序器可录制和播放旋律或伴奏样式,甚至可以制作整 首乐曲。 DTXTREME III 是一台性能极其丰富的乐器,可用于各种场合 (如现场演奏、个人练习等)。

## ■ 鼓音触发器

- 乐器内置 15 个触发器输入插孔和踩镲控制器插孔。
- 本乐器还配备兼容 2 区或 3 区鼓垫的插孔(传送不同信 号的鼓垫视敲击的区域而定)。此外,小鼓插孔兼容配 备鼓垫控制器的鼓垫。这样可让您调节"虚拟"响弦和 调音,如同使用声学小鼓一样。总而言之,DTXTREME III 可提供与声学爵士鼓相同的演奏感觉、表现力以及功 能性。
- 您可使用 Yamaha DT20等鼓声触发器将 DTXTREME III 连接至声学爵士鼓。
- 通过组合堆叠功能 (可同时演奏多种音色 (MIDI 音 符))和交替功能 (可让您演奏一系列堆叠程序), 您 可制作复杂的演奏音色,并可实时演奏乐段,而这些功 能在传统的声学鼓乐器上是无法实现的。

# ■ 音源

- DTXTREME III配备有高品质、带有64 种音色复音的16 位 AWM2 (PCM) 音源,该音源可产生动感的音色或独 一无二的真实感。
- 本乐器带有各种音色,包括真实声学鼓声、独特的电子 打击乐、声音效果以及常规键盘音色。可将其用作与各 种 MIDI 设备一起使用的高品质鼓声音源, 甚至可不使 用鼓垫。
- 本乐器中还具有 50 种预设鼓组音色 (包括自然真实的 环绕声鼓组音色),覆盖了各种音乐种类,如摇滚、乡 土音色、爵士、雷盖、拉丁等。此外,用户鼓声存储器 可存储 50 组音色。这样,您即可使用各种鼓音色制作 您自己原创的鼓组音色。
- 采样功能可让您将音频信号录制到 DTXTREME III 上, 或从USB存储设备载入音频文件以制作您原创的音色。 可根据需要将制作的音色分配到爵士鼓。
- 本乐器配备有可用于各鼓组音色的变奏效果以及可用 于整个 DTXTREME III 的混响、叠奏和主控效果。此 外,可通过 AUX IN/SAMPLING IN 插孔进行声音输入 的插入效果,这样即可调节 AUX IN/SAMPLING IN 声 音的音质,或者录制在采样模式中将插入效果应用到 DTXTREME III 的音频信号。
- ■音序器 (乐曲)
	- 内置音序器包含各种预设乐曲。静音功能可单独打开 / 关闭旋律(鼓声和打击音色)声部、低音声部和其它伴 奏声部, 或打开 / 关闭各音轨。
	- DTXTREME III 也可让您实时录制演奏并可在使原始鼓 声部静音的情况下随着乐曲数据的伴奏进行演奏。
	- 除了可从面板进行控制的一首主乐曲以外,可从鼓垫通 过触发器输入单独控制及同时演奏 4 首鼓垫乐曲。

### ■ 高性能节拍器 (嚓嚓声)

- DTXTREME III 带有一个高级多功能节拍器,可进行各 种嚓嚓声设定 (如各节拍定时的音色和调音)。此外, 您可改变重音定时并使用可打开和关闭(静音)嚓嚓声 的小节断开功能。
- Groove Check 功能可检查并提供对您旋律技巧的即时反 馈,这是提高您技巧的有效工具。本机还带有仅当定时 正确时才产生声音的 Rhythm Gate 功能。

### ■ 乐链

• 对乐链音序进行编程可在现场演奏过程中按顺序调用 鼓组音色编号、乐曲编号和嚓嚓声设置 (速度和节 拍)。敲击鼓垫可调用已编程的乐链中的每个级。

# ■ 接口

- 后面板上的 USB 接口和 MIDI 接口可将电脑和其它 MIDI 设备连接至 DTXTREME III。这些接口可允许您 从外接音源或电脑上的 DAW 软件播放声音, 以及用外 接 MIDI 音序器与节拍器 (嚓嚓声)同步或播放乐曲。
- 6个INDIVIDUAL OUTPUT插孔中的任意一个可分别输 出任何指定鼓音色 (如小鼓和桶鼓),从而将各乐器信 号发送到外接混音器以进行现场演奏或录音。此外,数 码输出 (S/PDIF) 接口还可在无噪音和全数码音质条件 下,将 DTXTREME III 立体声声音传送到其它设备。
- 本乐器带有内置 AUX IN/SAMPLING IN 插孔, 可将 CD 播放机连接至 DTXTREME III,以便您在 CD 播放的伴 奏下演奏乐器及使用强大的采样功能。

# 目录

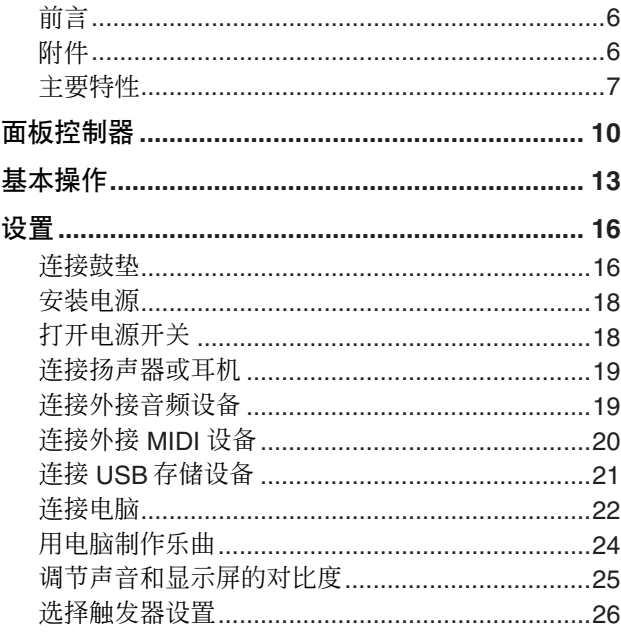

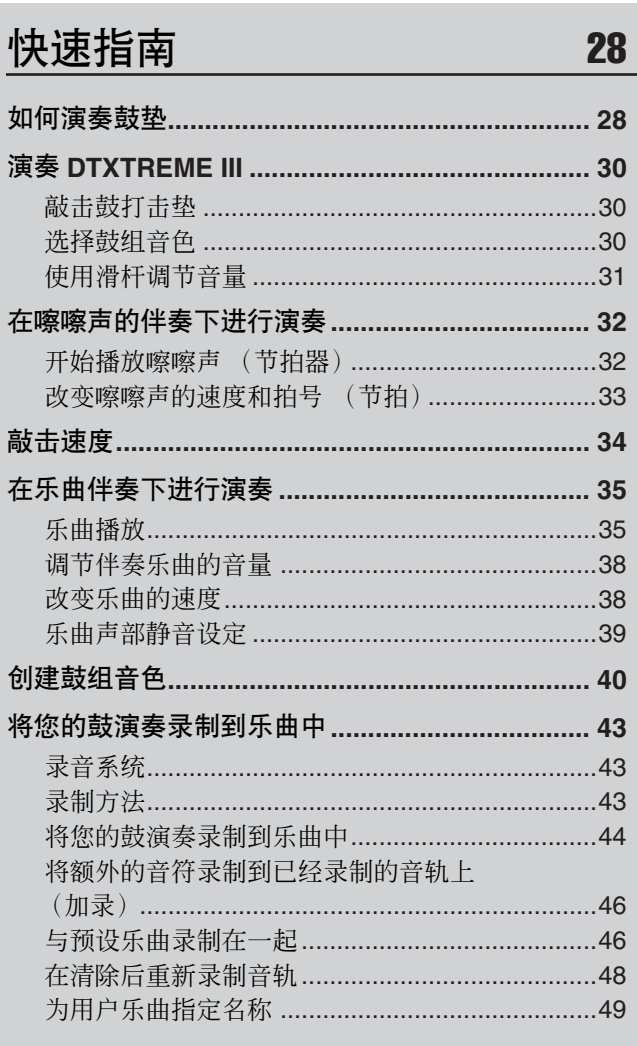

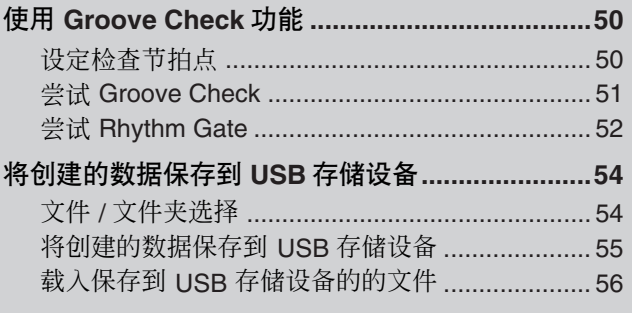

# 参考

 $57$ 

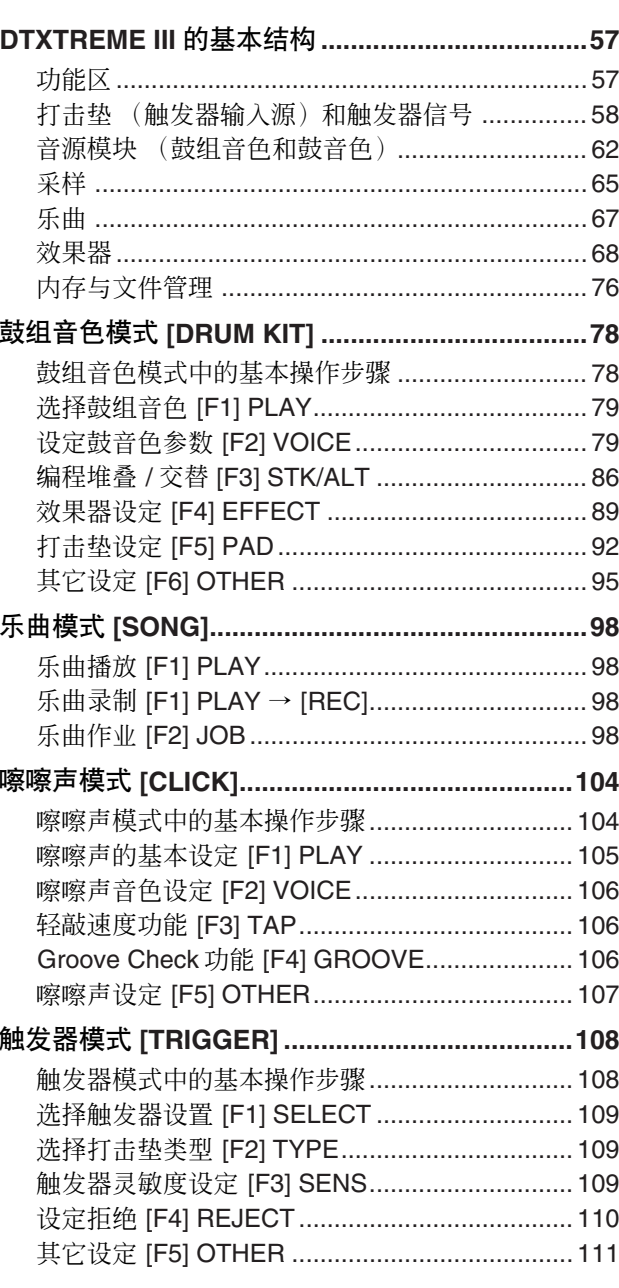

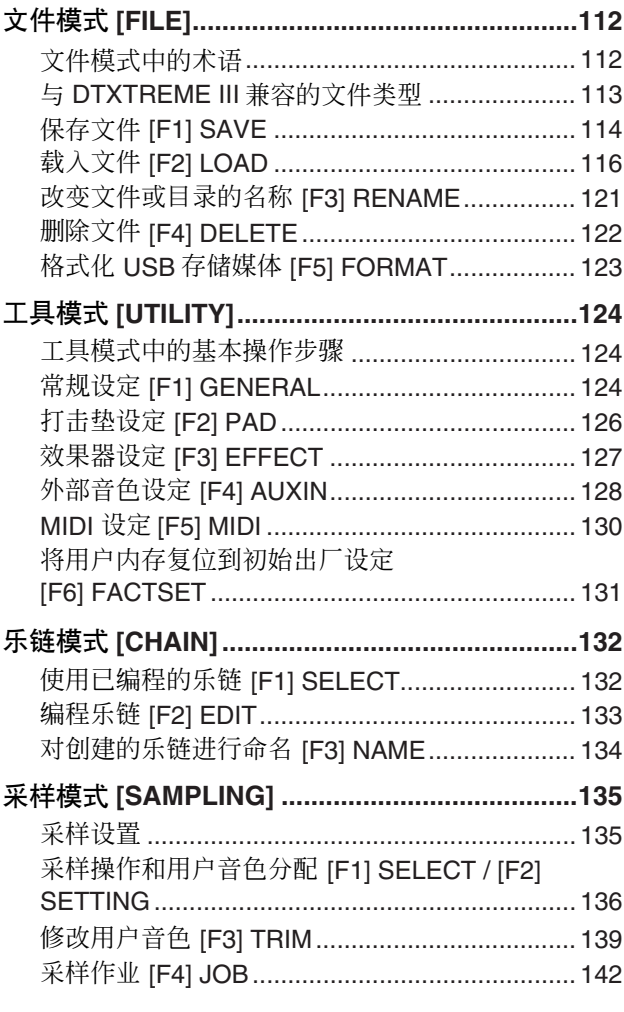

# 附录

# 147

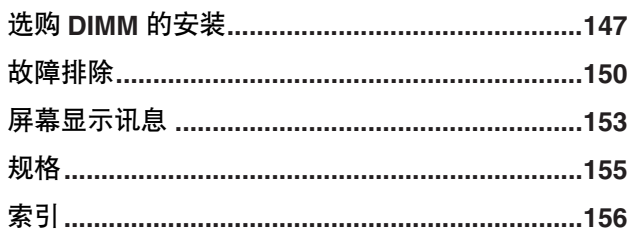

# <span id="page-9-0"></span>面板控制器

■ 前面板

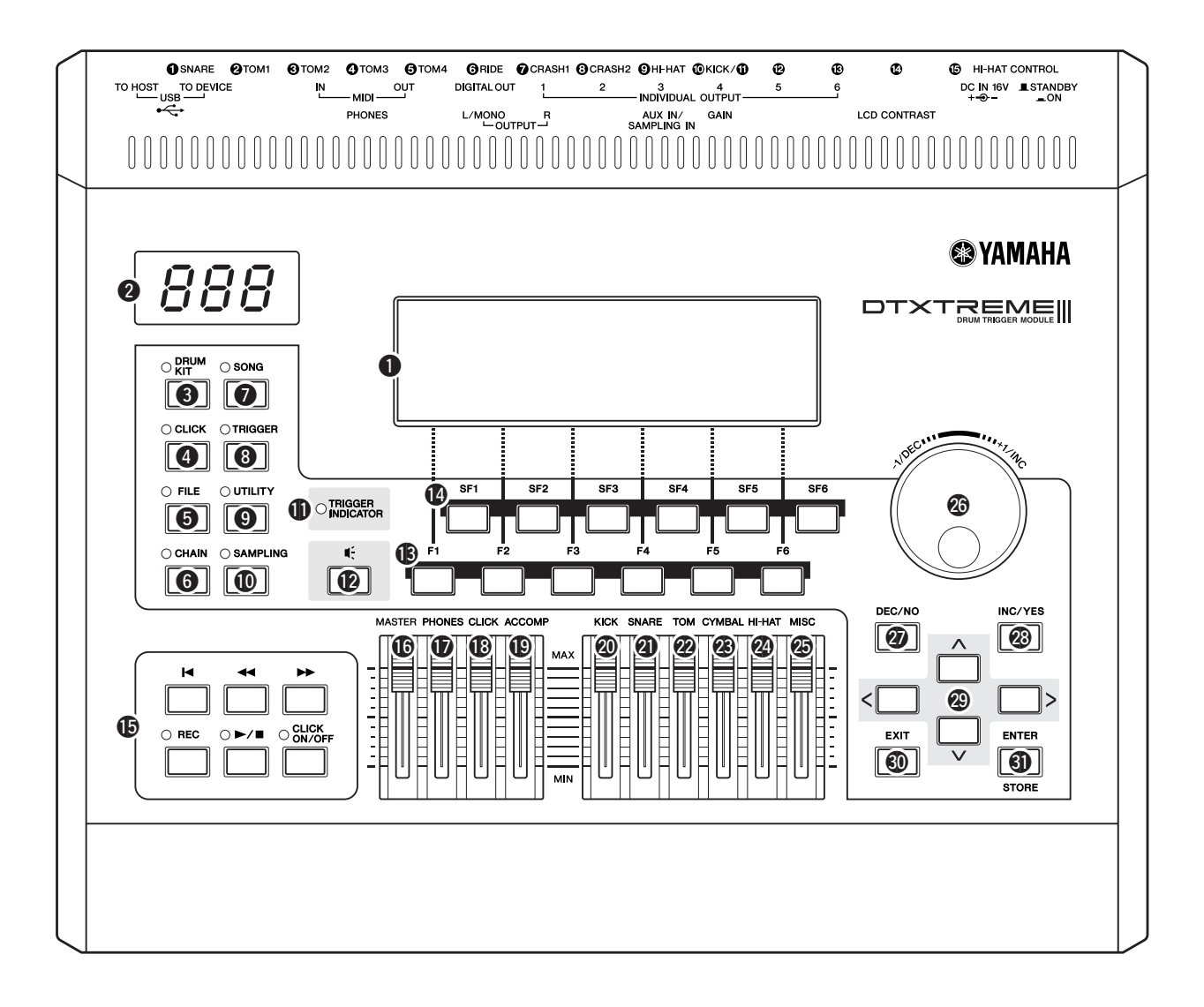

# q **LCD** 显示屏

大面积 LCD 显示屏可显示操作 DTXTREME III 所需的信息和数 据。

### **2** LED 显示屏

LED 显示屏上以 3 位数显示当前的鼓组音色或速度值。

### e **[DRUM KIT]** 按钮

按此按钮可进入鼓组音色模式,允许您选择所需的鼓组音色 (第 [30](#page-29-3) 和 [78](#page-77-2) 页)。

## **4 [CLICK]** 按钮

按此按钮可进入嚓嚓声模式,允许您进行嚓嚓声(节拍器)设置 (第 [32](#page-31-2) 和 [104](#page-103-2) 页)。

### **6** [FILE] 按钮

按此按钮可进入文件模式,允许您管理各模式中创建的数据 (第 [54](#page-53-2) 和 [112](#page-111-2) 页)。

# **6 [CHAIN]** 按钮

按此按钮可进入乐链模式,允许您对乐链(即一系列按您希望的 顺序排列的鼓组音色和乐曲)进行编程 (第 [132](#page-131-2) 页)。

# **<sup><b>**</sup> [SONG] 按钮

按此按钮可进入乐曲模式,允许您演奏现有乐曲或录制您的鼓演 奏 (第 [35](#page-34-2) 和 [98](#page-97-4) 页)。

### **<sup>6</sup>** [TRIGGER] 按钮

按此按钮可进入触发器模式,允许您进行选择或编程触发器设置 (第 [26](#page-25-0) 和 [108](#page-107-2) 页)。

### o **[UTILITY]** 按钮

按此按钮可进入工具模式,允许您设定与整个 DTXTREME III 系 统相关的参数 (第 [124](#page-123-3) 页)。

### !0**[SAMPLING]** 按钮

按此按钮可进入采样模式,允许您录制外部音频信号然后创建用 户音色 (第 [135](#page-134-2) 页)。

### 1 触发器指示灯

此指示灯显示DTXTREME III是否通过触发器输入插孔接收触发 器信号。当接收触发器信号时,此指示灯点亮。当按试听按钮 (下文中将提到)时此指示灯也将点亮。

#### 12 试听按钮

您可以用此按钮代替鼓垫。按此按钮相当于从当前所选触发器 输入源接收信号 (第 [58](#page-57-1) 页)。打开电源时,按此按钮相当于敲 击小鼓垫 (与 SNARE 插孔相连的鼓垫)的头部。

# !3**[F1] – [F6]** (功能)按钮

这些按钮位于 LCD 显示屏正下方,它们可调用显示屏中显示的 相应功能。在画面显示等级中,这些功能 [F]的等级仅次于模式。

#### !4**[SF1] – [SF6]** (子功能)按钮

这些按钮位于 LCD 显示屏正下方, 它们可调用显示屏中显示的 相应子功能。在画面显示等级中,这些子功能 [SF] 的等级仅次 于功能 [F]。

#### !5**Transport** 按钮 (第 **[35](#page-34-3)** 页)

这些按钮用于控制乐曲音序数据的录音和播放。

#### **k** (上)按钮

立刻回到当前乐曲的开始处 (例如,第一小节的第一拍)。 r(后退)按钮

短按可以一次倒回一个小节,按住可以连续倒退。

#### f(快进)按钮

短按可以一次前进一个小节,按住可以连续快进。

#### **REC** (录音)按钮

按此按钮开始录制乐曲。(指示灯亮起。)

#### **▶/■** (播放 / 停止)按钮

按此按钮可开始 / 停止录音或播放。播放期间按此按钮可在 乐曲的当前位置停止播放,然后再次按此按钮可从该位置开 始播放。在录音和播放期间,指示灯将亮起。

#### **CLICK ON/OFF** 按钮

按此按钮可开始 / 停止节拍器 (嚓嚓声)。

### !6**MASTER** 滑杆 (第 **[31](#page-30-1)** 页)

用于调节从 OUTPUT L/MONO 和 R 插孔输出的立体声混音输出 音量。

### !7**PHONES** 滑杆 (第 **[31](#page-30-1)** 页)

用于调节 PHONES 插孔的立体声混音输出音量。其独立于 MASTER 滑杆设定。

### !8**CLICK** 滑杆 (第 **[31](#page-30-1)** 页)

用于调整嚓嚓声的输出音量。

### !9**ACCOMP** 滑杆 (第 **[31](#page-30-1)** 页)

用于调节乐曲中伴奏声部(不包括 MIDI 通道 10)的输出音量。

### @0**KICK** 滑杆 (第 **[31](#page-30-1)** 页) 调节低音鼓的音量。

@1**SNARE** 滑杆 (第 **[31](#page-30-1)** 页) 调节小鼓的音量。

@2**TOM** 滑杆 (第 **[31](#page-30-1)** 页) 调节桶鼓的音量。

@3**CYMBAL** 滑杆 (第 **[31](#page-30-1)** 页) 调节钹的音量。

@4**HI-HAT** 滑杆 (第 **[31](#page-30-1)** 页) 调节踩镲钹的音量。

### @5**MISC** 滑杆 (第 **[31](#page-30-1)** 页)

调节其它旋律或打击声音(不包括小鼓和低音鼓、桶鼓、踩镲以 及击钹和点钹)的音量。

#### @6数据轮

用于编辑当前选择的参数。要增大数值,向右(顺时针)转动数 据轮;要减小数值,向左(逆时针)转动数据轮。如果选择了数 值范围较大的参数,您可以通过快速转动数据轮来更大幅度地更 改数值。

### @7**[DEC/NO]** 按钮 (第 **[13](#page-12-1)** 页)

用于减小当前所选参数的数值。也可以用来取消作业或存储操 作。

#### @8**[INC/YES]** 按钮 (第 **[13](#page-12-1)** 页)

用来增大当前所选参数的数值。也可以用来执行作业或存储操 作。

## @9光标按钮 (第 **[13](#page-12-1)** 页)

光标按钮用于在 LCD 显示屏中移动 "光标"、高亮显示以及选 择各种参数。

#### #0**[EXIT]** 按钮

当 LCD 上显示确认讯息时,按此按钮可取消操作。当故意或意 外地使鼓声继续且您想要停止它时,也可使用此按钮。

#### **① [ENTER/STORE]** 按钮

例如,作为 ENTER 按钮使用时,按此按钮可进入所选乐曲作业 / 采样作业的画面。

作为 STORE 按钮使用时,按此按钮可在鼓组音色模式、嚓嚓声 模式、触发器模式、工具模式和乐链模式中存储已编辑的数据。 当执行乐曲作业或采样作业时,也可使用此按钮。

# ■ 后面板

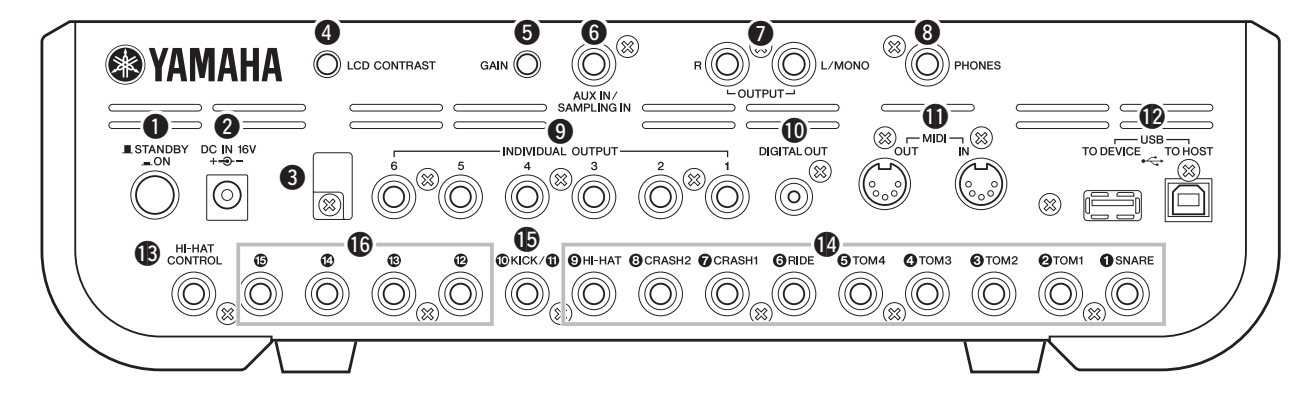

### q **STANDBY/ON** 开关

按此开关可打开或关闭电源。

### **Q** DC IN 接口

将 AC 电源适配器连接到此接口。

### 6 线缆夹

将适配器的直流输出电缆绕在线夹上,以防在操作过程中电缆被 意外拔出。

### **4 LCD** 对比度控制器

使用此控制器可以将 LCD 显示屏设定为最适当的对比度。

### **6 GAIN** 旋钮

用于调节 AUX IN/SAMPLING IN 插孔的音频输入增益。视所连 接设备(麦克风、CD 播放器等)而定,您可能需要调节此旋钮 以获得最佳音量。 顺时针旋转旋钮可增大增益, 逆时针旋转旋钮 可减小增益。

### **6 AUX IN/SAMPLING IN 插孔**

外部音频信号可通过此耳机插孔(标准立体声耳机插头)输入。 这在 CD 播放机或其它设备的播放音乐的伴奏下进行演奏时十分 方便。在采样模式中,此插孔用于将音频数据捕捉为用户音色。

### **<sup>2</sup>** OUTPUT L/MONO 和 R 插孔

外部音频信号可通过这些耳机插孔 (1/4" 单声道耳机插头) 输 入。可将麦克风、吉他、贝司、CD 播放机等各种设备连接至这 些插孔。对于立体声信号(如音频设备输出的信号), 2 个插孔 ——-----<br>都使用。对于单声道信号 (如麦克风或吉他输出的信号), 则仅 使用 L 插孔。

### **<sup>8</sup>** PHONES 插孔

用于连接一副立体声耳机。

### o **INDIVIDUAL OUTPUT 1 – 6** 插孔

线路音量音频信号通过这 2 个耳机插孔 (1/4" 单声道耳机插头) 从本乐器输出。这些输出与主输出 (通过 L/MONO 和 R 接口输 出)相对独立,可自由分配到任何鼓音色。可对特定声音进行信 号路由,由您喜爱的外接效果设备进行处理。

### !0**DIGITAL OUT** 接口

此接口用于连接外接音频设备上的同轴数字输入 (S/P DIF)。此 插孔以数字形式输出与 OUTPUT L/MONO 和 R 插孔输出的信号 一样的音频信号, 但是不受 © MASTER 音量滑杆设定的影响 (数字插孔始终以最大音量输出音频信号)。

### !1**MIDI IN/OUT** 接口

这些插孔用于在外接 MIDI 设备之间传输 MIDI 数据。

### !2**USB** 接口

本机的后面板上带有 2 种类型的 USB 接口:USB TO HOST 接 口和 USB TO DEVICE接口。USB TO HOST 接口用于通过 USB 电缆将本乐器与电脑相连。电脑和本乐器之间的 USB 连接只能 用来传输 MIDI 数据。音频数据不能通过 USB 接口传输。 USB TO DEVICE 接口可以将本乐器用 USB 电缆连接到 USB 存储设 备 (闪存、硬盘驱动器等)。这可允许您将本乐器上创建的数据 保存到外接 USB 存储设备, 也可将数据从 USB 设备载入本乐 器。保存 / 载入操作可以在文件模式中执行。

### !3**HI-HAT CONTROL** 插孔

此插孔用于连接踩镲控制器。视鼓组音色模式(第[78](#page-77-3)页)中的 设定而定,您可使用踩镲控制器传送控制变更等 MIDI 讯息。

### !4触发器输入插孔 **(**q **SNARE –** o **HI-HAT)**

这些兼容立体声垫(2区和3区垫)和单声道垫的插孔可接收鼓 垫所传送的触发器信号。此外,  $\bigcirc$  SNARE 插孔 –  $\bigcirc$  TOM4 插 孔也兼容鼓垫控制器 (第 [59](#page-58-0) 页)。

### $\bigoplus$ 触发器输入插孔 ( $\bigoplus$ / $\bigoplus$  KICK)

此插孔可通过 Y 形电缆(立体声耳机插头用于此插孔,2 个单声 道插头用于 2 个鼓垫)接收来自 2 个单声道鼓垫的 2个独立触发 器信号。

使用配备 PAD INPUT 插孔的 KP125/KP65 时, 与 PAD INPUT 插孔相连的另一个鼓垫和 KP 本身的触发器信号可通过单根立体 声电缆(不需要 Y 形电缆)传送到 DTXTREME III。此时,立体 声电缆插入鼓垫的 OUTPUT 插孔和此触发器输入插孔。

### **16** 触发器输入插孔 (12 – 15)

这些兼容立体声垫(2区和3区垫)和单声道垫的插孔可接收鼓 垫所传送的触发器信号。

<span id="page-12-0"></span>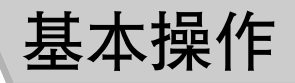

# <span id="page-12-1"></span>移动光标

使用这四个按钮浏览画面,在屏幕中的各种可选项目 和参数间移动光标。选定以后,相关项目会加亮显示 (光标形状变为黑色块,字符变为反色)。您可以用数 据轮、[INC/YES] 和 [DEC/NO] 按钮改变光标处的项目 (参数)的数值。

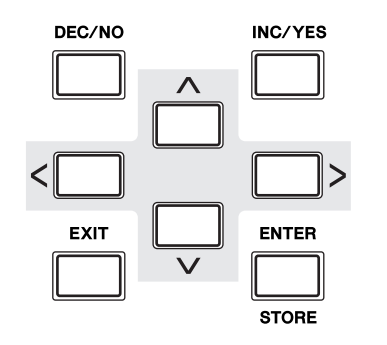

# 改变或编辑参数值

向右 (顺时针)旋转数据轮增加数值,向左旋转 (逆 时针)减小数值。对于大数量范围参数,可以用先按住 [INC/YES] 键然后同时按 [DEC/NO] 键的方法以 10 为 单位增加数值。若要以 10 为单位减小,方法则相反: 按住 [DEC/NO] 按钮的同时按 [INC/YES] 按钮。

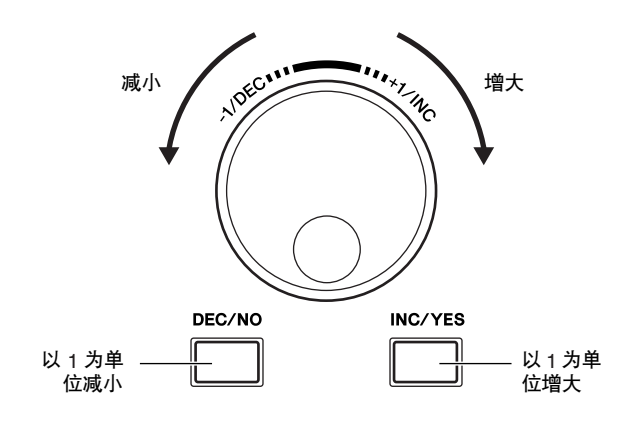

# 功能及子功能

上述各模式有各种画面、功能及参数。如果要浏览这些 画面并选择所需功能,请使用 [F1] 到 [F6] 按钮和 [SF1] 到 [SF6] 按钮。选择模式时,相应的画面或菜单会直接 出现在画面底部的按钮上方 (如下图所示)。 依照当前选择模式,使用 [F1] – [F6] 键最多可以调出 6 种功能。请注意可选功能会因所选模式而异。 依照当前选择模式,使用 [SF1] – [SF6] 键最多可以调出 6 种功能 (子功能)。请注意可选功能会因所选模式而 异。(有些画面中,这些按钮可能不带子功能。)

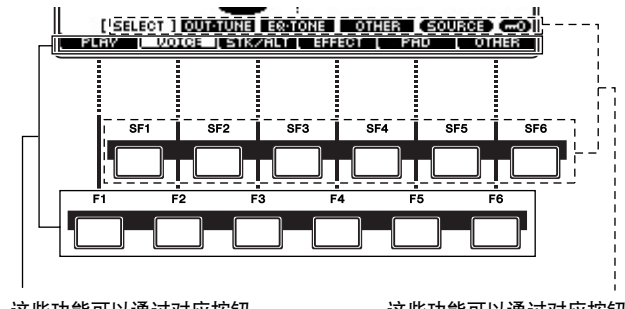

这些功能可以通过对应按钮 ([F1] – [F6]) 来选择。

这些功能可以通过对应按钮 ([SF1] – [SF6]) 来选择。

# 模式

为了尽可能使 DTXTREME III 的操作更完美流畅, 所 有功能和操作已经被编组到了 "模式"中。若要进入 所需的模式,请按相应的模式按钮。

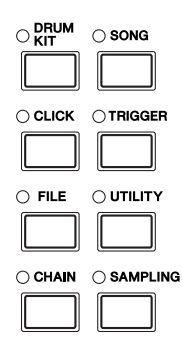

各模式的功能如下所示:

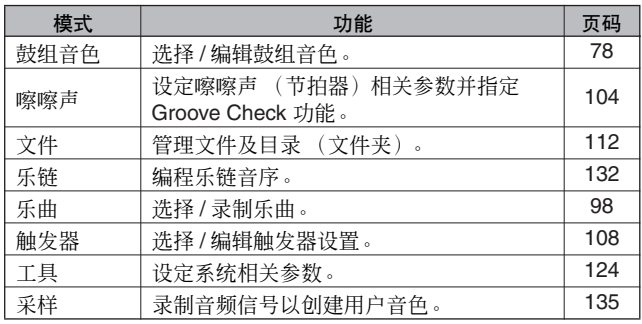

# 编辑指示

在各模式中用数据轮、[INC/YES] 按钮和 [DEC/NO] 按 钮可以调整或设定各种参数。当在这些模式中改变了 参数值时, [E](编辑指示)会出现在LCD 显示屏左上 角。表明当前程序 (鼓组音色等)已经被更改,但是 还没有保存。如果您要存储编辑后的状态或声音, 在选 择另一个程序之前,务必按 [ENTER/STORE] 按钮将当 前程序储存到内置用户内存中。

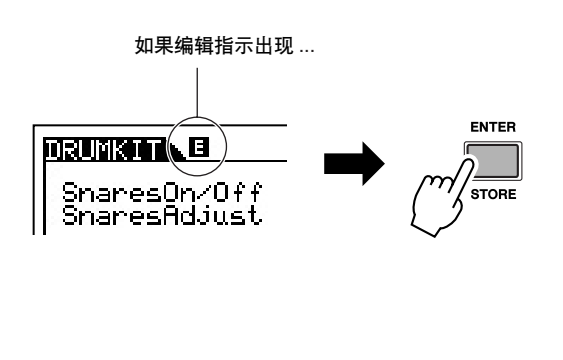

直接输入一个数字

对于拥有大范围数值的参数,您也可以使用 LCD 显示 屏下方的按钮,将它们当作数字键直接键入数值。当光 标位于此类参数位置时, [NUM] 图标将出现在 LCD 显 示屏的右下角。当在此状态下按 [SF6] NUM 按钮时, 如下所示,每个数位 (1 – 9, 0) 分配到 [SF1] – [SF5] 和 [F1] – [F5] 按钮, 使用这些按钮可直接输入数值。 完成数字输入后,按[ENTER/STORE] 按钮确定输入的 数字。

请注意,按 [F6] CURSOR 按钮可以将光标加亮显示区 域移动到当前编辑的数字处, 然后用光标 [<] 和 [>] 按 钮在数字之间移动。当您只想更改特定数位时,此方法 比较有用。再次按 [F6] 按钮, 光标将消失。

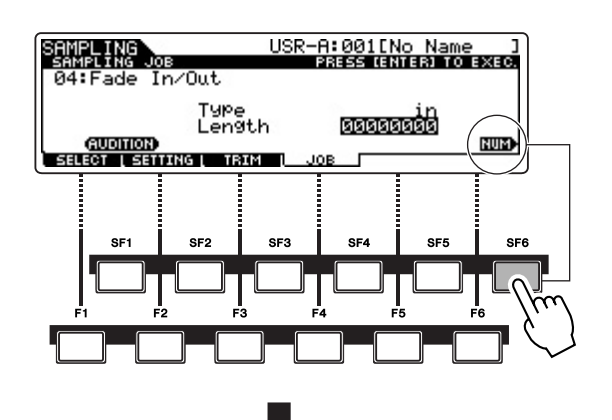

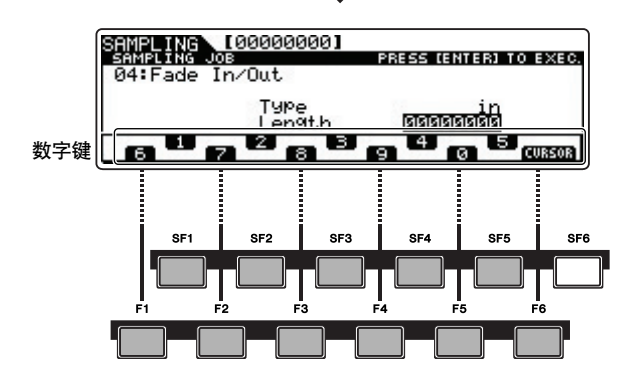

# 输入字符 (命名等)

如下所示,您可通过重复两个操作设定名称-使用光 标键移动光标到需要的位置,然后使用数据轮、 [INC/ YES] 按钮和 [DEC/NO] 按钮选择字符来设定名称。

# 将光标移动到名称中的所需位置

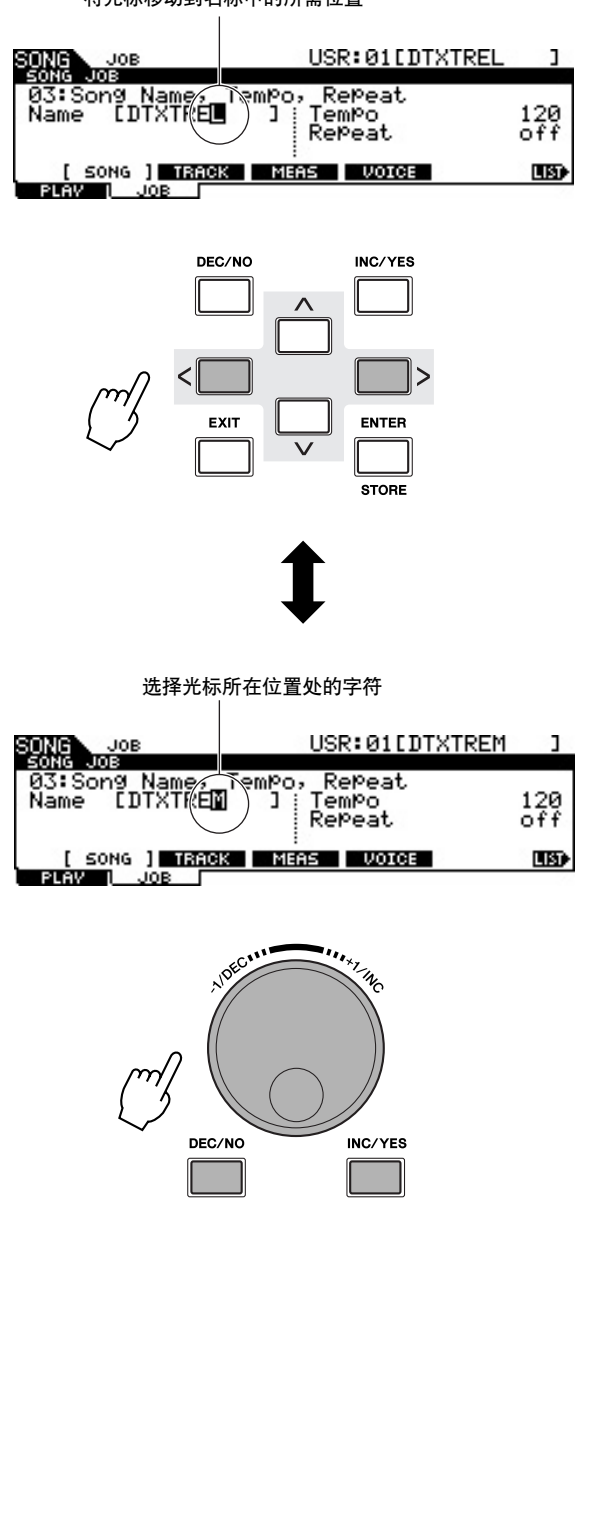

# ■ 使用字符列表

如果觉得按上面的方法选择所需字符比较困难,还可 以采用下列方法-直接从列表中选择字符。

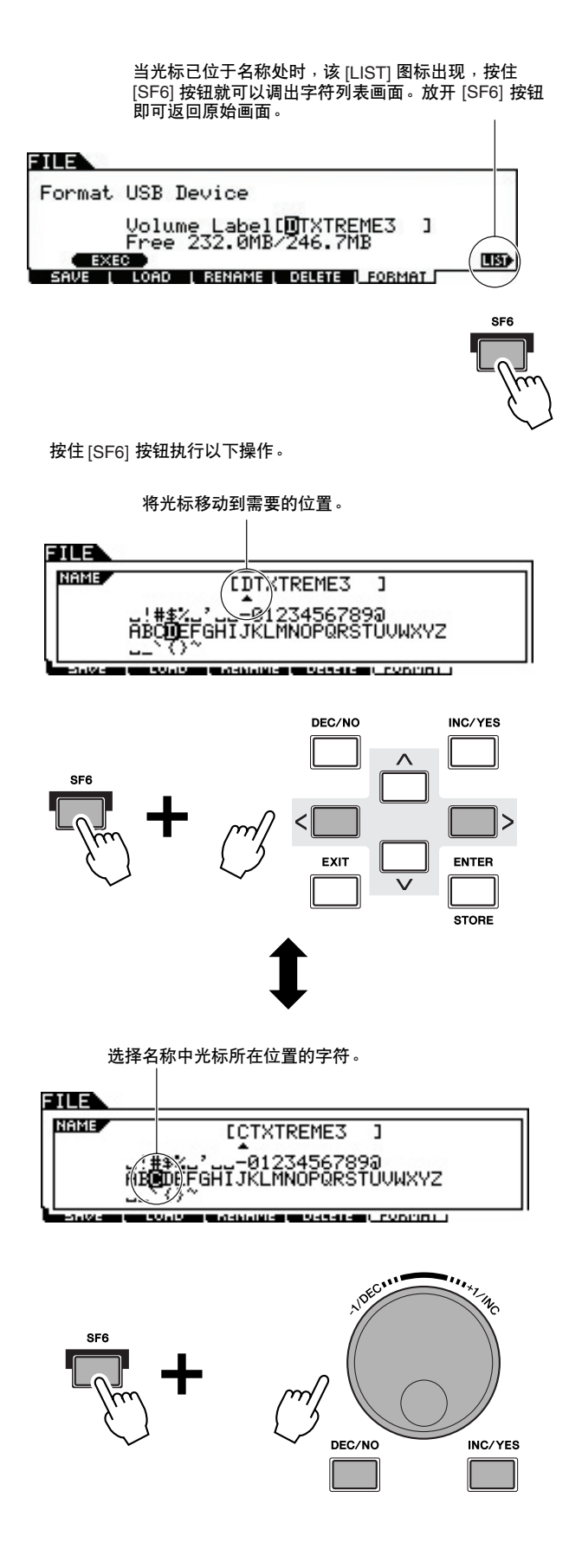

<span id="page-15-0"></span>设置

# 重要事项

您需要根据您正在使用的鼓组类型(标准组 **/** 特殊组 **/** 声学鼓等)改变 **DTXTREME III** 的触发器设定。如果设定不正确, 则可能会出现问题,如声音不正确或鼓垫之间的音量平衡不正确。有关选择正确设定的方法,请参见第 **[26](#page-25-0)** 页上的 ["选](#page-25-0) [择触发器设置](#page-25-0)"章节。

# <span id="page-15-1"></span>连接鼓垫

参照下图,将输出电缆从各鼓垫连接到 DTXTREME III 后面板上的各触发器输入插孔。所有触发器输入插孔都带 有标签 (1) SNARE 等), 因此务必将各鼓垫连接至相应的触发器输入插孔。

### △聲告

• 为了防止触电和设备损坏,在连接DTXTREME III 的输入和输出插孔前,请务必关闭 DTXTREME III 以及所有相关 设备的电源。

# ■ **DTXTREME III** 标准鼓组

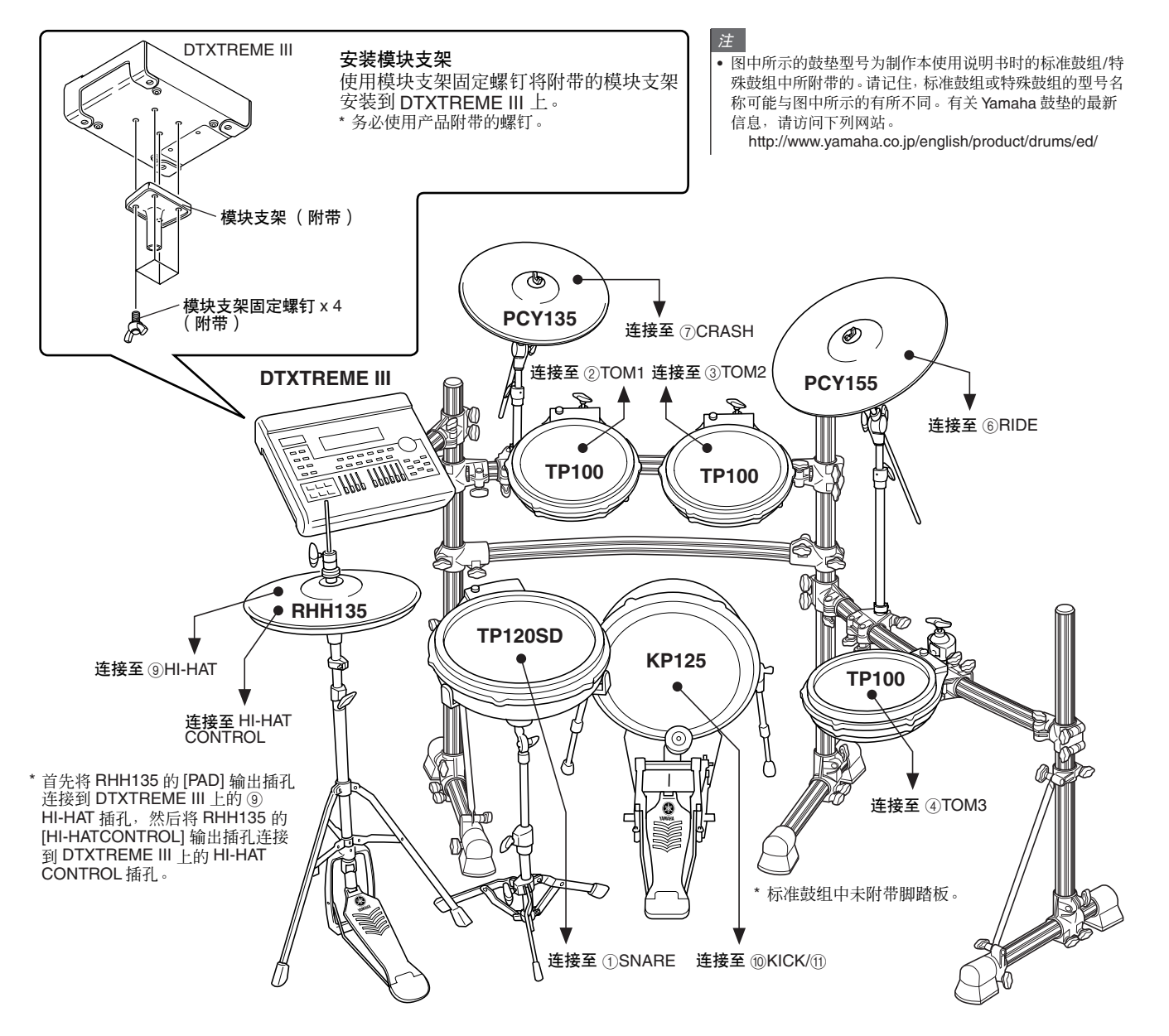

# ■ **DTXTREME III** 特殊鼓组

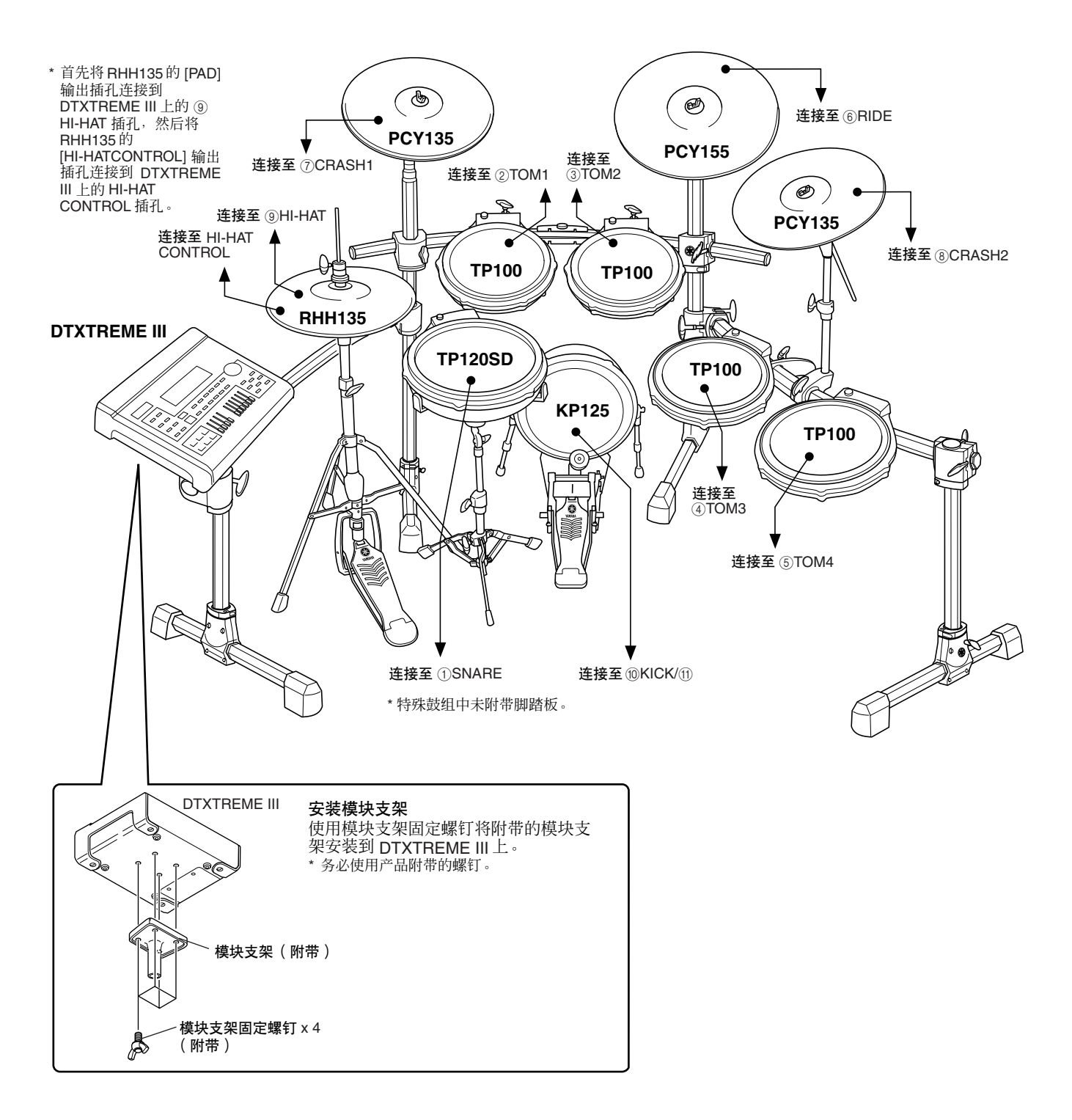

# ■ 在声学鼓上的安装

如果在声学鼓组上安装了选购的鼓触发器组 (如 Yamaha DT20 鼓触发器),且触发器正确连接到了 DTXTREME III 的输入插孔, 则可从声学鼓组上演奏 DTXTREME III。

# <span id="page-17-0"></span>安装电源

*1* 务必将本乐器的 **STANDBY/ON** 开关设定为 STANDBY ( $\blacksquare$ ).

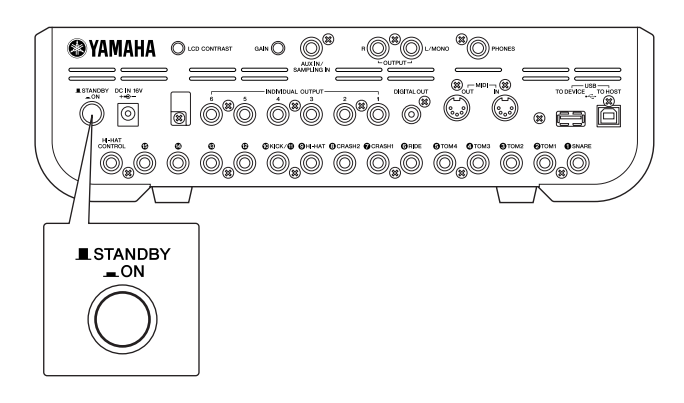

*2* 将附带的 **AC** 电源适配器的 **DC** 插头连接到后 面板上的 **DC IN** 插孔。为了防止电源线被意外 断开,请将电源线绕在线缆夹上,然后进行固 定。

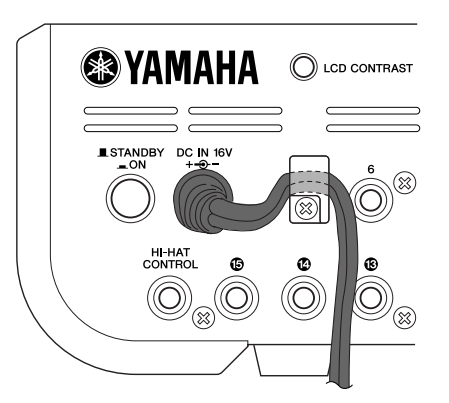

△小心

• 当将电源线绕在线缆夹上时,请勿以过大的角度弯折电源适配器的 电源线。否则可能会损坏或切断电源线并造成火灾。

*3* 将电源线的另一端连接至 **AC** 插座。

# △聲告

- 只能使用附带的电源适配器或 Yamaha 推荐的相当产品。使用任何 其它适配器可能会造成不正常运行或设备损坏。
- 只能使用 DTXTREME III 所规定的额定电压。
- 即使乐器的电源已经关闭,也会有最小的电流通向乐器。长时间不 使用 DTXTREME III 时,请务必从壁式 AC 插座上拔下 AC 电源适 配器。

# <span id="page-17-1"></span>打开电源开关

在完成所有必要连接 (触发器、音频、 MIDI) 后, 调 低 DTXTREME III 和其它音频设备的音量。 按 DTXTREME III 后面板上的 [STANDBY/ON] 开关打 开电源开关 (=),然后打开放大器的电源。

# ■ 连接混音器或其它 MIDI 设备

务必将所有音量设定调整到最小。按照先 MIDI 主控设 备 (控制器)、然后 MIDI 从设备 (接收设备)、最后 音频设备 (调音台、放大器、扬声器等)的次序打开 所有连接的设备。

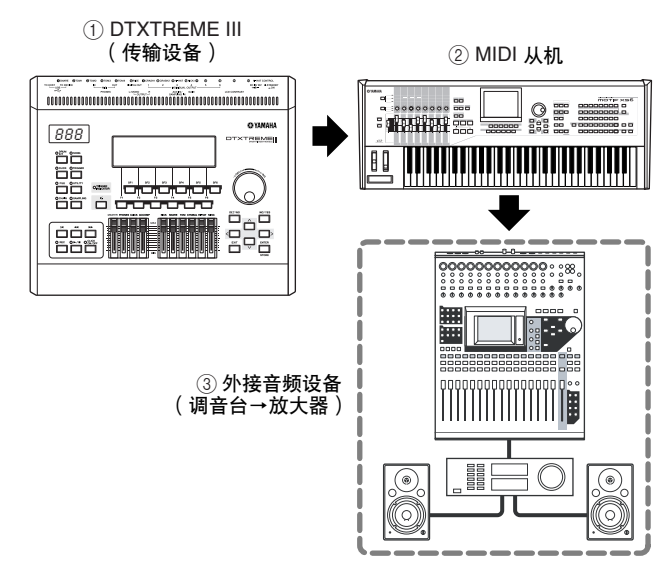

• 关闭电源时,请先调低各音频设备的音量,然后颠倒打开电源时的顺序关闭 各设备的电源 (先关闭音频设备,然后关闭 MIDI 设备)。

注

<span id="page-18-0"></span>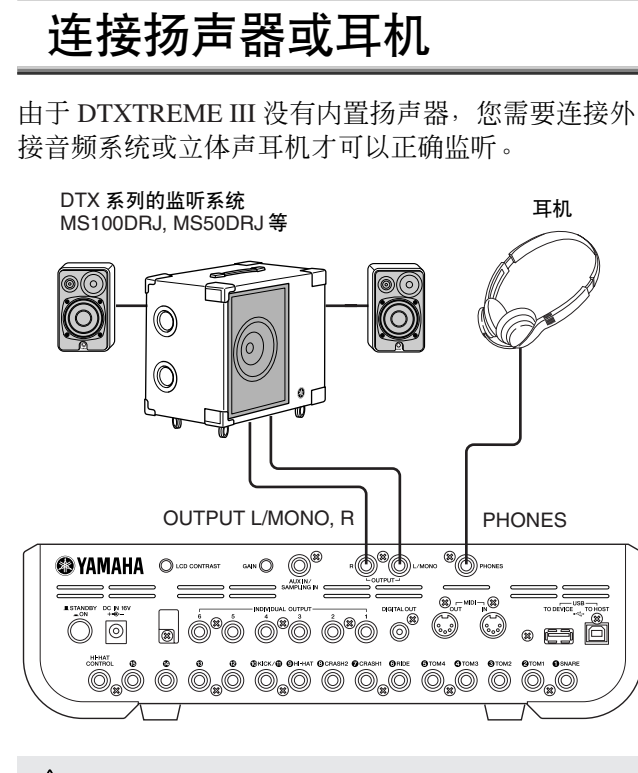

### △ 小心

• 无论何时进行连接,请确保所使用的电缆的插头与设备上的插孔类型相 对应。

# ■ OUTPUT L/MONO, R 插孔(标准单声道耳 机)

这些插孔可将 DTXTREME III连接至外接放大器 / 扬声 器系统并产生饱满而洪亮的声音。

• 当连接至带有单声道输入端的设备时,请使用 DTXTREME III 的 OUTPUT L/MONO 插孔。

# ■ PHONES 插孔 (标准立体声耳机插孔)

耳机的整体音量由 PHONES 滑杆调节。

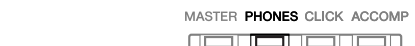

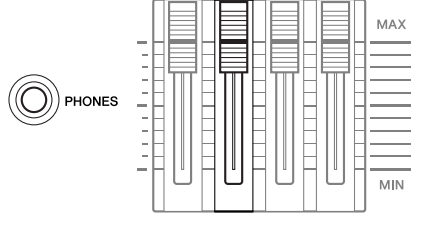

### △∥心

• 请勿在高音量的状态下长期使用DTXTREME III,否则您的听力将受损。 否则可能会造成听力损伤。

# <span id="page-18-1"></span>连接外接音频设备

当将您的演奏录制到 DTXTREME III 鼓组或将其声音 发送到调音台时,请如下所示连接设备:

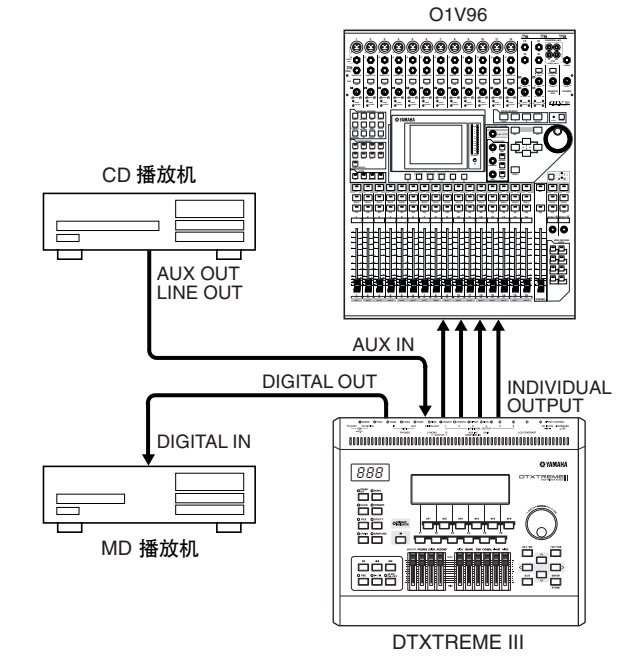

无论是否连接了耳机, OUTPUT (L/MONO 和 R)和 INDIVIDUAL OUTPUT (1到 6) 插孔都会产生线路电 平音频信号。这些插孔为单声道耳机型插孔。若要通过 这些插孔进行音频连接,请在 DTXTREME III 上使用 带有单声道耳机插头的电缆,并在其它设备上使用正 确的插头。

立体声输出请同时使用 2 个 OUTPUT 插孔 (L/MONO 和 R)。如果其它设备带有单声道输入端,请只使用 L/ MONO 插孔。

• 将一副耳机连接到 PHONES 插孔以监听立体声输出 (与 OUTPUT 插孔的 输出相同)。无法从与 PHONES 插孔相连的耳机听到从 INDIVIDUAL OUTPUT 插孔输出的声音。

注

• 视相连设备而定,您可能需要在工具模式中改变参数设定。详细说明,请参 见第 [128](#page-127-1) 页。

DIGITAL OUTPUT 接口可连接外接音频设备上的同轴 数字输入端 (S/P DIF)。此接口以数字形式输出与 OUTPUT L/MONO 和 R 插孔输出的相同的立体声音频 信号。

可通过与 PHONES 插孔相连的耳机同时监听输入至 AUX IN/SAMPLING IN 插孔的外部音频信号以及 DTXTREME III 的声音,并可进行录音以制作新的用户 音色。如有必要,您可用后面板上的 [GAIN] 旋钮调节 输入信号的增益。

# <span id="page-19-0"></span>连接外接 MIDI 设备

使用标准 MIDI 电缆 (另售),您可连接外接 MIDI 设备并在 DTXTREME III 上进行控制。 此种连接可通过演奏 DTXTREME III 或播放 DTXTREME III 的乐曲来使外接 MIDI 音源 (合成器、音源模块等) 发声。此外,可使用外接音序器驱动DTXTREME III 的音源。此外, DTXTREME III 的 MIDI 功能更扩大了其演奏 范围以及录音能力。

### 注

• DTXTREME III 的任一MIDI接口和 USB 接口都可以用来发送 /接收 MIDI 数据。但是它们不能同时使用。使用下列操作 可选择哪个接口在工具模式下用作 MIDI 数据传输: [UTILITY] → [F5] MIDI → [SF3] OTHER → MIDI IN/OUT

# ■ 控制外接音源或合成器

用 MIDI 电缆将 DTXTREME III 的 MIDI OUT 接口连接到外接 MIDI 设备的 MIDI IN 接口。

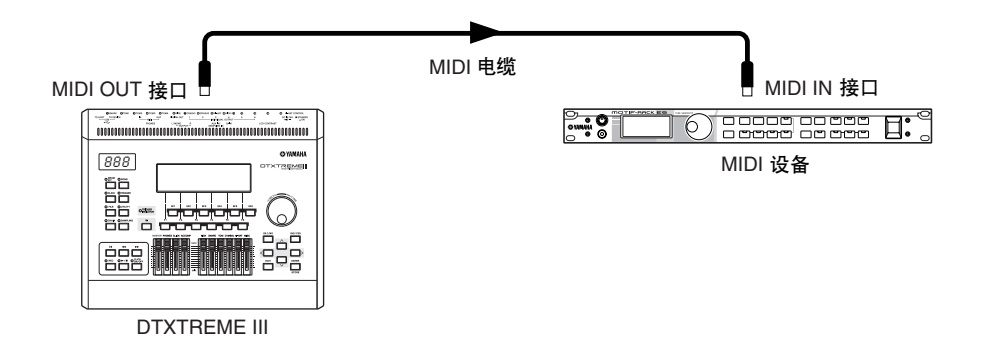

# ■ 从外接 MIDI 键盘或合成器进行控制

用 MIDI 电缆将 DTXTREME III 的 MIDI IN 接口连接到外接 MIDI 设备的 MIDI OUT 接口。

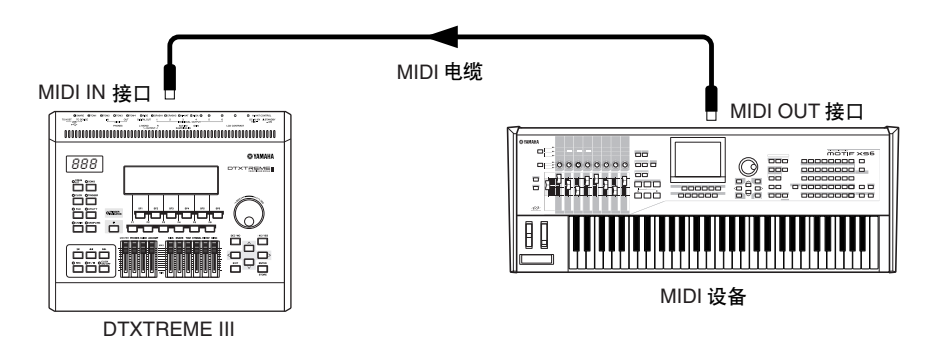

### 与外部 **MIDI** 乐器同步 (主机和从机)

本设备的乐曲可以与外接 MIDI 音序器同步播放,为此,一个设备必须设定为内部时钟操作,另一个(以及所 有其它要被控制的设备)设定为外部时钟。设定为内部时钟的设备起到一个参照作用,供其他所连接设备参考, 因此被称为"主控"设备。设定为外部时钟的连接设备称为"从机"。以上连接示例中,将外接 MIDI 音序器 的播放数据录制到 DTXTREME III 的乐曲时, 请务必在工具模式中使用下列操作设定 MIDI 同步参数以匹配外 部时钟。

# <span id="page-20-0"></span>连接 USB 存储设备

将 USB 存储设备连接到本乐器后面板上的 USB TO DEVICE 接口。

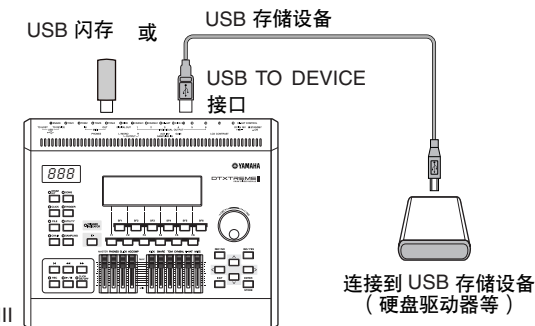

DTXTREME III

# 使用 **USB TO DEVICE** 接口时的注意事项

本乐器配有一个内置 USB TO DEVICE 接口。当将 USB 设备连接至此接口时,请务必小心使用 USB 设备。使 用时请遵循下述重要注意事项。

• 有关使用 USB 设备的详细信息, 请参见 USB 设备的使用说明书。

# ■ 兼容的 USB 设备

USB 存储设备 (闪存、硬盘驱动器等)

本乐器不一定支持市场上出售的所有 USB 设备。 Yamaha 并不保证能够正常使用您所购买的 USB 设备。 在购买 USB 设备用于本乐器之前, 请咨询 Yamaha 经 销商或授权 Yamaha 分销商 (参见本说明书末尾的清 单),也可访问下列网页:

**http://www.yamaha.co.jp/english/product/drums/ed/**

注 • 不能使用其它 USB 设备, 如电脑键盘、鼠标等。

# ■ 连接 USB 设备

将 USB 设备连接到 [USB TO DEVICE] 接口时, 确保设 备上的接口适用且连接方向正确。

虽然本乐器支持 USB1.1 标准,但可以在本乐器上连接 使用 USB2.0 的存储设备。不过,传输速率依然是 USB1.1 的。

# 使用 **USB** 存储设备

将本乐器连接到 USB 存储设备后, 您可以将创建的数 据保存到相连的设备上,也可以从相连设备读取数据。

注 • 虽然本乐器可读取 CD-R/RW 驱动器上的数据,但不能保存数据到 CD-R/ RW 驱动器。

# ■ 格式化 **USB** 存储媒体

当 USB 存储设备连接到乐器上, 或插入了媒体时, 屏 幕上会出现讯息,提示格式化设备 / 媒体。此时,请执 行格式化操作 (第 [123](#page-122-1) 页)。

# △ 小心

• 格式化操作将覆盖以前存在的任何数据。确保要格式化的存储媒体不含 重要数据。

# ■ 保护数据( 写保护 )

为防止重要的数据被误删除,请使用由存储设备或媒 体提供的写保护功能。当向 USB 存储设备保存数据的 时候,确定已停用了写保护。

# ■ 连接 **/** 拔下 **USB** 存储设备

从设备上拔下媒体前, 确保乐器不在访问数据 (例如 保存、载入和删除等操作)。

# 八小心

• 避免频繁打开 /关闭 USB 存储设备的电源或连接/ 断开设备。否则可能会 造成本设备"死机"或故障。当本乐器在存取数据(如保存、删除、载 入和格式化操作过程中)时,切勿拔下 USB 设备,切勿从设备上移去媒 体,切勿关闭任意设备的电源。这样做会造成二 者中数据的损毁,或设 备的损坏。

# <span id="page-21-0"></span>连接电脑

虽然 DTXTREME III 本身已经功能非常强大且功能繁多, 但与电脑相连(通过 USB)后, 功能将进一步得到加强。 此功能可让您在 DTXTREME III 和电脑之间传输 MIDI 数据。在本章节中, 您将了解进行连接的方法。

*1* 可从本公司的以下网站下载 **USB-MIDI** 驱动程 序: **http://www.global.yamaha.com/download/usb\_midi/** • 由于DTXTREME III没有内置扬声器,您需要连接外接音频系统或立体声耳 机才可以正确监听。详细说明,请参见第 [19](#page-18-0) 页。 • 在以上网站上也可找到有关操作系统要求的信息。 注 • USB-MIDI 驱动程序如有修改和更新,恕不另行通知。请务必在上述网 站查看和下载最新版本。

*2* 在电脑上安装已下载的 **USB-MIDI** 驱动程序。 有关安装的说明,请参见下载的文件包中附带的在 线安装指南。当在安装步骤中将 DTXTREME III 连 接至电脑时, 请将USB 电缆连接至 DTXTREME III 的 USB TO HOST 接口和电脑的 USB 接口, 如下所 示。

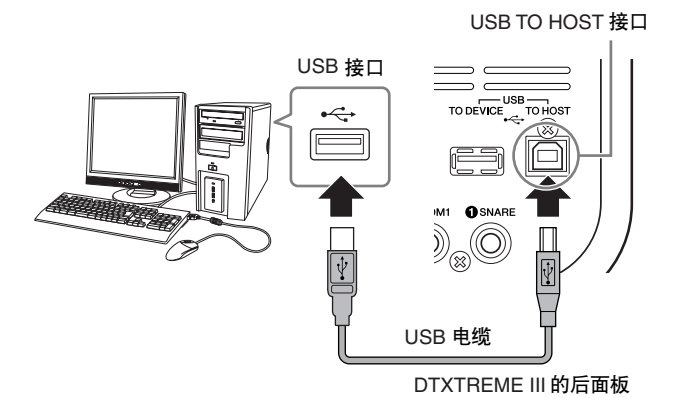

*3* 请务必启用 **DTXTREME III** <sup>的</sup> **USB TO HOST** 接口。

按 [UTILITY] 按钮进入工具模式,接着按 [F5] MIDI 按钮,然后按 [SF3] OTHER 按钮。

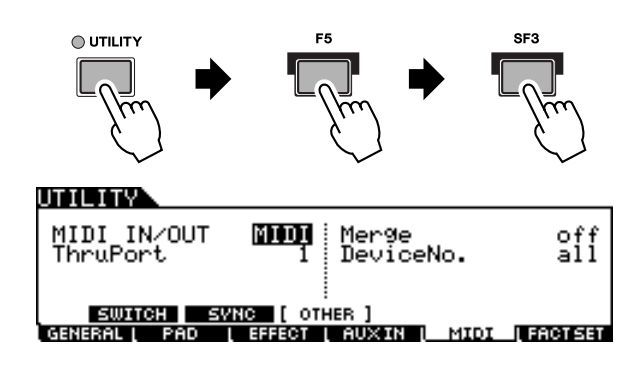

*4* 使用 **[DEC/NO]** 按钮、 **[INC/YES]** 按钮或数据 轮将 **MIDI IN/OUT** 参数设定为 "**USB**"。

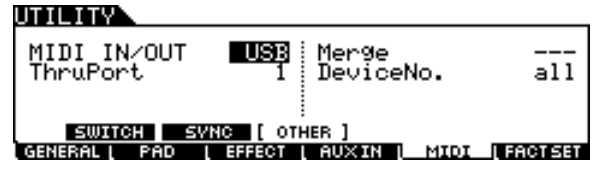

*5* <sup>按</sup> **[ENTER/STORE]** 按钮存储此设定。

# ■ 使用 USB TO HOST 接口时的注意事项

将电脑连接至 USB TO HOST 接口时, 请务必遵循 以下要点。否则会有电脑死机和数据损坏或丢失的 危险。如果电脑或本乐器死机,请重新启动应用软 件或电脑操作系统,或重新启动本乐器。

# A 小心

- 使用不超过 3 米的 AB 型 USB 电缆。
- 将电脑连接到 USB TO HOST 接口之前,请退出任何电脑节能模式 (如暂停、睡眠、待机)。
- 打开本乐器的电源之前,请将电脑连接到 USB TO HOST 接口。
- 在打开或关闭本乐器的电源, 或者从 USB TO HOST 接口上插拔 USB 线缆之前,请执行下列操作。
- 关闭电脑上任何打开的应用软件。
- 确保乐器没有数据传输出来。(只有敲击鼓垫或播放乐曲时才有 数据传送出来。)
- 当 USB 设备连接到本乐器时,在以下操作步骤之间,您必须等待 6 秒钟以上时间:(1) 关闭本乐器电源,然后冉次打开,或 (2) 交替 连接 / 断开 USB 电缆。

# <span id="page-23-0"></span>用电脑制作乐曲

# 将您在 **DTXTREME III** 上的演奏录制到 电脑中

• 缩写 DAW (数字音频工作站) 指的是用于录音、编辑和混合音频及MIDI 数 据的音乐软件(如 Cubase)。

# ■ 设定 **DTXTREME III**

在 DTXTREME III 上, 您需要将 Local Control 参数设 定为 "off"以避免发生 "双重"声音。

当在电脑上的 DAW/ 音序软件中将 MIDI Thru 设定为 "on"时,您在DTXTREME III 上弹奏的音符事件将被 传送到电脑,然后返回到 DTXTREME III,产生一种 "双重"声音,其原因是音源模块直接接收来自键盘和 电脑两方面的演奏数据 (MIDI 数据)。为了防止这种 情况的发生,您需要将键盘模块与 DTXTREME III 的 音源模块分离。这也就是必须将本地控制设定为"off" 的原因。

# *1* <sup>按</sup> **[UTILITY]** 按钮进入工具模式,接着按 **[F5] MIDI** 按钮,然后按 **[SF1] SWITCH** 按钮。

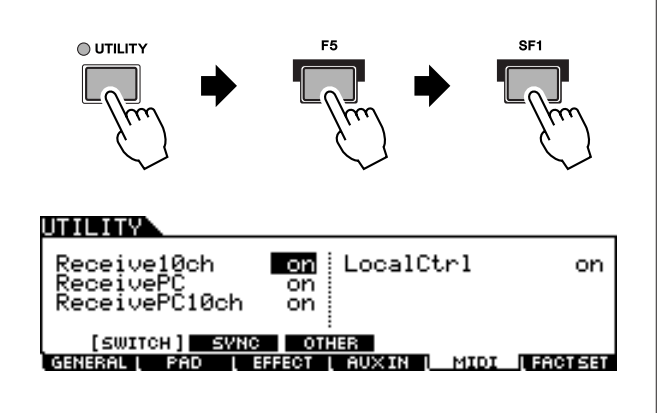

- *2* 将光标移动到"**LocalCtrl**"处,然后将此参数 设定为 "**off**"。
- *3* <sup>按</sup> **[ENTER/STORE]** 按钮存储此设定。

# ■ 设定电脑上的 **DAW** 软件

*1* <sup>在</sup> **DAW** 上将 **MIDI Thru** 设定为 "**on**"。

将 MIDI Thru 设定为 "on"后, 敲击鼓垫产生并传 送到电脑的 MIDI 数据将返回到 DTXTREME III。 如以下示例所示,从 DTXTREME III 传来然后通过 MIDI 通道 1 录制到电脑的 MIDI 数据, 将根据录音 音轨的设定通过 MIDI 通道 3 从电脑返回到 DTXTREME III。因此, DTXTREME III 的音源将敲 击鼓垫产生的 MIDI 数据作为通道 3 的 MIDI 数据 发声。

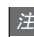

• 详细说明,请参见您所使用的 DAW 软件的说明书。

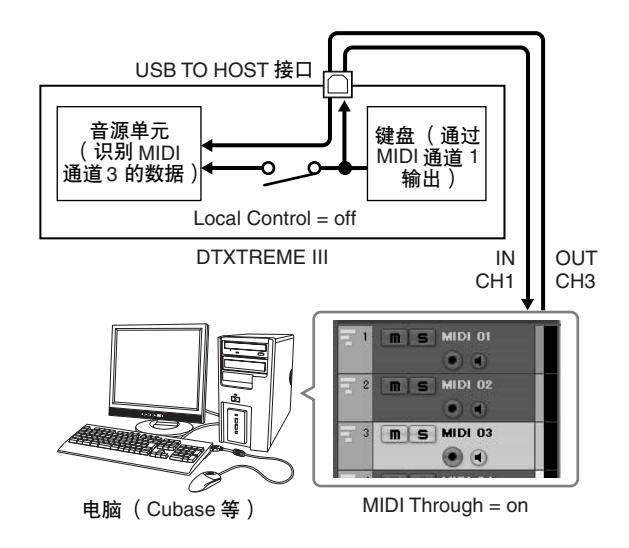

# 将 **DTXTREME III** 用作音源在电脑上播 放乐曲

以下说明为如何将 DTXTREME III 用作MIDI 音源的方 法。此时,实际 MIDI 音序数据从电脑上的 DAW 或音 序器上发送。

- 设定电脑上的 **DAW** 软件
- *1* 设定 **DTXTREME III** 上的 **MIDI** 端口。

*2* 停止 **MIDI** 文件的播放。

# <span id="page-24-0"></span>调节声音和显示屏的对比度

您可调节 DTXTREME III 声音的整体音量。使用 MASTER 滑杆可调节从 OUTPUT L/MONO 和 R 插孔输出的立体 声混音输出音量。使用 PHONES 滑杆可调节 PHONES 插孔的立体声混音输出音量。其独立于 MASTER 滑杆设定。 有关所有滑杆以及 PHONES 和 MASTER 的详细说明,请参见第 [31](#page-30-1) 页。

如果看不见显示屏内容,请使用后面板上的对比度控制器调节到最佳可见度。

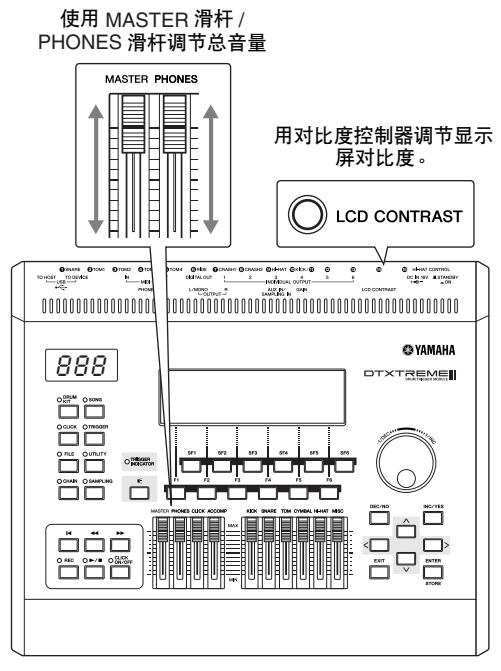

DTXTREME III

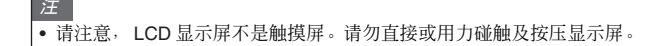

# <span id="page-25-0"></span>选择触发器设置

触发器设置包含与触发器输入信号相关的各种设定,而这些触发器输入信号接收自与触发器输入插孔相连的鼓垫 或鼓触发器 (Yamaha DT20 等)。这些设定可最优化 DTXTREME III 的操作并响应这些信号。 从 DTXTREME III 的预编程触发器设置中选择用于您的鼓组的合适触发器设置。使用下述操作选择您想要使用的 触发器设置。

ļ

#### 选择触发器设置 设定打开电源时调用的默认触发器设置 *1* <sup>按</sup> **[TRIGGER]** 按钮进入触发器模式。 如果您想要在每次打开 DTXTREME III 的电源时调用特 定触发器设置 (即,您在上述操作中作的选择),请遵 出现触发器选择画面。 照下列说明。  $\circled{1}$   $\circled{2}$ snare(Lvl= 80% Vel=100) TRIGGER) *1* <sup>按</sup> **[UTILITY]** 按钮进入工具模式。 **PRE:01** SP Wide *2* <sup>按</sup> **[F1] GENERAL** 按钮,然后按 **[SF4] START**  $1 2 3 4 5 6 7 8 9 10 11 12 13 14 15$ ౚ  $1.55155$ **TERRIFICI DI BERG UP** 按钮调用启动画面。 3  $^{\tiny{\textregistered}}$ UTILITY) 1 触发器设置编号 DrumKitNo<br>SongNo<br>TriggerNo **B33**:01 [Oak Custom<br>PRE:01 [Rockadelic<br>PRE:01 [SP Wide 表示当前触发器设置编号。 设定 PRE: 01 – PRE: 07, USR: 01 – USR: 05 TG || QUTGAIN || COUNT ||STARTUP|| OTHER<br>|GENERAL|| PAD || EFFECT || AUXIN || MIDI || FACTSET ② 触发器输入电平指示器 一旦敲击鼓垫,将在与您所敲击的鼓垫相连的触发 1 **TriggerNo** (触发器设置编号) 器输入插孔所对应的编号上方以柱状图形式显示触 表示打开 DTXTREME III 电源时调用的触发器设置 发器输入电平。 编号。 C **[SF6]** 输入锁定 按此按钮可打开或关闭输入锁定( "L" 指示显示在 *3* 将光标移至触发器设置编号处,然后使用数据 显示屏右角)。通常,可敲击相应鼓垫来确定要编辑 的触发器输入插孔或触发器输入源。即使您敲击一 轮、 **[INC/YES]** 按钮或 **[DEC/NO]** 按钮选择想 个鼓垫,如果您想要保持该鼓垫,请按此按钮打开 要的编号。 输入锁定 ("L"指示)。 有关各触发器设置的信息,请参见第 [27](#page-26-0) 页上的触发 器设置列表。 *2* 使用数据轮、 **[INC/YES]** 按钮或 **[DEC/NO]** <sup>按</sup> 钮选择所需的触发器设置编号。 *4* <sup>按</sup> **[ENTER/STORE]** 按钮存储设定。 有关各触发器设置的信息,请参见第 [27](#page-26-0) 页上的触发 注 器设置列表。 • 您可通过编辑各参数来创建您原创的触发器设置。详细说明,请参见 第 [108](#page-107-2) 页。 **A** 小心 • 出厂设定操作过程需要持续一段时间,在此期间会出现 "Please keep power on…"(请保持电源的开启)讯息。当屏幕上显示此讯 esp po.... ...<br>息 (当数据正写入闪存 ROM) 时, 切勿试图关闭电源。在此状态 下关闭电源将导致所有用户数据丢失,并可能造成系统死机 (由于 闪存 ROM 中的数据损坏)。这样可能会造成本乐器无法正常启动, 甚至再次打开电源也依然不能正常使用。

# <span id="page-26-0"></span>■ 触发器设置列表

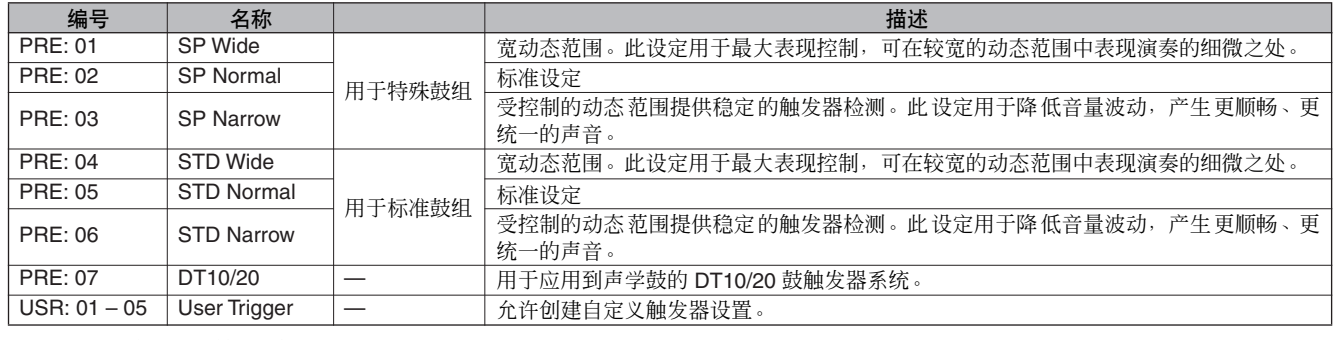

\* 在默认设定中,特殊鼓组选择 "PRE: 01 SP Wide"。

# 将用户内存重新设定到初始出厂设定

本乐器用户内存 (第 [76](#page-75-1) 页)的原始出厂设定能够以如下 方式恢复。对于每个模式,您可设定是否初始化用户内存 数据。

# A 小心

• 当恢复出厂设定时,您在各模式中创建的所有数据都将被删除。请确认 不会覆盖任何重要数据。执行本操作之前请务必将所有重要数据都保存 到 USB 存储设备中(第 [114](#page-113-1) 页)。

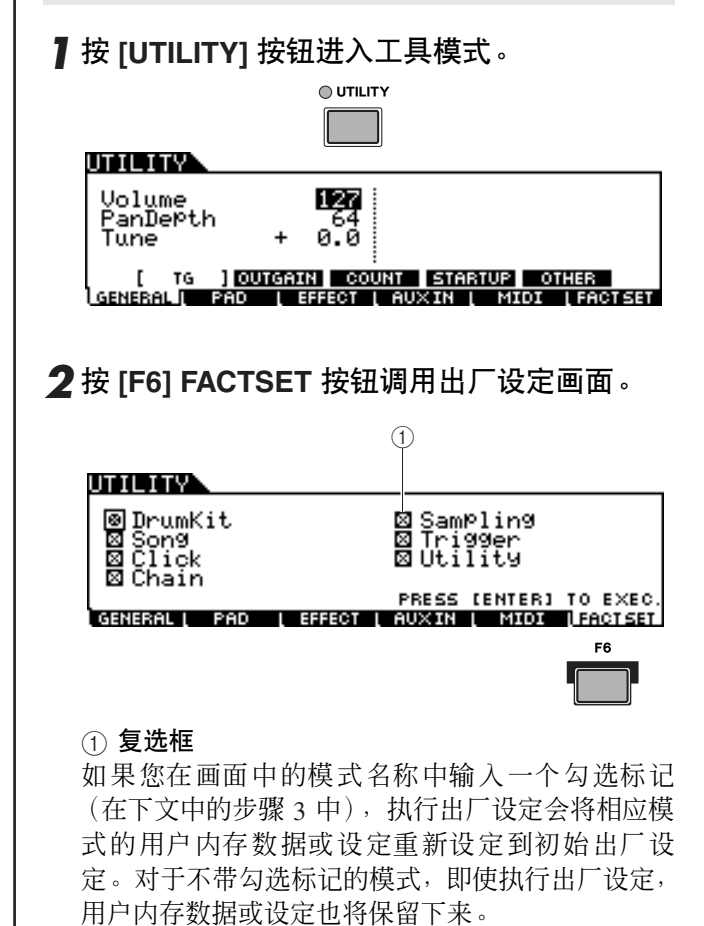

*3* 将光标移到所需模式的复选框中,然后使用数 据轮、 **[INC/YES]** 按钮或 **[DEC/NO]** 按钮输入 或移除勾选标记。

# UTILITY

### □SamPling<br>⊠Trigger<br>□Utility **Q** DrumKit Masona<br>DClick<br>DClick **EN STREET IN THE PRESS (ENTER) TO EXEC.**<br>IMPRESSIVE PROVIDENT IN THE STREET STREET SET OF SET

# *4* <sup>按</sup> **[ENTER/STORE]** 按钮。

画面将提示您进行确认。 按 [DEC/NO] 按钮或 [EXIT] 按钮取消操作。

### **THEFT**

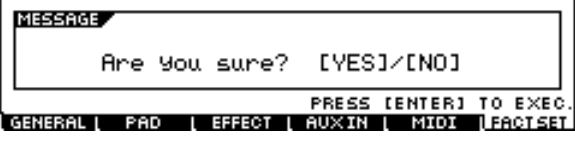

# *5* <sup>按</sup> **[INC/YES]** 按钮执行出厂设定操作。

出厂设定完成后, 出现"Completed"讯息, 然后显 示回到原始画面。

# **A**

• 出厂设定操作过程需要持续一段时间,在此期间会出现 "Executing..." (止在执行...)或 "Please keep power on…" (请保持电源的开启)讯息。 当屏幕上显示此讯息 (当数据正写人闪 存 ROM)时,切勿试图关闭电源。在此状态下关闭电源将导致所有 用户数据丢失,并可能造成系统死机 (由于闪存 ROM 中的数据损 坏)。这就意味着本乐器可能无法正常启动,即便下次打开电源时也 无法正常启动。

# <span id="page-27-1"></span><span id="page-27-0"></span>快速指南 如何演奏鼓垫

# 小鼓 / 桶鼓 <mark> </mark>踩镲

如同声学小鼓一样, 您可采用下列 3 种不同方式敲击 鼓垫 (例如, 如下图所示的 TP120SD)。请注意, 下 图所示的 TP120SD 示例分成 3 部分。

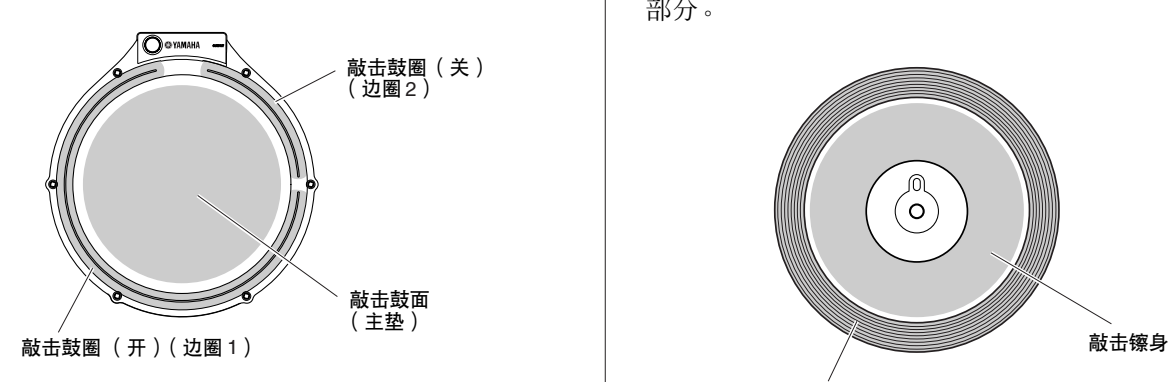

# 敲击鼓面

敲击鼓垫的当中主要部分可产 生敲击鼓面声音。

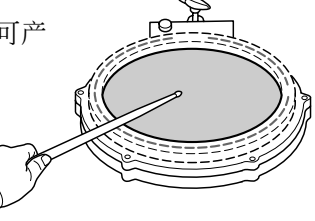

敲击鼓圈 (开) 敲击靠您身体最近的鼓圈可产 生敲击鼓圈 (开)声音。

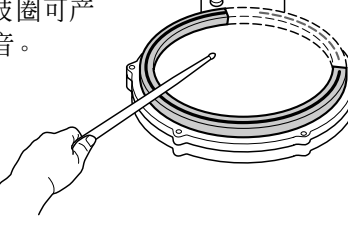

敲击鼓圈 (关) 敲击离您身体最远的鼓圈可产生敲击鼓圈 (关)声 音。

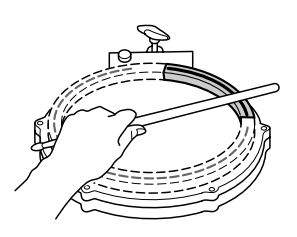

如同踩镲一样,您可按照下图所示的方法与踩镲控制 器 (HH65 等)一样演奏钹垫 (如下图所示的 RHH135)。请注意,下图所示的 RHH135 示例分成 2 部分。

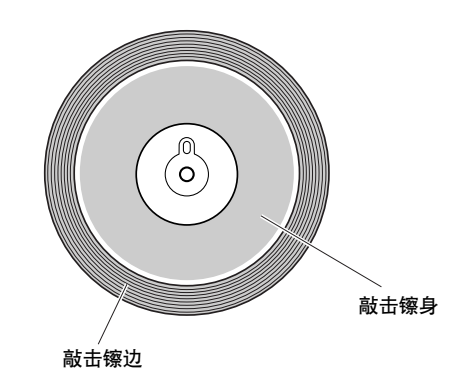

### 开 **/** 关

除了踩踩镲控制器获取的脚踩闭音以外, 您还可更用 力踩住控制器(在关闭条件下)以获取"更紧"的踩 镲闭音。

## 敲击镲身

敲击鼓垫的镲身部分(镲身 位于镲帽和镲边之间)可 产生敲击镲身的声音。

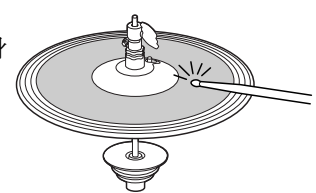

# 敲击镲边 敲击镲垫的外侧边缘可产生敲 击镲边声音。

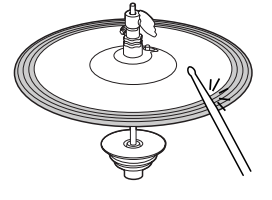

踩镲水镲 踩下踩镲控制器然后立即放开可产生踩镲水镲声音。

# 击钹

如同声学击钹一样,您可按照下图所示的方法演奏钹 垫 (如下图所示的 PCY155)。请注意,下图所示的 PCY155 示例分成 3 部分。

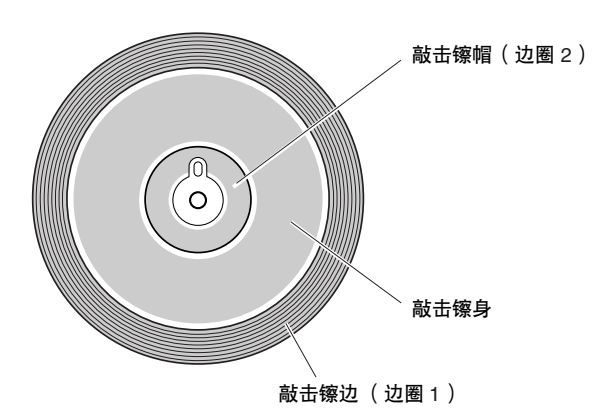

## 敲击镲身

敲击镲垫的镲身部分 (镲身位于镲帽和镲边之间)可 产生敲击镲身的声音。

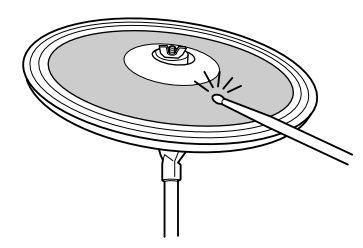

# 敲击镲边

敲击外侧边缘可产生敲击镲边的声音。

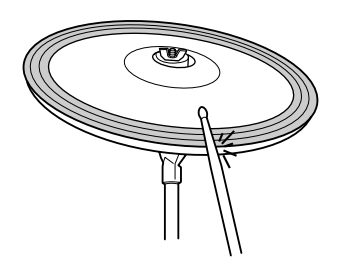

### 敲击镲帽

敲击镲帽可产生敲击镲帽的声音。

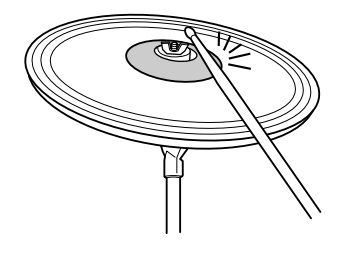

# 休止

敲击镲垫后立即抓住镲边可使声音停止。

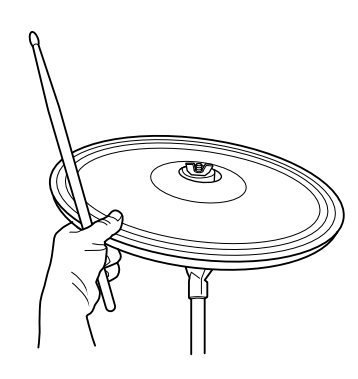

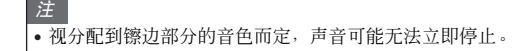

# 静音

握住镲边敲击钹垫可产生静音效果。

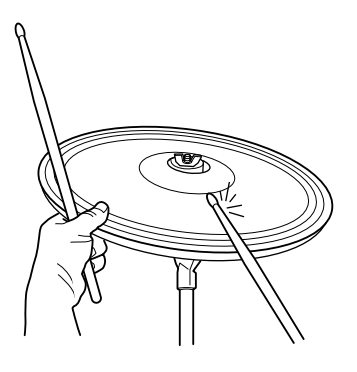

<span id="page-29-0"></span>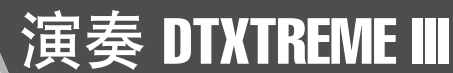

既然 DTXTREME III 已经正确连接完毕,让我们来一起享受音乐的乐趣吧!

# <span id="page-29-1"></span>敲击鼓打击垫

敲击打击垫的同时,移动面板上的 MASTER 滑 杆或 PHONES 滑杆将整体音量提高到合适的水 平。

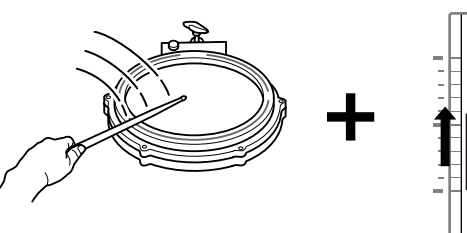

**MASTER PHONES CLICK ACCOMP** 

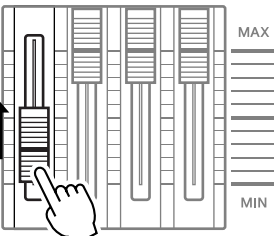

# <span id="page-29-3"></span><span id="page-29-2"></span>选择鼓组音色

"鼓组音色"指的是当您敲击打击垫时,发出的一系列鼓声 (或音色)。试着选择一些鼓组音色,然后欣赏可用的 各种声音和鼓声设置。

# *1* <sup>按</sup> **[DRUM KIT]** 按钮进入鼓组选择画面。

如果出现其它画面,请按 [F1] PLAY 按钮调用鼓组音色选择画面。

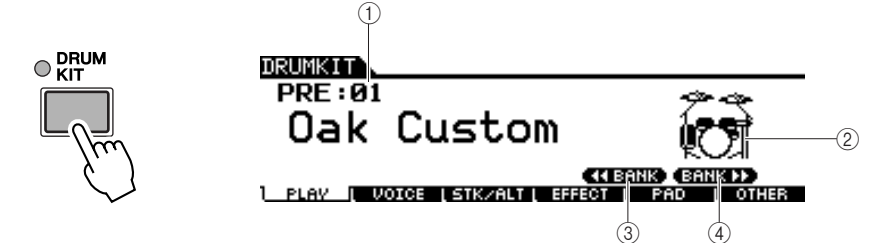

注 • 请注意,本使用说明书中的示例画 面仅用作讲解之目的,与您乐器上 的可能略有不同。

# 1 鼓组音色编号

显示当前鼓组音色库、编号及其名称。PRE: 01 - PRE: 50 为预设鼓组, USR: 01 – USR: 50 为存储在内置闪存 ROM 中的用户鼓组音色,而 EXT-A: 01 – EXT-P: 99 为存储在与 USB TO DEVICE 接口相连的外接 USB 存储设备中的用户鼓 组音色。

② 鼓组音色图标

显示当前鼓组音色的音乐种类。

C **[SF4]**  << **BANK**

# D **[SF5] BANK**  >>

使用这些按钮可改变鼓组音色库。 (PRE, USR, EXT-A, EXT-B … EXT-P)

*2* 使用 **[INC/YES]** 按钮、**[DEC/NO]** 按钮或数据轮选择需要的鼓组音色。 尝试不同的鼓组音色,并选出您喜欢的一种鼓组音色。

注

- 在初始默认设定中,LED 显示屏中 也显示鼓组音色编号。
- 某些预设鼓组音色带有敲击相应打 击垫将开始播放的鼓垫乐曲和鼓循 环音色。
- 可通过设定用 [F6] OTHER → [SF4] NAME (第 [97](#page-96-0) 页) 调出的画 面中显示的图标参数,来改变鼓组 音色图标。

# <span id="page-30-1"></span><span id="page-30-0"></span>使用滑杆调节音量

您可使用前面板上的滑杆改变各打击垫的音量并调节爵士鼓的总体音量平衡。

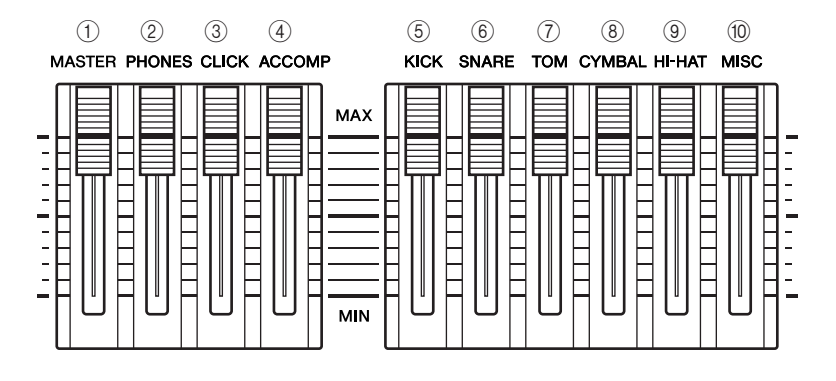

### 1 **MASTER** 滑杆

用于调节从 OUTPUT L/MONO 和 R 插孔输出的立体声混音输出音量。

### B **PHONES** 滑杆

用于调节 PHONES插孔的立体声混音输出音量。其独立于MASTER滑杆设定。

### **③ CLICK 滑杆**

用于调整嚓嚓声的输出音量。

### D **ACCOMP** 滑杆

用于调节乐曲中伴奏声部 (不包括 MIDI 通道 10)的输出音量。

#### E **KICK** 滑杆

调节低音鼓的音量。您可通过设定用 [DRUM KIT] → [F2] VOICE → [SF4] OTHER 调出的 SliderSel 参数,来改变调节音量的目标乐器或音色。

### F **SNARE** 滑杆

用于调节小鼓的音量。您可通过设定用 [DRUM KIT] → [F2] VOICE → [SF4] OTHER 调出的 SliderSel 参数,来改变调节音量的目标乐器或音色。

#### G **TOM** 滑杆

用于调节桶鼓的音量。您可通过设定用 [DRUM KIT] → [F2] VOICE → [SF4] OTHER 调出的 SliderSel 参数,来改变调节音量的目标乐器或音色。

#### **(8) CYMBAL 滑杆**

调节钹的音量。您可通过设定用 [DRUM KIT] → [F2] VOICE → [SF4] OTHER 调出的 SliderSel 参数,来改变调节音量的目标乐器或音色。

### **③ HI-HAT** 滑杆

调节踩镲的音量。您可通过设定用[DRUM KIT] → [F2] VOICE → [SF4] OTHER 调出的 SliderSel 参数,来改变调节音量的目标乐器或音色。

### $(10)$  MISC 滑杆

调节其它旋律或打击声音 (不包括小鼓和低音鼓、桶鼓、踩镲以及击钹和点 钹)的音量。您可通过设定用 [DRUM KIT] → [F2] VOICE → [SF4] OTHER 调 出的 SliderSel 参数, 来改变调节音量的目标乐器或音色。

# <span id="page-31-2"></span><span id="page-31-0"></span>在嚓嚓声的伴奏下进行演奏

试着在嚓嚓声 (节拍器)的伴奏下演奏 DTXTREME III。 DTXTREME III 配备有高性能节拍器, 其带有各种设定, 可创 建复杂的旋律。

# <span id="page-31-1"></span>开始播放嚓嚓声 (节拍器)

按 [CLICK ON/OFF] 按钮开启嚓嚓声。当播放嚓嚓声或乐曲时, 红色指示灯将在每个 小节的第一拍点亮。其它拍子用绿灯显示。

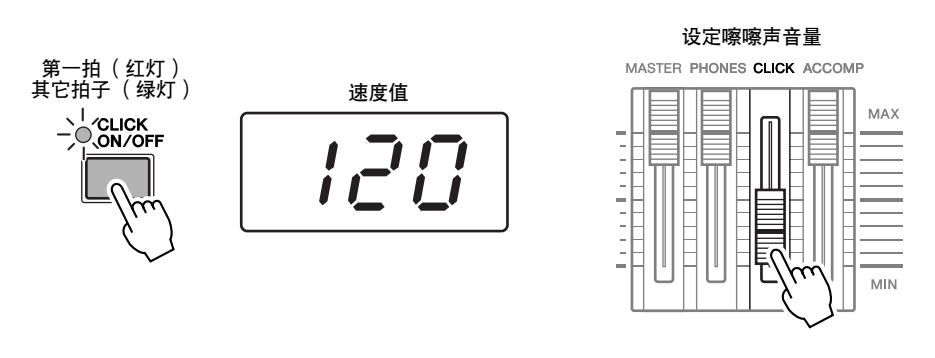

注 •  $\overline{H}$  [UTILITY]  $\rightarrow$  [F1] GENERAL  $\rightarrow$ [SF5] OTHER调出画面,在该画面 中将 LED 显示参数设定为 "tempo"可使 LED 显示屏上显示 当前速度值。

再按一下 [CLICK ON/OFF] 按钮停止嚓嚓声。 移动 CLICK 滑杆可调节嚓嚓声的音量。

# <span id="page-32-0"></span>改变嚓嚓声的速度和拍号 (节拍)

*1* <sup>按</sup> **[CLICK]** 按钮进入嚓嚓声模式。

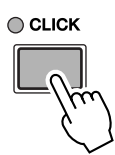

# *2* 如有必要,按 **[F1] PLAY** 按钮调出嚓嚓声播放画面。

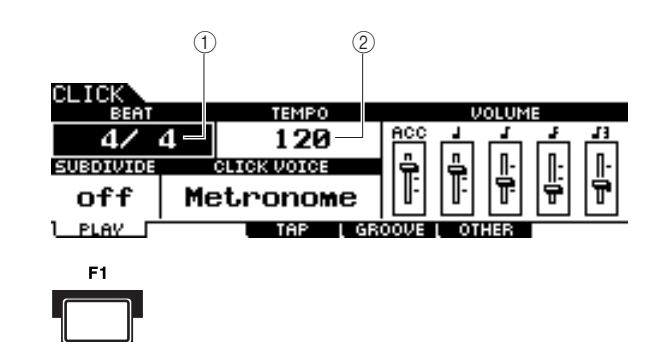

1 **BEAT** (拍号)

显示嚓嚓声的拍号。可从下列数值中选择一个。

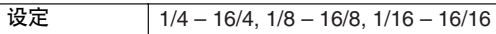

# B **TEMPO**

显示嚓嚓声的速度值。您可在下列范围内设定数值。

设定数值。 设定 030 – 300

•  $\frac{1}{2}$  MIDI Sync ([UTILITY]  $\rightarrow$  [F5] MIDI → [SF2] SYNC → MIDI Sync) 设定为 "MIDI"<sup>,</sup> "MIDI" 将显示为 TEMPO 数值, 但是无法

# *3* 用光标按钮将光标移至 **TEMPO** <sup>或</sup> **BEAT** (拍号)处,然后使用 **[INC/ YES]** 按钮、 **[DEC/NO]** 按钮或数据轮设定数值。

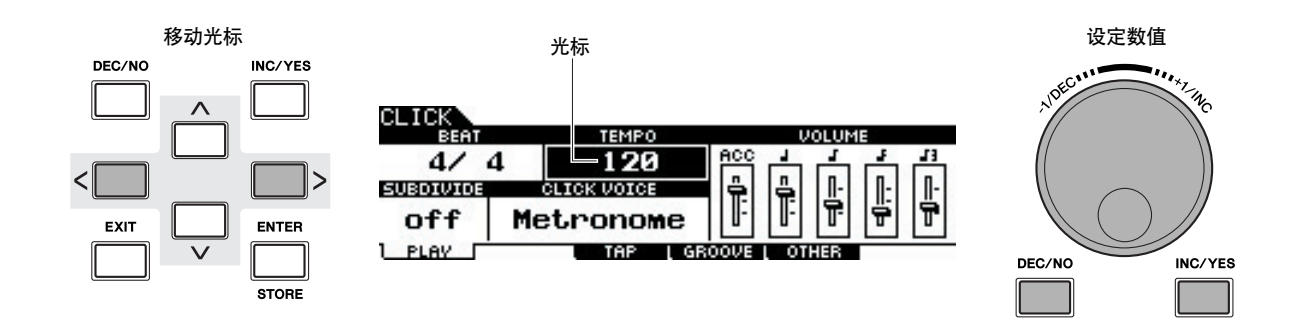

#### 快速指南

<span id="page-33-0"></span>敲击速度

使用敲击速度功能,您可通过手动敲击打击垫的速度来设定乐曲或嚓嚓声的速度。这样您即可任意设定演奏或练习时的 速度。试听按钮也可代替敲击打击垫来设定速度。

*1* <sup>按</sup> **[CLICK]** 按钮进入嚓嚓声模式。

*2* <sup>按</sup> **[F3] TAP** 按钮调出敲击画面。

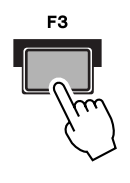

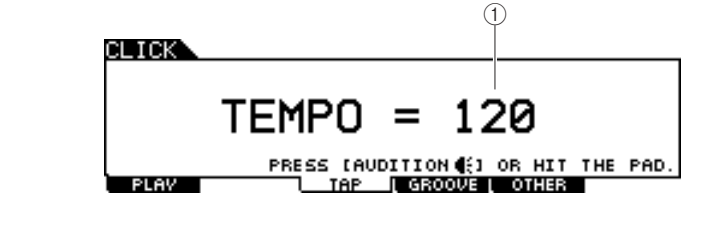

## 1 **TEMPO**

显示速度值。

设定 030-300

# *3* 用您想要演奏的速度敲击打击垫 (或使用试听按钮)。

您可敲击任意打击垫。从您敲击打击垫的那一瞬间起开始检测速度,且速度显 示在 LED 显示屏中,并在 LCD 显示屏中显示为 TEMPO 值。当在出厂初始默 认状态下执行敲击的几秒钟后,LED 显示屏中的速度值将被替换为鼓组音色编 号。

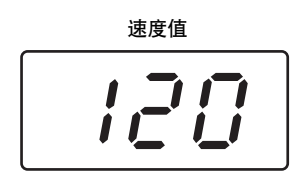

### 注

- 当在用 [UTILITY]  $\rightarrow$  [F2] PAD  $\rightarrow$ [SF2] PADFUNC 调出的画面上将 PadFunc 参数 (第 [126](#page-125-1) 页) 设定 为 "tap tempo"时, 即使显示任 何嚓嚓声敲击画面以外的画面,该 画面中指定为源的打击垫可用于敲 击速度功能。
- $\exists$  MIDI Svnc ([UTILITY] → [F5]  $MIDI \rightarrow [SF2]$  SYNC  $\rightarrow MIDI$ Sync) 设定为 "MIDI", "MIDI" 将显示为 TEMPO 数值,但是无法 使用敲击速度功能。

# *4* <sup>按</sup> **[CLICK ON/OFF]** 按钮试听您最新设定的速度。

如果您在播放期间改变了速度,则速度值将被立即应用到乐曲播放和嚓嚓声播 放。

快速指南

# <span id="page-34-2"></span><span id="page-34-0"></span>在乐曲伴奏下进行演奏

DTXTREME III 带有各种类型的预设乐曲,这些乐曲可分成下列 3 大类。

### 示范乐曲

这些乐曲用于演示 DTXTREME III 的高音质。

### 练习乐曲

这些乐曲用于帮助您练习各种音乐类型。

# 鼓垫乐曲 (第 **[93](#page-92-0)** 页)

通过敲击打击垫可调出这些乐曲 (如在表演时)。

试着在这些乐曲中进行选择并在其伴奏下进行演奏-它们是帮助您熟悉和掌握打鼓技巧的有效工具。 DTXTREME III 可 方便地将乐曲的鼓声声部静音,在播放时只留下低音声部,这样您就可以亲自演奏鼓声声部了。

# <span id="page-34-3"></span><span id="page-34-1"></span>乐曲播放

选择 DTXTREME III 的一首预设乐曲并进行试听。预设乐曲包括键盘伴奏、铜管乐、其它音色以及鼓声。有关预 设乐曲列表,请参见另外的数据列表手册。

# *1* <sup>按</sup> **[SONG]** 按钮进入乐曲模式。

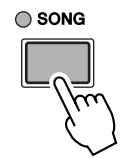

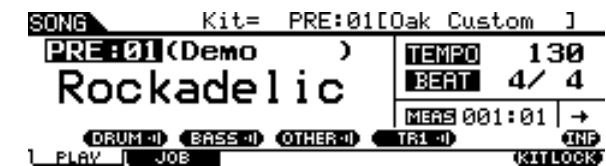

*2* 如有必要,按 **[F1] PLAY** 按钮调出乐曲播放画面。

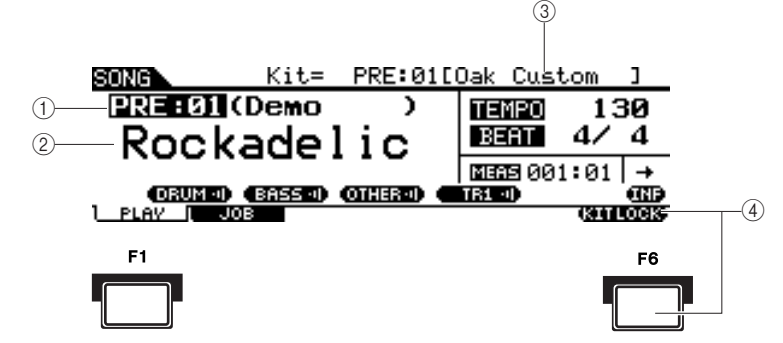

### (1) 乐曲编号

显示当前乐曲编号。

选择了一首预设乐曲后,乐曲编号的右侧将显示一个乐曲类别 ("Demo"、 "Practice"和 "PadSong")。

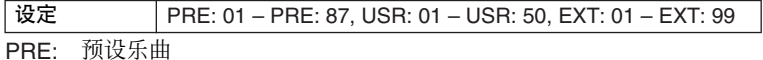

USR: 用户乐曲

EXT: 在 USB 存储设备的根目录中保存为标准 MIDI 文件 (0 格式)的外部乐曲

### ② 乐曲名称

表示当前乐曲的名称。

DTXTREME III 使用说明书 | 35

注

• 请注意,本使用说明书中的示例画 而仅用作讲解之目的,与您乐器上

的可能略有不同。

### (3) 鼓组音色

在显示屏上方显示当前乐曲指定的鼓组音色。当显示 "L"指示 (按 [F6] KITLOCK 按钮)时, 无法改变鼓组音色。

### D **[F6] KITLOCK**

按此按钮打开 "L"指示 (鼓组音色锁定)。在此状态下,乐曲数据无法改变 当前鼓组音色。当关闭鼓组音色锁定时,鼓组音色编号将变为当前乐曲中指定 的编号:

- 当选择了乐曲时。
- 乐曲结束后将自动停止。
- 当按 [<] 按钮调出当前乐曲的开头时。

当打开鼓组音色锁定时,即使执行了上述操作之一,鼓组音色编号仍将保留。

# *3* 将光标移至乐曲编号处,然后使用 **[INC/YES]** 按钮、**[DEC/NO]** 按钮或数 据轮选择想要的乐曲。

改变乐曲可调出新乐曲指定的鼓组音色。当打开 "L"指示 (鼓组音色锁定) 时,即使改变乐曲编号,当前鼓组音色仍将保留:

### **4** 按 [▶/■] (播放 / 停止)按钮开始播放所选乐曲。

乐曲播放期间, 指示灯将点亮。

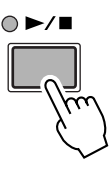

*5* 再按一下 **[** >**/**■**]** (播放 **/** 停止)按钮停止播放。

再按一下 [▶/■] (播放 / 停止)按钮从停止位置重新开始播放。

# 从乐曲中途开始播放

若要从乐曲中途开始播放,可通过使用下列控制来设定想要的位置,然后按 [▶/■] (播放)按钮。这些操作也可在播放过程中执行。

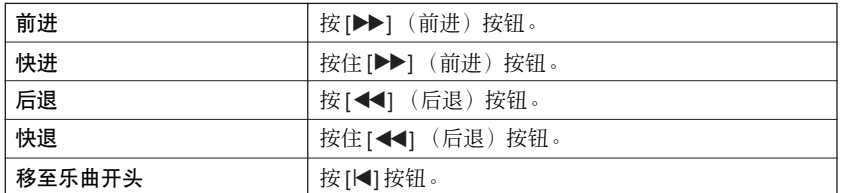

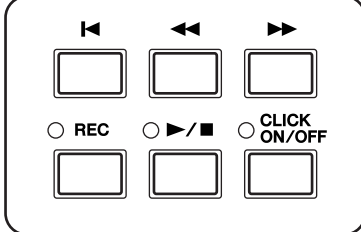
快速指南

# 快进 **/** 后退

在乐曲播放画面上,可通过以下操作改变乐曲播放位置。

SONG Kit=<br>PRE:02(Demo

Wicked

**PLAY** 

1 **MEAS** (小节) 表示乐曲的当前位置。

*1* 将光标移至 **MEAS** (小节)处。

 $\rightarrow$  (正常播放) (重复播放)

*2* 使用 **[INC/YES]**、 **[DEC/NO]** 按钮和数据轮在小节中前后移动。

 $\circled{1}$ 

 $\frac{1}{2}$   $\frac{1}{2}$   $\frac{1}{2}$ 

**TEMPO** 

**BEAT** 

 $\mathbf{I}$ 

**AND KITLOCK** 

122

 $4/4$ 

Kit= PRE:01[Oak Custom

 $\lambda$ 

(DRUM 4) (BASS 4) (OTHER 4) (TR1 4)

# 重复播放

您可设定乐曲重复播放 (乐曲从头到底播放并重复播放)。选择了"+"时,乐曲将 从头到底播放并自动停止。

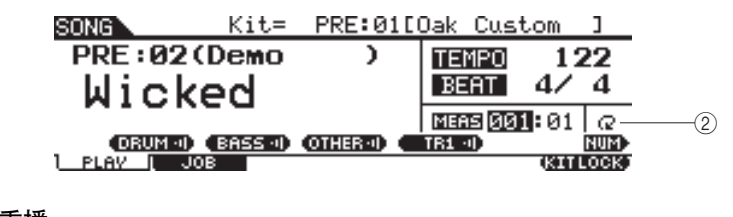

B 重播

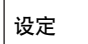

• 当光标位于 MEAS 处时, NUM 图 标会显示于与 [SF6] 按钮对应的菜 单中。此时,可通过按[SF6] NUM 按钮将 [SF1] – [SF5] 和 [F1] – [F5] 按钮用作 数字按钮。详细说明,请 参见第 [14](#page-13-0) 页。

注

• [F1] PLAY 画面上的乐曲重播设定 是临时的,无法作为数据保留下 来。如果您想要对乐曲数据应用重 播设定,请在通过 [SONG] → [F2]  $JOB \rightarrow [SF1]$  SONG  $\rightarrow$  "03: Song Name, Tempo, Repeat"调出的画 面中设定 Repeat 参数。 • 预设乐曲和用户乐曲包括重播设

定。这也是为什么当选择了某个预 设乐曲或用户乐曲时 [F1] PLAY 画 面上显示的重播设定会改变的原 因。另一方面,USB 存储设备上的 SMF乐曲 (EXT: 01 – 99) 不包含重 播设定。这也是为什么当选择了某 个 SMF 乐曲时 [F1] PLAY 画面 上显示的重播设定保持不变的原 因。

# 调节伴奏乐曲的音量

您可移动前面板上的 ACCOMP滑杆改变乐曲伴奏声部(不包括鼓声声部)的音量。使用 ACCOMP 滑杆和MASTER 滑杆 (乐曲和打击垫的总音量)调节乐曲和鼓声声部之间的音量平衡。

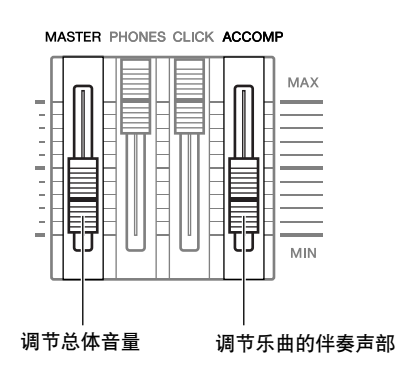

# 改变乐曲的速度

您可按照下列操作改变当前乐曲的速度。

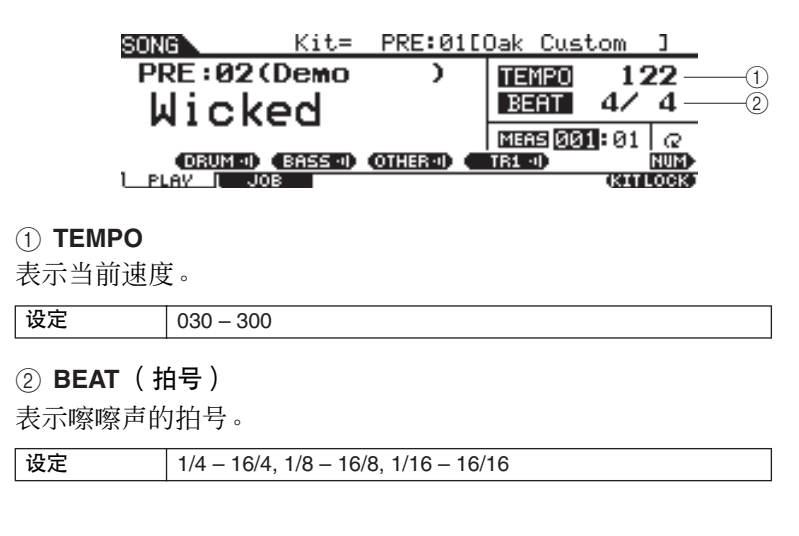

*1* 用光标按钮将光标移动到要进行编辑的位置。

*2* 使用 **[INC/YES]**、 **[DEC/NO]** 按钮和数据轮设定数值。

注

- $\overline{A}$   $\overline{B}$  [UTILITY]  $\rightarrow$  [F1] GENERAL → [SF5] OTHER 调出的画面中设 定 LED 显示参数使 LED 显示屏上
- 显示速度值。 • 每个预设乐曲包含原始速度设定。 当选择乐曲并按 [■] 按钮调出乐曲 开头时,将自动调出此速度值。
- 如果您想要在改变预设乐曲的情况 下仍旧保留速度值,请在用  $[UTILITY] \rightarrow [F1]$  GENERAL  $\rightarrow$ [SF5] OTHER 调出的画面中将 Tempo Link 参数设定为"off"。
- [F1] PLAY 画面上的乐曲速度值是 临时的,无法作为数据保留下来。 如果您想要对乐曲数据应用速度 值,请在通过 [SONG] → [F2] JOB  $\rightarrow$  [SF1] SONG  $\rightarrow$  "03: Song Name, Tempo, Repeat"调出的画 面中设定 Tempo 参数。

快速指南

快速指南

在乐曲伴奏下进行演奏

# 乐曲声部静音设定

静音功能可单独打开 / 关闭旋律 (鼓声和打击音色)声部、低音声部和其它伴奏声部,或打开 / 关闭所选音轨。例 如,您可将旋律部分静音并使用打击垫亲自演奏旋律,或者仅在低音声部伴奏进行演奏,也可在所有其它伴奏声部 启用以及真人贝司演奏者的伴奏下进行演奏。

查看与 [SF1] – [SF3] 按钮相对应的选项卡可确认静音状态。"DRUM"、"BASS"和 "OTHER"以黑色字符显示 的声部名称表示相应声部被静音,而以白色字符显示的声部名称表示相应声部已打开。按这些按钮可在声部播放开 和关 (静音)之间进行切换。

# 静音状态

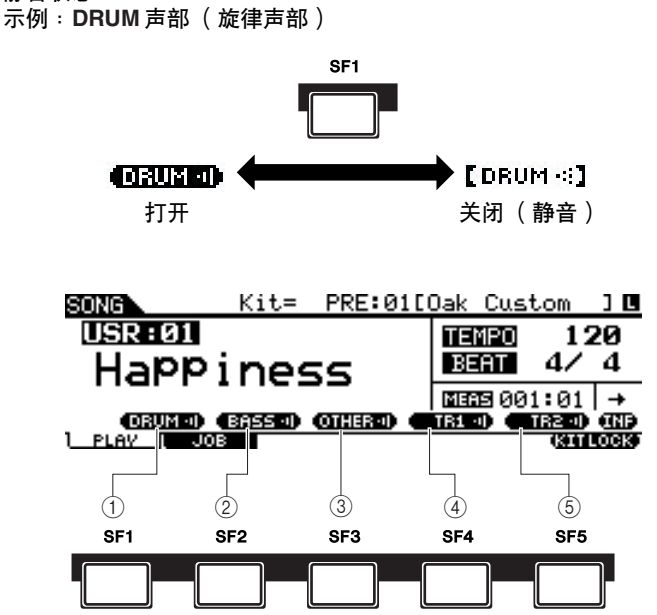

### 1 **[SF1] DRUM**

按此按钮可在 DRUM 声部播放开和关 (静音)之间进行切换。此按钮不会影 响乐曲的音轨 2 中包含的相同声部。

# B **[SF2] BASS**

按此按钮可在 BASS 声部播放开和关 (静音)之间进行切换。

# **(3) <b>[SF3] OTHER**

按此按钮可在 OTHER 声部播放开和关 (静音)之间进行切换。

# D **[SF4] TR1** (音轨 **1**)

按此按钮可在音轨 1 播放开和关 (静音)之间进行切换。

# E **[SF5] TR2** (音轨 **2**)

按此按钮可在音轨 2 播放开和关 (静音)之间进行切换。

### 注

- 预设乐曲由多个声部(MIDI 通道) 组成,且已经被录制到单个音轨 (音轨 1)。有关乐曲数据结构 (声部和音轨之间的关系)的详细 信息,请参见第 [67](#page-66-0) 页。
- 当音轨 1 或 2 上没有录制数据时, 画面将不会显示相应的选项卡 ("TR1"或 "TR2")。当选择了 预设乐曲时,"TR2"不会显示在
- 画面上,因为所有预设乐曲的音轨 2 上都没有录制数据。 • 无法对保存到 USB 存储设备的外
- 部乐曲 (EXT: 01 99) 的音轨 TR1 和 TR2 进行静音。

#### 快速指南

# 创建鼓组音色

快速指南

DTXTREME III 可让您将喜爱的鼓音色分配到各打击垫并设定其调音、声相、衰减、混响等,从而创建您自己原创的鼓 组音色。

# **<** 术语 **>**

# ● 鼓音色

鼓音色指的是指定到各打击垫的打击乐器 / 鼓乐曲。将鼓音色指定到打击垫以组成鼓组音色。

### ● 鼓组音色

鼓组音色指的是指定到各打击垫的鼓音色。选择鼓组音色可将鼓音色指定到各打击垫。

#### ● 音色组

当您将立体声打击垫 (称为"2区垫"和"3区垫")连接到触发器输入插孔 (第 [12](#page-11-0) 和 [60](#page-59-0) 页), 视您敲击的区域而 定,打击垫将触发不同的鼓音色。单个打击垫可以触发的一组音色被称为 "音色组"。您可将音色分配到各打击垫 (触 发器输入插孔)。

此处,请为各打击垫(触发器输入插孔)选择音色组以创建您自己原创的鼓组音色。

# *1* <sup>按</sup> **[DRUM KIT]** 按钮进入鼓组音色模式,然后根据需要按 **[F1] PLAY** <sup>按</sup> 钮。

### *2* 使用数据轮、 **[INC/YES]** <sup>和</sup> **[DEC/NO]** 按钮选择需要的鼓组音色。

建议您选择在声音上与您想要创建的鼓组音色类型比较接近的鼓组音色。此 处,请选择 "PRE: 01"。

*3* <sup>按</sup>**[F2] VOICE**按钮,然后按 **[SF1] SELECT**按钮调出以下所示的画面。

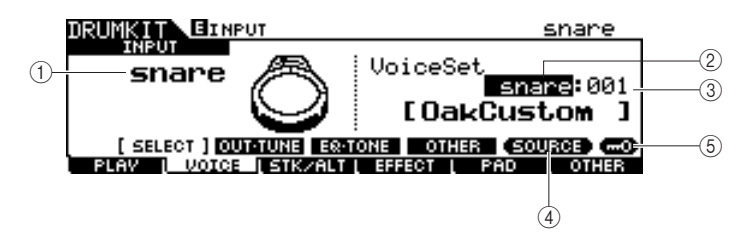

#### 1 **INPUT** 或 **SOURCE**

当此处显示 "INPUT"时, 触发器输入插孔 (第 [12](#page-11-0) 和 [60](#page-59-0) 页) 被当前选择为进 行编辑,然后您可将其改变为想要分配到音色组的触发器输入插孔。当此处显 示 "SOURCE"时, 触发器输入源 (第 [61](#page-60-0) 页) 被当前选择为进行编辑, 然后 您可将其改变为想要分配到音色的触发器输入源。

#### ② 音色组类别

预设音色组被分成下列类别,您在此处可选择这些类别。

注 • 音色组不包含用户音色分配。

设定 Kick, snare, tom, cymbal, hihat, perc, efct

#### (3) 音色组编号

您可从以上所选的音色组列表中选择音色组编号。在INPUT 画面中,当各触发 器输入源的音色设定与当前音色设定中的设定不同时,将出现星号 (\*)。

设定 0-127 (0: 未分配)

#### D **[SF5] SOURCE** 或 **INPUT**

按此按钮可将左上角的指示在 INPUT (触发器输入插孔) 和 SOURCE (触发 器输入源)之间切换。

### E **[SF6]** 输入锁定

按此按钮可打开或关闭输入锁定 ("L"指示显示在显示屏右角)。通常,可敲 击相应打击垫决定要编辑的触发器输入插孔或触发器输入源。即使您敲击任意 一个打击垫,如果您想要保持该打击垫,请按此按钮打开输入锁定 ("L"指 示)。

*4* 当"**INPUT**"显示在与 **[SF5]** 按钮相对应的选项卡上,请按 **[SF5]** 按钮, 使 "**INPUT**"出现在画面右角。

- *5* 敲击相应的打击垫,或将光标移至 **INPUT**,然后使用数据轮、 **[INC/ YES]** 和 **[DEC/NO]** 按钮选择触发器输入插孔。 将出现相应的图示。
- **6** 将光标移至音色组类别处,然后使用数据轮、 [INC/YES] 和 [DEC/NO] 按钮选择想要的类别。
- *7* 将光标移至音色组编号处,然后使用数据轮、 **[INC/YES]** <sup>和</sup> **[DEC/NO]** 按钮选择想要的编号。

### ■ **[E]** 指示

当在鼓组音色模式中改变了参数值时, [E] (编辑) 指示会出现在 LCD 显示屏左上 角。该指示给出了当前鼓组音色已被修改但尚未存储的快速确认信息。若要存储当前 编辑过的状态,请遵照下一页上的指示操作。

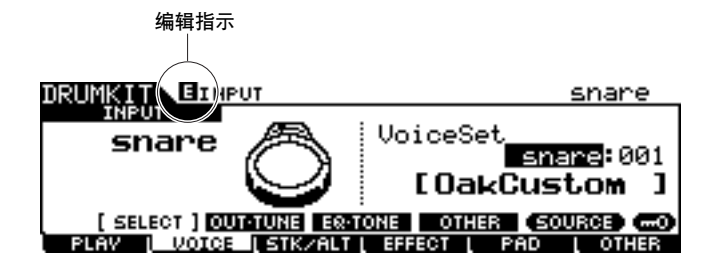

快速指库

# 存储编辑过的鼓组音色

若要存储您已经创建的原创鼓组音色,请按照下列说明进行操作。

#### △小心

• 当出现 [E] 指示时 (表示当前鼓组音色已被修改但是尚未存储), 当您选择另一个鼓组音 色时您所作的编辑将丢失。请注意,选择另一首乐曲也会无意中改变鼓组音色。在选择 另一个鼓组音色或乐曲之前,请务必存储编辑过的鼓组音色。

### *1* <sup>按</sup> **[ENTER/STORE]** 按钮。

将出现以下画面。

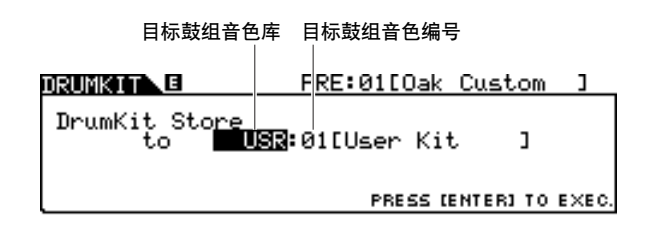

# *2* 选择目标鼓组音色内存。

首先,将光标移动到鼓组音色库,然后从 "USR"和 "EXT-A"到 "EXT-P"中选择想要的鼓组音色。当您想要在 "EXT-A"到 "EXT-P"中选择一 个鼓组音色时,请务必将相应的USB存储设备连接至USB TO DEVICE接口。 接着,将光标移动到鼓组音色编号处,然后选择所需的编号。

# *3* 再按一下 **[ENTER/STORE]** 按钮。

画面将提示您进行确认。要取消存储操作,按 [DEC/NO] 按钮。

# *4* <sup>按</sup> **[INC/YES]** 按钮执行存储操作。

△ 小心

• 显示 "Please keep power on"(请保持电源开启)讯息时,切勿试图切断电源。只能 使用 DTXTREME III 所规定的额定电压。

# 将您的鼓演奏录制到乐曲中

在本章节中,您将学到如何录制您的演奏并使用乐曲录制功能创建乐曲。

录音系统

- 可使用下列任意用户乐曲完成录音。无法将您的演奏录制到预设乐曲。
- 每首用户乐曲包含用于录音的 2 个音轨。一次可对其中一个音轨进行录音。
- 录制的乐曲不包含鼓声音频的录音,包含的是演奏信息或将敲击各打击垫的时间和方式精确记录为 MIDI 事件的 数据。此外,还可录制由连接至 MIDI IN 接口的外接 MIDI 键盘产生的 MIDI 数据,以及通过电脑的 USB TO HOST 接口接收到的 MIDI 音序数据。
- 录制的乐曲数据不是音频数据而是 MIDI 音序数据,可让您在播放录制乐曲时自由改变速度、鼓组音色以及鼓音 色。
- 只可将速度和拍号 (节拍参数)录制为标题数据。在录制时,虽然可以改变速度,但是无法录制速度和拍号。

有关乐曲数据结构的更多信息,请参见第 [67](#page-66-0) 页。

# 录制方法

### 实时录音

通常, MIDI 音序器提供 2 种录音方法: 实时录音和分步录音。DTXTREME III 只提供实时录音方式。此方式可让您按原样录制 演奏数据,从而捕捉实际鼓演奏的所有细微之处。

# <span id="page-42-0"></span>替代与叠加 (加录)

当在 REC STANDBY 画面中将 "replace"选择为录音类型 (在乐曲模式中用 [REC] 按钮调出) 时, 您可将鼓演奏录制到不含 有数据的音轨中。请注意,无法将鼓演奏录制到含有任何数据的音轨中。如果您想要用演奏数据替代已经录制的数据,请在录 音前使用 Clear Track 作业 (第 [101](#page-100-0) 页) 或 Clear Song 作业 (第 [99](#page-98-0) 页)。

当在 REC STANDBY 画面中将 "overdub"选择为录音类型 (在乐曲模式中用 [REC] 按钮调出)时, 可使用加录功能, 您可将 更多演奏数据录制到已经包含数据的音轨中。加录录音中的第一 "部分"被保留下来,而在接下去的部分中演奏的其它部分被 添加在开头部分。此方式可建立复杂的乐句。

# 双音轨和多通道录音

内置音序器为每首乐曲提供了 2 个音序音轨 (Tr1 和 Tr2), 在录音和播放时都可使用这 2 个音轨。每个音轨可在任何 MIDI 通 道 (1到 16)上包含任何事件。这就是说,您可将键盘连接到 DTXTREME III 的 MIDI IN 接口并可将键盘演奏和爵士鼓演奏实 时录制到单个音轨上 (在键盘演奏助手的帮助下)。

如果您将 2 个音轨上的内容合并到一个音轨上,并用 Mix Track 作业 (第 [100](#page-99-0) 页)清空另外一个音轨, 则您可另外将新数据录 制到空音轨上。

快速指库

 $\circ$  $\sqrt{\phantom{a}}$ 

# <span id="page-43-0"></span>将您的鼓演奏录制到乐曲中

*1* 在鼓组音色模式中选择所需的鼓组音色。

*2* <sup>按</sup> **[SONG]**按钮进入乐曲模式,然后根据需要按 **[F1] PLAY** 按钮调出乐 曲播放画面。

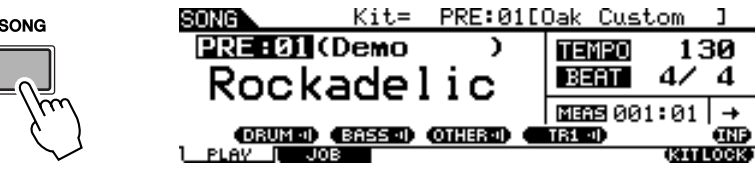

*3* <sup>按</sup> **[F6] KITLOCK** 按钮,使 "**L**"指示出现在显示屏右上方。 此步骤必须执行,因为选择一首歌曲可能会改变鼓组音色。

*4* 使用**[INC/YES]**、**[DEC/NO]**按钮和数据轮选择一首要录制的用户乐曲。 请务必确认选择的用户乐曲不含有数据且画面上不显示 "TR1"和 "TR2"。

# *5* <sup>按</sup> **[REC]** 按钮调出 **REC STANDBY** 画面。

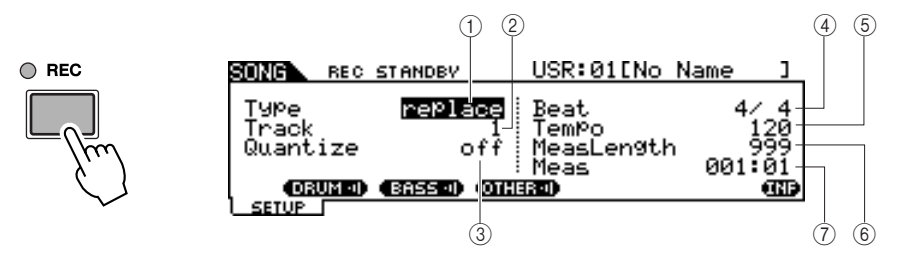

• 当选择了预设乐曲时, 则此步骤 不一定要执行,因为按 [REC] 按 钮会选择空的用户乐曲。如果所 有用户乐曲都含有数据(如果没 有空的乐曲),将出现 "Seq data is not empty"(含有音序) 数据),表示您在步骤 5 中按 [REC] 按钮无法调出 REC STANDBY 画面。此时,必须执

注

行步骤 4。

### 1 **Type** (录音类型)

决定录音类型。您可以选择"replace"或"overdub"。详细说明,请参见第[43](#page-42-0) 页。

设定 replace, overdub

B **Track** (录音音轨)

确定要录音的音轨。

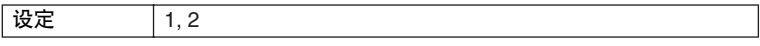

**(3)** Quantize (量化)

决定录音量化数值。在录音时,录音量化将自动对齐音符时间位置。当光标位 于量化值时,音符类型图标会显示于与 [SF6] 按钮对应的菜单中。此时,可通 过按 [SF6] 按钮调出音符类型图标列表, 然后从列表中选择想要的项目。

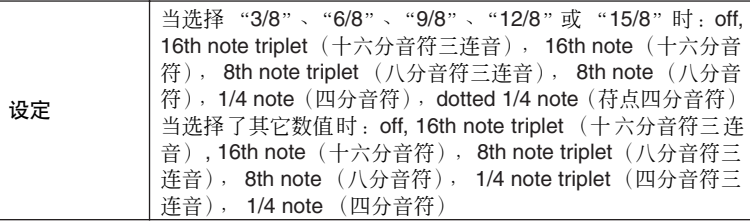

快速指南

将您的鼓演奏录制到乐曲中

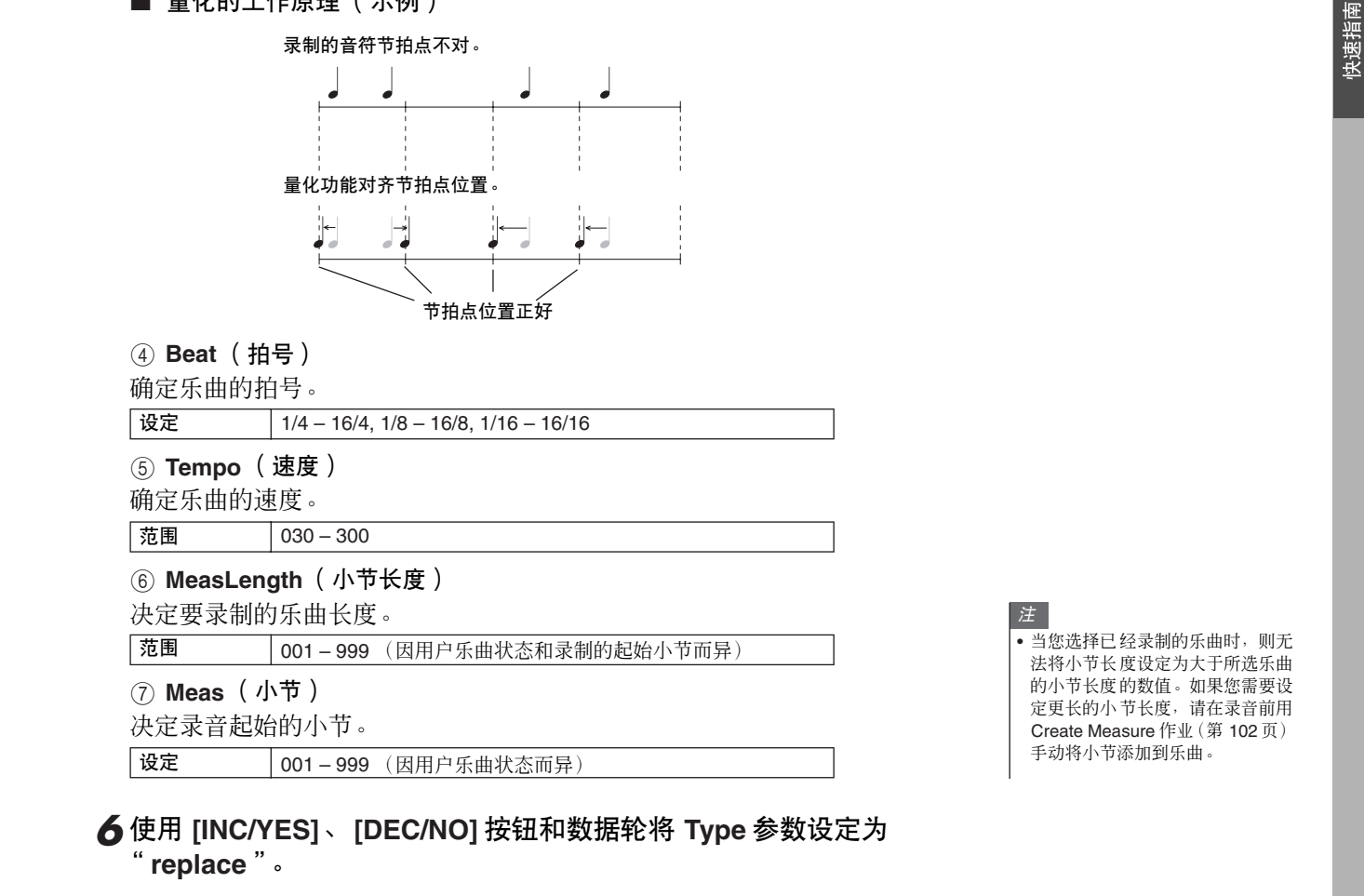

# *7* 将光标移动到 "**Track**",然后选择要录制的音轨。

根据需要,设定Tempo、Beat(拍号)、Measure(录音开始的位置)和 Quantize 等其它参数。

# *8* 如果您想要使用嚓嚓声,请打开 **[CLICK ON/OFF]**。

有关嚓嚓声的详细说明,请参见第 32 页。

■ 量化的工作原理 (示例)

**9** 按 [▶/■] (播放 / 停止)按钮开始录音。

*10* 到达最后小节(由小节长度指定)录制自动停止后,按 **[** >**/**■**]**(播放 **/** 停止)按钮可试听新录制的乐曲。

如果您想要在乐曲播放到一半时停止,请按 [>/■] 按钮。

△小心

• 在录音过程中,请勿关闭电源或断开AC 电源适配器的连接;否则您录制的数据将丢失。

*11* 将录制的乐曲保存到 **USB** 存储设备。

# **A** 小心

• 已录制的乐曲数据临时驻留在 DRAM 中(第 [76](#page-75-0) 页)。因为 DRAM 中的数据在电源关闭 时会丢失,所以关闭电源之前,务必将任何临时存放在 DRAM 中的数据保存到 USB 存 储设备中。

# 将额外的音符录制到已经录制的音轨上 (加录)

当想要在已包含数据的音轨中添加更多的数据时,请使用加录录音方式。除了录音类型设定为 "overdub"以及需 要在想要停止录音的地方按 [▶/■] (播放 / 停止) 按钮以外, 加录录音的操作步骤几乎与替换方式一模一样。

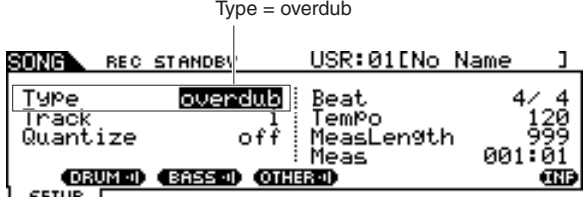

当乐曲达到最后小节的末尾时,乐曲将自动从开头开始重新播放,新数据将被添加到音轨的前一个数据。

# 与预设乐曲录制在一起

虽然无法将您的鼓演奏录制到预设乐曲,但是您可以通过将预设乐曲数据复制到用户乐曲的方式将您的鼓演奏数 据添加到预设乐曲。

### *1* 在乐曲模式中选择空的用户乐曲 (不含数据)。

请注意, 当选择空的用户乐曲, 显示屏上将不显示 "TR1"和 "TR2"指示。

# *2* <sup>按</sup> **[F2] JOB**按钮,然后按**[SF1] SONG**按钮调出 **SONG JOB SELECT** 画面。

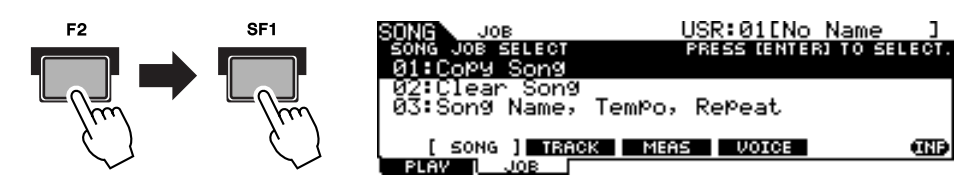

*3* 将光标移动到"**01: Copy Song**",然后按 **[ENTER/STORE]** 按钮调出 **Copy Song Job** 画面。

此作业可让您将源乐曲 (在此作业画面中指定)复制到当前乐曲。

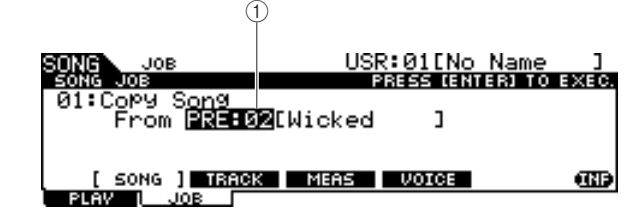

(1) 乐曲库和编号

指示源乐曲的库编号和名称。

快速指库

快速指南

画面将提示您进行确认。要取消复制乐曲操作,请按 [DEC/NO] 按钮。

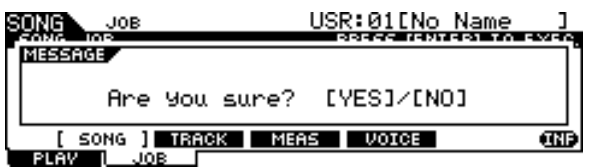

*5* <sup>按</sup> **[INC/YES]** 按钮执行复制乐曲操作。

*6* <sup>按</sup> **[REC]** 按钮调出 **REC STANDBY** 画面。

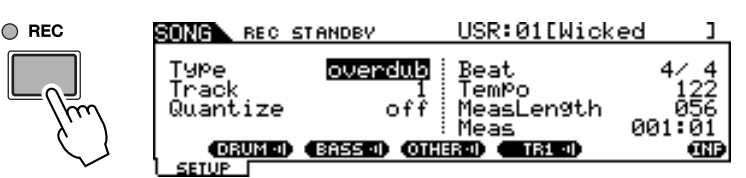

*7* 将光标移动到 "**Type**"处,然后将此参数设定为 "**replace**"。

*8* 将光标移动到 "**Track**"处,然后将此参数设定为 "**2**"。

由于预设乐曲数据只录制到音轨 1,因此您可在播放音轨 1 的同时将鼓演奏录 制到音轨 2。

*9* <sup>按</sup> **[SF1] DRUM** 按钮使预设乐曲数据的鼓声声部静音。

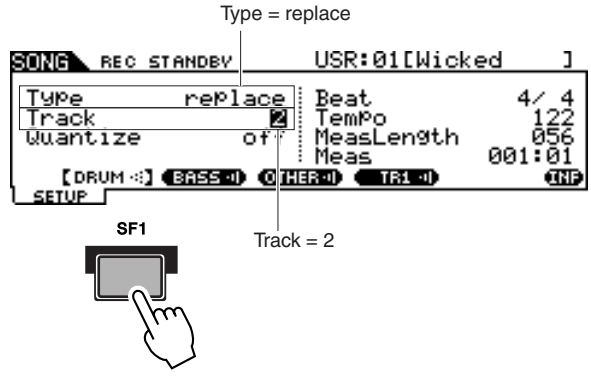

*10* <sup>按</sup> **[** >**/**■**]** (播放 **/** 停止)按钮开始录音。

*11* 到达最后小节录制自动停止后,按 **[** >**/**■**]**(播放 **/** 停止)按钮可试听新 录制的乐曲。

如果您想要在乐曲播放到一半时停止,请按 [>/■] 按钮。

△小心

• 在录音过程中, 请勿关闭电源或断开AC 电源适配器的连接; 否则您录制的数据将丢失。

*12* 将录制的乐曲保存到 **USB** 存储设备。

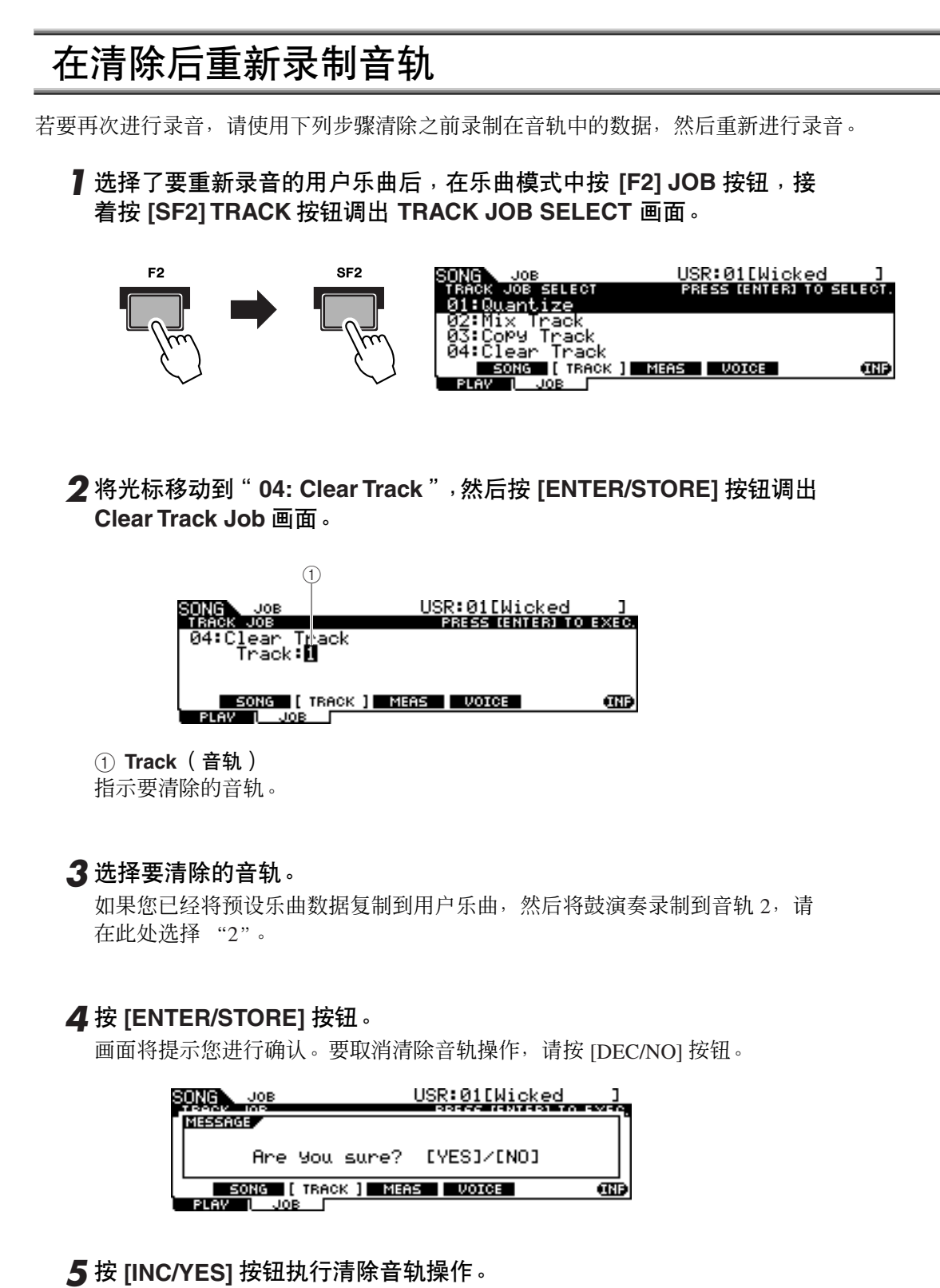

录制到指定音轨的数据将被删除。

### *6* 将您的鼓演奏重新录制到已清除的音轨。

请按照第 [44](#page-43-0) 页上的说明进行操作。

# 为用户乐曲指定名称

您可对用户乐曲指定自己起的名称。

*1* 选择所需的用户乐曲后,在乐曲模式中按 **[F2] JOB** 按钮,接着按 **[SF1] SONG** 按钮调出 **SONG JOB SELECT** 画面。

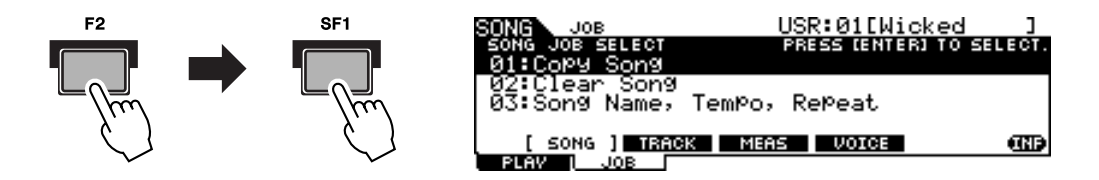

*2* 将光标移动到 "**03: Song Name, Tempo, Repeat**",然后按 **[ENTER/ STORE]** 按钮调出作业画面。

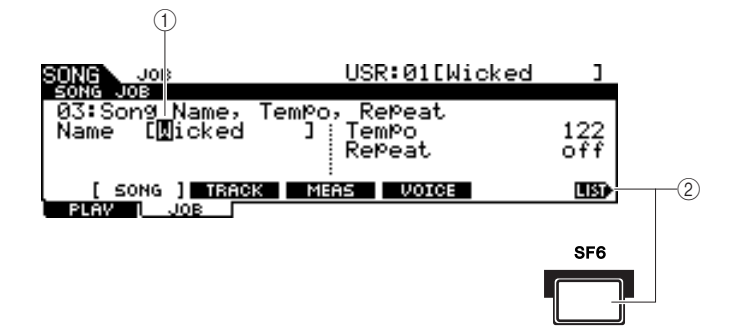

### 1 **Name** (名称)

决定乐曲名称,名称可包含最多 10 个字符。关于命名的详细说明,请参见 第 [15](#page-14-0) 页上的 "基本操作"。

### B **[SF6] LIST**

当光标已位于名称处时, [LIST] 图标将出现在显示屏右下方,表示按住 [SF6] 按钮可调出字符列表画面。详细说明,请参见第 [15](#page-14-1) 页。

### *3* 按照第 **[15](#page-14-0)** 页上的说明输入乐曲名称。

您可按 [SF6] LIST 按钮调出字符列表,然后从列表中选择所需的字符。

# 使用 Groove Check 功能

DTXTREME III 的另一项有效功能就是 Groove Check 功能。当您在乐曲或嚓嚓声的伴 奏下进行演奏时, Groove Check 会将您的演奏节拍点与乐曲或嚓嚓声的播放进行比 较,并让您了解您的演奏精确度。而与其相关的 Rhythm Gate 功能会在您的节拍点不 对时取消声音,从而帮助您提高技术。

注

• 只有在乐曲或嚓嚓声播放期间以及 在通过 [CLICK] → [F4] GROOVE → [SF1] G.CHECK 调出的 Groove Check 画面上可以使用 Groove Check,而只有在乐曲或嚓嚓声播 放过程中以及通过 [CLICK] → [F4] GROOVE → [SF2] R.GATE 调出 的 Rhythm Gate 画面中才可以使 用旋律门限。

# <span id="page-49-0"></span>设定检查节拍点

本章节介绍如何指定应用到 Groove Check 和 Rhythm Gate 的音符节拍点。

# *1* <sup>按</sup> **[CLICK]** 按钮进入嚓嚓声模式。

# *2* <sup>按</sup> **[F4] GROOVE** 按钮,然后按 **[SF3] SETTING** 按钮。

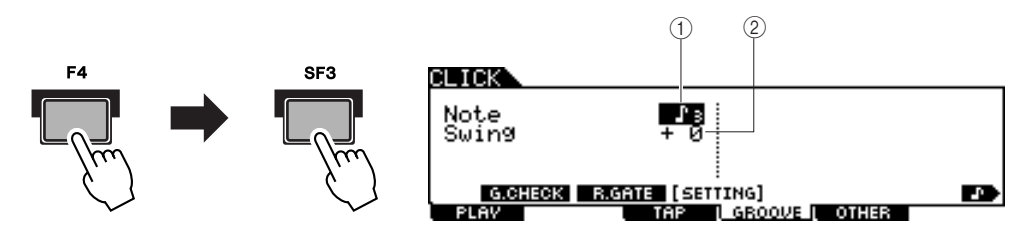

### 1 **Note** (音符)

决定应用 Groove Check 和 Rhythm Gate 的音符节拍点。

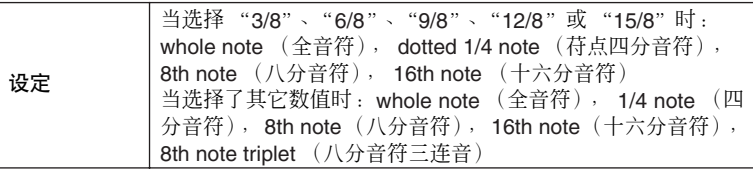

### B **Swing** (摆动)

仅当在 Note 参数中选择乐 8th note triplet 时可使用此参数。此参数可让您指定将 三连音的第三个音符节拍点指定为正确节拍点。换句话说, 此参数可决定 Groove Check 评价您的摆动感的方式。

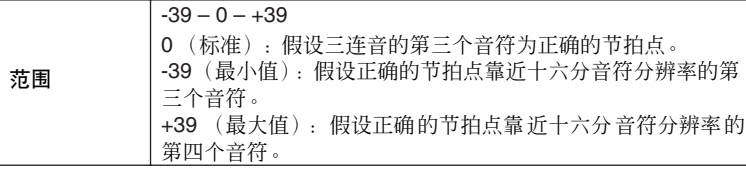

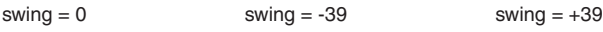

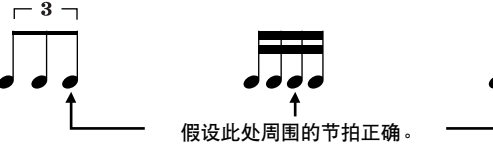

- *3* 用光标按钮将光标移至 **Note** 参数处,然后使用 **[INC/YES]**、**[DEC/NO]** 按钮和数据轮选择所需的音符类型。
- *4* 如果在步骤 **<sup>3</sup>** 中选择了八分音符三连音,请将光标移动到 **Swing** 参数, 然后选择所需的数值。

# 尝试 Groove Check

- *1* 选择所需的乐曲 (如果要使用乐曲)。
- *2* <sup>按</sup> **[CLICK]** 按钮进入嚓嚓声模式,然后按照第 **[50](#page-49-0)**页上的说明设定 **Note** 和 **Swing** 参数。
- *3* <sup>按</sup> **[F4] GROOVE** 按钮,然后按 **[SF1] G.CHECK** 按钮调出 **Groove Check** 画面。

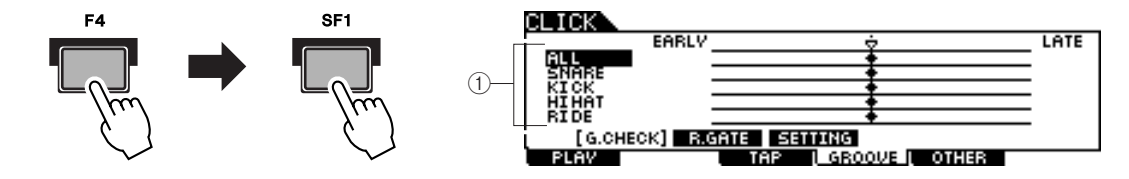

#### 1 触发器输入 **1 – 5**

在此处,您可设定由 Groove Check 监听的打击垫 (通过触发器输入插孔接收 到的信号)。可选择任意一个 (或所有)打击垫,并可一次监听最多 5 个不同 的打击垫。

"ALL"指示显示所有声音 (来自所有打击垫)的结果。"NO ASGN"指示表 示未选择打击垫。显示其它数值的行表示通过相应触发器输入插孔接收到的信 号结果。

设定 NO ASGN, SNARE … PAD15, ALL

*4* 将光标移动到触发器输入处,然后选择所需的触发器输入。

# *5* 设置完成后,启动所选的乐曲或嚓嚓声,然后在播放声音的伴奏下演奏 鼓垫。

只要敲击鼓垫, Groove Check 即开始。每次敲击的结果 (敲击节拍点的准确 性)实时显示在显示屏上。

### **6** 停止播放,然后确认 Groove Check 的结果。

有关 Groove Check 画面指示的详细说明,请参见下文。

快速指南

### ■ Groove Check 结果

在 Groove Check 画面中,您可查过检查的结果并实时查看敲击节拍点的准确度。中间 的线为正确的节拍,显示在该线左侧的敲击为敲击过早,而在该线右侧的敲击则为敲 击过晚。有关各指示的详细说明,请参见下文。

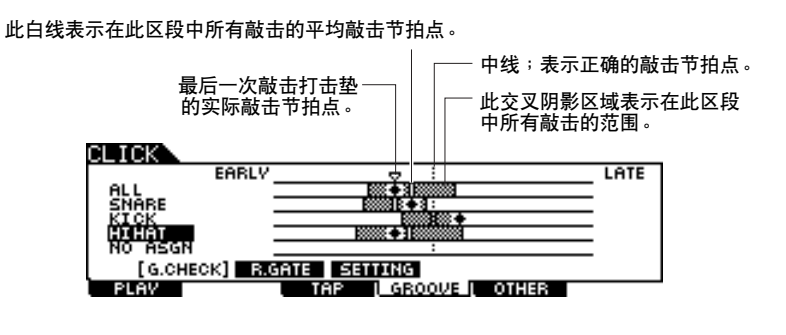

注 • 左端(EARLY 位置)和右端(LATE 位置)之间的间隔相当于十六分音 符的长度。

# 尝试 Rhythm Gate

Rhythm Gate 功能可让您更精细更严格地查看敲击节拍点的准确度。仅当您敲击节拍点正确(可事先指定)时,才 会发出声音。

*1* 选择所需的乐曲 (如果要使用乐曲)。

- *2* <sup>按</sup> **[CLICK]** 按钮进入嚓嚓声模式,然后按照第 **[50](#page-49-0)** 页上的说明设定 **Note** 和 **Swing** 参数。
- *3* <sup>按</sup> **[F4] GROOVE** 按钮,然后按 **[SF2] R.GATE** 按钮调出 **Rhythm Gate** 画面。

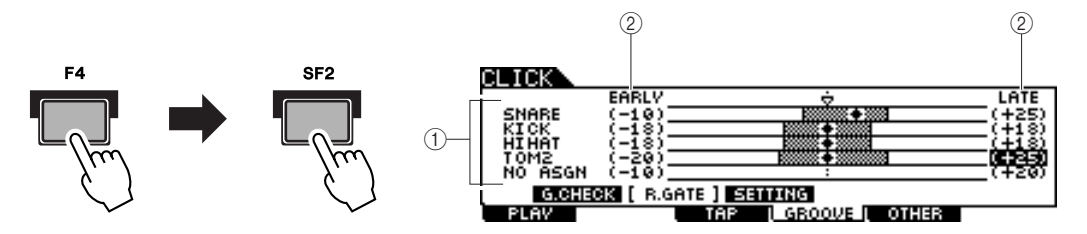

### 1 触发器输入 **1 – 5**

在此处,您可设定由 Rhythm Gate 监听的打击垫 (通过触发器输入插孔接收到 的信号)。可选择任意一个 (或所有) 打击垫, 并可一次监听最多 5 个不同的 打击垫。

"ALL"指示显示所有声音 (来自所有打击垫)的结果。"NO ASGN"指示表 示未选择打击垫。显示其它数值的行表示通过相应触发器输入插孔接收到的信 号结果。

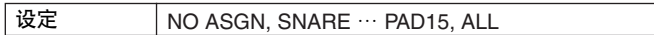

### B **Rhythm Gate** 范围

通过为每个触发器输入设定 EARLY 值和 LATE 值, 可指定表示敲击节拍点范 围 (被 Rhythm Gate 识别为正确)的交叉阴影柱状图。在此画面中, 仅当敲击 此节拍点窗口中的打击垫时,才会发出打击垫声音。

 $\frac{1}{10}$ 范围  $-59 - +59$ 

注 • 此参数可设定为十六分音符的 1/120。画面左边缘到右边缘之间 的距离将相当于十六分音符的长 度。

快速指南

快速指南

使用 Groove Check 功能

*4* 将光标移动到触发器输入处,然后选择所需的触发器输入。

当对任何一行选择 "ALL"时,无法使用任何其它行。

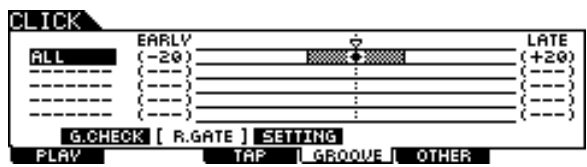

*5* 将光标移至 **EARLY** <sup>或</sup> **LATE** 栏,然后使用 **[INC/YES]**、**[DEC/NO]** 按钮 和数据轮设定容许范围。

根据此处设定的数值, Rhythm Gate 范围 (交叉阴影部分)将变宽或变窄。

**6** 设置完成后,启动所选的乐曲或嚓嚓声,然后在播放声音的伴奏下演奏 鼓垫。

只要敲击鼓垫, Rhythm Gate 即开始。每次敲击的结果(敲击节拍点的准确性) 实时显示在显示屏上。

### *7* 停止播放,然后确认 **Rhythm Gate** 的结果。

有关 Rhythm Gate 显示屏指示的详细说明,请参见下文。

#### ■ Rhythm Gate 结果

在 Rhythm Gate 画面中,您可查看检查的结果并实时查看敲击节拍点的准确度。中间 的线为正确的节拍点,显示在该线左侧的敲击为敲击过早,而在该线右侧的敲击则为 敲击过晚。有关各指示的详细说明,请参见下文。

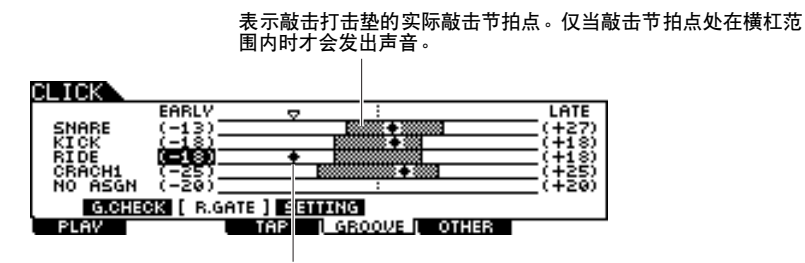

此横杠表示容许范围 (在此节拍点范围内可发出声音)。此横杠 与 Groove Check 画面中的横杠不同,其表示您的所有实际敲击 的节拍点范围。

# 将创建的数据保存到 USB 存储设备

快速指南

文件模式提供用于在本乐器与 USB 存储设备之间传送数据的各种工具, USB 存储设 备连接至 USB TO DEVICE 接口。本章节介绍如何将所有数据(包括鼓组音色、鼓音 色、乐曲和触发器设置等)作为单个文件保存到 USB 存储设备, 以及从设备将数据 载入到本乐器。

注 • 关于USB存储设备的详细说明,请 参见第 [21](#page-20-0) 页。

# <span id="page-53-0"></span>文件 / 文件夹选择

以下的图例和说明介绍了如何在文件模式中选择 USB 存储设备上的文件和文件夹。

从 TYPE 栏中选择文件类型 (第 [113](#page-112-0) 页), 然后按光标 [>] 按 钮将光标移动到显示屏右部的文件 / 目录框。

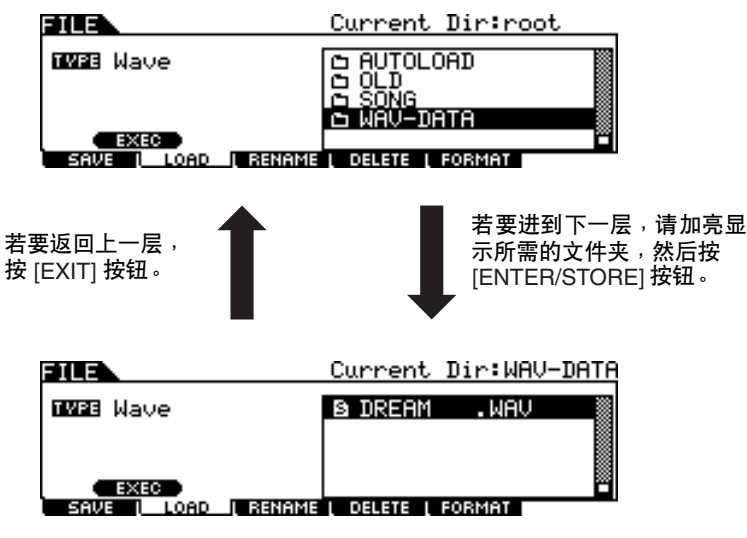

使用 [INC/YES]、[DEC/NO]、光标 [ʌ]/[v] 按钮和数 据轮选择目录或文件。

# 将创建的数据保存到 USB 存储设备

保存操作可通过各种方式完成,比如将所有数据作为单个文件保存,或将指定类型的数据 (例如,仅鼓组音色) 作为单个文件保存。本章节介绍将您在 DTXTREME III 的各模式中创建的所有数据作为单个文件保存在 USB 存储 设备中的操作说明。

连接 USB 存储设备后, 请按照下列说明进行操作。

*1* <sup>按</sup> **[FILE]** 按钮进入文件模式。

*2* <sup>按</sup> **[F1] SAVE** 按钮调出保存画面。

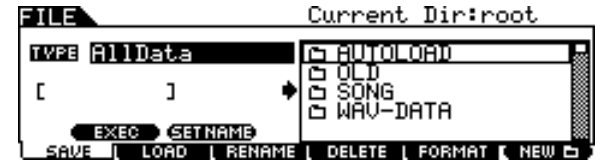

*3* 将光标移动到 **TYPE** 参数,然后使用数据轮或 **[INC/YES]** <sup>和</sup> **[DEC/NO]** 按钮将文件类型设定为 "**AllData**"。

# *4* 将光标移动到文件名输入位置,然后输入文件名称。

有关命名的详细说明,请参见第[15](#page-14-0) 页上的基本操作章节。按[SF6] 按钮可调出 简易字符列表,以方便您输入名称。

*5* 按光标 **[** M**]** 按钮将光标移动到文件 **/** 目录选择框,然后选择目标目录。 如果您已经在 USB 存储设备上创建了作为目标目录,则此步骤必须执行。如果 您想要将文件保存到根目录,则不一定要执行此步骤。

# *6* <sup>按</sup> **[SF1] EXEC** 执行保存操作。

如果这时要覆盖一个已有文件,将会出现提示您进行确认的画面。按 [INC/ YES] 按钮执行保存操作以覆盖已有文件, 或者按 [DEC/NO] 按钮取消操作, 然 后再次输入文件名。

数据保存完成后, 将出现 "Completed"讯息, 然后操作将返回原始画面。

△小心

当数据被保存时,请务必遵照下列注意事项:

- 切勿从 USB 存储设备中移除或退出媒体。
- 切勿拔出任何设备或断开其连接。
- 切勿关闭 DTXTREME III 或相关设备的电源。

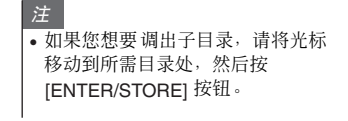

快速指南

### 将创建的数据保存到 USB 存储设备

# 载入保存到 USB 存储设备的的文件

本章节介绍如何载入作为 "AllData"文件保存到 USB 存储设备的文件。

# △小心

• 将文件(扩展名: T3A)载入 DTXTREME III, 这样做将自动擦除并替代用户内存中所有已 有数据。执行任何载入操作之前,务必将重要数据保存到 USB 存储设备。

*1* <sup>按</sup> **[FILE]** 按钮进入文件模式。

*2* <sup>按</sup> **[F2] LOAD** 按钮调出载入画面。

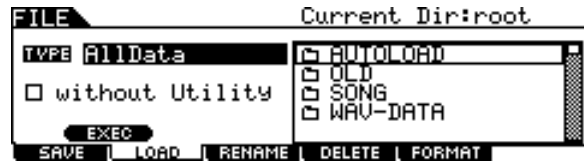

- *3* 将光标移动到 **TYPE** 参数,然后使用数据轮或 **[INC/YES]** <sup>和</sup> **[DEC/NO]** 按钮将文件类型设定为 "**AllData**"。
- *4* 按光标**[** M**]**按钮将光标移动到文件**/**目录选择框,然后选择要载入的所需 文件。

如果文件保存在任何目录下,请选择包含所需文件的目录,然后按 [ENTER/ STORE] 按钮查找所需的文件。

### *5* <sup>按</sup> **[SF1] EXEC** 执行载入操作。

数据载入操作完成后,将出现"Completed"讯息,然后操作将返回原始画面。

### △小心

- 当数据被载入时,请务必遵照下列注意事项:
	- 切勿从 USB 存储设备中移除或退出媒体。
- 切勿拔出任何设备或断开其连接。
- 切勿关闭 DTXTREME III 或相关设备的电源。

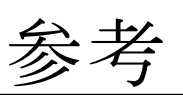

本章节介绍了 DTXTREME III 的内部设计,以便您充分利用本乐器高级而又方便的功能。您只需花不多时间就能理解当 您敲击打击垫时如何产生触发器信号并传送到 DTXTREME III 以及如何发声。

功能区

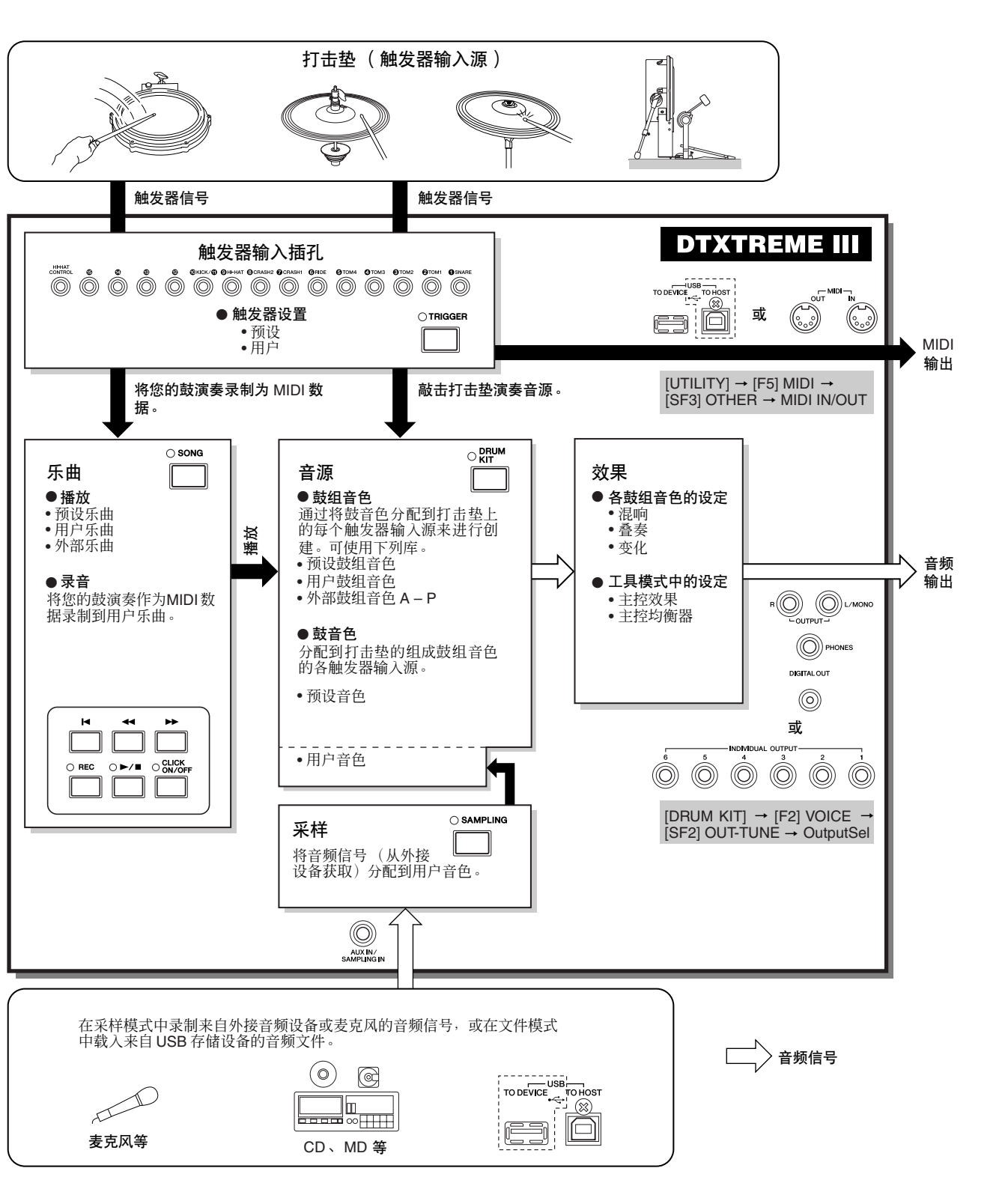

鼓组音色模式

乐曲模式

嚓嚓声模式

参考

触发器模式 文件模式

工具模式

# 打击垫 (触发器输入源)和触发器信号

敲击打击垫可产生触发器信号,触发器信号中包括敲击打击垫的力度大小以及敲击打击垫的部位。信号通过电缆和 触发输入插孔 (第 [12](#page-11-0) 和 [60](#page-59-1) 页)传送到 DTXTREME III。相应的鼓声在音源单元中被该触发器信号触发。当将打 击垫设定为每次只发声一次时,一个触发器信号只触发一种鼓音色。一个打击垫根据打击垫型号、敲击打击垫的部 位、敲击打击垫的方式以及特定打击垫设定,产生一种类型的触发器信号或多种类型的触发器信号。产生触发器 信号的打击垫也可称为 "触发器输入源"。

### ■ 产生一种类型触发器信号的单声道打击垫

无论敲击打击垫的部位如何, TP65 鼓垫和 PCY65 钹垫等单声道打击垫只可产生并传送一种类 型的触发器信号到 DTXTREME III。

### ■ 产生多种触发器信号的 2 区垫 /3 区垫

根据您敲击打击垫的部位而定, PCY65S 可产生 2 种不同类型的触发器信号, PCY155 可产生 3 种不同类型的触发器信号,但是,无论敲击打击垫的哪个部位, PCY65 只产生一种类型的触 发器信号。

根据敲击部位产生多种类型触发器信号的打击垫通常分成以下 2 种类型: 2 区垫或 3 区垫。下 图所示的 PCY155 可从镲身、镲帽和镲边区域产生 3 种类型的触发器信号,每个区域都是独立 的触发器输入源。

### 钹垫上的三个触发器输入源和相应的触发器信号

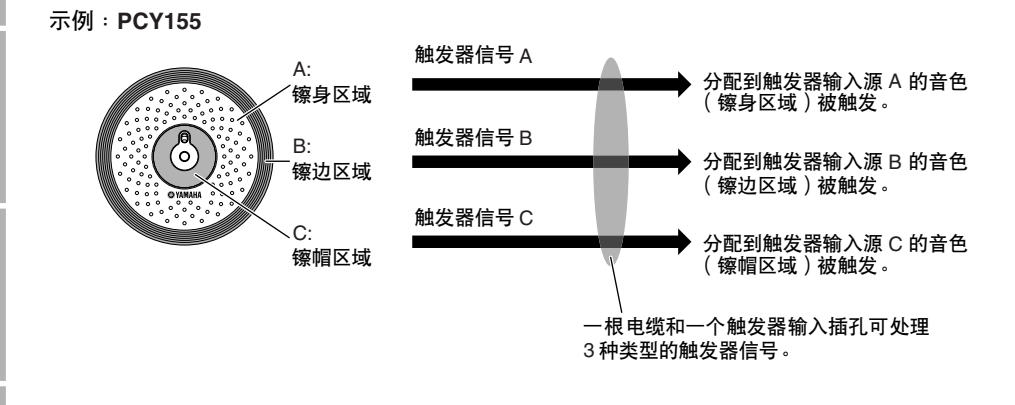

• KICK 插孔是一个单声道插孔,即使连接了 2 区垫或 3 区垫也无法处理多个 触发器信号。

鼓组音色模式

先曲模式

嚓嚓声模式

触发器模式

工具模式

注

米样模式

参考

### ■ 根据设定产生不同类型触发器信号的打击垫控制器

使用鼓垫的打击垫控制器也可产生不同类型的触发器信号。当在 SNARE 插孔上连接了配备有 打击垫控制器的 3 区小鼓鼓垫(例如,TP120SD),且在通过 [DRUM KIT] → [F5] PAD → [SF1] PADCTRL 调出的画面中将 Pad Controller Type 参数设定为"snares", 则 TP120SD 可根据由打 击垫控制器控制的 snappy 设定的开 / 关状态产生 2 种不同类型的触发器信号。通过将这 2 种类 型与根据敲击的特定区域产生的 3 种类型相结合,可从 TP120SD 产生总共 6 种不同类型的触发 器信号。详细说明,请参见下文。

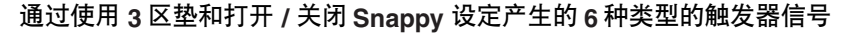

#### 示例:**TP120SD**

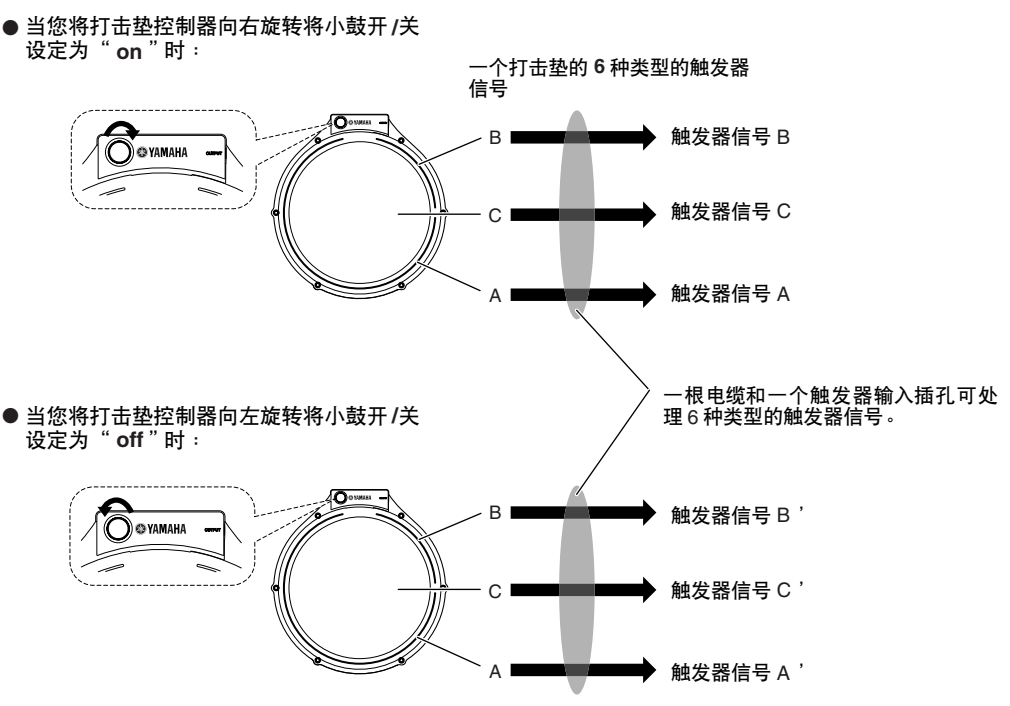

### ■ 踩镲控制器根据施加的力度产生不同类型的触发器信号

踩镲钹垫 (如 RHH135, 2 区垫)可根据您踩踩镲控制器 (如,与 RHH135 相连的 HH65)的 力度产生各种类型的触发器信号,并根据您敲击打击垫的部位产生 2 种不同类型的信号。

### 从声学鼓获取触发器信号

您可通过安装相应的鼓声触发器产品(如 DT10 或 DT20)从声学鼓或类似打击乐器获取 触发器信号。这样您即可通过演奏声学鼓或打击乐器来触发 DTXTREME III 上的声音。

鉄脊

鼓组音色模式

乐曲模式

嚓嚓声模式

触发器模式

文件模式

工具模式

朱链模式

米样模式

### DTXTREME III 的基本结构

# 触发器设置

The DTXTREME III 带有 Trigger Setup 参数,可优化处理从打击垫传送出来的触发器信号,并确保发出想要的声 音。 Trigger Setup 参数包含灵敏度 (决定 DTXTREME III 响应触发器信号的方式)和防止出现故障的设定,故障 包括双触发 (同时演奏 2 种声音)以及串音 (插孔之间的输入信号混在一起)。 DTXTREME III 可让您最多创建 5 个原始设定 (如用户触发器设置)以及 7 个预设触发器设置。

# <span id="page-59-1"></span><span id="page-59-0"></span>打击垫和触发器输入插孔

如上文所述,某些打击垫带有多个触发器输入源,每个输入源都可产生各自的触发器信号。但是,视打击垫所连接 的插孔而定,某些触发器信号无法传送到 DTXTREME III。为了防止触发器信号丢失,当将打击垫连接到 DTXTREME III 后面板上的插孔时,请参阅以下列表。

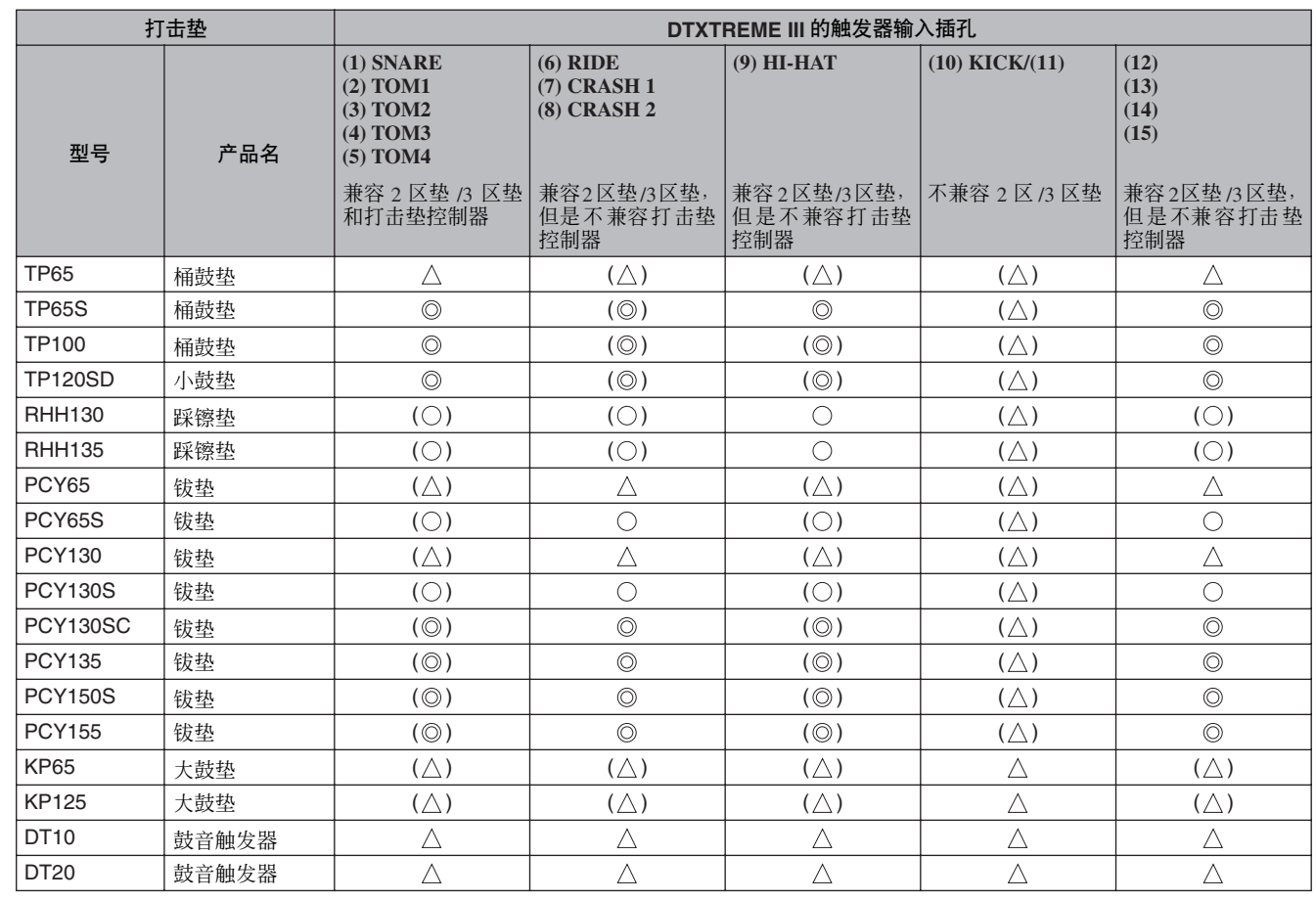

表示相应打击垫型号兼容 3 区垫。 对于 TP 型号, 识别 3 种类型 (2 个边圈区域和鼓面区域)的触发器信号。 对于 PCY 型号,识别 3 种类型 (镲身、镲边和镲帽区域)的触发器信号。

○ 表示相应打击垫型号兼容 2 区垫。 对于 RHH 型号, 识别 2 种类型 (镲面和镲边区域)的触发器信号。 对于 PCY 型号, 识别 3 种类型 (镲面和镲边区域)的触发器信号。

表示相应打击垫功能用作单声道打击垫。

( ) 表示虽然鼓组音色和鼓音色等预设数据不会允许这样的情况,但是可将相应打击垫连接到相应插孔。

# <span id="page-60-1"></span><span id="page-60-0"></span>触发器输入源

整个打击垫、您所敲击的特定部位以及敲击打击垫作为触发器信号的方式统称为"触发器输入源"。一个触发器源 产生一种类型的触发器信号。视型号而定,一个打击垫上最多可具备 6 个触发器输入源。按照第 [79](#page-78-0) 页上的说明将 鼓音色分配到 DTXTREME III 上的每个触发器输入源。分配鼓音色时,请参见以下列表。

# ■ 触发器输入源列表

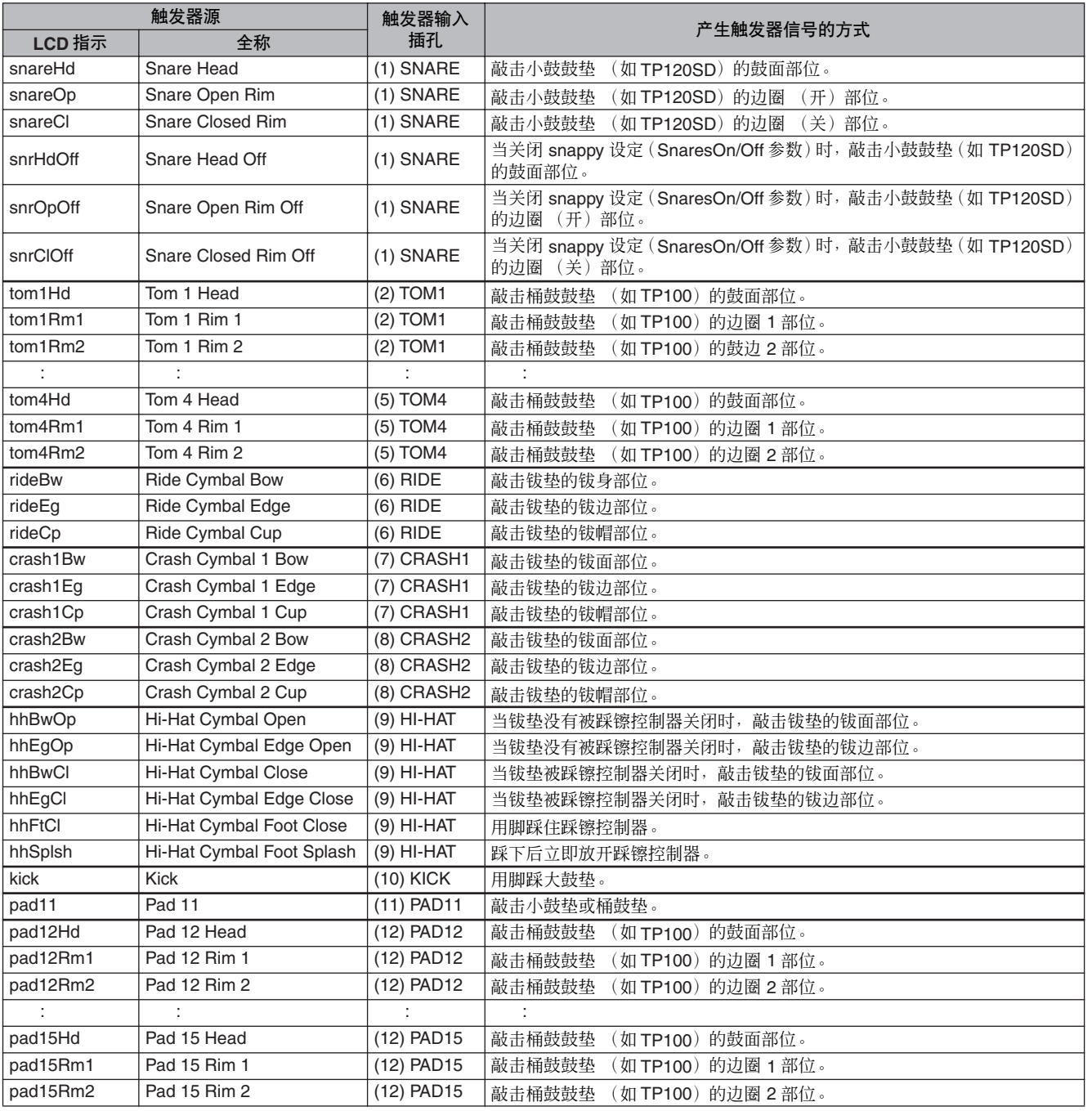

乐曲模式

文件模式

# 音源模块 (鼓组音色和鼓音色)

音源模块是 DTXTREME III 中播放分配到触发器输入源 (由该触发器输入源传送触发器信号)的部位。通过将每 个鼓音色分配到每个触发器输入源来创建鼓组音色。 DTXTREME III 中总共附带了 50 种预设鼓组音色。可根据需 要编辑或创建鼓组音色,并可存储到内存中的最多 50 个用户鼓组音色存储位置,或者存储到外接 USB 存储设备中 的最多 1584 个外部鼓组音色 (16 个库 x 99 个鼓组音色= 1584 个鼓组音色),外接 USB 存储设备与 USB TO DEVICE 接口相连。

虽然仅凭借 DTXTREME III 本身内置的预设鼓组音色以足以产生丰富的声音,但是,当您了解了本乐器的内部结 构以后,更便于您充分发挥本乐器的性能并可创建您自己原创的鼓组音色。

### ■ 分配到各触发器输入源的鼓音色

通过将所需的鼓音色分配到各打击垫上的各触发器输入源,您可创建您自己原创的鼓组音色。 详细说明,请参见第 [61](#page-60-1) 页。

#### 将鼓音色分配到各触发器输入源

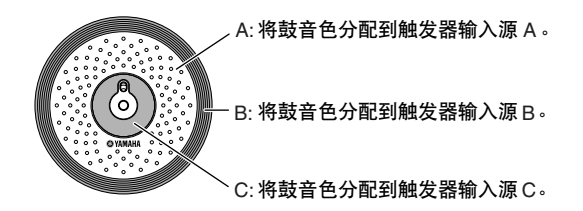

### ■ 方便的音色设定可对每个触发器输入插孔进行分配

将鼓音色分配到每个触发器输入源可能是一项耗费时间的工程。这也是 DTXTREME III 为什么 会加入 Voice Set (音色设定)参数的原因。只需选择Voice Set 参数的一个数值, 您即可将鼓音 色分配到与各触发器输入插孔相对应的所有触发器输入源。详细说明,请参见第 [79](#page-78-0) 页。

将音色设定分配到各触发器输入插孔

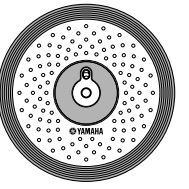

通过将音色设定分配到触发器输入插孔,可将鼓音色分配到 3 个触发器输入源中的任意一个。

先曲模式

嚓嚓声模式

脚发器模式

文件模式

工具模式

朱链模式

米样模式

### ■ 由音色设定 ( 鼓音色) 组成的鼓组音色

对于大部分鼓手和作曲家来说, 预设鼓组音色已经可以满足所有的声音变化需要了。但是, 如 果您想要有所创新或者想要定制自己的鼓组音色,则您可对各触发器输入插孔分配音色设定, 并创建您自己原创的鼓组音色。如果您想要再进一步,您可改变声音并通过将鼓音色分到各触 发器输入源来创建鼓组音色。

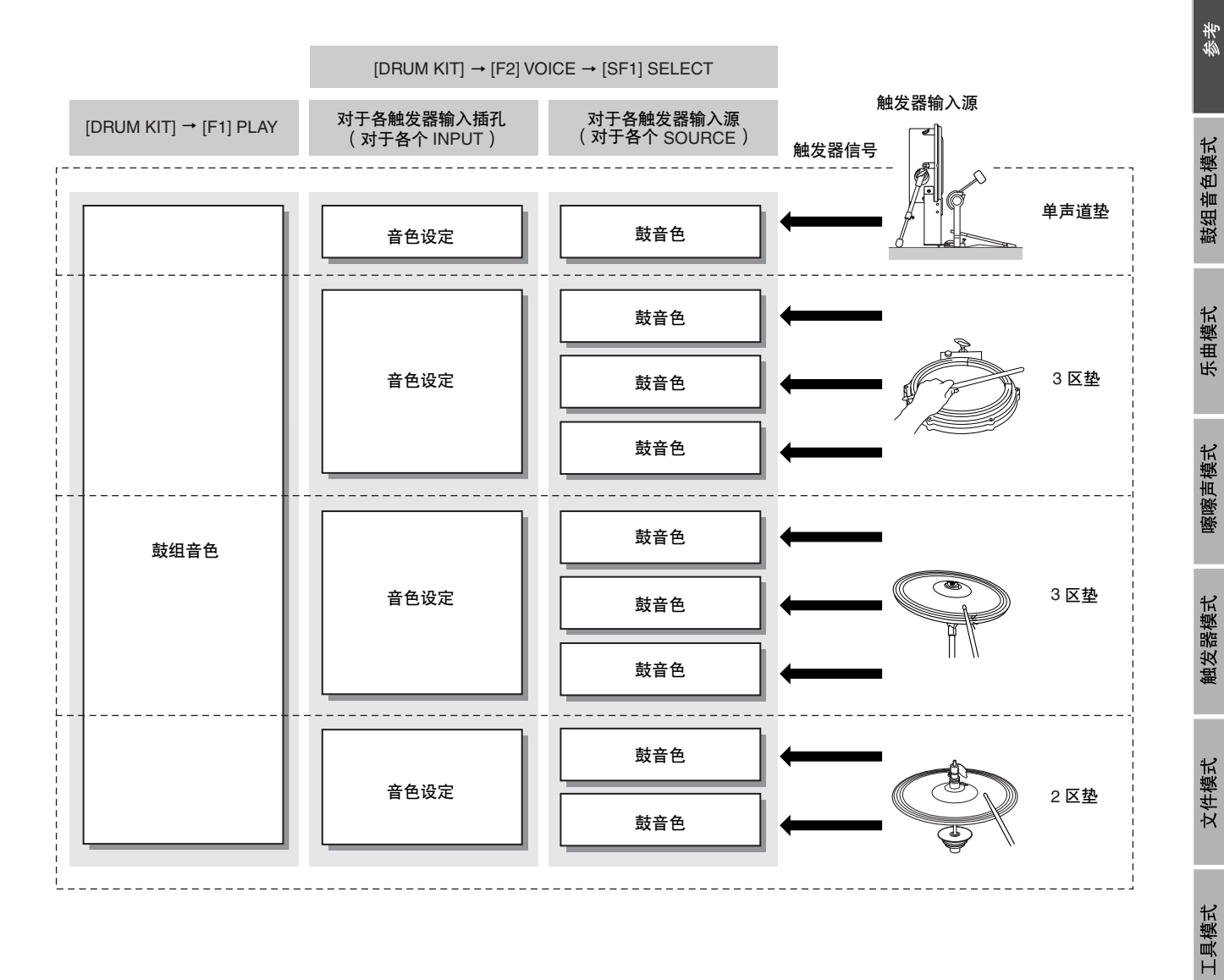

参考

乐链模式

### ■ 鼓音色和 MIDI 音符编号

要注意的是, 使用堆叠 / 交替功能 (第 [86](#page-85-0) 页)时, 各鼓音色单独分配到各 MIDI 音符编号。而 使用其它功能时,您可能不需要注意 MIDI 音符编号。在使用堆叠/交替功能时, 您需要设定的 是 MIDI 音符编号,而不是鼓音色。

对于当前所选的鼓组音色,您可依次按 [DRUM KIT]、 [F2] VOICE 和 [SF1] SELECT 按钮, 将 SOURCE 设定为 MIDI, 然后在 "NOTE NO"一栏中选择 MIDI 音符编号调出画面, 在该画面 中确认分配到各 MIDI 音符编号的鼓音色。在该画面中,您可改变分配到 MIDI 音符编号的鼓音 色,也就是说,您可改变分配到触发器输入源 (打击垫)的鼓音色。

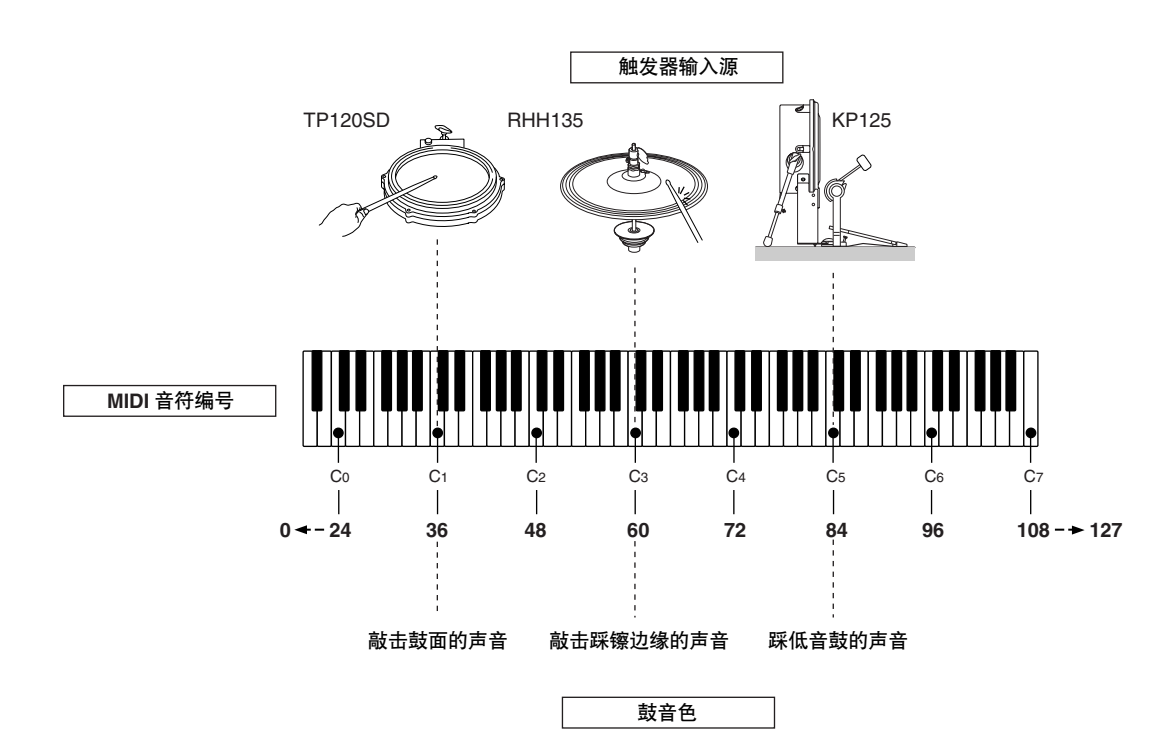

在上述示例中,下表中列出的触发器输入源和鼓音色被分别分配到 MIDI 音符编号 C1、 C3 和 C5。

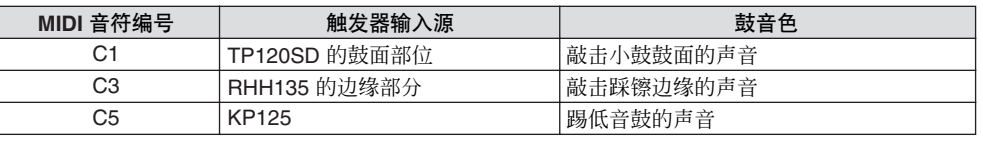

乐链模式

米样模式

参考

# 采样

采样功能可让您将人声和 CD 播放声音等音频信号录制到 DTXTREME III, 并通过敲击鼓垫来播放这些声音。将音 频信号录制到 DTXTREME III 的操作称为"采样"。除了能将音频信号直接录制到 DTXTREME III 以外, 您也可 将在文件模式中导入已有音频数据 (以 WAV 或 AIFF 文件格式)。这样您即可在 DTXTREME III 上使用您录制以 及在电脑上编辑过的音频数据。音频录制或载入完成后,您需要将其分配到用户音色,用户音色可在鼓组音色模式 中进行选择。

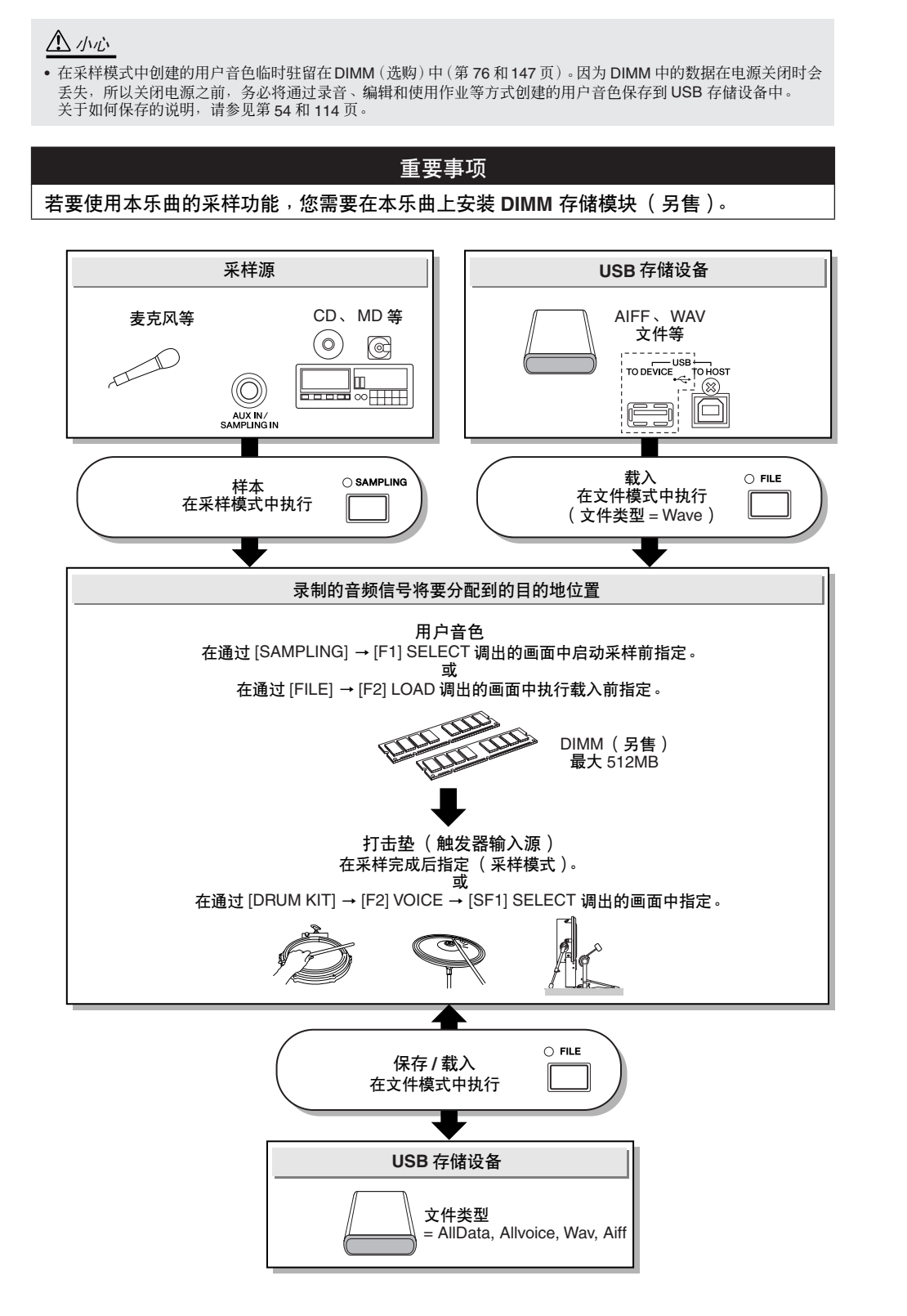

参考

### ■ 触发器模式

**[SAMPLING]** → **[F6] REC** → **Trigger Mode** 触发器模式是一种采样功能,可让您根据音频音量决定开始录音的方式 (手动还是自动)。

### ● 手动启动录音

### **[SAMPLING]** → **[F6] REC** → **Trigger Mode = manual**

无论音频输入信号电平如何,只要按采样待机画面中的 [F6] START 按钮即可开始采样。

### ● 当输入信号超出触发器电平时, 启动录音

#### **[SAMPLING]** → **[F6] REC** → **Trigger Mode = level**

在采样待机画面中按 [F6] START 按钮后,只要接收到足够强的音频信号即可开始采样。此音频 触发启动的阈值被称为触发电平 (在下图中说明)。

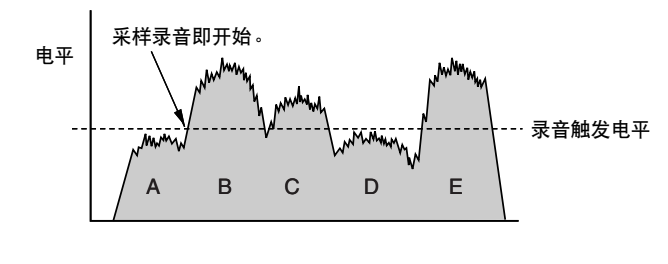

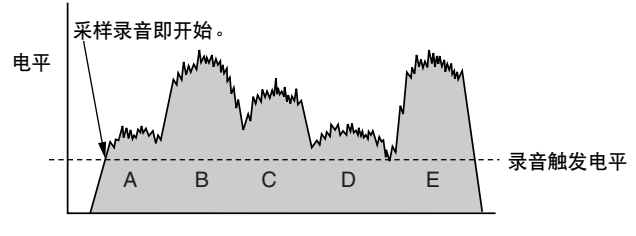

就像您看到的那样,触发电平设定的越高,输入音频音量需要越大才能启动采样。另一方面, 如果触发电平设定得过低,则较低的噪音可能会意外启动采样。

文件模式

乐链模式

参考

# <span id="page-66-0"></span>乐曲

一首乐曲由 2 个音序音轨 (音轨 1 和 2) 和标题数据组成。

2 个音序音轨中的每一个都包含 16 个 MIDI 通道 (通道 1-16) 的 MIDI 音序数据。 DRUM、 BASS 和 OTHER 声 部分别对应 MIDI 通道 10、3 和其它通道。无论这些声部位于哪个音轨上,只要按[SF1]、[SF2] 和 [SF3] 按钮可使 这些声部静音。

乐曲开头的标题数据包含鼓组音色编号、速度和拍号 (BEAT) 等常规乐曲信息以及各 MIDI 通道的程序变更和音量 数据。当您选择乐曲时,这些类型的数据被自动传送到音源模块。

开始乐曲播放时,该数据被传送到音源模块以便播放声音。

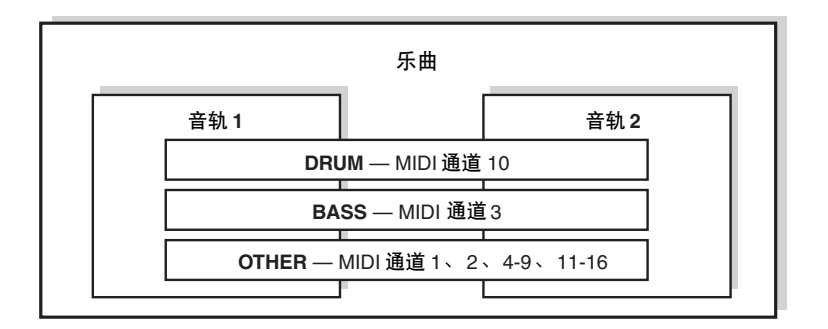

注

• 所有预设乐曲录制到音轨 1。

注 • 即使关闭 [SF1] DRUM 按钮,只可将音轨 1 的鼓声声部静音。

敲击指定打击垫以及按 [▶/■] (开始 / 停止)按钮可开始播放每首乐曲。可让您敲击指定打击垫开始 / 停止乐曲播 放的功能称为 "鼓垫乐曲"(第 [93](#page-92-0) 页)。每个鼓组音色最多可容纳 4 个分配了鼓垫乐曲的触发器输入源。某些预 设鼓组音色可提供特殊鼓垫设定。

由于 DTXTREME III 可同时播放一首主乐曲 (通常按 [▶/■] 按钮可开始播放)以及最多 4 首鼓垫乐曲, 您可在主 乐曲的伴奏下演奏架子鼓的同时,敲击打击垫来播放短乐句 (如吉他即兴重复段或和弦贝司乐句)。

在通过 [DRUM KIT] → [F5] PAD → [SF3] PADSONG 调出的画面中可对每个鼓组音色进行鼓垫乐曲设定。

参考

乐链模式

工具模式

# 效果器

效果器对音源模块的输出信号添加效果, 使用高级的 DSP (数字信号处理)技术来处理及增强声音。效果器在编 辑的最后阶段应用,从而让您按需要改变声音。

### ■ 效果器结构

DTXTREME III 的效果器包括下列部分。

注 • 有关效果器类型和相关参数的详细信息,请分别参见第 [70](#page-69-0) 和 [72](#page-71-0) 页。有关 各效果器部分的可用效果器类型的完整列表,请参阅另外的数据列表手册 中的效果器类型列表。

#### ● 混响

混响效果器给声音增加一种温暖的氛围感,模仿实际演奏空间 (比如演奏厅或是小型俱乐部) 的复杂反射现象。在通过 [DRUM KIT] → [F4] EFFECT → [SF1] CONNECT 或 [SF3] REVERB 调出的画面中可对每个鼓组音色选择混响部分的效果器类型。此部分的效果器应用到 DTXTREME III 的整体声音。

#### ● 叠奏

叠奏效果器使用了各种调制处理方法,包括镶边与相位,以各种方式来增强声音效果。在通过 [DRUM KIT] → [F4] EFFECT → [SF1] CONNECT 或 [SF4] CHORUS 调出的画面中可对每个鼓 组音色选择叠奏部分的效果器类型。此部分的效果器应用到 DTXTREME III 的整体声音。

### ● 变化

此部分的效果器仅应用到当前鼓组音色声音。在通过 [DRUM KIT] → [F4] EFFECT → [SF1] CONNECT 或 [SF2] VAR 调出的画面中可对每个鼓组音色选择变化部分的效果器类型。

### ● 插入 **A** 和插入 **B**

这 2 个部分的效果器仅应用到从外接音频设备或麦克风输出的音频信号。可分别在通过 [UTILITY] → [F4] AUX IN → [SF3] INS A 和 [SF4] INS B 调出的画面中为插入 A 和 B 选择效果 器类型。

#### ● 主控效果器

此部分对整体声音的最终立体声输出信号应用效果。可在通过 [UTILITY] → [F3] EFFECT → [SF2] MEF 调出的画面中选择主控效果器类型。

### ● 主控均衡器

主控均衡器应用到本乐器的最终(处理后效果)整体声音。可在通过 [UTILITY] → [F3] EFFECT → [SF1] MEQ 调出的画面中设定主控均衡器。

鉄脊

鼓组音色模式

先曲模式

嚓嚓声模式

脚发器模式

文件模式

工具模式

乐链模式

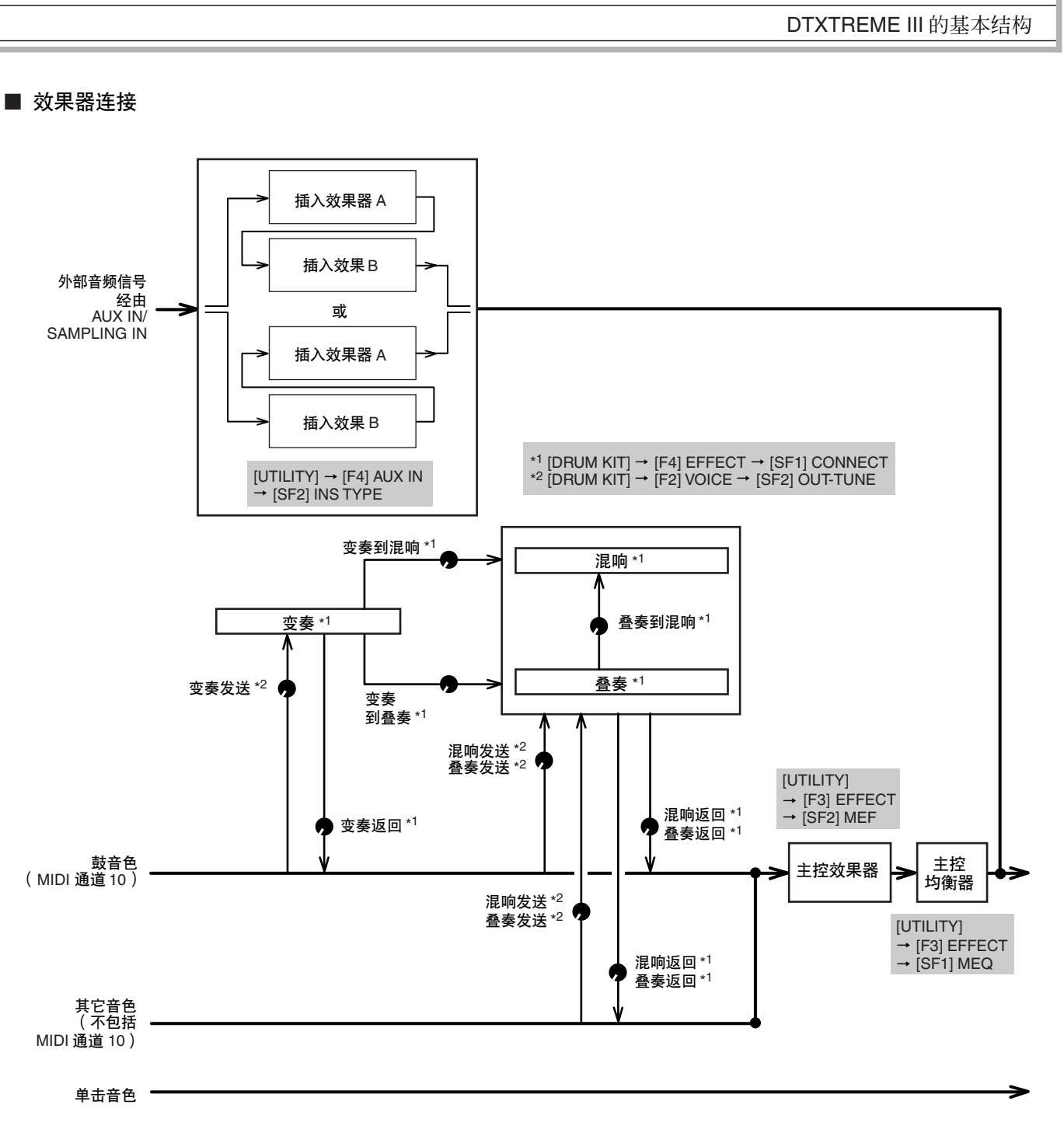

参考

鼓组音色模式

乐曲模式

嚓嚓声模式

触发器模式

文件模式

工具模式

乐链模式

### <span id="page-69-0"></span>效果器类型和效果器类别

DTXTREME III 内置的效果器类型范围广且种类繁多, 您可能很难从那么多的种类中找到您想要的效果器类 型。这也是为什么所有效果器类型被分成方便的效果 器类别的原因。

本章节将介绍效果器的类别及其类型。以下列出的各 类别的效果器类型列表包含下列各栏: REV (混响)、 CHO (叠奏)、 VAR (变化)、 INS (插入) 和 MEF (主控效果器)。在这些栏中的打勾标记表示各部分可 使用的效果器类型。可使用面板控制器选择这些效果 器类型 (在各列表中以打勾标记表示)。

### ■ 压限器和均衡器

压缩器是一种通常用于限制和压缩音频信号动态部分 (柔和 / 响亮)的效果器。对于动态变化较大的信号, 如人声和吉他声部,压缩器将 "压榨"动态范围、有 效地使柔和声音响亮及使响亮声音柔和。当使用增益 提高总体音量时,压限器可创建更强大、更一致的高音 量声音 压缩可用于增加电吉他的延音、使人声的音量 平滑, 或在混音中使得套鼓或节奏模板更明显。

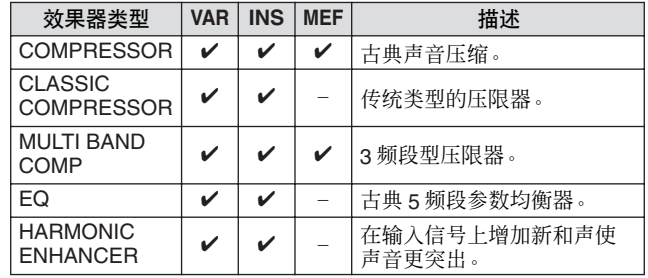

### ■ **LO-FI**

此效果器有意使用几个方式 (包括降低采样频率)降 低输入信号的音质。

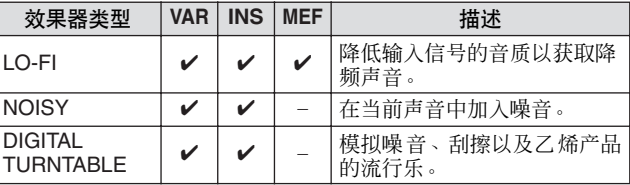

### ■ **FLANGER & PHASER**

此镶边可创建旋音和金属声音效果。移相器循环调制 相位,在声音上增加动感。

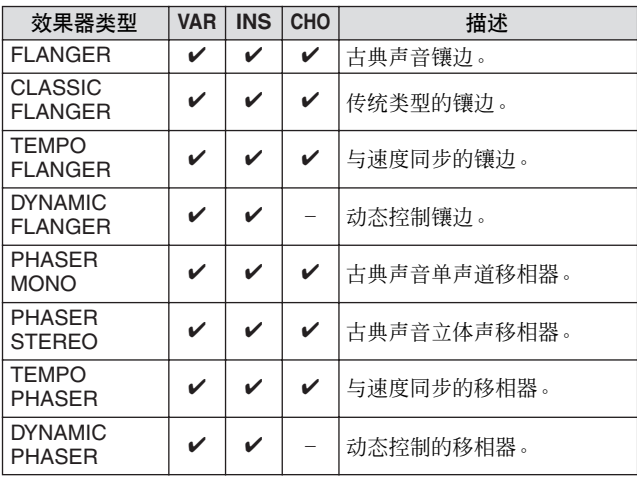

#### ■ **DISTORTION**

此效果器类型主要用于吉他,可在声音中加入失真效 果。

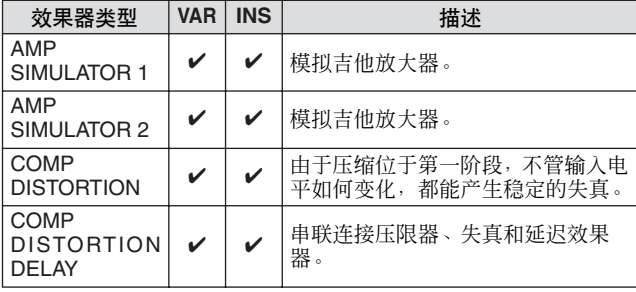

### ■ **WAH**

此效果器可循环调节音调亮度 (滤波器的截止频率)。 自动哇音通过LFO调节音调,触摸式哇音通过音量(音 符开启力度)调节音调,踏板哇音通过踏板控制器调节 音调。

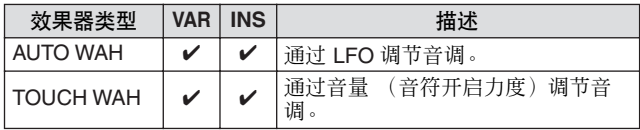

參考

文件模式

工具模式

### ■ 混响

也称为"回响", 指的是原始声停止后残留在房间或封 闭空间内的声能。虽然与回声类似,但是有所不同,混 响是伴随着直接声音从墙壁和天花板反射的间接漫射 声音。此间接声音特性视房间或空间大小以及房间中 使用的材质和家具而定。混响效果器类型使用数字信 号处理以模拟这些特性。

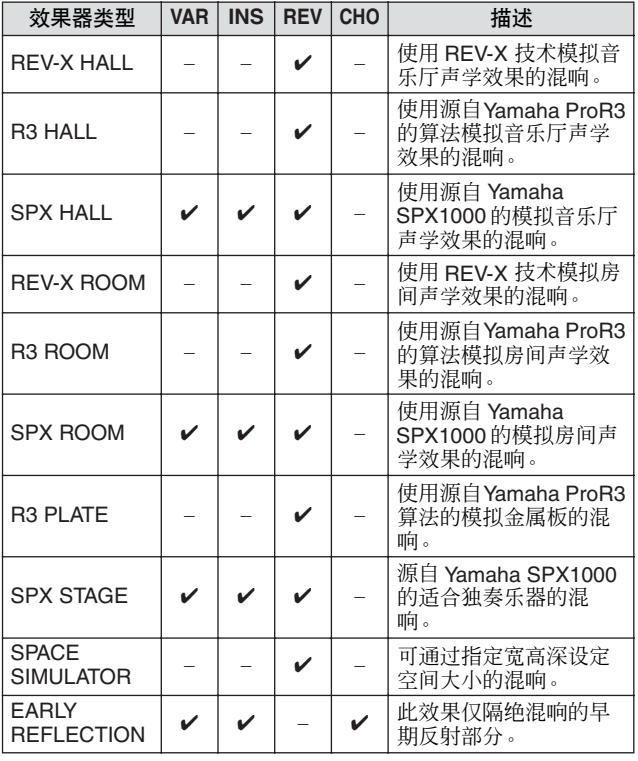

### ■ 叠奏

视特定叠奏类型和参数而定,可使得音色听起来更"宏 大",就像几个相同乐器一起合奏一样,。 也可使音色更温暖更有深度。

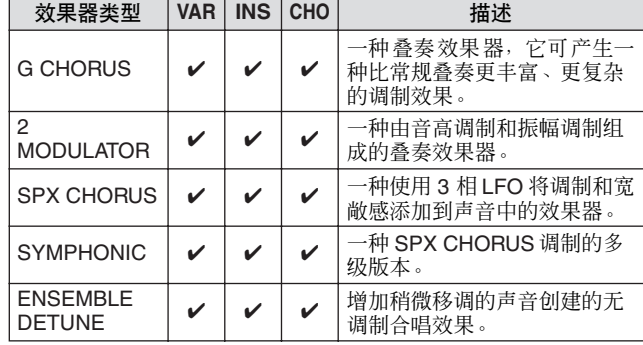

### ■ **TREMOLO & ROTARY**

循环调节音量的颤音效果器。旋转扬声器效果器可模 拟旋转扬声器特有的颤音效果。

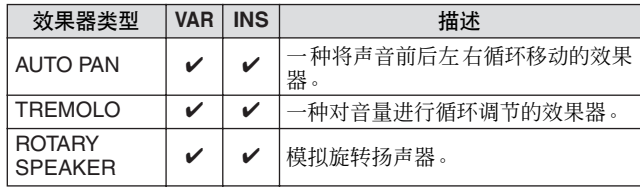

# ■ **DELAY**

一种可延迟环境或旋律效果器的音频信号的效果器 (或设备)。

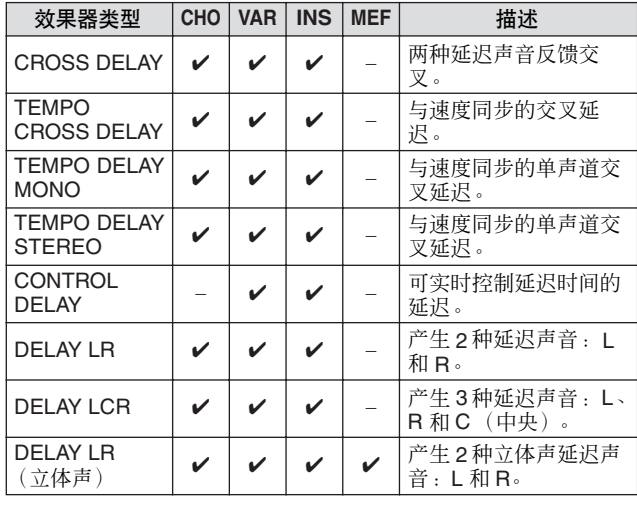

工具模式

#### ■ **TECH**

此效果器使用滤波器和调制从根本上改变音调特性。

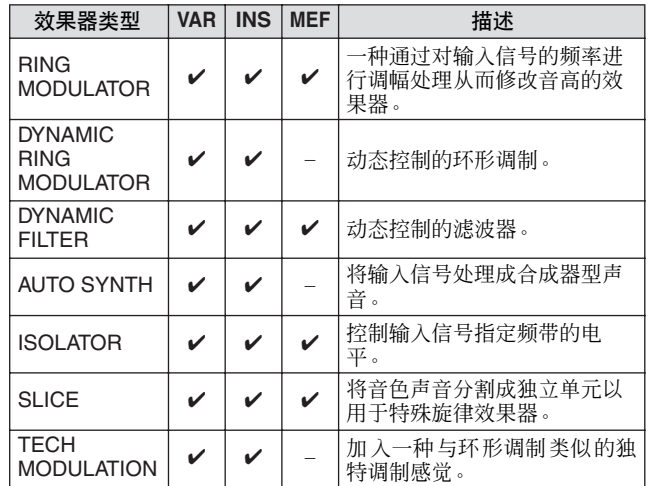

### ■ **MISC**

此类别包含其它类别中未包含的效果器类型。

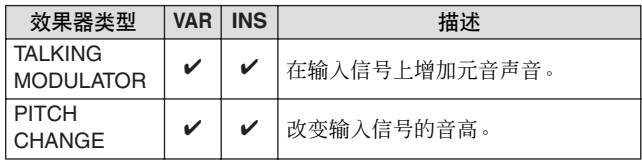

# **REV-X**

REV-X 是 Yamaha 开发的混响算法。其可提供高密度、 丰富的混响音质,衰减平滑,宽度和深度一起配合以加 强原始声。 DTXTREME III 带有 2 种类型的 REV-X 效 果器: REV-X Hall 和 REV-X Room。

# <span id="page-71-0"></span>效果器参数

每个效果器类型带有可决定效果器如何应用到声音的 参数。通过设定这些参数,可从单个效果器类型获得各 种声音效果。有关效果器参数的信息,请参见下文。

### ■ 效果器参数的预设设定

每个效果器类型参数的预设设定以样板形式提供,并 可在效果类型选择画面中进行选择。若要获得满意的 效果声,请先选择一种与您想要的声音最接近的预设 类型,然后根据需要改变参数。

### ■ 效果器参数

#### 注

——<br>• 以下参数 可能会以相同 名称出现在不同 效果器类型中,但 是实际上视特 定 效果器类型而定,具备的功能有所不同。对于这些参数,本书给出了 2 到 3 种说明。

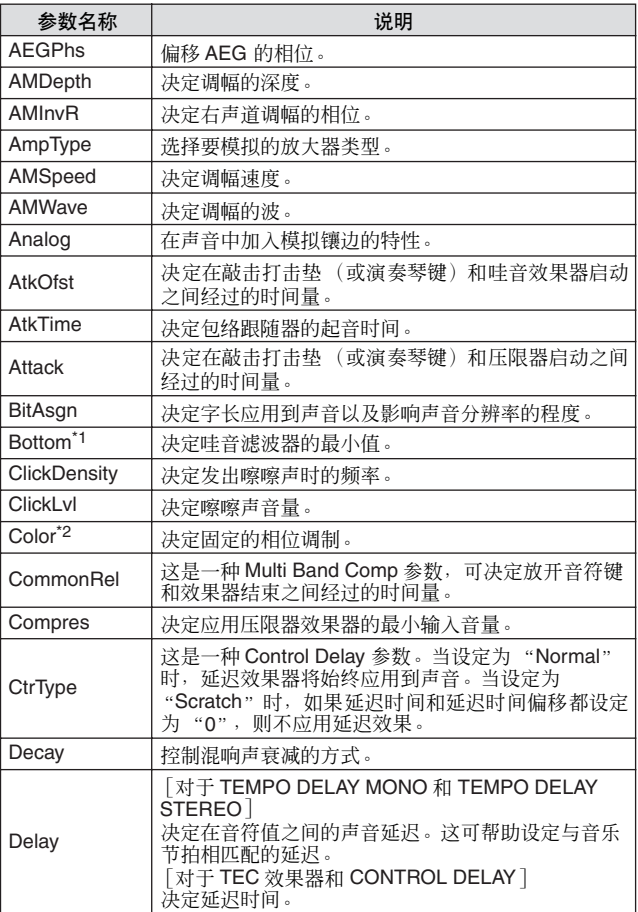

鼓组音色模式

乐曲模式

嚓嚓声模式

触发器模式

文件模式

工具模式

乐链模式
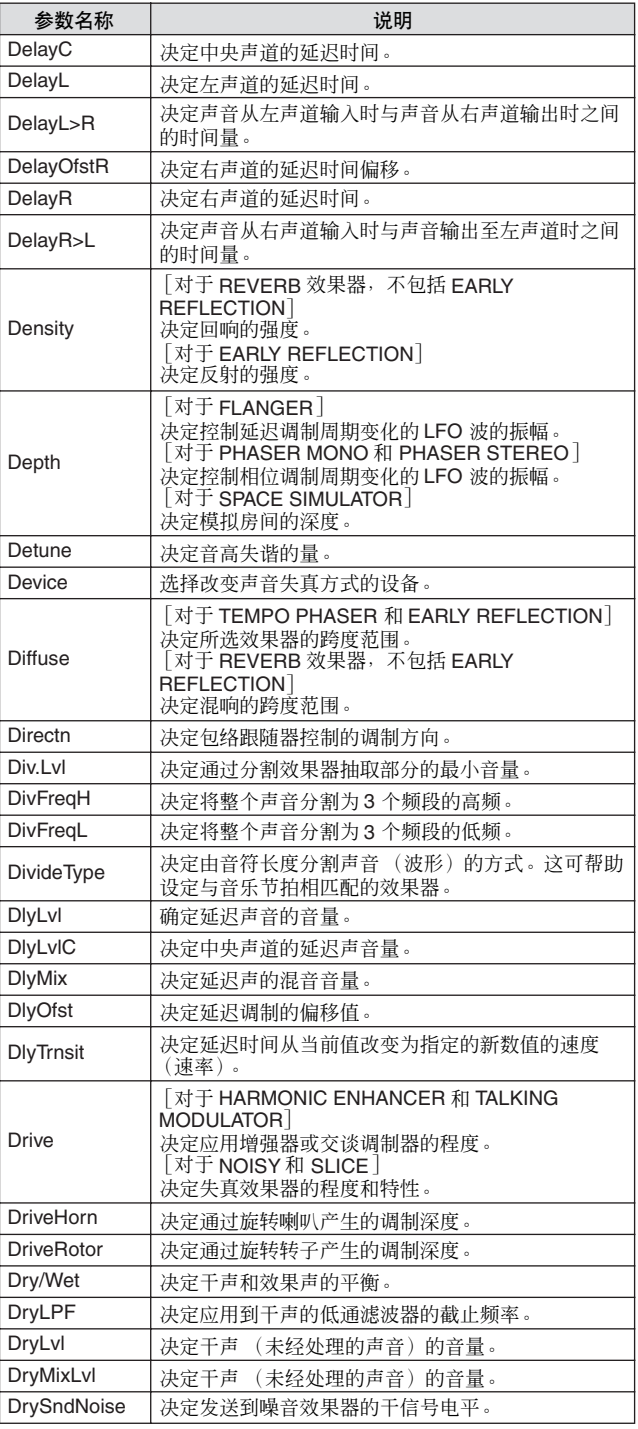

![](_page_72_Picture_687.jpeg)

参考

工具模式

![](_page_73_Picture_627.jpeg)

![](_page_73_Picture_628.jpeg)

参考

![](_page_74_Picture_493.jpeg)

![](_page_74_Picture_494.jpeg)

\*1 仅当数值小于上部参数时,可使用下部参数。

\*2 视模式和阶段参数的数值而定,色彩参数可能无效。

\*3 仅当数值大于下部参数时,可使用上部参数。

文件模式

### 内存与文件管理

在使用 DTXTREME III 时, 您可能会创建许多不同类型的数据, 包括鼓组音色、鼓音色、乐曲和乐链程序。本章 讲述如何维护各种类型的数据并使用存储器设备 / 媒体来保存它们。

### 关闭电源时数据丢失和数据保留

以下图表中列出了您可以在本设备上创建的数据类 型,以及它们被永久或临时存储的内部存储器位置。请 记住,当您关闭电源时,某些类型的数据会丢失,请务 必在开始创建或编辑数据前准备 USB 存储设备。

![](_page_75_Picture_370.jpeg)

### △小心

• 在上述数据类型中,在关闭电源前,应将用户乐曲和用户音色数据保存 到与 USB TO DEVICE 接口相连的 USB 存储设备。否则,创建的数据 将会丢失。

### 内存

以下是下一页存储器结构图示中所用基本词汇的解 释。

### ● 闪存 **ROM**

ROM (只读存储器)是一种主要设计用于读取数据的 存储器,而无法将数据写入 ROM。和传统的 ROM 不 同,闪存 ROM 可以重写 – 可以让您保存自己的原始数 据。闪存 ROM 内容在电源关闭时也可以保存下来。

### ● **DRAM**

RAM (随机访问存储器)是一种主要设计用于数据写 入与读取操作的存储器。根据保存数据条件,有两种不 同类型的 RAM:SRAM (静态 RAM)与 DRAM (动 态 RAM)。在DRAM 上保存的创建数据在电源关闭时 丢失。因为这个原因,在关闭电源之前应该将驻留在 DRAM 中的数据保存到 USB 储存设备中。

### ● **DIMM** (另售)

若要使用采样功能或将音频数据(用户音色/WAV文件/ AIFF 文件)载入本乐器,必须安装 DIMM 模块。与上 文中所述的 DRAM 一样, 存储在 DIMM 上的创建数据 在电源关闭时会丢失。因此,在关闭电源之前应该将驻 留在 DIMM 中的数据保存到 USB 储存设备中。

### ● 用户存储器

可永久性或临时存储您所创建的所有数据的内存被称 为 "用户存储器"。

在 DTXTREME III 上创建的各种数据类型中,存储在 闪存 ROM 中的数据就是在关闭电源后也能保留下来。 另一方面,在关闭电源前,应将 DRAM (用户乐曲) 和 DIMM (用户音色)上的数据保存到 USB 存储设备 中,因为在电源关闭时这些数据将会丢失。

先曲模式

嚓嚓声模式

触发器模式

文件模式

工具模式

乐链模式

参考

鼓组音色模式

乐曲模式

嚓嚓声模式

触发器模式

文件模式

工具模式

乐链模式

### 存储器结构

该图详细描述了 DTXTREME III 功能、内存及 USB 储存设备之间的关系。

![](_page_76_Figure_3.jpeg)

- \* 存储在 USB 存储设备的根目录中的外部鼓组音色可直接在鼓组音色模式中调用,无需在文件 模式中执行载入操作。当将鼓组音色存储到外部库时,将自动创建文件 (扩展名:.T3E) 。
- 请勿更改文件名。<br>\*\* 保存在 USB 存储设备根目录中的标准 MIDI 文件乐曲(0 格式)可直接在乐曲模式中调用并 进行播放。此类乐曲可在文件模式中作为用户乐曲载入,文件类型为 "Song"。

本章节介绍用 [DRUM KIT] 按钮调出的鼓组音色模式。

在鼓组音色模式中,您可从 50 个预设鼓组音色 (PRE: 01-50) 中选择并播放想要的鼓组音色,还有 50 个用户鼓组音 色 (USR: 01-50) 可供您编辑及创建自己原创的鼓组音色。此外,您还可使用与USB TO DEVICE 接口相连的外接 USB 存储设备创建并将原创鼓组音色存储到 1584 个外部鼓组音色 (EXT-A: 01 – 99 … EXT-P: 01 – 99)。即使这些鼓组音色 是存储在外接设备上的,也可直接调用这些鼓组音色。

### 鼓组音色模式中的基本操作步骤 *1* <sup>按</sup> **[DRUM KIT]** 按钮进入鼓组音色模式,然后 *4* 设定完成后,按 **[ENTER/STORE]** 按钮。 将出现以下画面。 选择最符合您所需设定的鼓组音色。 **DRUMKIT LE** PRE:01[Oak Custom ] DrumKit Store<br>to **LUSS:**01[User Kit *2* <sup>按</sup> **[F1] – [F6]** 按钮选择您想要编辑的菜单。 ı 当子菜单分配到 [SF1] – [SF6] 按钮时,请按 [SF1] – [SF6] 按钮选择要进行编辑的子菜单。 PRESS (ENTER) TO EXEC. 当编辑 [F2] VOICE、[F3] STK/ALT 和 [F5] PAD 画面中的 注 参数时,请按照以下操作步骤。 一<br>当 USB 存储设备连接到 USB TO DEVICE 接口时, 您可将您原创的鼓 **2-1** 在**[F2] VOICE**画面中,按**[SF5]**按钮选择"**INPUT**" 组音色存储到外部 ( "EXT-A" - "EXT-P" ) 库以及内部用户 ( "USR" ) 或 "**SOURCE**"。 库。 选择了"INPUT"时,您可编辑每个触发器输入插 孔的参数 (第 [12](#page-11-0) 和 [60](#page-59-0) 页)。选择了 "SOURCE" *5* 使用**[INC/YES]**、**[DEC/NO]**按钮和数据轮选择 时,您可编辑每个触发器源的参数 (第 [61](#page-60-0) 页)。 **2-2** 敲击相应的打击垫,或将光标移至 **INPUT** 或 作为目的地的鼓组音色库和编号。 **SOURCE** 位置,然后使用 **[INC/YES]**、 **[DEC/NO]** 按钮和数据轮选择触发器输入插孔或触发器输入 源。 *6* <sup>按</sup> **[ENTER/STORE]** 按钮。 画面将提示您进行确认。要取消存储操作,按 [DEC/NO] *3* 用光标按钮将光标移至所需参数处,然后使用 按钮。 **[INC/YES]**、 **[DEC/NO]** 按钮和数据轮设定数 PRE:01[Oak Custom **DRUMKIT LE** 值。 **MESSAGE** EYESI/EN0I Are you sure? PRESS (ENTER) TO EXEC *7* <sup>按</sup> **[INC/YES]** 按钮执行存储操作。 △小心 • 当选择另一个鼓组音色或关闭电源时,编辑后的鼓组音色将丢失。 在选择另一个鼓组音色或关闭电源之前,必须按 [ENTER/STORE] 按钮将鼓组音色数据存储到内存中。 • 当数据正在写入闪存 ROM(会出现"Please keep power on"(请 保持电源打开状态)讯息)时,切勿关闭电源,否则本乐器上的所 有用户鼓组音色数据可能会损坏或丢失。

參考

鼓组音色模式

乐曲模式

嚓嚓声模式

脚友器模式

文件模式

工具模式

朱链模式

## 选择鼓组音色 [F1] PLAY

有关通过 [DRUM KIT] → [F1] PLAY 调出的画面的说明,在快速指南的第 [30](#page-29-0) 页上有述。

**[SF1] SELECT**

## 设定鼓音色参数  $\mathbb{R}^2$

通过 [F2] 按钮以及 [SF1] – [SF4] 按钮调出的各画面上带有下列 2 种指示类型: INPUT 和 SOURCE, 这些指示显示 在显示屏左上方。在这些画面上,按[SF5] 按钮可将显示类型在"INPUT"(表示可编辑各触发器输入插孔的参数) 和 "SOURCE"(表示可编辑各触发器输入源的参数)之间切换。

![](_page_78_Figure_6.jpeg)

当调出 INPUT 画面时,您可将音色设定分配到各触发器 输入插孔。调出 SOURCE 画面时,可将鼓音色分配到打 击垫上的各触发器输入源。通过在 SOURCE 画面上将 SOURCE 设定为 MIDI, 您可将鼓音色分配到各 MIDI 音 符编号。这在使用堆叠/交替功能(第[86](#page-85-0)页)时非常方便。 注

• 有关鼓组音色、鼓音色、音色设定、触发器输入源和触发器输入插孔之间关 系的说明,请参见第 [62](#page-61-0) 页。

### 当调出 **INPUT** 画面时:

![](_page_78_Figure_10.jpeg)

### 1 **INPUT (** 输入 **)**

决定触发器输入插孔(连接所需的打击垫)。当关闭输入 锁定 (5) 时, 您也可敲击相应的打击垫选择触发器输入插 孔。

![](_page_78_Picture_469.jpeg)

### ② 音色设定类别

决定音色设定类别。

![](_page_78_Picture_470.jpeg)

### 注

• 在 INPUT 画面中,当各触发器输入源的音色设定与当前音色设定有所 不同时,将出现星号 (\*)。

### (3) 音色设定编号

决定在 2 所选的音色设定类别中包含的音色设定编号。 改定 | 请参阅另外的数据列表手册。

### **(4) <b>ISF51 SOURCE**

按 [SF5] 按钮可将显示类型在 "INPUT" (表示可编辑各 触发器输入插孔的参数)和"SOURCE"(表示可编辑各 触发器输入源的参数)之间切换。

### E **[SF6]** 输入锁定

按此按钮可开启 / 关闭输入锁定。当输入锁定开启 (显示 屏右上方出现 [L] 指示 ) ,即使敲击打击垫也无法改变触发 器输入插孔 ①。当您想要一边敲击其它打击垫一边调节当 前打击垫 (连接至当前触发器输入插孔)的参数时,此功 能很有用。

### 当调出 **SOURCE** 画面时:

![](_page_78_Figure_26.jpeg)

### 1 **SOURCE**

决定触发器输入源。当关闭输入锁定 6 时, 您也可敲击 打击垫的相应部位选择触发器输入源。

![](_page_78_Picture_471.jpeg)

### ② 音色类别

决定音色类别。

![](_page_78_Picture_472.jpeg)

![](_page_78_Figure_33.jpeg)

# 鼓组音色模式

### 3 音色编号

注

决定在 2 所选的音色类别中包含的音色编号。

### 改定 | 请参阅另外的数据列表手册

**——**<br>● 查看堆叠 / 交替设定;显示 "----"时, 无法选择音色类别和编号 (第[86](#page-85-1) 和 [126](#page-125-0) 页)。

### D **[SF5] INPUT**

按 [SF5] 按钮可将显示类型在 "INPUT"(表示可编辑各 触发器输人插孔的参数)和"SOURCE"(表示可编辑各 触发器输入源的参数)之间切换。

### E **[SF6]** 输入锁定

按此按钮可开启 / 关闭输入锁定。当输入锁定开启 (显示 屏右上方出现 [L] 指示), 即使敲击任何打击垫也无法改变 触发器输入源 ①。当您想要一边敲击其它触发器输入源的 打击垫一边调节当前触发器输入源的参数时,此功能很有 用。

当将 "MIDI"选择为 SOURCE 时,出现下列画面。

# DRUMKIT ESQURGE  $C#-1$  (13) Voice MIDI kick1:001 **NOTE**  $10a$ k  $22$  $C#-1$  (13)  $\bigcap$ U#"I\ IJ<br>| select | <u>Quiatune | equipme | Cimer | (Input ) (<del>...</del>g)</u><br>| plav | Luotge | stk/rlt | Effect | Pad | Other ① 音符编号 决定要将所需鼓音色分配到的 MIDI 音符编号。 设定 C#1-A#5 • 来自外接 MIDI 设备的 MIDI 音符讯息也可用于设定此参数。一旦通过 MIDI 设定了参数, 输入锁定可用于防止之后的意外编辑操作。

### 设定 **Volume**、 **Tuning** 和其它参数

### **[SF2] OUT-TUNE**

从此画面中可设定 volume 和 tuning 等参数。此画面由 2 页组成, 可分别用光标 [<] 和 [>] 按钮调出这 2 页。

### 当调出 **INPUT** 画面时的第一页:

![](_page_79_Picture_16.jpeg)

当调出 **SOURCE** 画面时的第一页:

![](_page_79_Figure_18.jpeg)

### 当调出 **SOURCE** 画面并选择 "**MIDI**"时的初始页:

![](_page_79_Figure_20.jpeg)

### 1 **Volume** (音量)

调出 INPUT 画面时,此参数 (参数的数值显示在旋钮图 标中)可决定各所选触发器输入插孔的音量。当调出 SOURCE画面时,此参数可决定各所选触发器输入源的音 量。通过设定此参数,您可调节分配到各打击垫的音色之 间的音量平衡。

范围 0 – 127

#### B **Tuning** (调音)

调出 INPUT 画面时,此参数 (参数的数值显示在旋钮图 标中)可决定各所选触发器输入插孔的音高。当调出 SOURCE画面时,此参数可决定各所选触发器输入源的音 高。可以分为单位,对 Tuning 参数进行微调。

 $\frac{1}{10}$ 范围  $-24.00 - +24.00$ 

### C **PAGE** >

当可从当前页调出另一页时,会出现此指示。用光标 [>] 或 [N] 按钮调出另一页。

参考

鉄脊

鼓组音色模式<br>

乐曲模式

嚓嚓声模式

脚友器模式

工具模式

朱链模式

米样模式

鼓组音色模式

乐曲模式

嚓嚓声模式

触发器模式

### 鼓组音色模式 [DRUM KIT]

![](_page_80_Figure_2.jpeg)

### **(8) Pan** (声相)

调出 INPUT 画面时,此参数 (参数的数值显示在旋钮图 标中)可决定各所选触发器输入插孔的声相(立体声)位 置。当调出 SOURCE 画面时,此参数可决定各所选触发 器输入源的声相 (立体声)位置。  $\frac{1}{163}$  – C – R63

![](_page_80_Picture_379.jpeg)

### **(9)** OutputSel (输出选择)

调出 INPUT 画面时, 此参数 (参数的数值显示在旋钮图 标中)可决定各所选触发器输入插孔的哪个输出插孔将 被传送到外接设备。当调出 SOURCE 画面时, 此参数可 决定各所选触发器输入源的哪个输出插孔将被传送到外 接设备。

![](_page_80_Picture_380.jpeg)

### 注

• 在 INPUT 画面中,当各触发器输入源的数值设定与此参数有所不同 时,将出现星号 (\*)。

![](_page_80_Figure_11.jpeg)

![](_page_81_Figure_1.jpeg)

### **(3) MID FREQ (中频)**

调出 INPUT 画面时, 此参数 (参数的数值显示在旋钮图 标中)可决定对各所选触发器输入插孔进行衰减 / 增强的 中 EO 频段的中央频率。调出 SOURCE 画面时, 此参数 可决定对各所选触发器输入源进行衰减 / 增强的中 EQ 频 段的中央频率。

范围 139.7 – 10.1k

### D **MID GAIN** (中增益)

调出 INPUT 画面时,此参数 (参数的数值显示在旋钮图 标中)可决定应用到各所选触发器输入插孔的中 EQ 频段 的增强或衰减量。调出 SOURCE 画面时,此参数可决定 应用到各所选触发器输入源的中 EQ 频段的增强或衰减 量。

### 范围 -32-+32

### E **MID Q** (中 **Q**)

调出 INPUT 画面时, 此参数 (参数的数值显示在旋钮图 标中)可决定各所选触发器输入插孔的中 EQ 频段的频率 带宽。调出 SOURCE 画面时, 此参数可决定各所选触发 器输入源的中 EQ 频段的频率带宽。

范围 | 0-31

#### F **HIGH FREQ** (高频)

调出 INPUT 画面时,此参数 (参数的数值显示在旋钮图 标中)可决定对各所选触发器输入插孔进行衰减 / 增强的 高 EQ 频段的中央频率。调出 SOURCE 画面时, 此参数 可决定对各所选触发器输入源进行衰减 / 增强的高 EQ 频 段的中央频率。

范围 503.8 – 14.0k

### G **HIGH GAIN** (高增益)

调出 INPUT 画面时,此参数 (参数的数值显示在旋钮图 标中)可决定应用到各所选触发器输入插孔的高 EO 频段 的增强或衰减量。调出 SOURCE 画面时,此参数可决定 应用到各所选触发器输入源的高 EQ 频段的增强或衰减 量。

 $\frac{1}{10}$ 范围  $-32 - 32$ 

#### H **PAGE** >

当可从当前页调出另一页时,会出现此指示。用光标 [>] 或 [<] 按钮调出另一页。

![](_page_82_Figure_2.jpeg)

### **(12) Filter** (滤波器)

调出 INPUT 画面时, 此参数 (参数的数值显示在旋钮图 标中)可决定各所选触发器输入插孔的低通滤波器的截 止频率。当调出 SOURCE 画面时, 此参数可决定各所洗 触发器输入源的低通滤波器的截止频率。

![](_page_82_Figure_5.jpeg)

![](_page_82_Figure_6.jpeg)

### M **Q** (谐振)

 $\overline{1}$ 范围  $-64 - +63$ 

调出 INPUT 画面时,此参数 (参数的数值显示在旋钮图 标中)可决定各所选触发器输入插孔的低通滤波器的谐 振。当调出 SOURCE 画面时,此参数可决定各所选触发 器输入源的低通滤波器的谐振。您可使用此参数在声音

![](_page_82_Figure_9.jpeg)

参考

文件模式

### 鼓组音色模式 [DRUM KIT]

设定其它参数

### **[SF4] OTHER**

在此画面中,您可设定 Mono/Poly 和 Alternate Group 等 参数。此画面由 2 页组成,可分别用光标 [<] 和 [>] 按 钮调出这 2 页。

### 当调出 **INPUT** 画面时的第一页:

![](_page_83_Figure_6.jpeg)

### 当调出 **SOURCE** 画面时的第一页:

![](_page_83_Figure_8.jpeg)

### 当调出 **SOURCE** 画面并选择 "**MIDI**"时的第一页:

![](_page_83_Figure_10.jpeg)

### 1 **Mono/Poly** (单音 **/** 复音)

当调出 INPUT 画面时,此参数可决定各所选触发器输入 插孔以单音还是复音播放。当调出 SOURCE 画面时, 此 参数可决定各所选触发器输入源以单音还是复音播放。 如果选择了 "Mono",连续敲击同一个打击垫将停止之 前敲击所产生的声音,然后再次开始相同的声音。如果选 择了"Poly", 则此限制不适用

### 设定 mono, poly

注

• 在INPUT画面中,当各触发器输入源的数值设定与此参数有所不同时, 将出现星号 (\*)。

### B **AltGroup** (交替组)

当调出 INPUT 画面时,此参数可决定各所选触发器输入 插孔分配到的交替组。当调出 SOURCE 画面时,此参数 可决定各所选触发器输入源分配到的交替组。

在实际的声学架子鼓中,有些鼓音不能同时演奏,例如开 。<br>镲和闭镲。将鼓音色分配到同一交替组,可以避免同时播 放这些鼓音色。可以定义最多 127 个交替组。如果希望同 时播放声音的话,也可以选择 "off"。

设定 off, HHOpen, HHClose, 1 – 124

#### │ 注 │

- 对于分配到交替组的同一个编号 (1 24) 的鼓音色,按照最后敲击的优 先顺序,将只播放这些音色中的一种。对于分配到 "HHOpen"和 "HHClose"的鼓音色,将应用特殊规则 (见下文)。
- 演奏分配到 "HHOpen"的音色将不会停止分配到 "HHOpen"或 "HHClose"的音色声音。演奏分配到"HHClose"的音色将不会停止 分配到 "HHOpen"的音色声音。
- 在 INPUT 画面中,当各触发器输人源的数值设定与此参数有所不同 时,将出现星号 (\*)。

### **(3) RcvKeyOff** (接收键关闭)

当调出 INPUT 画面时,此参数可决定各所选触发器输入 插孔是否响应 MIDI 音符关讯息。当调出 SOURCE 画面 时, 此参数可决定各所选触发器输入源是否响应 MIDI 音 符关讯息

此参数通常设定为关,因为许多鼓音色的声音会自然衰 减和停止,无需音符关讯息。当所选鼓音色具有延长、非 。……<br>衰减声音时,应将此参数设定为 on,以便您可通过将 MIDI 音符关讯息发送到内部音源停止声音。传送到内置 音源的MIDI音符关讯息的时机由STK/ALT画面中的Gate Time 参数决定。您也可使用 Hold Mode 参数控制 MIDI 音 符关讯息 (第 [94](#page-93-0) 页)。

### 注

• 在INPUT画面中,当各触发器输入源的数值设定与此参数有所不同时, 将出现星号 (\*)。

### D **PAGE** >

设定 off, on

当可从当前页调出另一页时,会出现此指示。用光标 [>] 或 [N] 按钮调出另一页。

鉄脊

鼓组音色模式<br>

乐曲模式

嚓嚓声模式

触发器模式

文件模式

工具模式

乐链模式

![](_page_84_Figure_1.jpeg)

### F **VelSensOfs** (力度灵敏度偏移)

调出 INPUT 画面时,此参数 (参数的数值显示在旋钮图 标中)可决定各所选触发器输入插孔的敲击力度影响实 际产生力度的方式。当调出 SOURCE 画面时, 此参数可 决定各所选触发器输入源的敲击力度影响实际产生力度 的方式。

可以让您按相同量升高或降低所有力度,自动对演奏力 度过强或过弱进行弥补。如果结果为 0 或更低值, 则该值 被设定为 0。如果结果高于 127, 则该值被设定为 127。

![](_page_84_Picture_369.jpeg)

![](_page_84_Figure_7.jpeg)

![](_page_84_Figure_8.jpeg)

深度 (见上文) **= 64**、偏移值 **= 96** 时

![](_page_84_Figure_10.jpeg)

敲击打击垫的力度

深度 (见上文) **= 64**、偏移值 **= 64** 时

![](_page_84_Figure_13.jpeg)

### G **SliderSel** (滑杆选择)

![](_page_84_Picture_370.jpeg)

![](_page_84_Picture_371.jpeg)

## <span id="page-85-1"></span>编程堆叠 / 交替 [F3] STK/ALT

堆叠功能可让您只敲击一个打击垫即可同时演奏多个鼓音色,而交替功能可让您交替演奏不同的鼓音色。 此外,堆叠功能可让您通过使用变奏的音色(在 Yamaha 合成器中称为"常规音色")来演奏和弦,该音色可通过 将 CH(MIDI 通道)设定为 10 以外的数字(通常 DTXTREME III 使用此通道来演奏鼓音色)并在通过 [F6] OTHER → [SF3] MIDI 调出的画面中将音色编号分配到相应通道的方法来调出。

请注意,只可对各触发器输入源设定 Stack/Alternate (堆叠 / 交替)参数。

• 在DTXTREME III的内置音源中,MIDI 通道 10专用于鼓音色。您的鼓演奏所产生的MIDI 讯息将通过 MIDI 通道10传送到内置音源。

<span id="page-85-0"></span>![](_page_85_Figure_6.jpeg)

### E **[SF3] DELETE**

按此按钮可删除当前光标位置处的级。如果删除了某个 级的数字,则在光标位置之后的所有已编程的级数上将 减 1。

### **(6) [SF4] CLEAR**

按此按钮可清除在当前光标位置处的级,而不影响其它 级的数字。

### G **[SF5] CHORD**

当您弹奏与 MIDI IN 接口相连的外接 MIDI 键盘输入堆叠 程序时, 按此按钮可调出使用的另一个画面。详细说明, 请参见第 [87](#page-86-0) 页。

### H **[SF6]** 输入锁定

按此按钮可开启 / 关闭输入锁定。当输入锁定开启(显示 屏右上方出现 [L] 指示),即使敲击打击垫也无法改变触 发器输入插孔 ①。当您想要一边敲击其它打击垫一边调 节当前打击垫(连接至当前触发器输入插孔)的参数时, 此功能很有用。

### 当光标位于 **STEP** 栏时的第一页:

![](_page_85_Figure_16.jpeg)

### 1 **CH** (**MIDI** 通道)

决定 MIDI 通道。在默认初始设定下, 此参数设定为 10, 此参数通常用于鼓音色<sub>。</sub>如果您想要弹奏变调的音色,请 将此参数设定为 10 以外的数字。

设定 | 1-16

• 在通过 [DRUM KIT] → [F6] OTHER → [SF3] MIDI 调出的画面中可对 MIDI通道1 – 16的每个通道分配音色。可对每个鼓组音色执行此设定。

注

參考

鼓组音色模式

乐曲模式

際際声模式

脚友器模式

文件模式

工具模式

朱链模式

米样模式

### B **NOTE** (音符)

决定相应级的 MIDI 音符编号。

### 设定 Off,  $C# -2 - G8$ 注

• 有关鼓音色和 MIDI 音符编号之间关系的详细信息,请参见第 [62](#page-61-0) 页。

### **③ GATETIME** (门限时间)

决定门限时间 (从敲击打击垫的时刻到相应音符关传送 到音源部分时刻的时间长度)。实际上,此参数可决定发 出的声音的持续时间长度。

 $\frac{1}{10}$   $\frac{1}{10}$   $\frac{1}{10}$ 

### D **[SF3] ALL**

对于 CH、 NOTE、 GATE TIME 和 VELOCITY LIMIT 参 数,您可通过同时按住此按钮、使用数据轮、 [INC/DEC] 和 [DEC/NO] 按钮来改变所有级的当前值。

### E **[SF4] STEP**

对于 CH、 NOTE、 GATE TIME 和 VELOCITY LIMIT 参 数,您可通过同时按住此按钮、使用数据轮、 [INC/DEC] 和 [DEC/NO] 按钮来改变所有级数的当前值。

### $6 \triangleright (\overline{R})$

当可从当前页调出另一页时,会出现此指示。用光标 [>] 可, [<] 按钮调出另一页。

第二页:

![](_page_86_Figure_15.jpeg)

### 1 **VELOCITY LIMIT** (力度限制)

决定鼓音色将发声的力度范围上下限数值。只有当您在 此处指定的力度范围敲击打击垫时,鼓音色才会发声。

范围 0 – 127

### <span id="page-86-0"></span>■ 堆叠 **/** 交替程序的示例

以下为如何使用堆叠 / 交替功能的示例。 在此示例中,敲击一下打击垫将产生 C 大调和弦。敲击 第二下产生 G 大调和弦,敲击第三下再次产生 C 大调

和弦。 堆叠 **/** 交替程序示例 **001** 级 第一次敲击打击垫的程序。<br><mark>CONNELLA Elsource <sub>artis</sub> and the profi</mark> snareHd I VOICE LSTKZALT I EFFECT **002** 级 第二次敲击打击垫的程序。 DRUMKIT ESQURG snareHd **MOTOR IL STKZALT IL BEBERN 003** 级 第三次敲击打击垫的程序。 $SnareHd$ **CHORD** 

若要创建上述程序,请遵照下列步骤进行操作。

*1* <sup>按</sup> **[F6] OTHER** 按钮,然后按 **[SF3] MIDI** 按钮 调出 **MIDI**画面,在该画面中您可对 **MIDI 16** 个 通道中的每个通道设定音源设定。

*2* 将光标移动到通道 **<sup>11</sup>**。

*3* 将光标向下移动到**TRANSMIT**行,然后将通道 **11** 的**TRANSMIT** 参数设定为"**All**"或"**PC**"。

![](_page_86_Picture_446.jpeg)

### 参考

参考

鼓组音色模式

乐曲模式

嚓嚓声模式

触发器模式

文件模式

工具模式

乐链模式

### 鼓组音色模式 [DRUM KIT]

![](_page_87_Picture_416.jpeg)

### *3* <sup>在</sup>**DTXTREME III**上,设定**MIDI IN/OUT**参数以 启用 **MIDI** 操作。

在通过[UTILITY] → [F5] MIDI → [SF3] OTHER调出的画 面上,将 MIDI IN/OUT 参数设定为 MIDI。

*4* <sup>按</sup> **[F3] STK/ALT** 按钮再次调出堆叠 **/** 交替画 面。

### *5* <sup>按</sup> **[SF5] CHORD** 按钮调出和弦画面。 此画面用于接收来自外接 MIDI 设备的 MIDI 音符事件并 将其应用到当前堆叠 / 交替程序。

*6* 使用数据轮、 **[INC/YES]** <sup>和</sup> **[DEC/NO]** 按钮设 定级数。

### *7* 弹奏 **MIDI** 键盘。

您在 MIDI 键盘上弹奏的音符 (连同相应的 MIDI 通道) 出现在画面上。

![](_page_87_Picture_417.jpeg)

*8* <sup>按</sup> **[F6] OK** 按钮将接收到的音符实际应用到当 前堆叠 **/** 交替程序。

如果您不想将接收到的音符应用到程序,请按 [F5] CANCEL 按钮返回原始画面。

### *9* 根据需要重复步骤 **6 – 8**。

*10* <sup>按</sup> **[ENTER/STORE]** 按钮将设定存储为用 户鼓组音色。

紫梅

鼓组音色模式

乐曲模式

嚓嚓声模式

触发器模式

文件模式

工具模式

乐链模式

### 鼓组音色模式 [DRUM KIT]

## 效果器设定  $\infty$

在用 [F4] EFFECT 按钮调出的画面中,您可为当前鼓组音色设定效果器相关参数。在鼓组音色模式中,您可设定混 响效果器、叠奏效果器和变奏效果器的参数。混响和叠奏效果器应用到整个 DTXTREME III 声音以及鼓组音色声 音,而变奏效果器只应用到鼓组音色声音。关于效果器结构的详细说明,请参见第 [68](#page-67-0) 页。

![](_page_88_Picture_457.jpeg)

### G 变奏到叠奏

决定从变奏效果器发送到叠奏效果器的信号发送电平。

![](_page_88_Picture_458.jpeg)

### 8 变奏到混响

![](_page_88_Picture_459.jpeg)

### 3 变奉声相

决定变奏效果器声音的声相位置。

![](_page_88_Picture_460.jpeg)

### 10 叠奏返回

决定叠奏效果器的返回电平。

│范围 │ 0 – 127

### (1) 叠奏到混响

决定从叠奏效果器发送到混响效果器的信号发送电平。 范围 0-127

### **12 叠奏声相**

决定叠奏效果器声音的声相位置。

范围 L63(最左端)– C(中央)– R63(最右端)

### 13 混响返回

决定混响效果器的返回电平。

范围 0-127

### 14 混响声相

决定混响效果器声音的声相位置。

![](_page_88_Picture_461.jpeg)

### O **[SF5] BYPASS**

按此按钮可切换所有 3 个效果器部分 (混响、叠奏和变 奏)的旁通状态的打开和关闭。

当旁通关闭 (BYPASS 指示以黑底白字显示)时,混响、 叠奏和变奏效果器应用到鼓组音色声音。当旁通打开 (BYPASS 指示以白底黑字显示)时,混响、鼓组音色声 音的所有 3 个效果器中的 1 个或 2 个将被旁通。被旁通的 效果器部分 (C: VAR、 C: CHO 和 REV 中的任意一个) 四周的框用虚线显示,而未被旁通的效果器部分四周的 框用实线显示。

### 鼓组音色模式 [DRUM KIT]

![](_page_89_Figure_2.jpeg)

![](_page_89_Picture_387.jpeg)

### C **Preset** (预设)

您可设定各种参数以改变所选效果类型影响声音的方 式。此参数可调出这些效果参数的预设设定。

│ 设定 │ 请参阅另外的数据列表手册。

### (4) 效果参数

参数编号与值视当前所选的效果类型而变化。关于效果 参数的详细说明,请参见第 [72](#page-71-0) 页。关于各效果类型参数 的信息,请参见另外的数据列表册。

### E **PAGE** >

当可从当前页调出另一页时,会出现此指示。用光标 [>] 或 [<] 按钮调出另一页。

### F **[SF5] BYPASS**

按此按钮可切换变奏效果器的旁通状态的打开和关闭。 当旁通关闭(BYPASS 指示以黑底白字显示)时,变奏效 果器应用到鼓组音色声音。当旁通打开(BYPASS 指示以 白底黑字显示)时,变奏效果器不应用到鼓组音色声音。

### 混响效果器设定

### **[SF3] REVERB**

![](_page_89_Figure_15.jpeg)

### 1 **Type** (类型)

相当于 [SF1] CONNECT 画面中的 ⑤。您可从 Type 栏中 选择混响效果器类型。

![](_page_89_Picture_388.jpeg)

#### B **Preset** (预设)

您可设定各种参数以改变所选效果类型影响声音的方 式。此参数可调出这些效果器参数的预编程设定。

设定 | 请参阅另外的数据列表手册。

### 3 效果参数

参数编号与值视当前所选的效果类型而变化。关于效果 参数的详细说明,请参见 [72](#page-71-0)。关于各效果类型参数的信 息,请参见另外的数据列表册。

### D **PAGE** >

当可从当前页调出另一页时,会出现此指示。用光标 [>] 或 [N] 按钮调出另一页。

### E **[SF5] BYPASS**

按此按钮可切换混响效果器的旁通状态的打开和关闭。 当旁通关闭(BYPASS 指示以黑底白字显示)时,混响效 果器应用到鼓组音色声音。当旁通打开(BYPASS 指示以 白底黑字显示)时,混响效果器不应用到鼓组音色声音。

嚓嚓声模式

工具模式

乐链模式

![](_page_90_Figure_1.jpeg)

### 1 **Category** (类别)

### **② Type** (类型)

相当于 [SF1] CONNECT 画面中的 3和 4。您可从 Type 栏中选择叠奏效果器类型。如果难以找到所需的效果器 类型,请先选择类别,然后选择类型。

![](_page_90_Picture_229.jpeg)

### C **Preset** (预设)

您可设定各种参数以改变所选效果类型影响声音的方 式。此参数可调出这些效果器参数的预编程设定。

过没定 请参阅另外的数据列表手册。

### (4) 效果参数

参数编号与值视当前所选的效果类型而变化。关于效果 参数的详细说明,请参见第 [72](#page-71-0) 页。关于各效果类型参数 的信息,请参见另外的数据列表册。

### E **PAGE** >

当可从当前页调出另一页时,会出现此指示。用光标 [>] 或 [N] 按钮调出另一页。

### F **[SF5] BYPASS**

按此按钮可切换叠奏效果器的旁通状态的打开和关闭。 当旁通关闭(BYPASS 指示以黑底白字显示)时,叠奏效 果器应用到鼓组音色声音。当旁通打开(BYPASS 指示以 白底黑字显示)时,叠奏效果器不应用到鼓组音色声音。

文件模式

乐链模式

## 打击垫设定  $\blacksquare$

### 对打击垫控制器分配功能 **[SF1] PADCTRL** 在此画面中,您可对配备有 TP100 和 TP120SD 的打击 垫控制器分配功能。  $\odot$ DRUMKIT ELINEUT snare PadControllerTyPe snare snares [PADCTRL] SNARES PADSONG TRIGGER<br>PLAV | VOICE | STK/ALT | EFFECT | PA  $\blacksquare$  other **PAD**  $_{\tiny \textcircled{\scriptsize{3}}}$ 1 **INPUT** (触发器输入插孔) 决定要编辑的触发器输入插孔 (相当于相连的打击垫)。 请注意,只可对各触发器输入插孔设定此参数。 snare, tom1, tom2, tom3, tom4, ride, crash1, crash2, hihat, kick, pad11, pad12, pad13, pad14, pad15 ② 打击垫控制器类型 决定分配到打击垫的打击垫控制器的功能,该打击垫连 接到在 ① 中指定的触发器输入插孔。 设定 | off, snares, tuning, tempo, filter, voice off 未对打击垫控制器分配功能。 snares 旋转打击垫控制器可调节 snappy 参数如何强力 或柔和地 "拉伸"的方式,或者在通过 [DRUM KIT] → [F5] PAD → [SF2] SNARES 调出的画面 中调节 Snares On/Off 和 Snares Adjust 参数。 将打击垫控制器逐步向左旋转 (逆时针)松开 snappy 效果器,最后解除其锁定。将打击垫控制 器向右旋转 (顺时针) 拧紧 snappy 效果器。如 果 snappy 效果器被解除锁定, 则将打击垫控制 器向右旋转以进行锁定。

tuning 打击垫控制器调节鼓音色的调音, 或者在通过  $[DRUM KIT] \rightarrow [F2] VOICE \rightarrow [SF2] OUT-TUNE$ 调出的画面中调节 Tuning 参数。 将打击垫控制器向左旋转 (逆时针)降低音高。 将打击垫控制器向右旋转 (顺时针)提高音高。 tempo 打击垫控制器调节乐曲播放或嚓嚓声的速度。旋 转打击垫控制器时,LED 显示屏上显示乐曲或嚓

嚓声的速度。 filter 打击垫控制器调节鼓音色的音调特性,或者在通  $\frac{1}{2}$  [DRUM KIT] → [F2] VOICE → [SF3] EQ-TONE 调出的画面中调节 Filter 参数。将打击垫 控制器向左旋转 (逆时针)使鼓音色声音更低或 更沉。将打击垫控制器向右旋转(顺时针)使鼓 音色声音更响亮。

voice 旋转打击垫控制器设定 snappy开 /关状态或在通 过[DRUM KIT] → [F5] PAD → [SF2] SNARES调 出的画面中设定 Snares On/Off 参数。 将打击垫控制器向左旋转(逆时针)解除 snappv 效果器的锁定,最后将 Snares On/Off 参数设定 为 off。将打击垫控制器向右旋转(顺时针)锁定 snappy 效果器,最后将 Snares On/Off 参数设定 为 on。

### 注

• 打击垫控制器类型的初始默认设定因鼓组音色而异。

• 所选的触发器输入插孔不同,上述可使用的数值也不同。例如,仅当 INPUT (触发器输入插孔)设定为 "snare"时,才可使用 "snare" 和 "voice"

### C **[SF6]** 输入锁定

按此按钮可开启 / 关闭输入锁定。当输入锁定开启(显示 屏右上方出现 [L] 指示),即使敲击打击垫也无法改变触 发器输人插孔 ①。当您想要一边敲击其它打击垫一边调 节当前打击垫(连接至当前触发器输入插孔)的参数时, 此功能很有用。

### **Snappy** 设定

### **[SF2] SNARES**

在此画面中,您可设定与小鼓垫的 Snappy 效果器相关 的参数,该小鼓垫连接到 SNARE 插孔。也可从与 SNARE 插孔相连鼓垫的打击垫控制器改变这些参数。 请记住,此画面中的设定仅对于与 SNARE 插孔相连的 鼓垫有效。

![](_page_91_Figure_15.jpeg)

### 1 **Snares On/Off** (小鼓开 **/** 关)

决定 snappy 效果器的状态。当设定为 on 时, snappy 效果 器被锁定。当设定为 off 时, 该效果器被解除锁定。

![](_page_91_Picture_540.jpeg)

 $(1)$ 

设定

工具模式

米样模式

鼓组音色模式

乐曲模式

嚓嚓声模式

触发器模式

文件模式

工具模式

乐链模式

采样模式

### 鼓组音色模式 [DRUM KIT]

### B **Snares Adjust** (小鼓调节)

![](_page_92_Picture_500.jpeg)

![](_page_92_Picture_501.jpeg)

**3 Snare Buzz** 

决定 snappy 效果器是否与大鼓或桶鼓的声音共鸣。当设 定为 on 时, snappy 效果器与大鼓或桶鼓的声音共鸣。 设定 off,  $1-5$ 

### <span id="page-92-0"></span>鼓垫乐曲设定

### **[SF3] PADSONG**

在此画面中,您可设定与各触发器输入源的鼓垫乐曲 相关的参数。鼓垫乐曲功能可让您无需按 [▶/■] 按钮, 只要敲击打击垫即可播放乐曲。一首乐曲分配到一个 触发器输入源,最多可设定 4 首鼓垫乐曲。

![](_page_92_Figure_10.jpeg)

### 1 **SOURCE** (触发器输入源)

决定您想要将鼓垫乐曲分配到的触发器输入源。当输入 锁定关闭时,您可敲击相应打击垫改变触发器输入源。

![](_page_92_Picture_502.jpeg)

### B **Pad Song** (鼓垫乐曲)

决定是否将鼓垫乐曲分配到所选的触发器输入源。当设 定为 on 时,触发器输入源可用于开始播放下文中指定的 乐曲。当设定为 off 时,无法设定以下其余参数。

![](_page_92_Picture_503.jpeg)

决定当鼓垫乐曲设定为 on 时的乐曲编号。您可敲击与触 发器输入源相应的打击垫来开始播放此处指定的乐曲。 当鼓垫乐曲设定为 off 时,无法设定此参数。

![](_page_92_Picture_504.jpeg)

### D **Repeat** (重播)

决定是否重复播放乐曲。当设定为 on 时, 乐曲 (通过敲 。<br>志打击垫开始)将重复播放。当设定为 off 时,当到达乐 曲结尾时,乐曲播放将自动停止。 设定 off, on

### E **Mode** (模式)

决定乐曲播放响应打击垫敲击的方式。当选择了"play' 时, 敲击打击垫将开始或停止指定的乐曲。当选择了 "chase"时,敲击打击垫将只播放指定乐曲的一个小节 当 选择了 "cutoff"时, 敲击打击垫将停止由敲击其它打击 垫(其 Mode 参数设定为"cutoff")而启动的任何乐曲, 然后开始播放指定的乐曲。再次敲击打击垫可停止指定 乐曲。请记住,只会播放所有 Mode 参数设定为"cutoff" 的鼓垫乐曲中的一首乐曲。

设定 play, chase, cutoff

### **6 [SF5] INFO** (信息)

按此按钮可调出显示鼓垫乐曲设定的画面。

![](_page_92_Picture_505.jpeg)

- 鼓垫乐曲根据在乐曲模式或嚓嚓声模式中指定的速度进行播放。
- DTXTREME III 只带有一个速度值。 请记住,轻轻地敲击打击垫可能无法开始播放鼓垫乐曲。请务必使用高 于指定力度的力度来敲击打击垫。
- 如果在触发器输入源上同时分配了打击垫功能(可在通过 [UTILITY] → [F2] PAD → [SF2] PADFUNC 调出的画面中进行设定)和鼓垫乐曲, 则 鼓垫乐曲设定将被取消。
- 视所选鼓垫乐曲和常规乐曲而定,可能会产生不需要出现的声音。这是 因为每首乐曲可能会通过同一个 MIDI 通道将不同的设置传送到内置音 源。如果您想要同时使用2 首或多首乐曲,则您应务必将乐曲所使用的 MIDI 通道全部设定为不同的数值。

### 鼓组音色模式 [DRUM KIT]

<span id="page-93-0"></span>![](_page_93_Picture_534.jpeg)

### E **[SF6]** 输入锁定

 $\overline{\phantom{a}}$ 

按此按钮可开启 / 关闭输入锁定。当输入锁定开启(显示 屏右上方出现 [L] 指示), 即使敲击打击垫也无法改变触 发器输入插孔 ①。当您想要一边敲击其它打击垫一边调 节当前打击垫(连接至当前触发器输入插孔)的参数时, 此功能很有用。

### **6**) TrigAltGroup (触发器交替组)

决定要将触发器输入源分配到的交替组。如果多个触发 器输入源被编组在分配为同一个编号的组,则一次只能 启用该组中的一个输入。当从一个触发器交替组启用一 个触发器输入源时,同一个组中的其它触发器输入源将 分别产生相应 MIDI 音符编号的 MIDI 音符关事件。在通 过 [DRUM KIT] → [F2] VOICE → [SF4] OTHER 调出的画 ーー<br>面中,应将鼓音色 (通道 10)的 RcvKeyOff 参数设定为  $\alpha$  on"

可以定义最多32个交替组。如果希望同时播放声音的话, 也可以选择 "off"。

### G **TrigMono/Poly** (触发器单音 **/** 复音)

决定以单音方式还是以复音方式播放当前触发器输入 源。如果选择了"mono", 连续触发同一个音色将停止 之前的声音,然后再次开始相同的音色。请注意,之前的 声音被音符关讯息停止,与通过 [DRUM KIT] → [F2] VOICE → [SF4] OTHER调出的画面中的Mono/Poly不同。 相应地,在通过 [DRUM KIT] → [F2] VOICE → [SF4] OTHER 调出的画面中,应将音色 (当前触发器输入源) 的 RcvKeyOff 参数设定为 "on"。如果选择了 "Poly", 则此限制不适用。

设定 mono, poly

### H **Mask Time** (屏蔽时间)

决定在您敲击相应打击垫之后,DTXTREME III 不接受来 自当前触发器输入源的触发器信号的时间长度。例如,当 此参数设定为 "2.0s"时, 在您敲击相应打击垫后的 2 秒 内, DTXTREME III 将忽略触发器信号。

![](_page_93_Picture_535.jpeg)

#### I **Hold Mode** (保持模式)

此参数通常设定为 "off",因此敲击同一个打击垫 (当 前触发器输入源)只触发 (启动)相应的音色声音。另 一方面, 当此参数设定为 "on"时, 敲击同一个打击垫 将在 2 个触发器之间交替,并停止相应的音色声音。由于 音符关讯息用于停止音色声音,您需要在通过 [DRUM KIT] → [F2] VOICE → [SF4] OTHER 调出的画面中将 RcvKeyOff 参数设定为 on。

设定 off. on

鉄脊

鼓组音色模式

先曲模式

嚓嚓声模式

脚友器模式

文件模式

工具模式

朱链模式

米样模式

鼓组音色模式 [DRUM KIT]

音的参数。

**DRUMKIT** 

Volume<br>TemPo

#### 其它设定 [F6] OTHER 踩镲控制器设定 整个鼓组音色通用的设定 **[SF1] COMMON [SF2] HH CTRL** 在此画面中,您可设定应用到当前鼓组音色的全体声 在此画面中,您可设定与踩镲控制器(脚踏控制器)相 关的参数,该控制器与HI-HAT 插孔 (第 [12](#page-11-0) 页) 相连。  $(1)$   $(3)$   $(2)$ 鼓组音色模式  $(2)$  (1)  $(4)$  (3) **DRUMKIT LE** RevSend<br>ChoSend 100 40 MIDI MIDI Ch<br>MIDI Type Function ā PB down [COMMON] HHCTRL | MIDI | NAME | COPV<br>PLAV | VOICE | STK/ALT | EFFECT | PAD | OINER COMMON (HHOTRL) MIDI | NAME | COPY<br>PLAV | VOICE | STK/ALT | EFFECT | PAD | OT  $\overline{\phantom{a}}$  other 乐曲模式 1 **Volume** (音量) 1 **Function** (功能) 决定整个鼓组音色的音量。 决定分配到踩镲控制器的功能。当选择了 "Hi-Hat"时, 范围 0 – 127 您可使用通常用于演奏踩镲的踩镲控制器。当选择了 "MIDI"时,您可根据以下的 MIDI Ch 参数和 MIDI Type 参数踩下踩镲控制器产生 MIDI 讯息。 B **Tempo** (速度) 嚓嚓声模式 决定当您选择当前鼓组音色时调出的速度值。当选择了 设定 HiHat, MIDI "off"时,当您选择当前鼓组音色时速度值将保持不变。<br>「范围 off, 30-300 B **MIDI Ch** (**MIDI** 通道)  $\chi$  off, 30 – 300 决定操作踩镲控制器产生MIDI讯息所通过的MIDI通道。 仅当 Function 参数设定为 MIDI 时,才可使用此参数。 **(3) RevSend** (混响发送) 决定应用到鼓组音色的混响深度。此参数对分配到当前 设定 1-16 触发器模式 鼓组音色的各鼓音色偏移相同的参数。 **3** MIDI Type ( MIDI 类型 ) 范围 0-127 决定操作踩镲控制器产生的 MIDI 讯息的类型。仅当 D **ChoSend** (叠奏发送) Function参数设定为MIDI时,才可使用此参数。"Ctl000" – "Ctl119"代表控制变更讯息,"AT"代表触后,"PB 决定应用到鼓组音色的叠奏深度。此参数对分配到当前 up"代表弯音向上 (踩下时), "PB down"代表弯音向 鼓组音色的各鼓音色偏移相同的参数。 下 (踩下时)。 文件模式 范围 0-127 设定 Ctl000 – Ctl119, AT, PB up, PB down

参考

工具模式

乐链模式

### 鼓组音色模式 [DRUM KIT]

![](_page_95_Picture_539.jpeg)

![](_page_95_Picture_540.jpeg)

### .<br><sub>-</sub><br>"국어

·<br>变更号。

![](_page_95_Picture_541.jpeg)

### G **BANK MSB/LSB** (音色库 **MSB/LSB**)

变更号 (通过音色库 MSB/LSB

![](_page_95_Picture_542.jpeg)

• 有关音色库 MSB、音色库 LSB 和程序变更讯息以及它们决定 DTXTREME III 音色的方式的详细说明,请参见另外的数据列表手册中

![](_page_95_Figure_11.jpeg)

### 发送)

决定各MIDI通道的混响发送电平(控制变更号91)数值。

### 发送)

......<br>发送电平 (控制变更号93) 数值。

![](_page_95_Picture_543.jpeg)

![](_page_95_Picture_544.jpeg)

控制变更号的数值。

![](_page_95_Picture_545.jpeg)

PAN 5、REV SEND 8或CHO SEND 9 )⑪,则控制变更事件 ⑩⑪ 将优先。

張張戸保み

**開久命保た** 

人子保乃

上县保水

П

示链保I\<br>

П

木件保功

参考

参考

鼓组音色模式

乐曲模式

嚓嚓声模式

触发器模式

文件模式

工具模式

乐链模式

采样模式

### 命名鼓组音色 **[SF4] NAME** 在此画面中,您可对鼓组音色指定名称。  $\overline{2}$ DRUMKTTT E Icon<br>**BRooustic** Name<br>{Dak Custom  $(1)$ J **COMMON HHCTRL MIDI ( NAME ) COPY**<br>AV ( VOICE (STK/ALT( EFFECT ( PAD ( OT ा का के  $\overline{O}$ THEE **SF6** 3

### 1 **Name** (名称)

输入鼓组音色名称的字符(最多 12 个)。可按 [SF6] LIST 按钮调出字符列表并输入名称。关于命名的详细说明,请 参见第 [15](#page-14-0) 页上的 "基本操作"。

### B **Icon** (图标)

决定 [F1] PLAY 画面上显示的鼓组音色图标。当选择 "off"时, [F1] PLAY 画面上将不会显示图标。

![](_page_96_Picture_549.jpeg)

### C **[SF6] LIST**

当光标位于名称框时,可按 [SF6] LIST 按钮调出字符列 表,然后输入名称。关于命名的详细说明,请参见第 [15](#page-14-0) 页上的 "基本操作"。

### 复制参数设定

**[SF5] COPY**

在此画面中,您可将参数设定从指定鼓组音色的指定 触发器输入插孔 / 触发器输入源 /MIDI 音符复制到指定 用户鼓组音色的指定触发器输入插孔 / 触发器输入源 / MIDI 音符。

在设定完复制源参数和目的地参数后,按 [ENTER/ STORE] 按钮执行复制操作。

可用的参数因左上角的 Type 参数的数值而异。

### 当 **Type** 设定为 "**Input**"(触发器输入插孔)时:

![](_page_96_Figure_15.jpeg)

![](_page_96_Figure_16.jpeg)

### E 复制目的地

决定复制操作的目的地。当 Type 设定为 "Input"时, 此 参数决定将触发器输入插孔用作复制目的地。当 Type 设 定为"Source"时, 此参数决定将触发器输入源用作复制 目的地 。当 Type 设定为"MIDI"时, 此参数决定将 MIDI 音符名称用作复制目的地。

### F **STACK/ALTERNATE COPY** (堆叠 **/** 交替复制)

当在此框中添加勾选标记时,堆叠 / 交替设定也将被复 制。当除去此框中的勾选标记时,堆叠 / 交替设定也将被 复制,不包括第一个音符设定。请记住,当 Type 设定为 "MIDI"时,无法使用此参数。

### 本章节介绍用 [SONG] 按钮调出的乐曲模式。

在乐曲模式中,您可从预设乐曲 (PRE: 01-87) 选择所需的乐曲以便进行练习,也可从 50 首用户乐曲 (USR: 01-50) 中选择所需乐曲以便录制和编辑您自己的乐曲。此外,您可从保存在外接 USB 存储设备 (连接到 USB TO DEVICE 接 口)上的 SMF 乐曲 (EXT: 01 – 99) 中选择一首。即使这些乐曲是存储在外接设备上的,也可直接调用这些乐曲。

注 • 除了在乐曲模式中选择的乐曲以及通过面板上的 [▶/■] 按钮开始 / 停止的乐曲以外, 您可使用鼓垫乐曲 (可让您敲击打击垫启动指定 的乐曲)。有关鼓垫乐曲的更多说明,请参见第 [93](#page-92-0) 页。

### 1/10

鉄拳

鼓组音色模式

先曲模式

嚓魔声模式

触发器模式

文件模式

工具模式

乐链模式

采样模式

-<br>• 在乐曲录音模式中录制的以及乐曲作业模式中编辑的乐曲数据临时驻留在 DRAM 中,这也就是说,关闭电源后这些数据将丢失。 关闭电源前,请务必在文件模式中将乐曲数据保存到与 USB TO DEVICE 接口相连的 USB 存储设备中。

### 乐曲播放  $\Box$  The contract of  $\Box$  The contract of  $\Box$  The contract of  $\Box$  PLAY

有关通过 [SONG] → [F1] PLAY 调出的画面的说明,在快速指南的第 [35](#page-34-0) 页上有述。

## 乐曲录制  $\mathbb{R}$

有关通过 [SONG] → [F1] PLAY → [REC] 调出的乐曲录制模式的说明,在快速指南的第 [43](#page-42-0) 页上有述。

### 乐曲作业  $\mathbb{F}_2$

乐曲作业模式拥有全面的用于改变乐曲声音的编辑工具与数据转换功能组。它还带有多种方便的操作,诸如复制或 删除数据。

![](_page_97_Picture_332.jpeg)

![](_page_98_Figure_2.jpeg)

• 如果您想要清除音轨数据而不是整首乐曲,请使用第 [101](#page-100-0) 页上的 Clear Track 作业。

参考

### 乐曲作业模式中的的基本操作步骤

*1* 在乐曲模式中,选择所需的用户乐曲 (您想要 对其应用作业的用户乐曲),然后按 **[F2] JOB** 按钮进入乐曲作业模式。

注 • 请记住, 仅当选择了用户乐曲时, 才可进入乐曲作业模式。

*2* <sup>按</sup> **[SF1] – [SF4]** 按钮之一选择想要的作业菜 单。

![](_page_98_Picture_312.jpeg)

*3* 使用数据轮、光标按钮、 **[INC/DEC]** <sup>和</sup> **[DEC/ NO**] 按钮将光标移至所需的作业处,然后按 **[ENTER/STORE]** 按钮调出作业画面。

![](_page_98_Picture_313.jpeg)

按 [EXIT] 按钮返回作业菜单画面。

**4** 将光标移至想要的参数处,然后使用数据轮、 **[INC/YES]** 和 **[DEC/NO]** 按钮设定值。

### △小心

• 请记住,执行作业将会使原始数据丢失,因为任何数据一旦因执行 作业而改变将无法恢复。

### △ 小心

• 在某些作业中,操作会覆盖目的地存储器中已存在的所有数据。务 必将重要数据保存在与 USB TO DEVICE 接口相连的 USB 存储设 备上。

參考

鼓组音色模式

先曲模式

嚓嚓声模式

触发器模式

![](_page_99_Figure_2.jpeg)

此作业 (应用到当前乐曲和指定音轨)可通过将音符 事件朝着最近的正确节拍移动来调节音符事件的节 拍。

### A 小心

• 请记住,执行此作业可能不可避免地会改变原始演奏 (如有意提前或延 迟敲击)的节奏感,因为一旦执行作业改变了数据,将无法恢复了。

![](_page_99_Picture_445.jpeg)

1 **Track** (音轨)

决定将量化应用到的音轨 (1 或 2)。

设定 1,2

### B **Quantize** (分辨率)

决定音符数据将要对准的音符节拍。按 [SF6] 按钮调出数 值列表可选择所需的数值。

![](_page_99_Picture_446.jpeg)

- いげ 日代
- F. 十六分音符
- $\mathbb{P}$  s 八分音符三连音 J. 八分音符
- $\mathbf{1}$ 四分音符三连音
- $\mathbf{I}$ 四分音符
- $\mathbf{I}$ 苻点四分音符

### C **[SF6]** (音符类型图标)

当光标位于量化值时,音符类型图标会显示于与 [SF6] 按 钮对应的选项卡菜单中。此时,可通过按 [SF6] 按钮调出 音符类型图标列表,然后从列表中选择想要的项目。

### **02: Mix Track** (混合音轨)

此作业可将当前乐曲的音轨 1 和2 中的所有数据混合到 当前乐曲的音轨 1 或 2 中。

![](_page_99_Picture_447.jpeg)

### 1 **Track** (音轨)

决定将混合音轨复制到的音轨 (1 或 2)。执行混合音轨 作业后, 此处未选择的音轨中将没有数据。

设定 | 1, 2

米样模式

文件模式

<span id="page-100-0"></span>![](_page_100_Figure_2.jpeg)

乐曲模式 [SONG]

![](_page_101_Figure_2.jpeg)

參考

鼓组音色模式

先曲模式

嚓嚓声模式

触发器模式

文件模式

工具模式

朱链模式

米样模式

### 音色作业

### **[SF4] VOICE**

此作业可对所有 16 个 MIDI 通道设定音源参数,如音 色、音量和声相。根据此处的设定,当选择了当前乐曲 时,所有 MIDI 通道的参数值将通过 MIDI OUT 被传送 到内置音源和外接音源。 此作业画面由 3 页组成。

### 注

• 请记住,对于音色作业不一定要按 [ENTER/STORE] 按钮 (执行作业)。

### 音色作业的第一页

![](_page_102_Picture_612.jpeg)

### 1 **CH** (通道)

表示 MIDI 通道。

### B **TRANSMIT** (传送)

决定当选择当前乐曲时,是否将 MIDI 讯息传送到内置音 30001211 0113110 3<br>源和外接音源。当设定为 All 时, 根据 ③ - ⑫ 的设定, 选 择当前乐曲会将相应通道的所有 MIDI 讯息传送到内置和 外接音源。当设定为 PC 时,选择当前乐曲将只传送在 5 – 6中进行的音色相关设定。当设定为off时,选择当前 乐曲将不传送 MIDI 讯息, 且无法使用下列参数 3 – 12。 设定 Off, All, PC

① **VOLUME** ( 音量 )

决定各 MIDI 通道的音量 (控制变更号 7)数值。

范围 0-127

D **PAN** (声相)

决定各 MIDI 通道的声相 (控制变更号 10) 数值。 范围 0-127

音色作业的第二页

![](_page_102_Figure_19.jpeg)

### **(5) VOICE NUM** (音色编号)

决定各 MIDI 通道的程序变更号。

**范围** 1-128

### F **BANK MSB/LSB** (音色库 **MSB/LSB**)

决定各 MIDI 通道的 Bank Select MSB 和 LSB 的编号。通 过设定 Bank Select MSB、 LSB 和程序变更 (音色编号) 可指定特定音色。

范围 0-127

### 注

• 如果您将 MIDI通道 10 的Bank Select设定为 125或 127,则为 MIDI 通 道 10 设定的程序变更号(鼓组音色编号)将被自动应用到内置音源的 所有其它 MIDI 通道。

### G **[F4] PRE.KIT**

仅当光标位于通道10的VCE NUM、BANK MSB和BANK LSB 设定中的任意一个时,会出现此菜单。按此按钮可调 出与DTXTREME III的预设鼓组音色相对应的Bank Select MSB 和 LSB 值。

### H **[F4] USR.KIT**

仅当光标位于通道10的VCE NUM、BANK MSB和BANK LSB 设定中的任意一个时,会出现此菜单。按此按钮可调 出与DTXTREME III的用户鼓组音色相对应的Bank Select MSB 和 LSB 值。

### I **[F4] EXT.KIT**

仅当光标位于通道10的VCE NUM、BANK MSB和BANK LSB 设定中的任意一个时,会出现此菜单。按此按钮可调 出与DTXTREME III的外部鼓组音色相对应的 Bank Select MSB 和 LSB 值。

### 音色作业的第三页

![](_page_102_Picture_613.jpeg)

**10 FILTER (滤波器)** 

决定各 MIDI 通道的亮度 (控制变更号 74) 数值。 范围 0 – 127

### **(fi) REV SEND** (混响发送)

决定各MIDI通道的混响发送电平(控制变更号91)数值。 范围 0 – 127

### **12 CHO SEND ( 叠奏发送 )**

决定各MIDI通道的叠奏发送电平(控制变更号93)数值。 范围 0-127

参考

# 嚓嚓声模式 [CLICK]

本章节介绍用 [CLICK] 按钮调出的嚓嚓声模式。

在嚓嚓声模式中,您可设定整个 DTXTREME III 的嚓嚓声(节拍器)相关参数,如嚓嚓声音色、拍号和速度。此外,您 可使用 Groove Check 功能和 Rhythm Gate 功能进行旋律训练和练习。

## 嚓嚓声模式中的基本操作步骤

- *1* <sup>按</sup> **[CLICK]** 按钮进入嚓嚓声模式。
- *2* 寻找所需功能时请注意选项卡菜单 (对应于 **[F1] – [F5]** 和 **[SF1] – [SF3]** 按钮),然后按相 关的按钮调出所需的画面。
- *3* 将光标移至各参数处,然后使用数据轮、**[INC/ YES]** 和 **[DEC/NO]** 按钮设定值。
- *4* 设定完成后,在嚓嚓声模式中按 **[ENTER/ STORE]** 按钮存储所有设定 (不包括 **tempo**、 **beat** (拍号)和 **subdivide**)。

### △小心

- 如果不存储即关闭电源,则嚓嚓声模式中的所有设定都将丢失。
- 显示屏上显示 "Please keep power on"(请保持电源开启)讯息 时,切勿试图切断电源;否则,嚓嚓声模式中的所有设定可能会丢 失。

鉄券

鼓组音色模式

乐曲模式

嚓嚓声模式

触发器模式

文件模式

工具模式

乐链模式

参考

鼓组音色模式

乐曲模式

嚓嚓声模式

触发器模式

文件模式

## 嚓嚓声的基本设定 [F1] PLAY

在此画面中,您可设定嚓嚓声的基本参数,如 Voice、 time signature 和 tempo。

• VOLUME 中显示的音符类型将因 BEAT 设定而异。

![](_page_104_Figure_5.jpeg)

### 1 **BEAT** (拍号)

决定嚓嚓声的拍号。

设定 1/4 – 16/4, 1/8 – 16/8, 1/16 – 16/16

### 注

注

• 当在乐曲模式中选择了具有不同节拍 (拍号) 的乐曲时, 新乐曲的节 拍也将应用到嚓嚓声模式。

### B **TEMPO** (速度)

决定嚓嚓声的速度。

设定 030-300

### 注

- 当在乐曲模式中选择了具有不同速度设定的乐曲时,新乐曲的速度值 也将应用到嚓嚓声。
- 使用敲击速度功能也可设定速度, 让您可通过在打击垫上敲击来设定 速度。使用此功能,您可方便地设定您所需要的速度。详细说明,请参 见第 [34](#page-33-0) 页。

### **③ SUBDIVIDE (细分)**

决定嚓嚓声的重音节拍。节拍在此处指定的重音节拍处 被分割。当 BEAT 设定为 "5/4", SUBDIVIDE 设定为 "2+3"时,重音将应用到第一拍和第三拍。当 BEAT 设 定为"9/4", SUBDIVIDE 设定为"4+5"时, 重音将应 用到第三拍和第五拍。

![](_page_104_Picture_380.jpeg)

### D **CLICK VOICE** (嚓嚓声音色)

决定嚓嚓声的音色。

![](_page_104_Picture_381.jpeg)

### E **VOLUME (ACC)**

用于调节由 SUBDIVIDE 参数决定的重音节拍的音量。 ■ 范围 0 – 127

### **6 VOLUME** (四分音符)

决定四分音符的嚓嚓声时序音量。

范围 0 – 127

### G **VOLUME** (八分音符)

决定八分音符的嚓嚓声时序音量。

范围 0-127

### **8** VOLUME (十六分音符)

决定十六分音符的嚓嚓声时序音量。 范围 0-127

### **(9) VOLUME** (八分音符三连音)

决定八分音符三连音的嚓嚓声时序音量。 范围 0-127

工具模式

乐链模式

嚓嚓声模式 [CLICK]

### 嚓嚓声音色设定  $\blacksquare$

在此画面 (仅当嚓嚓声音色设定为 "User Voice"时可使用)中,您可为每个节拍时序设定不同的嚓嚓声音色。

![](_page_105_Figure_5.jpeg)

![](_page_105_Picture_297.jpeg)

### **② 音色编号**

决定嚓嚓声的音色编号。如果音色编号设定为 "000" , 则在音色名称上将出现 "no assign"指示,将不会发出声 音。

![](_page_105_Picture_298.jpeg)

• 音色的数量因所选音色类别而异。

### **(3) TUNING** (调音)

决定在 2 中指定音色的音高。

![](_page_105_Picture_299.jpeg)

### 注

- 即使在采样模式中将用户音色设定为"loop", 敲击一下将播放分配到 嚓嚓声音色的用户音色。
- 当您想要使用带有用户音色的嚓嚓声音色时,建议将包含您所需用户 音色的文件保存到 USB 存储设备的AUTOLOAD 文件夹中(第 [125](#page-124-0)页)
- 中,并使用自动载入功能 (第 [125](#page-124-0) 页)。

### 轻敲速度功能 [F3] TAP

轻敲速度功能在快速指南章节的第 [34](#page-33-0) 页上有述。

### Groove Check 功能 **[F4] GROOVE**

**[SF3] SETTING**

# 关于此画面的说明在快速指南章节的第 [51](#page-50-0) 页上有述。 关于此画面的说明在快速指南章节的第 [52](#page-51-0) 页上有述。 关于此画面的说明在快速指南章节的第 [50](#page-49-0) 页上有述。 使用 **Groove Check** 功能 **[SF1] G.CHECK** 使用 **Rhythm Gate** 功能 **[SF2] R.GATE Groove Check** 和 **Rhythm Gate** 的参数 设定

### 106 | DTXTREME III 使用说明书

触发器模式

文件模式

工具模式

乐链模式

### 嚓嚓声模式 [CLICK]

## 嚓嚓声设定 [F5] OTHER

![](_page_106_Picture_483.jpeg)

参考

鼓组音色模式

乐曲模式

嚓嚓声模式

触发器模式

文件模式

工具模式

乐链模式

# 触发器模式 [TRIGGER]

本章节介绍用 [TRIGGER] 按钮调出的触发器模式。

在触发器模式中,您可设定接收自打击垫或鼓触发器 (如 Yamaha DT20)的触发器信号的相关参数,打击垫或鼓触发 器与触发器输入插孔相连。这些设定可最优化 DTXTREME III 的操作并响应触发器信号。如果您要使用装在声学鼓上的 鼓触发器或另外购买的打击垫,需要对各触发器输入源调节灵敏度并分配音色。

此模式还带有可防止串音 \* 和双触发 \* 的设定。

### \* 串音

一种敲击某个打击垫的震动可能会造成另一个 (通常为邻近的)打击垫上的意外触发的触发问题。

### \* 双触发

一种只敲击一次某个打击垫却产生 2 个或多个触发器信号的触发问题。

- 若要在敲击打击垫时获得最佳的声音效果和响应,则必须创建合适的触发器设置。比较方便的方法就是找一个已有的接近您喜好 的触发器设置,然后对其进行编辑。
- 当您找到或创建了喜爱的触发器设置后, 建议您在通过 [UTILUITY] → [F1] GENERAL → [SF4] STARTUP 调出的画面中, 将触
- 发器设置编号分配给 TriggerNo 参数。这样,每次只要您打开电源,将自动调出您喜爱的触发器设置编号。
- 有关 [SF6] 输入锁定的详细信息,请参见第 [26](#page-25-0) 页。

![](_page_107_Figure_13.jpeg)

參考
触发器模式 [TRIGGER]

参考

工具模式

# 乐链模式

采样模式

# 选择触发器设置 [F1] SELECT

关于此画面的说明在快速指南章节的第 [26](#page-25-0) 页上有述。

注 • 请记住, 画面中的每个编号对应印在前面板上部的触发器输入插孔的编号。在每个编号上方将实时显示接收自打击垫的触发器信号 状态。

# 选择打击垫类型 [F2] TYPE

在此画面中,您可设定与触发器输入插孔相连的打击垫或鼓触发器的类型。请务必选择适合特定打击垫或鼓触发器 的类型,以便充分发挥其功能。

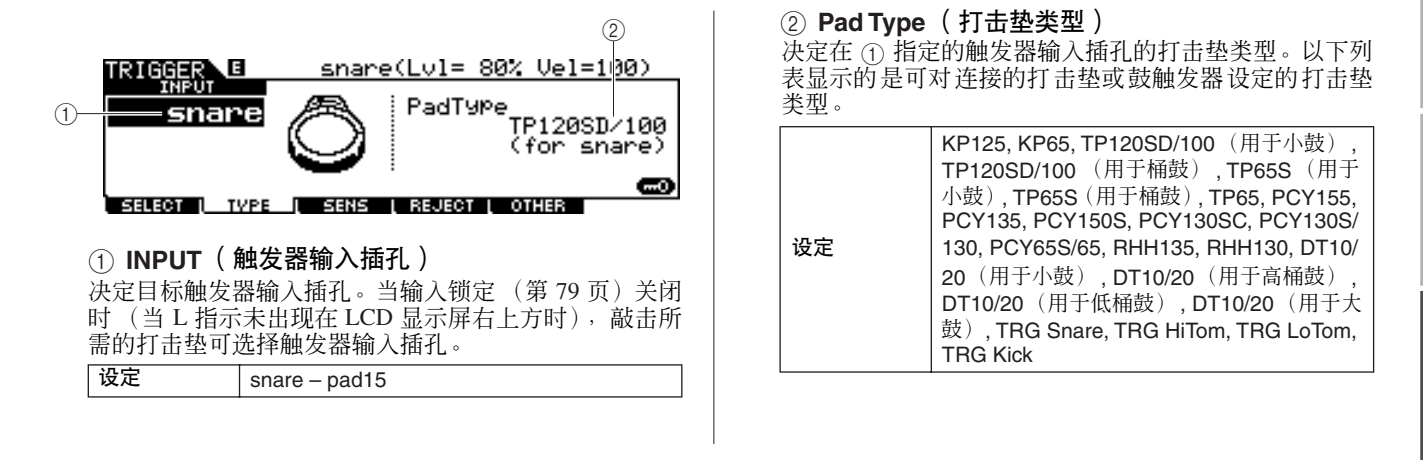

# 触发器灵敏度设定  $\qquad \qquad \qquad$  [F3] SENS

在此画面中,您可设定决定 DTXTREME III 如何响应通过触发器输入插孔接收的触发器信号的灵敏度相关参数。换 句话说,此处的这些参数可决定触发器信号的电平(敲击的力度)如何转换成被音源部分识别的力度。请记住, 敲击打击垫所产生的电平和力度实时显示在 LCD 显示屏的上部。

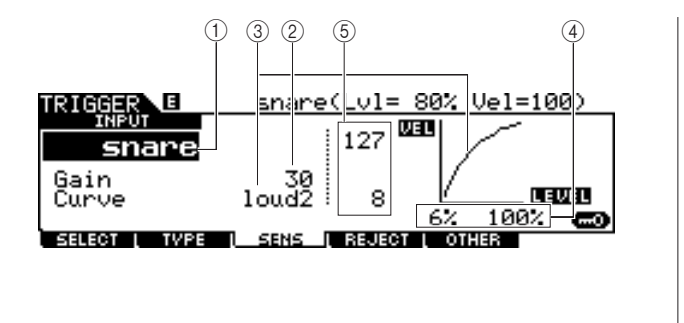

# 1 **INPUT** (触发器输入插孔)

决定目标触发器输入插孔。当输入锁定 (第[79](#page-78-0)页)关闭 时 (当 L 指示未出现在 LCD 显示屏右上方时),敲击所 需的打击垫可选择触发器输入插孔。

设定 snare – pad15

### B **Gain** (增益)

决定 DTXTREME III 接收打击垫的触发器信号所使用的 增益。数值越大,即使轻敲打击垫,也可更方便的获取声 音。

范围 0 – 63

### 触发器模式 [TRIGGER]

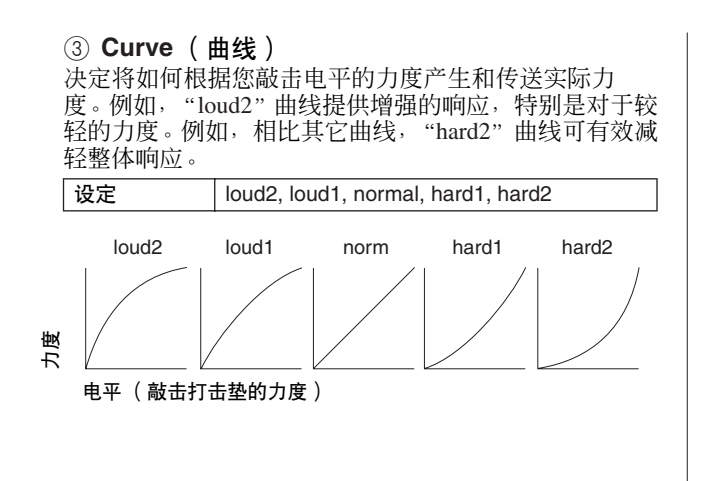

### D **LEVEL** (电平)

决定改变力度的电平范围。 如果触发器信号低于此处设定的最低电平,则将不发出 声音。即使触发器信号超过最大电平,声音也只采用最大 ,<br>力度产生,不会更大。

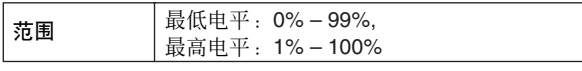

E **VEL** (力度)

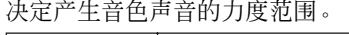

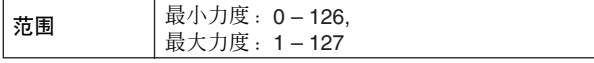

# 设定拒绝 [F4] REJECT

在此画面中,您可设定拒绝相关参数,可防止"误敲击",如鼓棒反弹产生的双触发以及打击垫震动产生的串音。 只要正确设定拒绝参数, 即可忽略被认为是 "误敲击"的触发器信号。

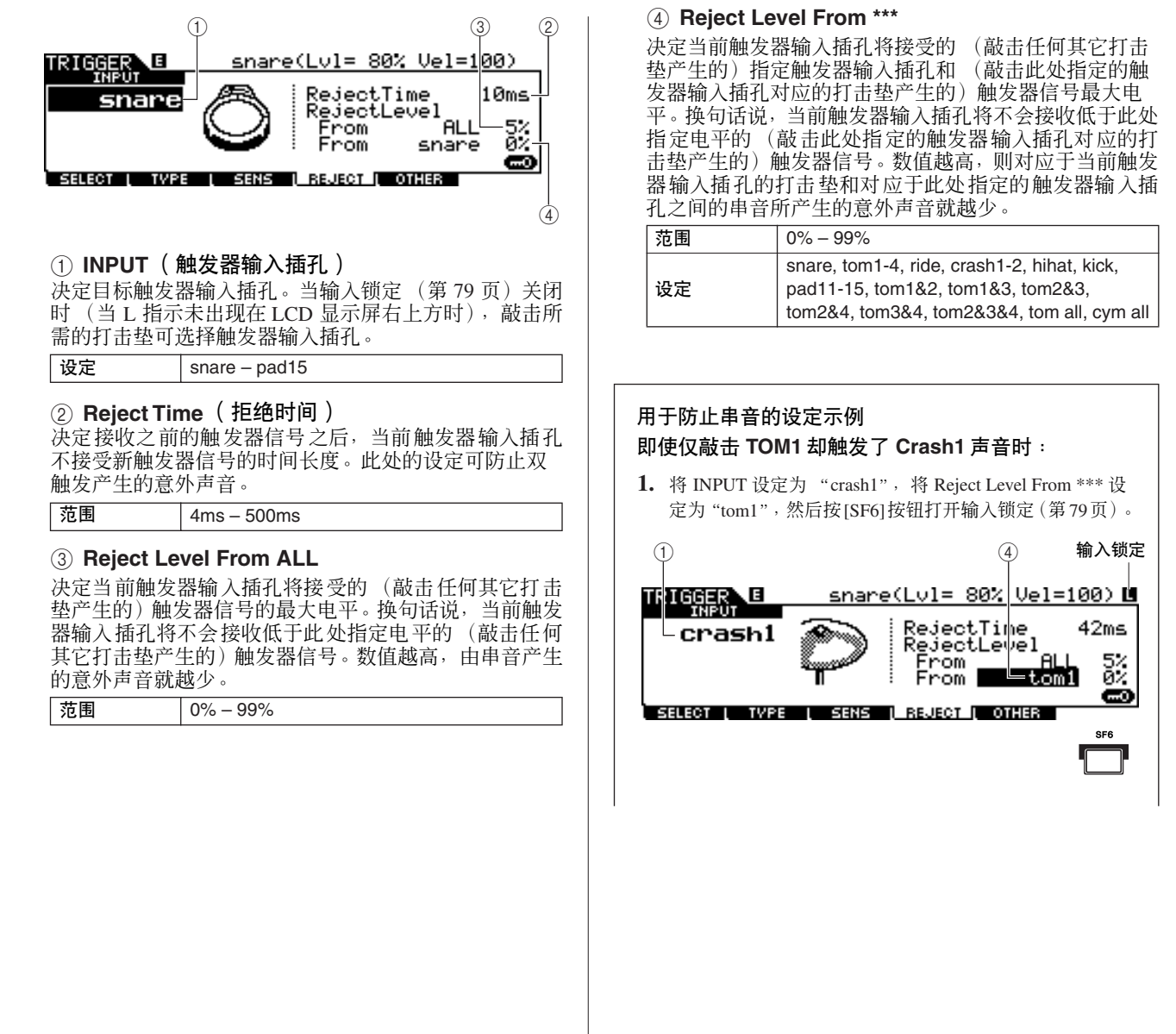

鉄拳

鼓组音色模式

先曲模式

隰原声模式

触发器模式

文件模式

工具模式

乐链模式

米样模式

## 触发器模式 [TRIGGER]

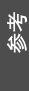

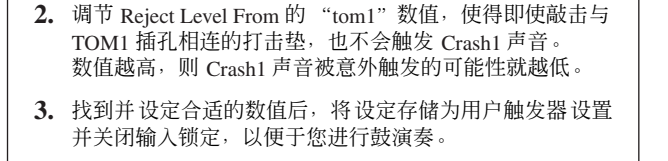

注

• 如果 Reject Level From 的 "tom1"数值过高, 则当您同时敲击 Crash1 和 Tom1 时,可能无法正确触发 Crash1 声音。

# 其它设定 [F5] OTHER

### 命名触发器设置

### **[SF1] NAME**

替代。

**A**办心

TRIGGER

बनस्र

△小心

您可在当前编辑的触发器设置中最多输入 12 个字符的 名称。关于命名的详细说明,请参见第 [15](#page-14-0) 页上的 "基 本操作"。

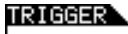

Name [<mark>U</mark>ser Tri99er] **Example 1 NAME 1 COPY**<br>**Example: 1 Sens** LISD-**BEJECT I** OTHER  $\phi$ 

1 **[SF6] LIST**

当光标位于名称框时,可按 [SF6] LIST 按钮调出字符列 表,然后输入名称。关于命名的详细说明,请参见第 [15](#page-14-0) 页上的 "基本操作"。

### 复制触发器设置

### **[SF2] COPY**

在此画面中,您可将触发器设置 (从特定触发器设置 编号的特定触发器输入插孔)复制到同一个或另一个 触发器设置编号的同一个或另一个触发器输入插孔。 例如,如果您想要将 TOM1 插孔的触发器设置复制到 当前触发器设置中的 TOM4,请将复制源设定为 "Current"和 "tom1", 然后将复制目的地设定为 "Current"和"tom5",然后执行复制操作。设定参数 完成后,按 [ENTER/STORE] 按钮可执行复制操作。

决定将触发器输入插孔作为复制源。 (3) 触发器设置编号作为复制目的地 决定将触发器设置编号作为复制目的地。"Current"指的 是当前编辑的触发器设置。 设定 snare – pad15

决定将触发器设置编号作为复制源。"Current"指的是当

 $\circled{2}$  (4)

L SENS | REJECT | OTHER |

PRE:01[SP Wide

Pupr<br>FSP

ent<br>Wide

PRESS (ENTER) TO EXEC.

 $+$ om $\overline{4}$ 

• 当执行触发器设置复制操作时,目的地触发器设置将被复制源的设定所

• 当将复制目的地设定为"Current"并执行复制操作时, 请务必按另一个 画面上的 [ENTER/STORE] 按钮存储当前触发器设置。此操作必须执 行,因为当选择另一个触发器设置或关闭电源时,编辑过的触发器设置

 $\qquad \qquad \textcircled{1}$ 

将丢失;而且在 [SF2] COPY 画面中无法执行存储操作。

tomĪ

cory

设定 | Current, USR: 01 – USR: 05

### (4) 触发器输入插孔作为复制目的地

(1) 触发器设置编号作为复制源

TUPE

② 触发器输入插孔作为复制源

设定 | Current, PRE: 01 – USR: 05

前编辑的触发器设置。

Current<br>ISP Wide

NAME

决定将触发器输入插孔作为复制目的地。

设定 snare – pad15

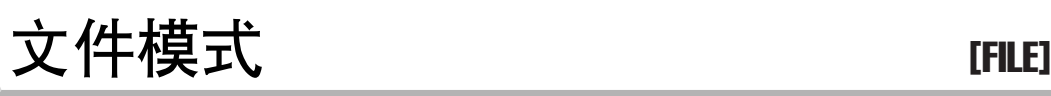

本章节介绍用 [FILE] 按钮调出的文件模式。

文件模式为在 DTXTREME III 和 USB 存储设备及硬盘装置等连接到 USB TO DEVICE 接口的外接存储设备间传输数据 (如乐曲和用户音色)提供了工具。

# 文件模式中的术语

### ■ 文件

正如在电脑上一样,在DTXTREME III 上面创建的鼓组 音色、用户音色、乐曲和触发器设置等各种数据类型可 作为文件对待,并且可保存到外接 USB 存储设备。每 个文件带有文件名和文件扩展名。

### ■ 文件名

正如在电脑上一样,您可在文件模式中为文件指定一 个名称。具有相同名称的文件无法保存在同一目录中。

### ■ 文件扩展名

跟在文件名后面的三个字母(句点之后), 例如".mid" 和".wav"称为"扩展名"。扩展名指示文件类型, 且 无法通过 DTXTREME III 的面板操作改变。 DTXTREME III 的文件模式根据特定数据而定,支持十 种不同的扩展名类型。详细说明,请参见第 [113](#page-112-0) 页。

### ■ 文件大小

指文件的存储容量。文件大小由保存到该文件的数据量决定。 通常,音频文件 (AIFF、WAV 等) 的大小远远大于 MIDI 文 件的大小。在 DTXTREME III 上, 包括用户音色 (由通过采 样功能获取的音频信号组成)在内的文件大小大于其它文件。 文件大小以传统的电脑术语通过 B(字节)、KB(千字节)、 MB(兆字节)和 GB(千兆字节)来表示。1KB 相当于 1024 字节, 1MB 相当于 1024KB, 且 1GB 相当于 1024MB。

### ■ 设备

指用于保存文件的存储器的存储单元 (例如硬盘)。 DTXTREME III 可处理和安装连接至 USB TO DEVICE接口的 各种类型的 USB 存储设备。

### ■ 目录 (文件夹)

是指在数据存储设备(例如硬盘)上的一种组织特点, 允许您将数据文件根据类型或应用分组存放。目录可 以嵌套的等级顺序来组织数据。"目录"相当于电脑术 语中的"文件夹"。DTXTREME III 的文件模式允许您 为目录指定一个名称,就像对文件一样。请注意,目录 名不包含扩展名。

### ■ 格式化

对存储设备 (例如硬盘)进行初始化的操作称为 "格 式化"。 DTXTREME III 的文件模式允许您对连接至 USB TO DEVICE 连接器的 USB 存储设备进行格式化。 格式化操作会擦除目标存储设备中的所有数据,并且 将自动创建 "AUTOLOAD"目录。

### ■ 保存 / 载入

"保存"是指将在 DTXTREME III 上创建的数据作为文 件保存到外接存储设备中,而 "存储"是指将在 DTXTREME III 上创建的数据存储到内存中。"载入" 是指将外接存储设备中的文件加载到内存中。

触发器模式

采样模式

工具模式

# <span id="page-112-0"></span>**与 DTXTREME III 兼容的文件类型**

DTXTREME III 支持多种文件类型, 可进行保存与载入。

### ■ 可保存的文件类型

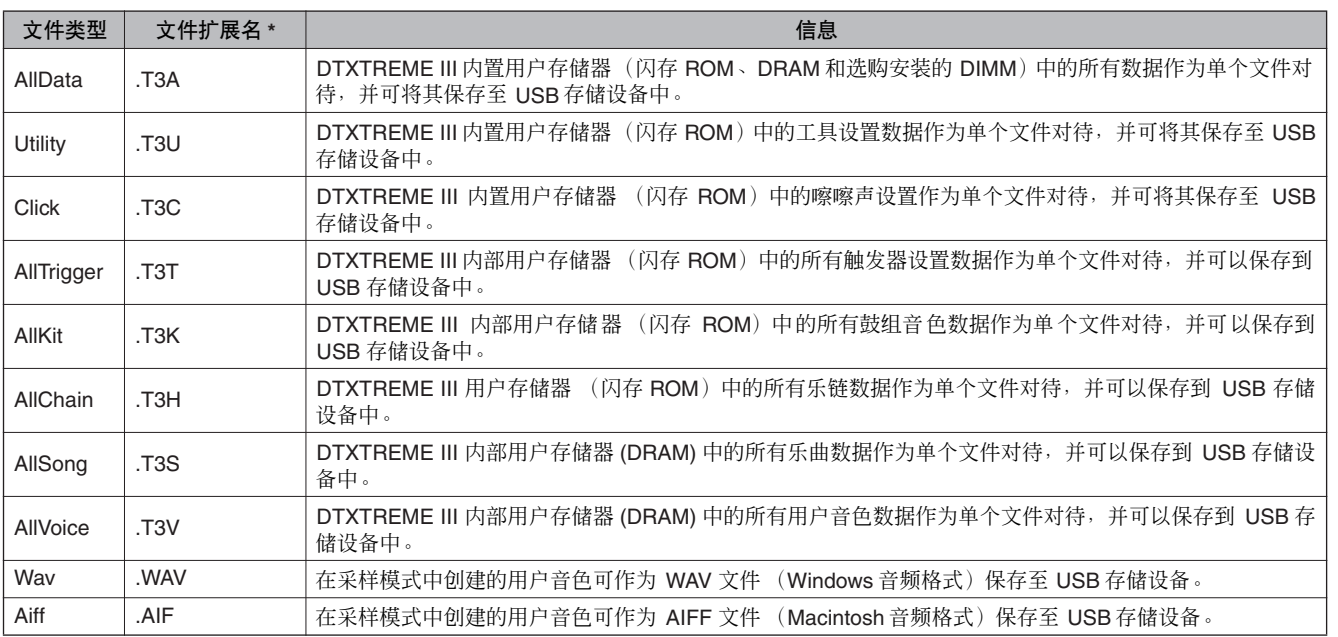

### ■ 可载入的文件类型

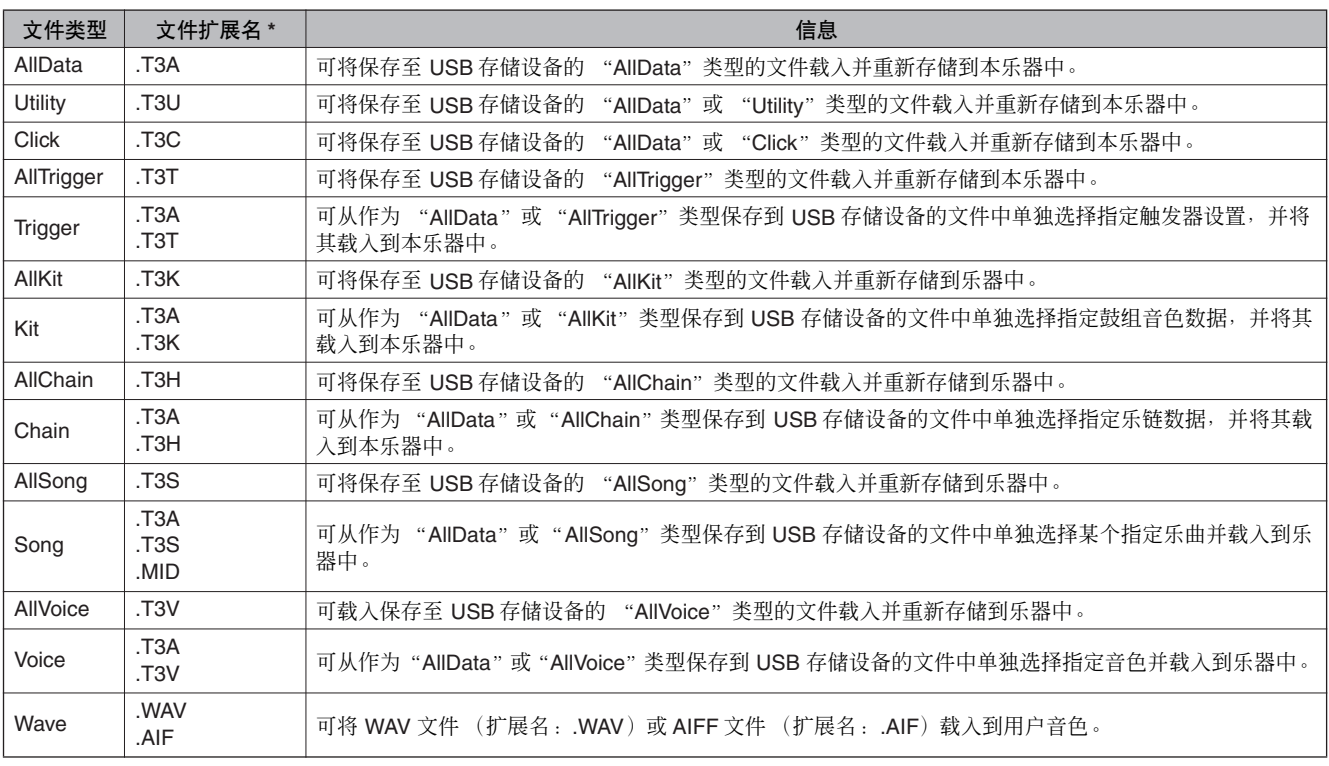

鼓组音色模式

乐曲模式

嚓嚓声模式

触发器模式

文件模式

工具模式

乐链模式

采样模式

文件模式 [FILE]

<span id="page-113-0"></span>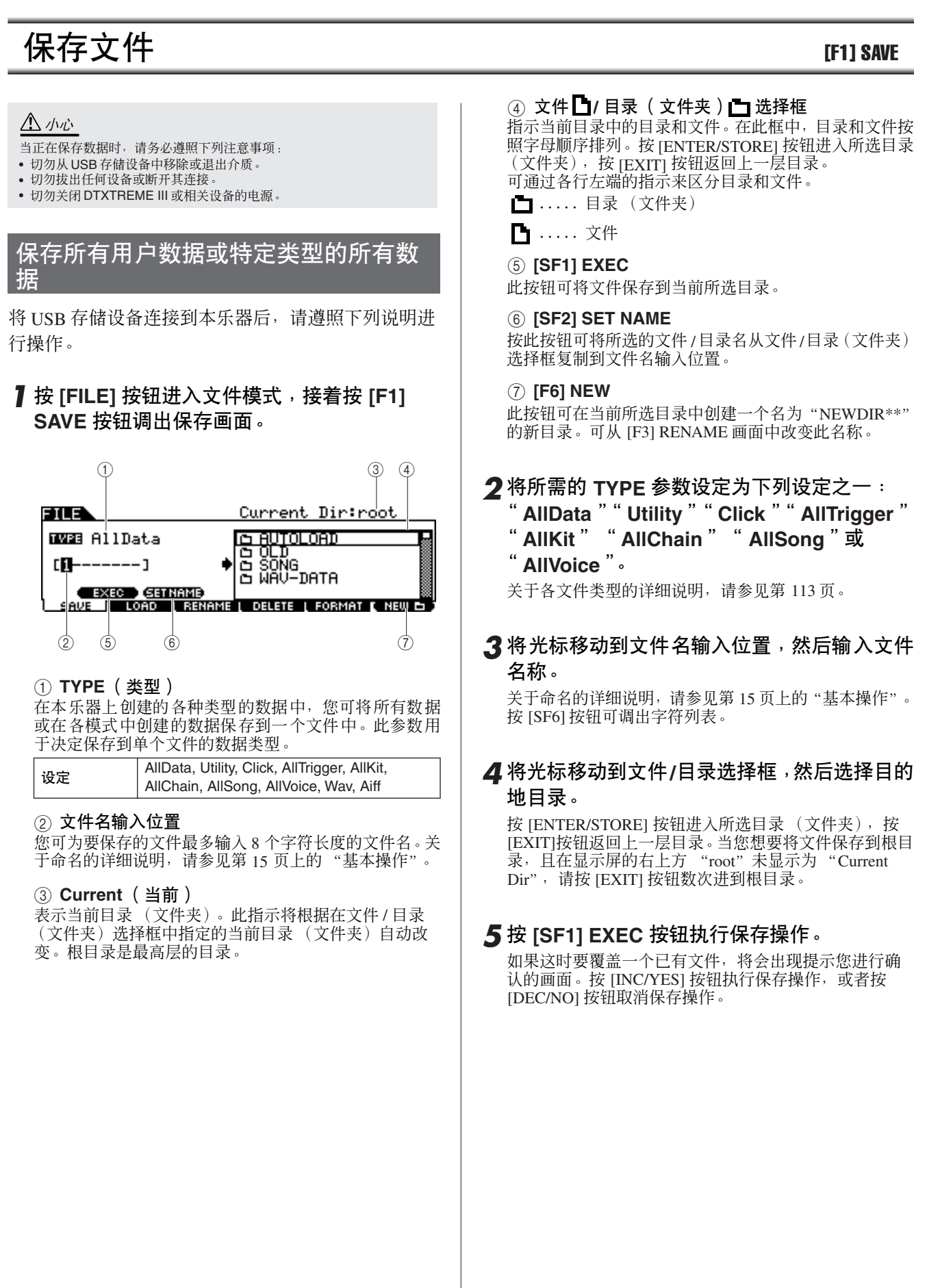

鼓组音色模式

乐曲模式

嚓嚓声模式

触发器模式

文件模式

# 将分配到用户音色的音频数据保存为 **WAV** 或 **AIFF** 文件

您可将分配到用户音色的音频数据保存为 WAV 文件 (Windows 音频格式)或 AIFF 文件 (Macintosh 音频格 式)。将 USB 存储设备连接到本乐器后,请遵照下列 说明进行操作。

### *1* <sup>按</sup> **[FILE]** 按钮进入文件模式,接着按 **[F1] SAVE** 按钮调出保存画面。

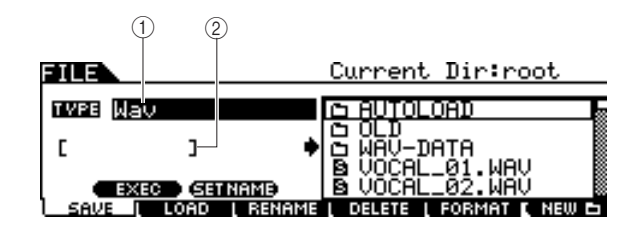

### 1 **TYPE** (类型)

在本乐器上创建的各种类型的数据中,您可将所有数据 或在各模式中创建的数据保存到一个文件中。此参数用 于决定保存到单个文件的数据类型。

edia AllData, Utility, Click, AllTrigger, AllKit, AllChain, AllSong, AllVoice, Wav, Aiff

### ② 文件名输入位置

您可为要保存的文件最多输入 8 个字符长度的文件名。关 于命名的详细说明,请参见第 [15](#page-14-0) 页上的 "基本操作"。

- *2* 将光标移动到 **TYPE** 处,然后使用数据轮、 **[INC/YES]** 和 **[DEC/NO]** 按钮选择 "**Wav**"或 "**Aiff**"。
- *3* 将光标移动到文件名输入位置,然后输入文件 名称。

关于命名的详细说明,请参见第[15](#page-14-0)页上的"基本操作"。 按 [SF6] 按钮可调出字符列表。

*4* 如果您已经创建了任何目录,请选择要保存到 的目的地目录。

按 [ENTER/STORE] 按钮进入所选目录 (文件夹), 按 [EXIT]按钮返回上一层目录。当您想要将文件保存到根目 录,且在显示屏的右上方"root"未显示为"Current Dir", 请按 [EXIT] 按钮数次进到根目录。

# *5* <sup>按</sup> **[SF1] EXEC** 按钮。

要保存的用户音色库和编号出现在显示屏的左半部分。 您可选择包含所需音频信号的音色。

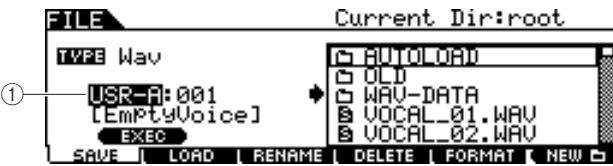

### (1) 用户音色库和编号

决定包含您想要保存为 WAV 文件或 AIFF 文件的音频信 号的用户音色库和编号。

- *6* 选择包含您想要保存为 **WAV**文件或 **AIFF** 文件 的音频信号的用户音色库和编号。
- *7* <sup>按</sup> **[SF1] EXEC** 按钮执行保存操作。

工具模式 乐链模式

\_鼓组音色模式 乐曲模式 嚓嚓声模式 触发器模式 <mark> 文件模式 </mark> 工具模式 乐链模式 采样模式

文件模式 [FILE]

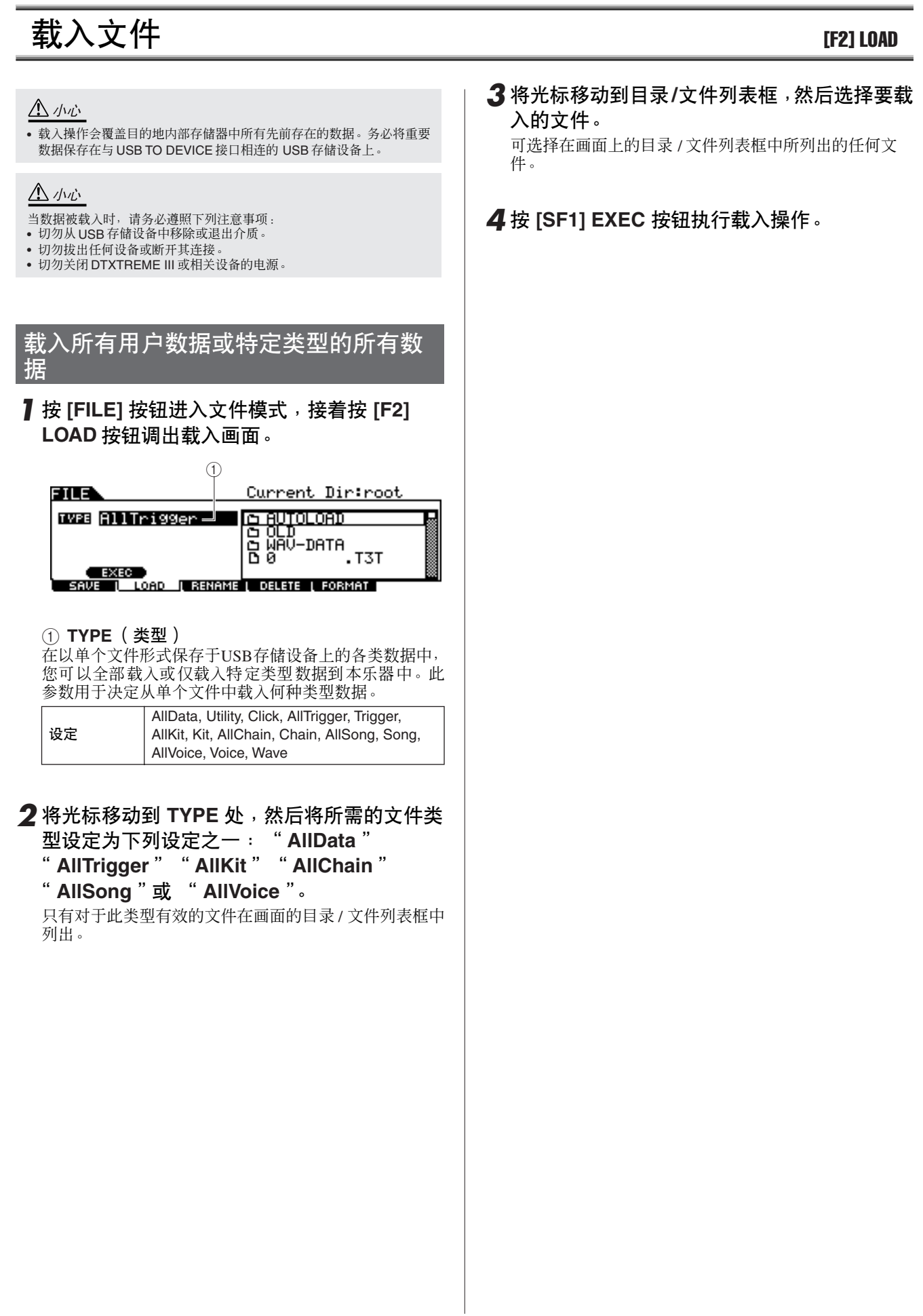

鈴米

鼓组音色模式

乐曲模式

嚓嚓声模式

触发器模式

文件模式

工具模式

乐链模式

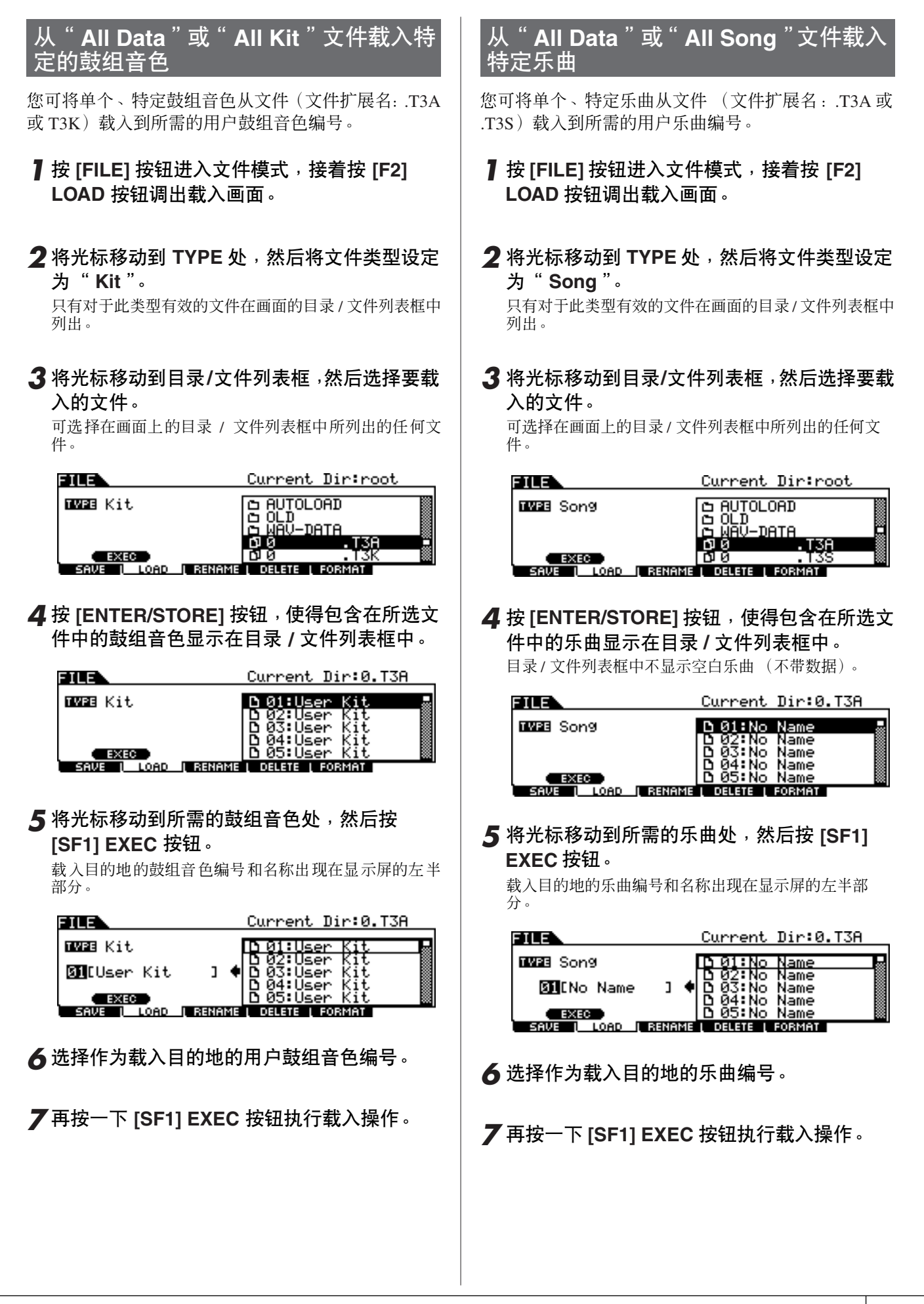

## 文件模式 [FILE]

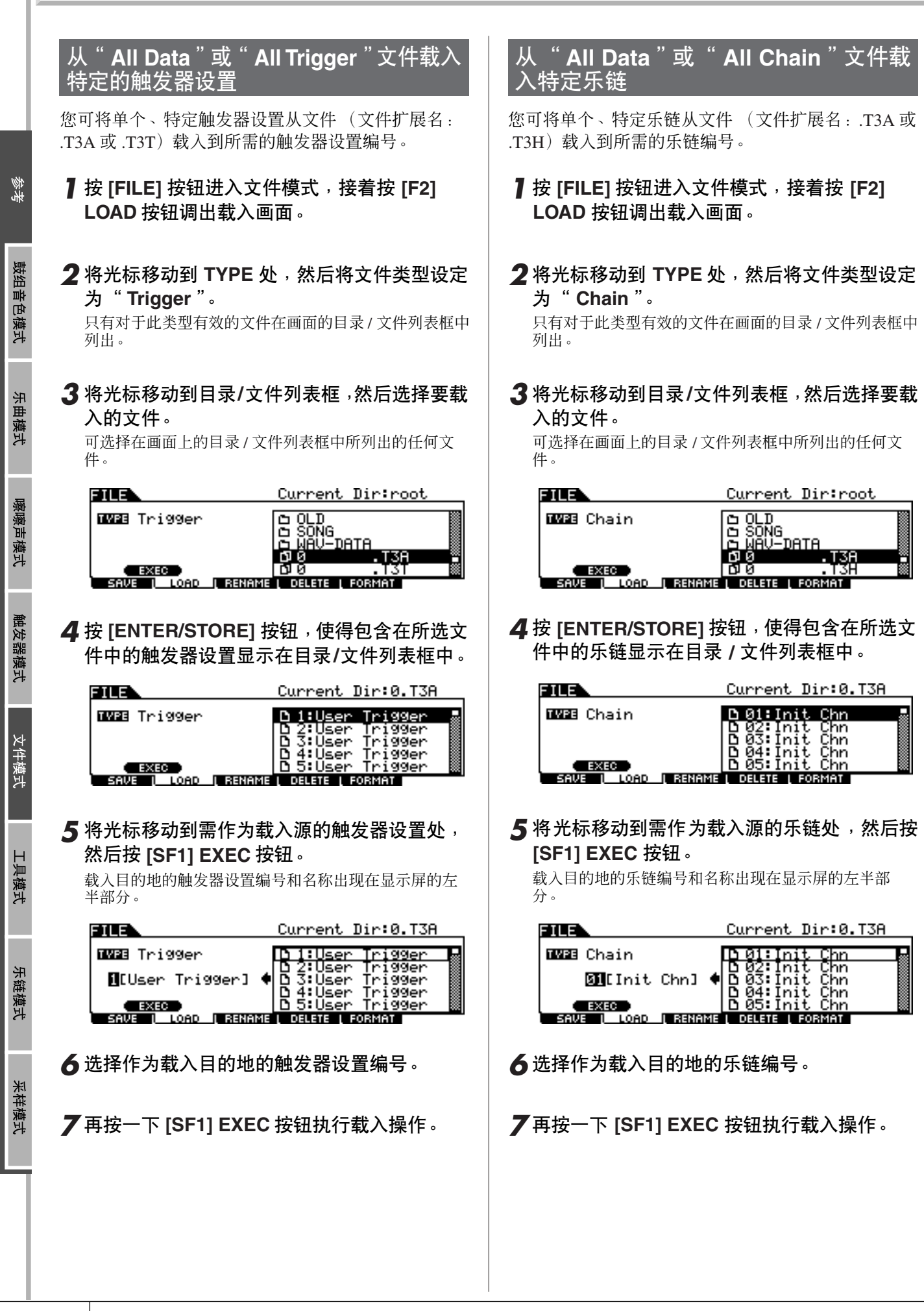

文件模式 [FILE]

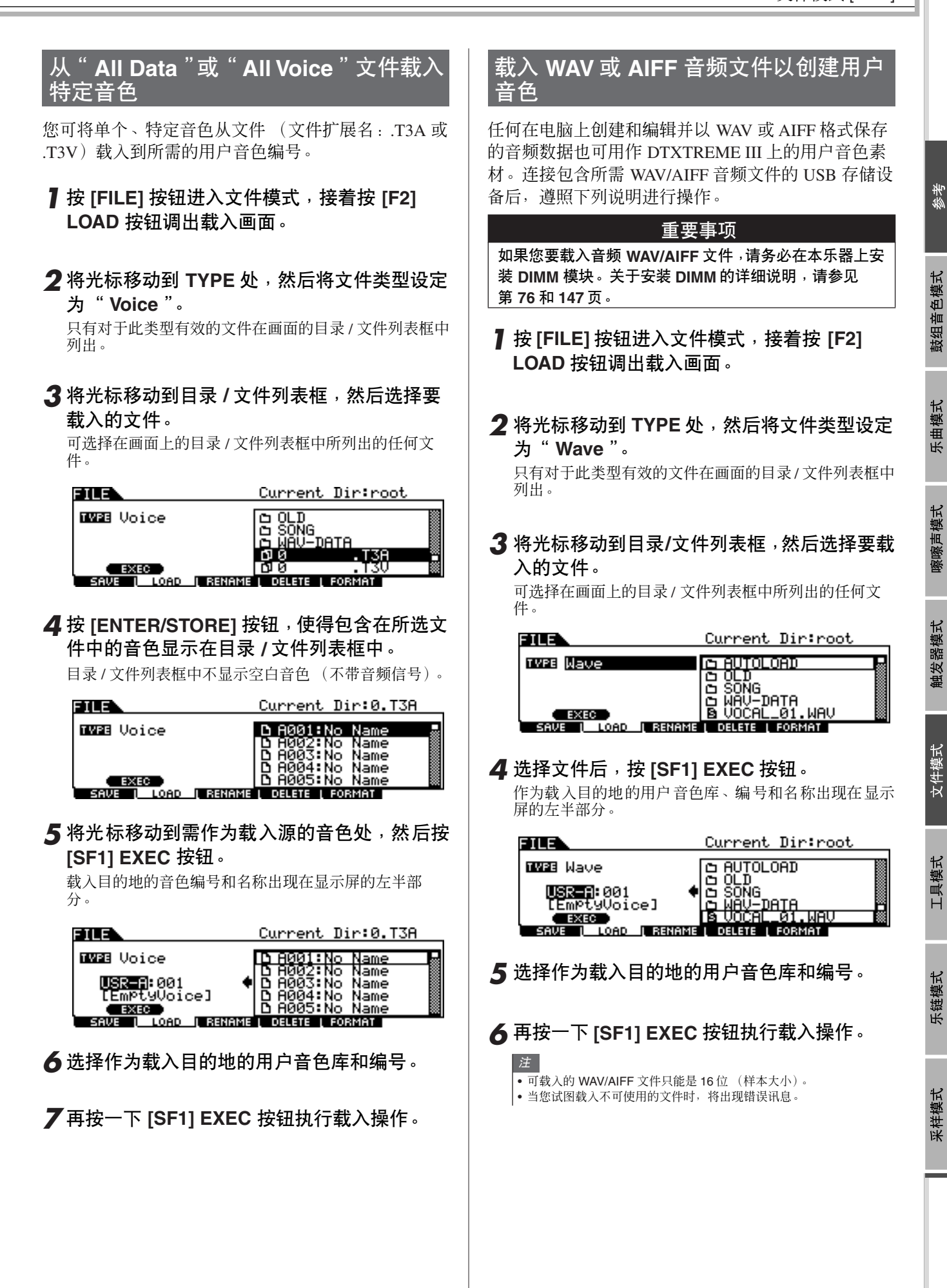

DTXTREME III 使用说明书 | 119

文件模式 [FILE]

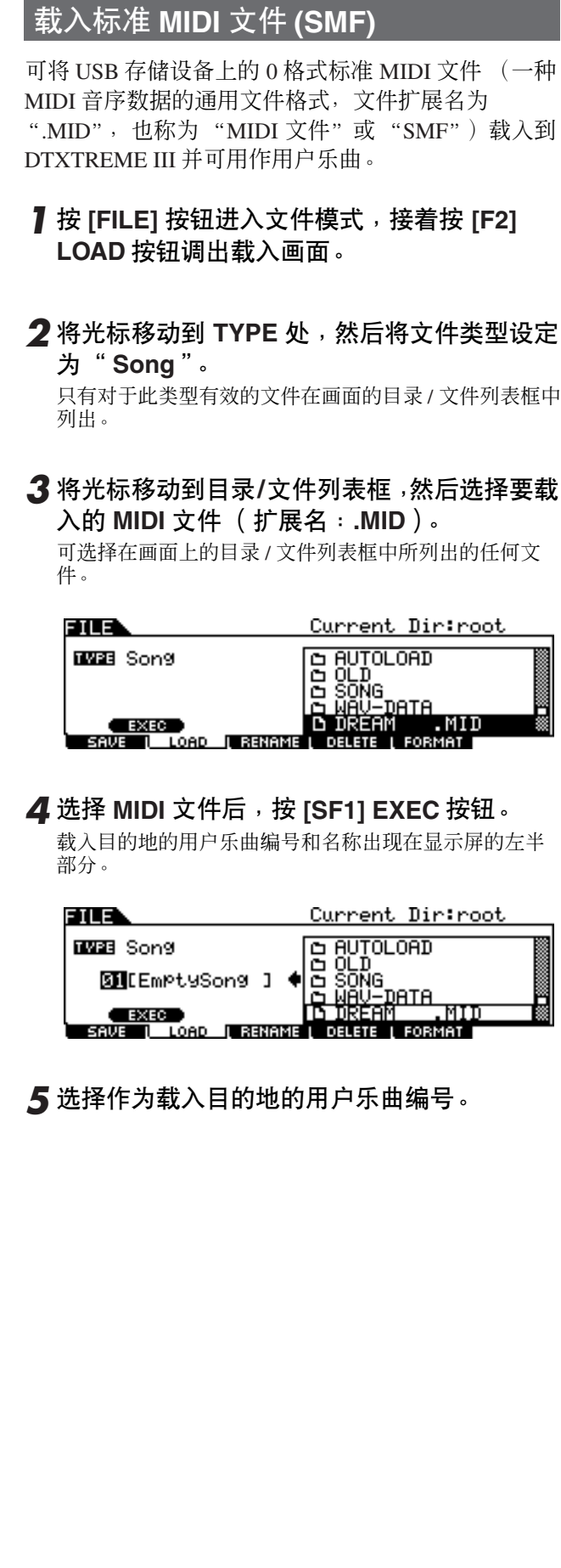

# **6** 再按一下 [SF1] EXEC 按钮执行载入操作。

• 只可载入 0 格式的标准 MIDI 文件 (SMF)。

注

- 载入标准 MIDI 文件乐曲 (0格式), 乐曲 (001:01:000) 最上方的 volume、pan 和 program change 等参数作为标题数据处理,并应用到 通过 [SONG] → [F2] JOB → [SF4] VOICE 调出的音色作业画面中的设 定。虽然当选择乐曲时,音色作业上的设定被传送到内置音源或外接 MIDI 设备,但是当启动乐曲时,这些设备不被传送到内置音源或外接 MIDI 设备。因此,可能会出现下列问题。
	- 当按[▶/■]按钮在重播设定为 "on" (在通过[SONG] → [F1] PLAY 调  $\exists$  iX  $\overline{F}$  /  $\Box$  iX  $\overline{m}$  in iX  $\overline{m}$  iX  $\overline{m}$  iX  $\overline{m}$  iX  $\overline{m}$  iX  $\overline{m}$  iX  $\overline{m}$  iX  $\overline{m}$  iX  $\overline{m}$  iX  $\overline{m}$  iX  $\overline{m}$  iX  $\overline{m}$  iX  $\overline{m}$  iX iX iX iX iX iX iX iX iX iX iX iX Song Name, Tempo, Repeat 调出的画面)的情况下播放包含 volume、pan 和 program change 等设定的乐曲时,在后续播放中原 本在乐曲开头的声音可能会有所不同。
	- 当所使用鼓垫乐曲功能 (第 [93](#page-92-0) 页)按钮在重播设定为 "on"(在通 过 [DRUM KIT] → [F5] PAD → [SF3] PADSONG 调出的画面中) 的 情况下播放包含 volume、pan 和 program change 等设定的乐曲时, 在后续播放中原本在乐曲开头的声音可能会有所不同。

为了防止出现上述问题,在文件模式中执行载入操作前,请在电脑或 AIDI音序器上将 SMF 乐曲开头的参数设定向后移动几个时钟。然后这 些参数设定将被作为标题数据进行处理,表示当开始播放乐曲时,这些 设定将被正确传送到内置音源或外接 MIDI 设备。

鉄拳

鼓组音色模式

乐曲模式

嚓原声模式

触发器模式

文件模式

工具模式

乐链模式

# 改变文件或目录的名称 [F3] NENAME

您可对当前驱动器上所选的文件 / 目录进行重命名。

您可使用最多 8 个字母数字字符对文件进行重命名。具有相同名称的文件无法保存在同一目录中。 文件按 MS-DOS 的命名规则进行命名。如果文件名包含空格和 MS-DOS 无法识别的其它字符,则这些字符在保存 时将自动被 "\_"(下划线)取代。

### *1* <sup>按</sup> **[FILE]** 按钮进入文件模式,接着按 **[F3] RENAME** 按钮调出重命名画面。

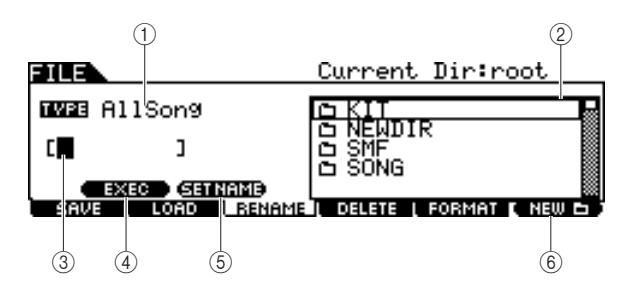

### 1 **TYPE** (类型)

决定所需的文件类型。有关文件类型的详细说明,请参见 第 [113](#page-112-0) 页。

### 2 文件 14 日录 (文件夹) □选择框

指示当前目录中的目录和文件。在此框中,目录和文件按 照字母顺序排列。按 [ENTER/STORE] 按钮进入所选目录 (文件夹),按 [EXIT] 按钮返回上一层目录。 可通过各行左端的指示来区分目录和文件。

..... 目录 (文件夹)

■.......文件

### ③ 文件名输入位置

您可为要保存的文件最多输入 8 个字符长度的文件名。关 于命名的详细说明,请参见第 [15](#page-14-0) 页上的 "基本操作"。

### D **[SF1] EXEC**

按此按钮可对所选文件执行重命名。

### **(5) <b>[SF2] SET NAME**

按此按钮可将文件 / 目录选择框中选择的文件 / 目录名称 复制到文件名输入位置。

### **(6) [F6] NEW**

按此按钮在当前目录中创建一个新的目录。

### *2* 将光标移动到 **TYPE** 处,然后使用数据轮、 **[INC/YES]** 按钮和 **[DEC/NO]** 按钮设定所需的 文件类型。

*3* 将光标移动到文件**/**目录选择框,然后使用数据 轮、**[INC/YES]** 和 **[DEC/NO]** 按钮选择要进行 重命名的文件或目录。

### *4* <sup>按</sup> **[SF2] SET NAME** 按钮。

所选文件的名称被复制到文件名输入位置。

### *5* 输入新名称。

请按照第 [15](#page-14-0) 页上 "输入字符 (命名等)"中的说明进行 操作。按 [SF6] 按钮可调出字符列表。

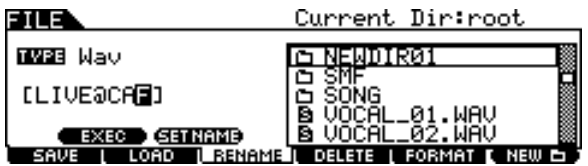

*6* <sup>按</sup> **[SF1] EXEC** 按钮执行重命名操作。

参考

乐链模式

# 删除文件或目录  $\blacksquare$

### *1* <sup>按</sup> **[FILE]** 按钮进入文件模式,接着按 **[F4] DELETE** 按钮调出删除画面。

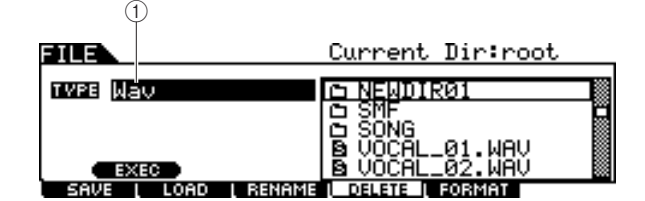

1 **TYPE** (类型)

决定所需的文件类型。有关文件类型的详细说明,请参见 第 [113](#page-112-0) 页。

*2* 将光标移动到 **TYPE** 处,然后选择要删除的文 件所属的文件类型。

有关文件类型的详细说明,请参见第 [113](#page-112-0) 页。

*3* 将光标移动到目录**/**文件列表框,然后选择要删 除的文件。

### *4* <sup>按</sup> **[SF1] EXEC** 按钮。

将出现一条确认讯息。按 [DEC/NO] 按钮或 [EXIT] 按钮 取消删除操作。

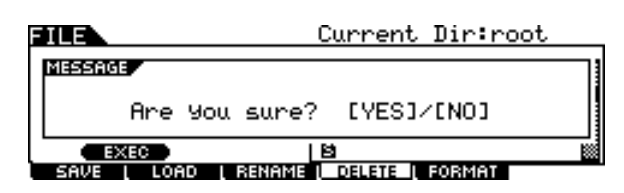

## *5* <sup>按</sup> **[INC/YES]** 按钮执行删除操作。

注 • 当您希望删除目录时,需要提前删除其中所含的所有文件与文件夹。请 记住,只有不包含任何文件与嵌套文件夹的空文件夹才能够被删除。

文件模式 [FILE]

# 格式化 USB 存储媒体 **[F5] FORMAT**

在本乐器上使用新 USB 存储设备之前,您需要将其格式化。请按照下列说明进行操作。

- A 小心 • 请在格式化前确保USB存储设备中没有重要数据;否则所有数据将被删 除。 • 您也可在电脑上对 USB 存储设备进行格式化;但是, 为了获得最佳效果和 防止载入 / 保存错误, 请务必使用已经在DTXTREME III 上进行过格式化的 USB 存储设备。 *1* <sup>将</sup> **USB** 存储设备连接到 **USB TO DEVICE** <sup>接</sup> 口。 *2* <sup>按</sup> **[FILE]** 按钮进入文件模式,接着按 **[F5] FORMAT** 按钮调出格式化画面。 ি FILE Format USB Device .<br>Uolume Label[<mark>U</mark>TXTREME3<br><u>.Fr</u>ee 235.6MB/246.7MB  $\mathbf{I}$  $\blacksquare$ **EXEC** .<br>LÓAD | RENAME | DELETE | FORMAT saile SF1 **SE6**  $\bullet$  3 1 **Volume Label** (卷标) 决定卷标的名称。卷标是为 USB 存储设备指定的名称。 卷标最多可包含 11 个字符。关于命名的详细说明,请参 见第 [15](#page-14-0) 页上的 "基本操作"。 B **[SF1] EXEC** 按此按钮可执行格式化操作。 **(3) [SF6] LIST** 按此按钮可调出字符列表。有关名称输入的更多信息,请 参见第 15 页上的 "使用字符列表"。
- *3* 根据需要输入卷标的名称。

# *4* <sup>按</sup>**[SF1] EXEC**按钮。(出现画面提示您进行确 认。)

按 [DEC/NO] 按钮取消格式化。

*5* <sup>按</sup> **[INC/YES]** 按钮执行格式化。

注 • 格式化操作会擦除目标存储设备中的所有数据,并且将自动创建 "AUTOLOAD"目录,请参见第 [125](#page-124-0) 页。

本章节介绍用 [UTILITY] 按钮调出的工具模式。 在工具模式中可设定应用到 DTXTREME III 的整个系统的参数。

#### 工具模式中的基本操作步骤 紫漆 *1* <sup>按</sup> **[UTILITY]** 按钮进入工具模式。 *3* 将光标移至各参数处,然后使用数据轮、**[INC/** 鼓组音色模式 **YES]** 和 **[DEC/NO]** 按钮设定数值。 O UTILITY *4* 设定完成后,按 **[ENTER/STORE]** 按钮存储工 具设定。 *2* 寻找所需功能时请注意选项卡菜单 (对应于 **[F1] – [F6]** 和 **[SF1] – [SF5]** 按钮),然后按相 △ 小心 先曲模式 关的按钮调出所需的画面。 • 不存储即关闭电源,则所有工具设定都将丢失。 嚓嚓声模式 常规设定 [F1] GENERAL 音源设定 输出插孔的输出增益设定 触发器模式 **[SF1] TG [SF2] OUTGAIN** 在此画面中,您可以进行内置音源的总体设定。此处的 在此画面中,您可设定各输出插孔的输出增益。数值越 设定仅仅影响内置音源部分。 MIDI 输出不会受到影 高,通过指定输出插孔输出声音的实际音量就越大。 响。  $(2)$   $(1)$ 文件模式  $(1)$  $(2)$  $(3)$ UTILITY' UTILITY L&RGain<br>IndivOutGain 一線器 Volume<br>PanDePth<br>Tune 127 .ค.ศ TG (OUTGAIN) COUNT STARTUP<br>LGENERALL PAD LEFFECT LAUXIN L MIDI OTHER TG 10 <u>JOUTGAIN COUNT STARTUP OTHER</u><br>GENERAL**I PAD LEFFECT LAUXIN LAUDI LEACTSET** 工具模式 1 **L&RGain** (左右增益) 1 **Volume** (音量) 决定 OUTPUT L/MONO、R 和PHONES插孔的输出增益。 决定音源的总音量。数值越低,当将前面板上的滑杆设定 设定 0dB, +6dB 为最大值时,实际音量将越低。 设定 0-127 B **IndivOutGain** (单独输出增益) 朱链模式 决定 INDIVIDUAL OUTPUT 插孔的输出增益。此处的设 B **Pan Depth** (声相深度) 定应用到所有 INDIVIDUAL OUTPUT 插孔。 决定声相深度(左右立体声跨度范围),同时保持各声部 设定 0dB, +6dB 之间的当前声相平衡。 设定 | 1-127 米样模式 **(3) Tune (调音)** 决定总体声音的精调。可以 1 分为增量进行调音。 设定  $-102.4 - 0 - +102.3$

<span id="page-124-0"></span>工具模式 [UTILITY]

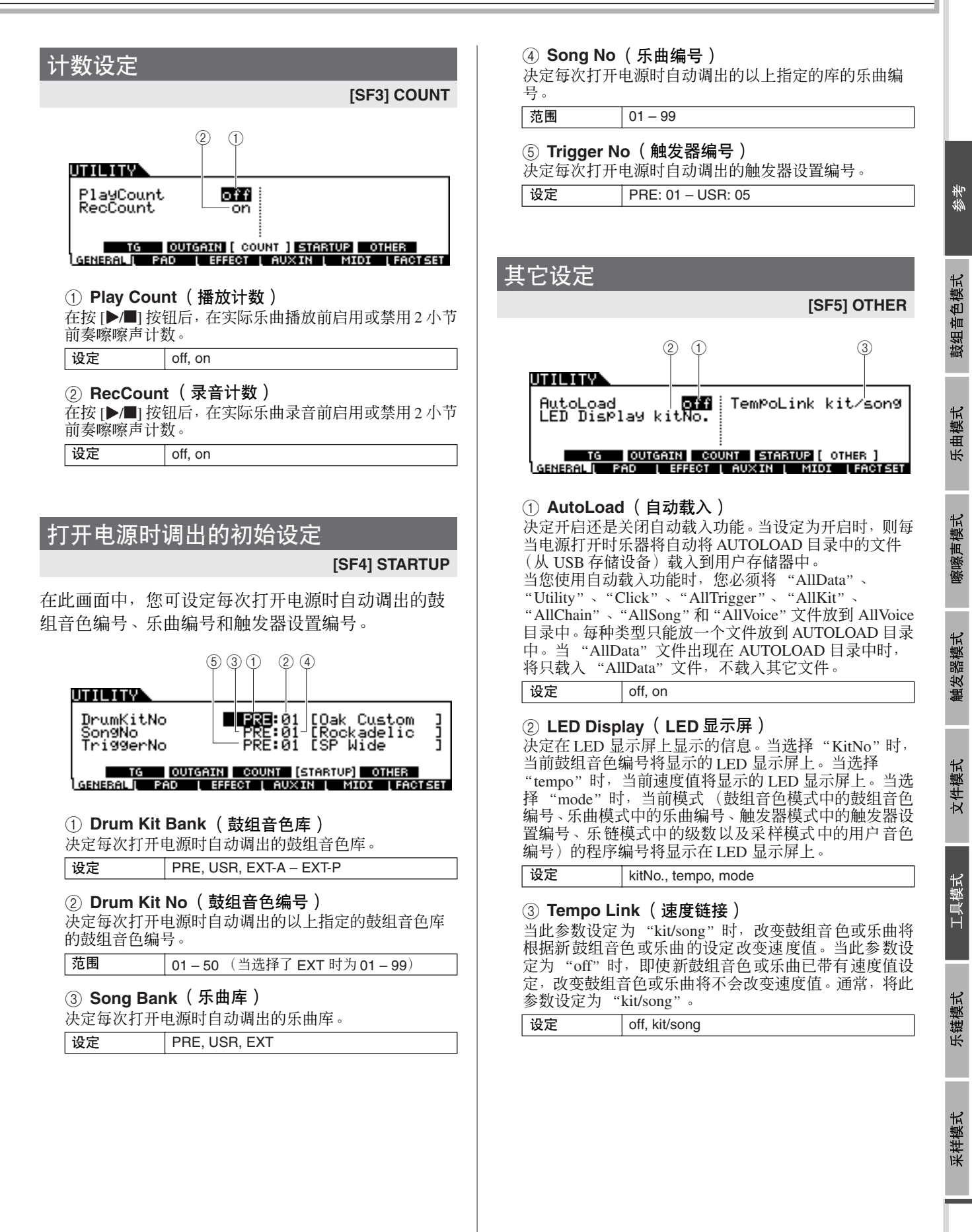

# 打击垫设定 [F2] PAD

**[SF3] TRGBYPS**

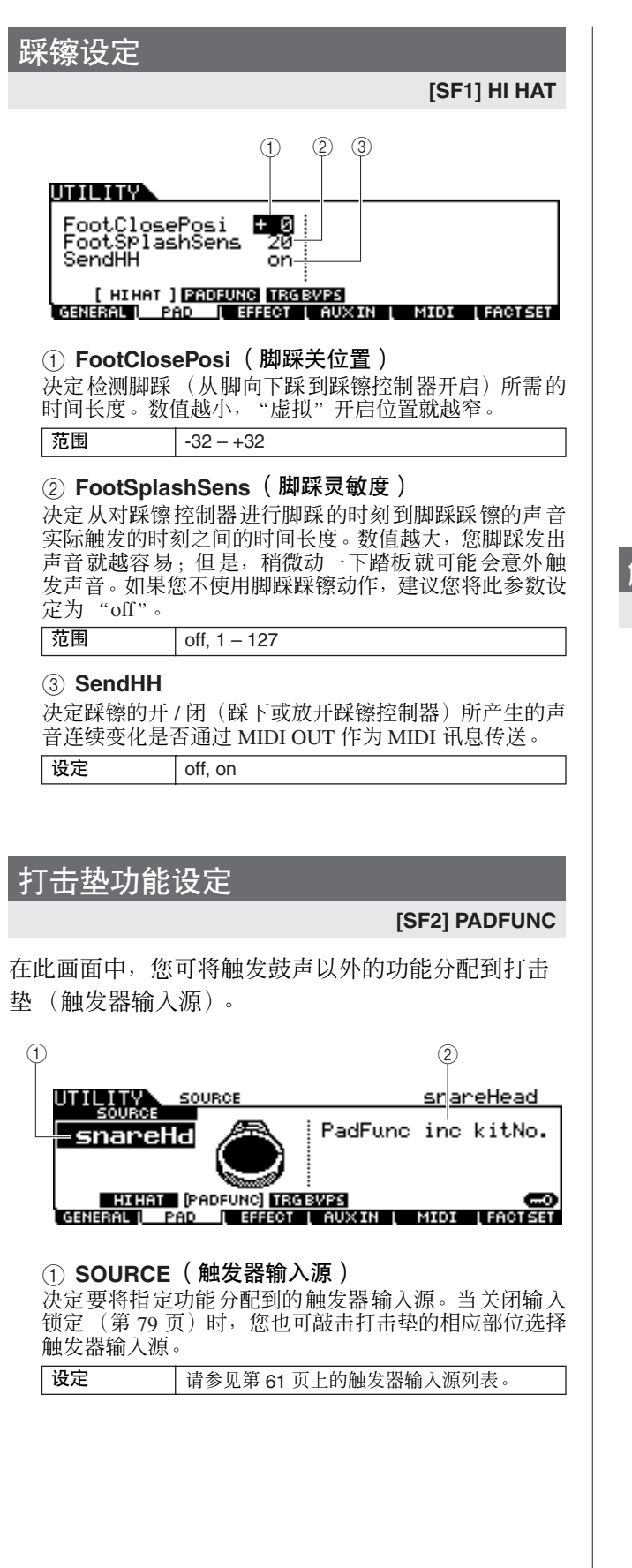

### B **PadFunc** (鼓垫功能)

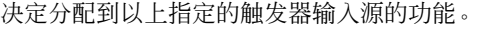

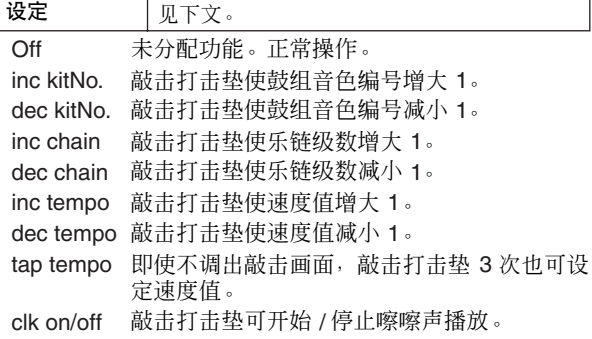

# 触发器旁通设定

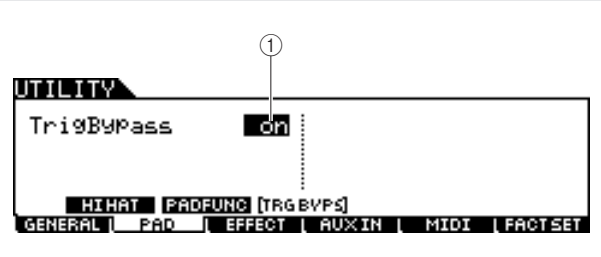

### 1 **TrigBypass** (触发器旁通)

当此参数设定为 on 时, DTXTREME III 将不会接受来自 所有触发器输入源的任何触发器信号。当您想要临时取 消所有触发器信号以改变打击垫连接设置时,此参数很 有用。通常,此项应设定为 "off"。

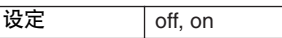

鉄券

鼓组音色模式

乐曲模式

嚓嚓声模式

触发器模式

<span id="page-125-0"></span>文件模式

工具模式

乐链模式

<sup>•</sup> 如果打击垫功能设定和鼓垫乐曲设定同时分配到了同一个触发器输入 源,则打击垫功能设定将盖过鼓垫乐曲设定 (第 [93](#page-92-0) 页)。

### 工具模式 [UTILITY]

# 效果器设定  $\infty$

在 DTXTREME III 的整个效果器系统 (第[68](#page-67-0)页)中,可在工具模式中设定主控均衡器和主控效果器的相关参数。 注

● **peak** (峰型)

• 关于 DTXTREME III 效果器结构的详细说明,请参见第 [68](#page-67-0) 页。

## 主控均衡器设定

**[SF1] MEQ**

在此画面中,您可在 DTXTREME III 的整个声音上应 用 5 频段均衡。

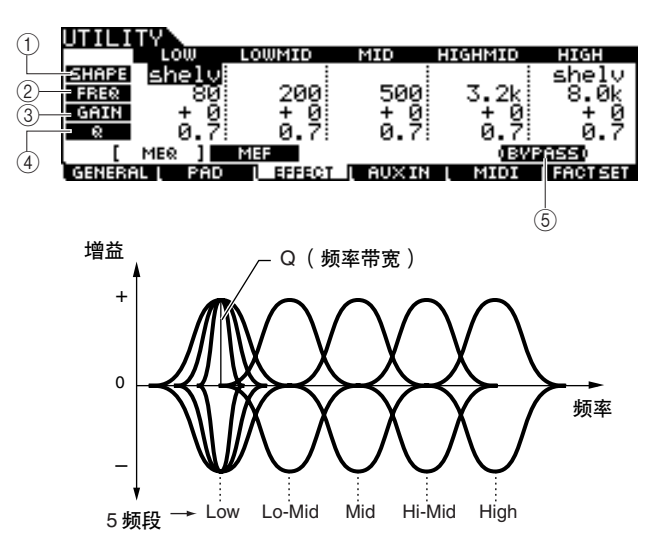

### 1 **SHAPE** (形状)

决定所用均衡器类型是坡型还是峰型。峰型可以削弱 / 增 强指定频率设定的信号,而坡型则可以削弱 / 增强频率高 于或低于指定频率设定的信号。只有 LOW 频段和 HIGH 频段才有此参数。

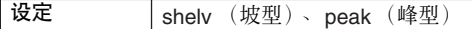

### ● shelv (坡型)

此种均衡器形状可以衰减 / 增强频率高于或低于指定的频 率的信号。

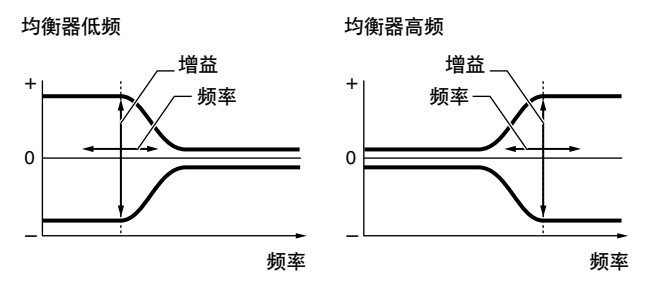

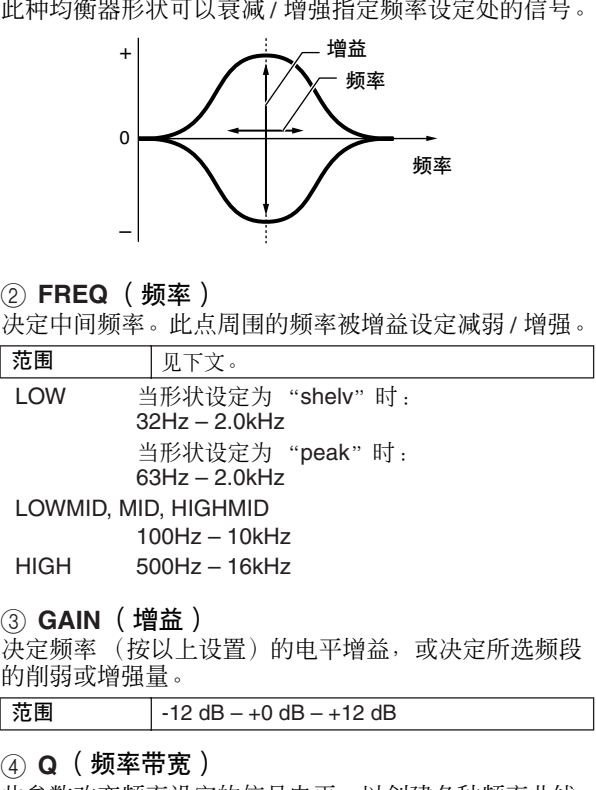

此参数改变频率设定的信号电平,以创建各种频率曲线 特性。设定数值越高, Q (带宽)就越小。设定数值越 低, Q (带宽)就越宽。

 $\frac{1}{10}$ 范围 0.1 – 12.0

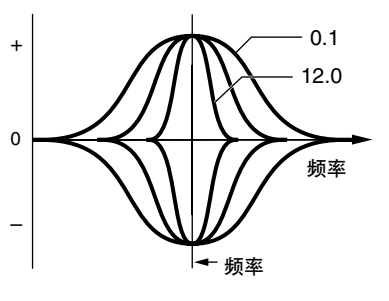

### E **[SF5] BYPASS**

按此按钮可切换主控均衡器的旁通状态的打开和关闭。 当旁通关闭(BYPASS 指示以黑底白字显示)时,主控均 衡器器将应用到DTXTREME III的整个声音。当旁通打开 (BYPASS 指示以白底黑字显示)时,主控均衡器器将从 DTXTREME III 的整个声音中被旁通。

参考

乐链模式

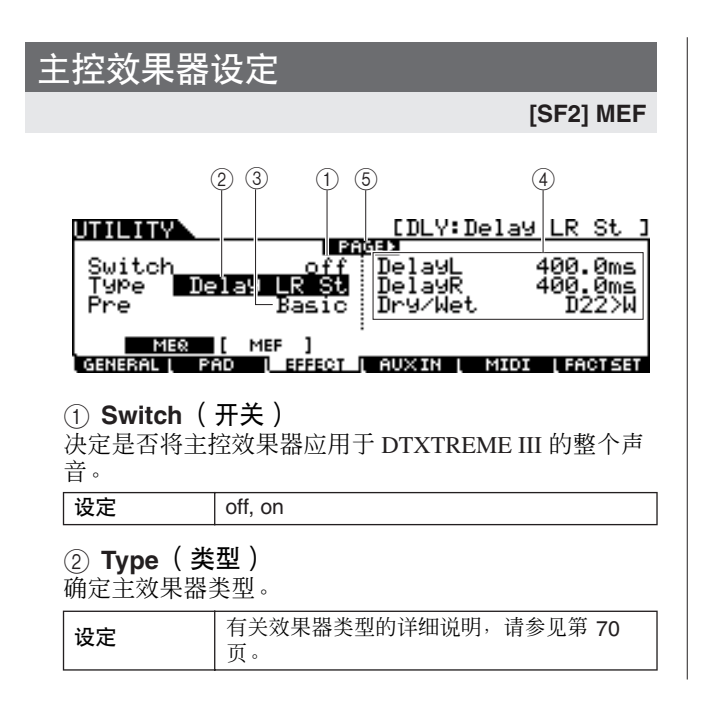

### **(3)** Pre

您可设定各种参数以改变所选效果器类型影响声音的方 式。此参数可调出这些效果器参数的预编程设定。关于各 效果器预设参数的信息,请参见数据列表手册。

### D 效果器参数

参数编号与值视当前所选的效果器类型而变化。关于效 果器参数的详细说明,请参见第 [72](#page-71-0) 页。关于各效果器类<br>型参数的信息,请参见另外的数据列表手册。 型参数的信息,请参见另外的数据列表手册。

### E **PAGE**  >

当可从当前页调出另一页时,会出现此指示。用光标 [>] 或 [ N] 按钮调出另一页。

# 外部音色设定  $\blacksquare$

您可设定与 AUX IN/SAMPLING IN 插孔输入的音频信号相关的参数。

# <span id="page-127-0"></span>输出设定

### **[SF1] OUTPUT**

在此画面中,您可设定与 AUX IN/SAMPLING IN 插孔 输入的音频信号相关的参数,如volume 和 pan。例如, 当演奏或在 CD 或其它与 AUX IN/SAMPLING IN 插孔 相连的声源的伴奏下进行练习时,这些参数非常有用。

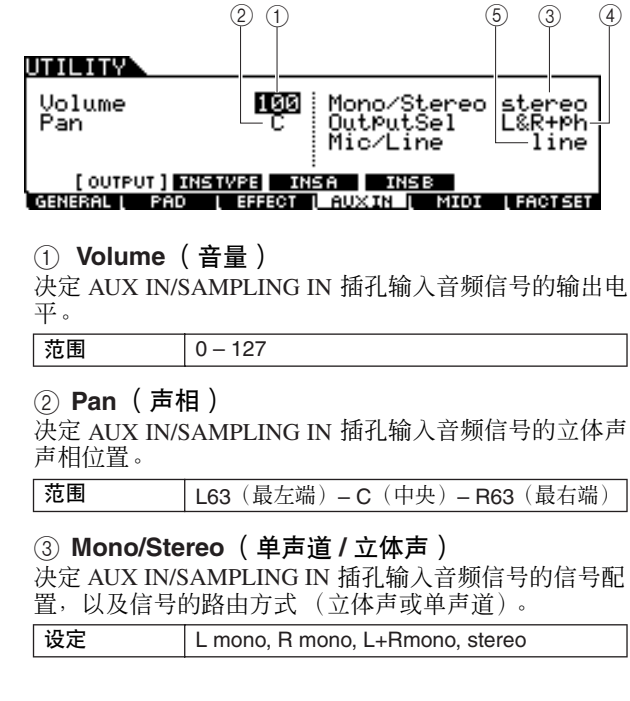

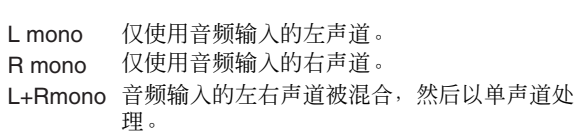

stereo 音频输入左声道和右声道同时使用。

### D **OutputSel**

决定 AUX IN/SAMPLING IN 插孔输入音频信号的输出插 孔分配。

改定 请参见下表。

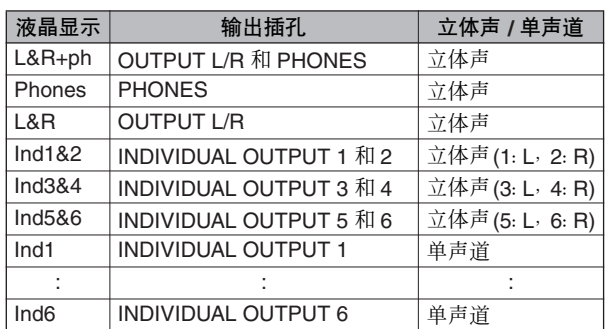

### E **Mic/Line** (麦克风 **/** 线路)

使用 AUX IN/SAMPLING IN 插孔时,该参数可决定输入 源、麦克风 (mic) 或线路。

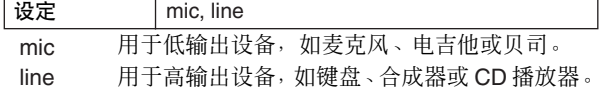

鉄券

鼓组音色模式

先曲模式

嚓嚓声模式

触发器模式

文件模式

工具模式

朱链模式

参考

# 插入效果器连接设定

### **[SF2] INSTYPE**

在此画面中,您可设定应用到 AUX IN/SAMPLING IN 插孔输入的音频信号的插入效果器类型相关参数。

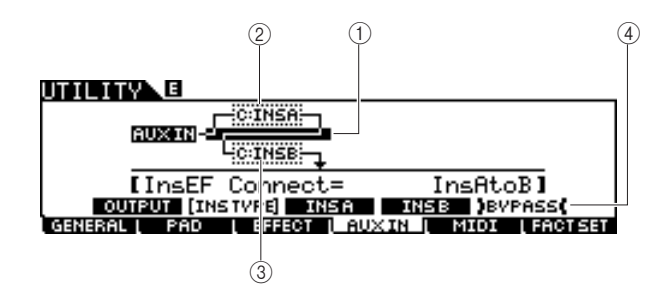

### 注

 $\overline{\bullet}$  关于 DTXTREME III 效果器结构的详细说明, 请参见第[68](#page-67-0)页。

### 1 **InsConnect**

决定插入效果器 A 和 B 的效果器路由。设定改变显示在 显示屏上的图示中,让您可直观地查看信号路由方式。

- 设定 | Ins A to B, Ins B to A
- Ins A to B 用插入效果器 A 处理的信号将被发送到插入效 果器 B。
- Ins B to A 用插入效果器 B 处理的信号将被发送到插入效 果器 A。

### B **Insertion A** (插入 **A** 类别 **/** 类型)

### C **Insertion B** (插入 **B** 类别 **/** 类型)

决定选择类别后的插入效果器 A/B 类型。从 Category 栏 中可选择某种效果器类别,每个类别包含类似的效果器 类型。从类型栏中可选择列示于所选类别中的效果器类 型。

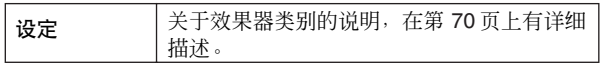

### D **[SF5] BYPASS**

按此按钮可切换插入效果器的旁通状态的打开和关闭。 当旁通关闭(BYPASS 指示以黑底白字显示)时,插入效 果器将应用到 AUX IN/SAMPLING IN 插孔输入的音频信 号。当旁通打开(BYPASS 指示以白底黑字显示)时, 插 入效果器不被应用到 AUX IN/SAMPLING IN 插孔输入的 音频信号。

### 插入效果器类型设定

### **[SF3] Ins A, [SF4] Ins B**

在这些画面中,您可设定应用到 AUX IN/SAMPLING IN 插孔输入的音频信号的插入效果器类型。

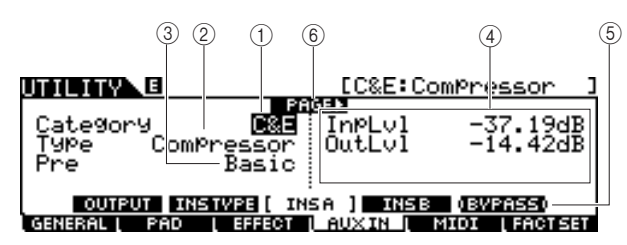

### 1 **Category** (类别)

### **② Type** (类型)

从Category栏中可选择某种效果器类别,每个类别包含类 似的效果器类型。从类型栏中可选择列示于所选类别中 的效果器类型。

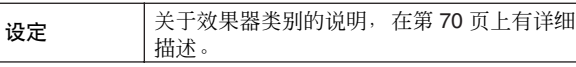

#### C **Pre**

您可设定各种参数以改变所选效果器类型影响声音的方 式。此参数可调出这些效果器参数的预编程设定。

### D 效果参数

参数编号与值视当前所选的效果器类型而变化。关于效 果器参数的详细说明,请参见第 [72](#page-71-0) 页。关于各效果器类 型参数的信息,请参见另外的数据列表手册。

### E **[SF5] BYPASS**

按此按钮可切换插入效果器的旁通状态的打开和关闭。 当旁通关闭(BYPASS 指示以黑底白字显示)时,插入效 果器将应用到 AUX IN/SAMPLING IN 插孔输入的音频信 号。当旁通打开(BYPASS 指示以白底黑字显示)时, 插 入效果器不被应用到 AUX IN/SAMPLING IN 插孔输入的 音频信号。 Ī

### 6 **PAGE**

当可从当前页调出另一页时,会出现此指示。用光标 [>] 或 [<] 按钮调出另一页。

# MIDI 设定 [F5] MIDI

在用 [F5] MIDI 按钮调出的这些画面中,您可设定 MIDI 相关参数。DTXTREME III 的音源部分可同时处理 16 个通 道上的 MIDI 讯息。在这些通道中, MIDI 通道 10 用于处理敲击打击垫触发的鼓音色。

# 设定程序变更接收的开 **/** 关

#### **[SF1] SWITCH**

通过接收通道10以外的 MIDI 通道上的程序变更讯息, DTXTREME III的音源部分可播放各种类型的音色以及 鼓音色。

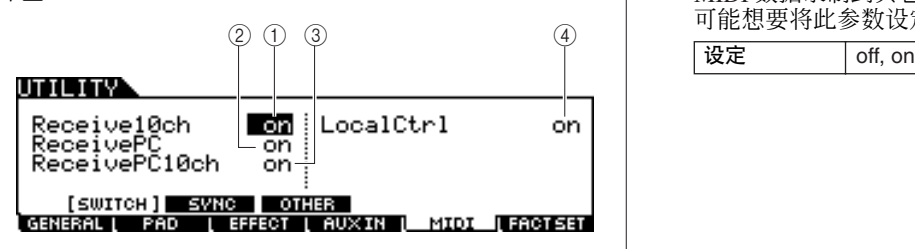

### 1 **Receive10ch**

决定 DTXTREME III 是否从外接 MIDI 设备通过通道 10 接收 MIDI 通道讯息 。 当设定为 on 时,DTXTREME III 将 在MIDI通道10上接收讯息。当设定为off时,DTXTREME III 将忽略讯息,即只能通过敲击相连的打击垫或按 Audition 按钮触发 DTXTREME III 的声音。

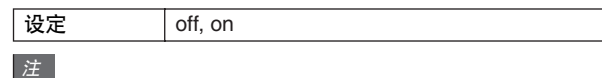

• MIDI 通道讯息包括音符开 / 关、程序变更、控制变更、弯音变更等。

### B **ReceivePC**

决定 DTXTREME III 是否从外接MIDI 设备接收程序变更 讯息。当设定为 on, DTXTREME III 将从外接 MIDI 设备 接收程序变更讯息。当设定为 off 时, DTXTREME III 将 忽略讯息。

设定 off, on

### C **ReceivePC10ch**

决定 DTXTREME III 是否通过 MIDI 通道 10 (该通道处 理敲击打击垫所触发的鼓音色声部)接收程序变更讯息。 如果您想要从外接 MIDI 设备上改变鼓组音色编号,应将 此参数设定为 on。请记住, 仅当 Receive PC 参数 ② 设定 has mone in the money

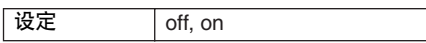

### D **LocalCtrl** (本地控制)

此参数决定本乐器的音源是否响应打击垫的演奏。通常 应将此参数设定为 "on"-因为您将会想要在演奏 DTXTREME III 时听到它的声音。当此参数设定为"off" 时,即使敲击打击垫也不会发出声音,但是将通过 MIDI 传送相应的 MIDI 讯息。另外,内置音调发生器模块将对 通过 MIDI 接收到的讯息作出响应。当您要将鼓演奏作为 MIDI 数据录制到其它设备(如音序器或 DAW)上时,您 可能想要将此参数设定为 "off"。

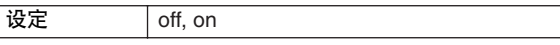

文件模式

工具模式

米样模式

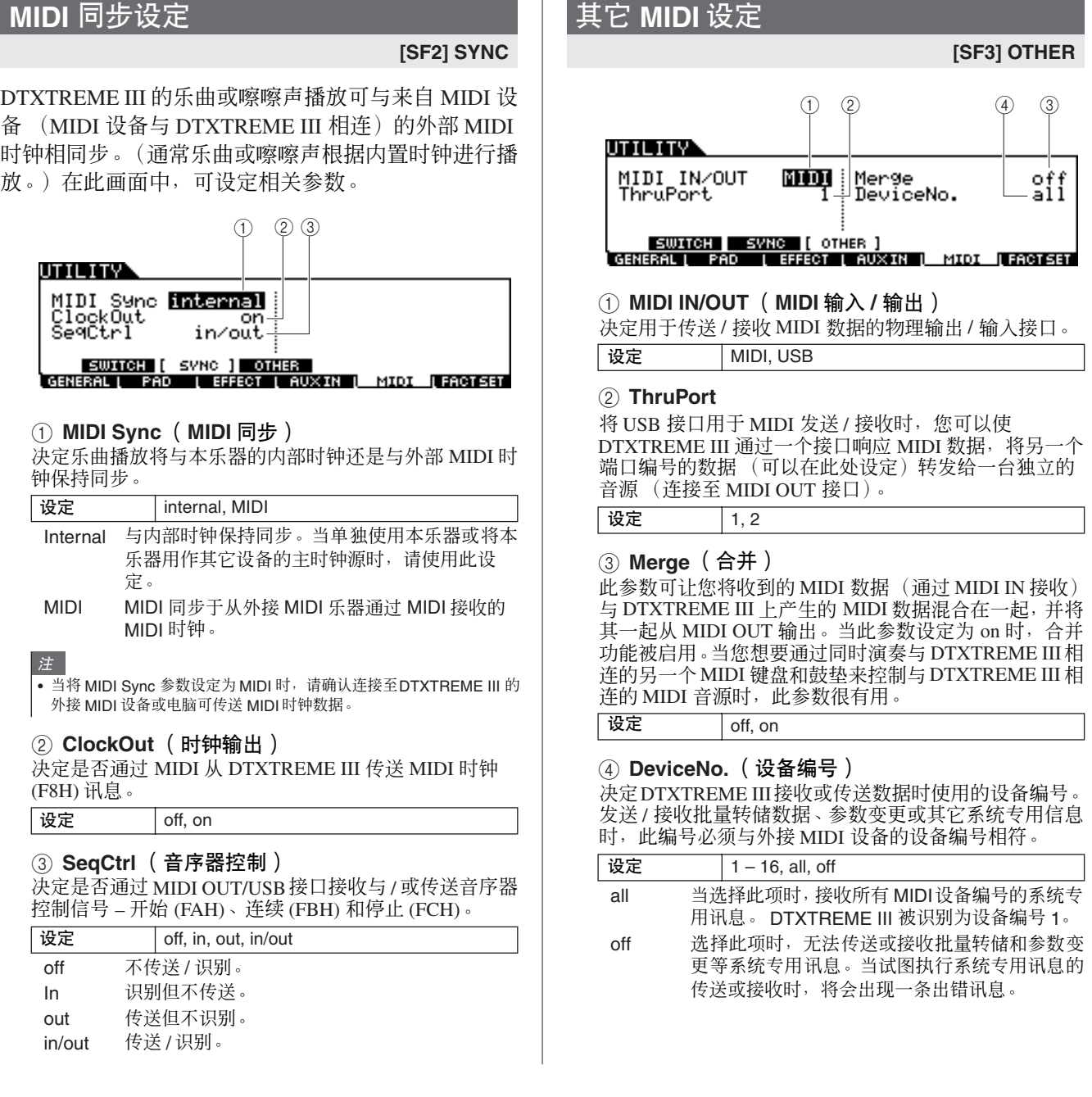

# 将用户内存复位到初始出厂设定 [F6] FACTSET

**M** 

DTXTREME III 的用户内存 (第 [76](#page-75-0) 页)的原始出厂设定可被恢复。详细说明,请参见第 [27](#page-26-0) 页。

### 参考

参考

鼓组音色模式

乐曲模式

嚓嚓声模式

触发器模式

文件模式

工具模式

# 乐链模式 [CHAIN]

### 本章节介绍用 [CHAIN] 按钮调出的乐链模式。

在乐链模式中,您可对乐链 (每个乐链由最多 64 个级组成,每个级都带有各自的鼓组音色编号、乐曲编号或嚓嚓声设 定(仅速度和拍号))进行编程。通过在乐链模式的[F1] SELECT 画面中选择级数,或者在工具模式中敲击"inc chain" 或 "dec chain"操作分配为打击垫功能 (第 [126](#page-125-0) 页)的打击垫,可逐一调出已编程的乐链的每一级。例如, 使用乐链 功能,您可按照您所需的顺序安排要选择的不同鼓组音色以适合您的现场演奏,或者您可按难度顺序安排要选择的不同 乐曲以适合您的练习需要。

DTXTREME III 最多可存储 64 个乐链, 以便能您在以后需要的时候快速调用。

# 使用已编程的乐链 [F1] SELECT

在此画面中,您可使用在 [F2] EDIT 画面中已编程的乐链,并逐一调出乐链中的各级。

#### 先曲模式 *1* <sup>按</sup> **[CHAIN]** 按钮进入乐链模式。 3 将光标移至乐链编号处,然后使用数据轮、 **[INC/YES]** 按钮和 **[DEC/NO]** 按钮选择想要的 乐链。 *2* <sup>按</sup> **[F1] SELECT** 按钮调出乐链选择画面。 选择乐链编号可调出 01 级的已编程设定。 嚓嚓声模式  $(2)$ CHAIN) *4* 使用所选的乐链程序。 **NUMBER** इस  $91:Init$  Chn  $\bigcap$ ●开始 **/** 停止在各级中已编程的乐曲或嚓嚓声: 01 3 **PRE:01[Oak Custom**<br>PRE:01[Rockadelic<br>TemPo=130 Beat= 乐链的每个级不会开始乐曲或嚓嚓声,但是只是调出指  $\overline{\phantom{a}}$ KIT  $\circled{4}$ = SONG 定的鼓组音色、乐曲编号或嚓嚓声设定。按 [▶/■] 按钮开 CLICK 4 رئة  $\circledS$ 始 / 停止乐曲, 按 [CLICK ON/OFF] 按钮则开始 / 停止嚓 触发器模式 <u>I SELECT I EIDAT</u> **NAME** 嚓声。 1 **NUMBER** (乐链编号) ●改变级数: 可使用 2 种方法。 决定乐链编号。 在 [F1] SELECT 画面中, 将光标移至 STEP 处, 然后使用 设定 01-64 数据轮、 [INC/YES] 按钮和 [DEC/NO] 按钮可改变级数。 此方法仅在乐链模式中有效。 B **STEP** (级) 文件模式 也可通过敲击已将 "inc chain"或 "dec chain"分配为打 决定所选乐链的级数。 击垫功能 (在通过 [UTILITY] → [F2] PAD → [SF2] PAD 设定 01-64 FUNC 调出的画面中进行分配 ) 的打击垫来改变级数。此 方法在任何模式中都可使用。当您想要快速改变乐链级 ③ **KIT**(鼓组) 数时,建议使用此方法。 显示当前指定的鼓组音色编号及名称。 注 工具模式 D **SONG** (乐曲) • 如果您选择分配了 JUMP 的级, 则该级将切换到指定的另一个乐链编 显示当前指定的乐曲编号及名称。 号。 • 如果您选择与其它级编在一组的级,则将同时调出编组级中的所有设 定。**(5) CLICK (嚓嚓声)** 显示当前指定的速度和拍号。 乐链模式 采样模式

參考

鼓组音色模式

乐链模式 [CHAIN]

# 编程乐链 [F2] EDIT

在此画面中,您可通过为各级设定参数来编程乐链。

*1* 在乐链选择画面中,将光标移至乐链编号处, 然后使用数据轮、 **[INC/YES]** 和 **[DEC/NO]** 按 钮选择所需的乐链编号。

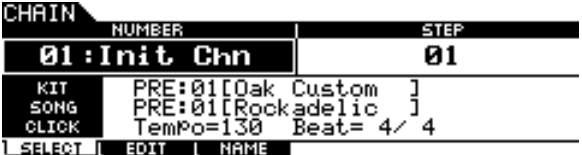

*2* <sup>按</sup> **[F2] EDIT** 按钮调出乐链编辑画面。

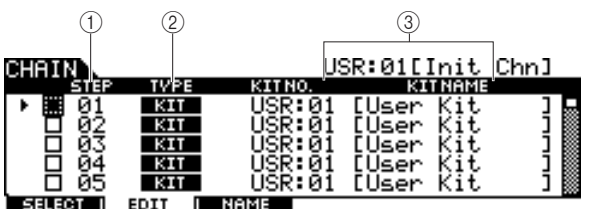

1 **STEP** (级)

注

显示级数。当您想要将几个级编在一个组时,您可使用复 选框。关于级编组的详细说明,请参见第 [134](#page-133-0) 页。

• 请记住,只有1级的复选框无法输入。

### B **TYPE** (类型)

决定当选择相应级时调出的数据类型。选择 "KIT"或 "SONG"可调出右侧显示的各鼓组音色编号或乐曲编 号。选 择 "CLICK"可 调出右侧所示的速度和拍号 (BEAT)。选择 "JUMP"时,乐链音序将切换到右侧所示 的乐链编号。当选择 "END"时,选择相应的级时乐链 程序将结束。

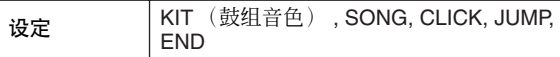

### C **KIT NO./ SONG NO./ TEMPO** 和 **BEAT/CHAIN NO.**(鼓组编号**/**乐曲编号 **/** 速度和节拍**/**乐链编号)

此栏目的显示因所选 TYPE而异。当 TYPE 设定为"KIT" 时,此栏决定选择相应级时调出的鼓组音色编号。当 TYPE 设定为 "SONG"时, 此栏决定选择相应级时调出 的乐曲编号。当 TYPE 设定为 "CLICK"时, 此栏决定 选择相应级时调出的速度和拍号。当 TYPE 设定为 "JUMP"时,此栏决定选择相应级时调出的乐链编号。

### *3* 编程乐链。

### ●设定各级的参数

将光标移至 01 级处,然后使用数据轮、 [INC/YES] 按钮 和 [DEC/NO] 按钮设定所需的 TYPE。当将 TYPE 设定为 "KIT"时,移动光标并选择所需的鼓组音色库和编号。 当将 TYPE 设定为 "SONG"时, 选择所需的乐曲编号 当将 TYPE 设定为 "CLICK"时,选择所需的速度和拍 号 (BEAT)。当将 TYPE 设定为"JUMP"时, 选择所需的 乐链编号。按照相同的方法,根据需要继续对其余的级进 行设定。

### ●级编组

如果您想要同时调出多个级 (例如,如果您想要同时调 出指定的鼓组音色编号和乐曲编号),则您可在级数左侧 的复选框输入勾选标记来使用级编组功能。详细说明,请 参见下文。

### ●跳到另一个乐链

每个乐链可包含最多 64 个级。但是,如果您想要创建包 含 64 个以上的级,则可使用跳跃功能,该功能可将当前 编辑的乐链与另一个乐链相链接。将 TYPE 设定为 "JUMP",然后在右栏中设定跳跃目的地的所需乐链编 号。

### *4* 在进行所需的级设定后,将光标移动到上一个 已编程级之后紧接着的级,然后将 **TYPE** 设定 为 **END**。

此操作是必须执行的,因为它可避免调出不需要的级。当 将"END"分配到某个级时, 无法选择紧接着 END 级的 级编号。

# *5* 完成乐链设定后,按 **[ENTER/STORE]** 按钮。

将出现以下画面。

CHRIN E

USR:01[Init Chn]

Chain Store<br>to USR:01[Init Chn]

PRESS (ENTER) TO EXEC.

*6* 使用**[INC/YES]**、**[DEC/NO]**按钮和数据轮选择 作为目的地的乐链编号。

乐链模式 [CHAIN]

# *7* <sup>按</sup> **[ENTER/STORE]** 按钮。

画面将提示您进行确认。要取消存储操作,按 [DEC/NO] 按钮。

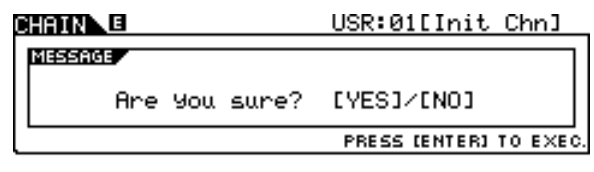

## *8* <sup>按</sup> **[INC/YES]** 按钮执行存储操作。

### △小心

- 当选择另一个乐链或关闭电源时,编辑后的乐链将丢失。在选择另 一个乐链或关闭电源之前,必须按[ENTER/STORE] 按钮将乐链数 据存储至内存中。
- 显示"Please keep power on"讯息时,切勿试图关闭电源。所有 乐链数据可能丢失。

# <span id="page-133-0"></span>级编组

当您想要同时调出多个级 (例如,同时调出鼓组音色 编号和速度)时, 此功能很有用。在乐链模式的 [F2] EDIT 画面中,在组的第一个级以下的级编号左侧的复 选框中输入勾选标记。

# 对创建的乐链进行命名 [F3] NAME

在此画面中,您可对当前乐链输入所需的名称 (最多 8 个字符)。

*1* 完成乐链编程后,按 **[F3] NAME** 按钮。

### *2* 对当前乐链输入名称。

关于命名的详细说明,请参见第 [15](#page-14-0) 页上的"基本操作"。

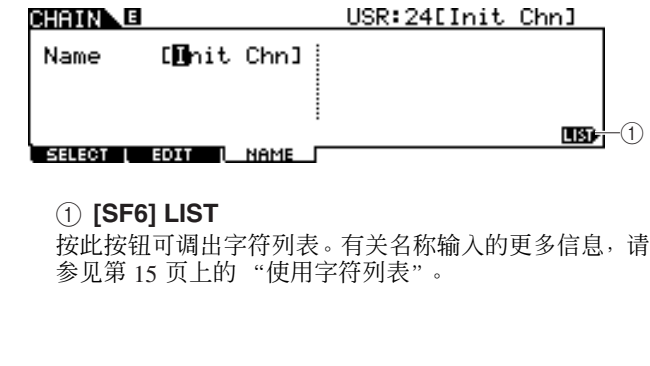

### 例 **1)**

以下各级通过依次操作01 → 02 → 03 → 04 → 05调出。

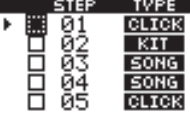

### 例 **2)**

以下各级通过依次操作01 和 02 → 03 和 04 → 05调出。 当选择此乐链时,将同时调出01 级和 02 级的设定。选 择下一个级 (03级)调出 03 和 04 级的设定, 然后选 择下一个级调出 05 级的设定。

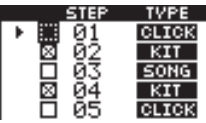

### 例 **3)**

以下各级通过依次操作 01 → 02, 03 和 04 → 05 调出。 当选择此乐链时,将调出 01 级的设定。选择下一个级 同时调出 02 – 04 级的设定。

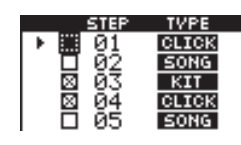

*3* 设定完成后,按 **[ENTER/STORE]** 按钮。

- *4* 使用**[INC/YES]**、**[DEC/NO]**按钮和数据轮选择 作为目的地的乐链编号。
- *5* <sup>按</sup> **[ENTER/STORE]** 按钮。 画面将提示您进行确认。要取消存储操作,按 [DEC/NO] 按钮。
- *6* <sup>按</sup> **[INC/YES]** 按钮执行存储操作。

鼓组音色模式

先曲模式

嚓嚓声模式

触发器模式

文件模式

工具模式

朱链模式

采样模式 [SAMPLING]

采样录制功能使您可将声音-例如来自相连麦克风的唱声、电吉他的信号或外接 CD 或 MP3 播放器的音频-直接录制 到 DTXTREME III,并将这些声音作为用户鼓音色储存到 DTXTREME III。可将采样功能获取的用户鼓音色分配到鼓组 音色,并通过敲击打击垫来播放。

### 重要事项

若要使用采样功能,必须在 **DTXTREME III** 上安装 **DIMM** 模块。如果没有在 DTXTREME Ⅲ 上安装 DIMM, 则即使 按 **[SAMPLING]** 按钮也无法进入采样模式。关于安装 **DIMM** 的详细说明,请参见第 **[147](#page-146-1)** 页。此外,在使用采样 功能前,请务必准备好 **USB** 存储设备。因为采样功能创 建的用户鼓音色只是临时驻留在 **DIMM** 中,关闭电源时将 丢失。

### ● 用户音色

除了预设音色以外, DTXTREME III 还带有用户音色, 可 采用下列方法创建用户音色:在采样模式中录制音频信 号, 或在文件模式中载入来自连接至 DTXTREME III 的 USB 存储设备的 WAV 文件或 AIFF 文件。

# 采样设置

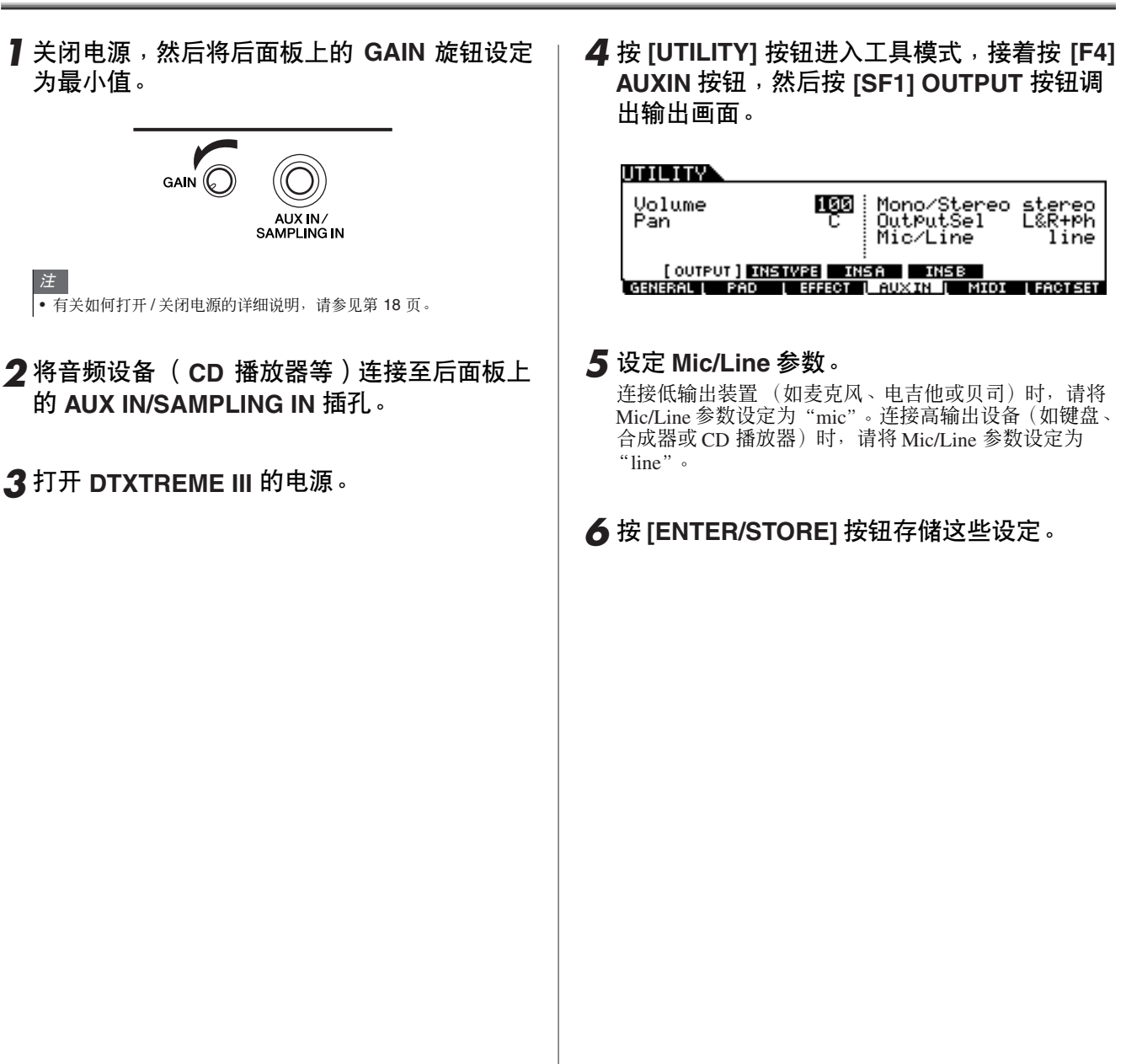

参考

鼓组音色模式

乐曲模式

嚓嚓声模式

触发器模式

文件模式

工具模式

乐链模式

<span id="page-135-0"></span>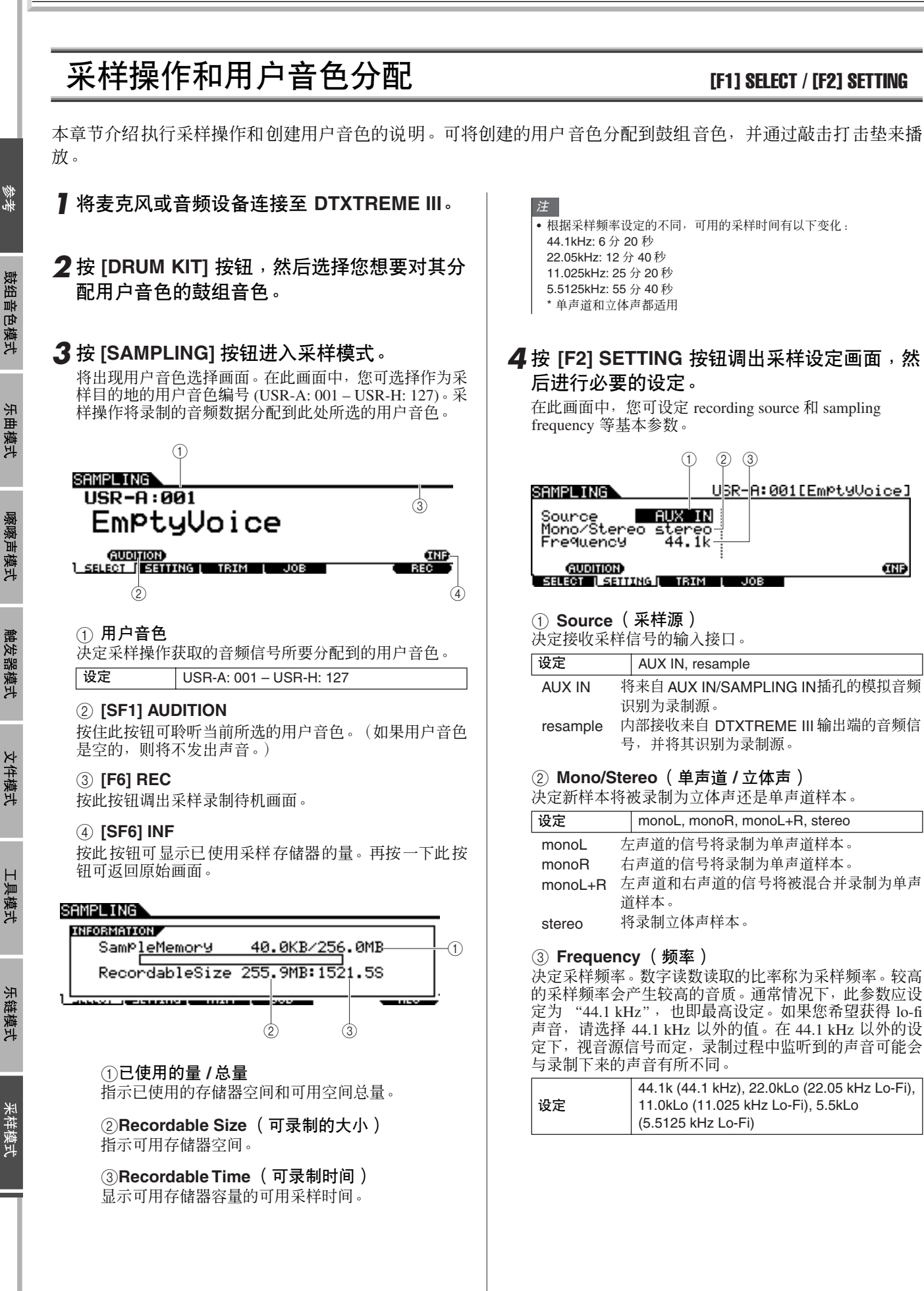

鼓组音色模式

乐曲模式

嚓嚓声模式

触发器模式

文件模式

工具模式

### 采样模式 [SAMPLING]

# *5* <sup>按</sup>**[F1] SELECT**按钮,然后按**[F6] REC**按钮。

当 [F1] SELECT 画面上显示的用户音色不包含音频数据 时,将出现采样待机画面。

当 [F1] SELECT 画面上显示的用户音色包含音频数据时, 将出现提示您是否要覆盖已录制用户音色的确认讯息。 如果您不想覆盖用户音色,请按 [DEC/NO] 按钮,选择另 一个不带音频数据的用户音色,然后再按一下 [F6] REC 按钮。

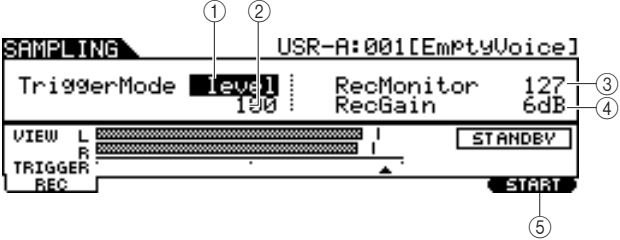

### 1 **TriggerMode** (触发器模式)

决定触发采样的方法。通常将此参数设定为 "level"。

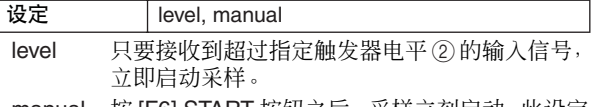

manual 按 [F6] START 按钮之后,采样立刻启动。此设定 使得不论来自音频源的输入电平如何,均可手动 启动采样。

### B **Trigger Level** (触发器电平)

当 Trigger Mode ① 设定为 "level"时, 您也需要设定 Trigger Level。此处设定的电平将在电平表中显示为一个 三角形。为获得最佳效果,应将此项设定为可能的最低值 以捕捉整体信号,但是不能低到录制干扰噪音。

# **(3) RecMonitor ( 录音监听)**

决定用于输入信号的监听器输出电平。此监听器信号从 PHONES 插孔或者 OUTPUT R 及 L/MONO 输出。

范围 0-127

范围 1-127

### D **RecGain** (录音增益)

此参数仅当 Source 设定为 "resample"并决定重采样时的 录制增益时有效。数值越高,则重采样声音的音量越大。 执行采样 (录制)操作之前,您可通过在敲击打击垫的 同时使用电平表边检查音量边设定适当增益。

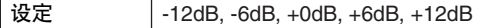

### E **[F6] START**

按此按钮启动采样。当 Trigger Mode ① 被设定为"level" 时,按 [F6] START 按钮在画面上调出 WAITING 指示,实 际采样要到接收到合适电平的信号时才会启动。当有超 过指定 Trigger Level 2 的音频信号输入到本乐器时, RECORDING 指示会取代 WAITING 指示,并且采样启 动。当 Trigger Mode ① 被设定为 "manual"时, 按此按 钮立即启动采样。

### *6* 调节输入声音电平以获得最佳电平。

尝试将输入电平设定为不会被削波的最大可能值,以获 得最佳音质。

遵照如下指示调节输入电平。

- 当 Recording Source 被设定为"AUX IN"时,使用 后面板上的GAIN 旋钮调节输入信号电平。如果无 法适当调节输入电平,则在工具模式中改变 Mic/ Line 设定 (第 [128](#page-127-0) 页)
- 当 Recording Source 被设定"resample"时,通过设 定 RecGain 调节输入信号电平。

### *7* <sup>按</sup> **[F6] START** 按钮启动采样操作。

• 当触发器模式① 被设定为 "manual"时,按此按 钮可立即启动采样 (画面中出现 RECORDING 指 示)。

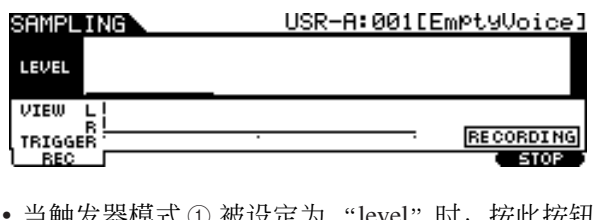

• 当触发器模式 ① 被设定为\_ "level" 时,按此按钮 启用但是不启动采样 (画面中出现 WAITING 指 示)。

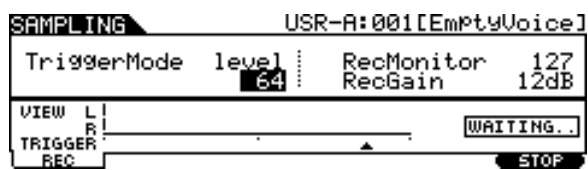

### *8* 播放要进行采样的声音。

当触发器模式 ① 被设定为 "level"且有超过指定触发器 电平2的音频信号输入到本乐器时,会出现RECORDING 指示而非 WAITING 指示,并且采样启动。采样过程中, 画面上会出现代表已录制音频的图表。

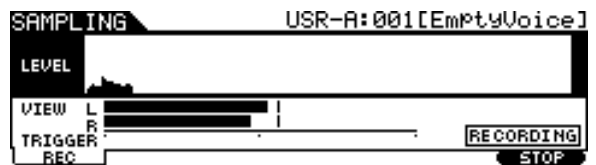

# *9* <sup>按</sup> **[F6] STOP** 按钮停止采样。

将出现打击垫分配画面。在此画面中, 您可按住 [F3] AUDITION按钮聆听采样操作的结果,并将录制的音频信 号 (或用户音色)分配到触发器输入源 (或打击垫)。

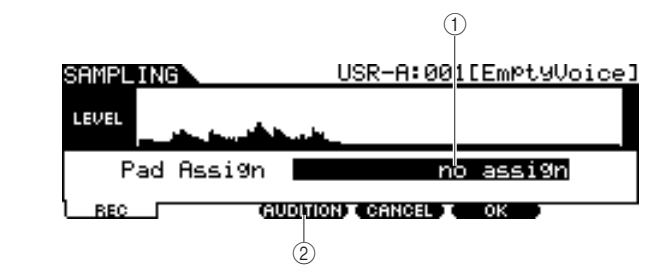

### 1 **Pad Assign** (打击垫分配)

决定要将录制的音频信号 (即用户音色)分配到的触发 **器输入源。当选择"no assign"时,录制的音频信号不分** 配到任何触发器输入源,只分配到[F1] SELECT 画面上选 择的用户音色。

设定 | 请参见第 [61](#page-60-0) 页上的触发器输入源。

### B **[F3] AUDITION**

按住此按钮可聆听已录制的用户音色。此项可使您检查 采样是否已正确执行。

### *10* <sup>按</sup> **[F3] AUDITION** 按钮试听已采样声音。

如果对结果不满意并且希望重试,按 [F4] CANCEL 按 钮返回待机画面,然后从步骤 4 开始重试采样。

*11* 通过设定 **Pad Assign** 参数选择所需的触发 器输入源。

录制的音频信号 (用户音色)将被分配到此处所选的 触发器输入源,而不是之前分配的音色。

### 注

• 如果您在没有对打击垫分配用户音色的情况下退出了采样操作,请按 [F2] 按钮,接着按 [DRUM KIT] → [F2]VOICE → [SF1]SELECT 确认显 示屏左上方出现 [SOURCE],然后分配用户音色。如果显示屏左上方显 示[INPUT], 则按[SF5]按钮将显示类型切换到[SOURCE]。有关详情, 请参见第 79 页上的 "当调出 INPUT 画面时: "

*12* 如果对结果满意,按 **[F5] OK** 按钮将已采样 声音存储为"用户音色"。

再次出现 [F1] SELECT 画面。

*13* 如有需要,请重复步骤 **5-12** 对另一个打击垫 分配其它用户音色。

### *14* <sup>按</sup> **[DRUM KIT]** 按钮进入鼓组音色模式,然 后按 **[ENTER/STORE]** 按[钮存](#page-75-1)[储鼓](#page-146-0)组音色设 定。有关操作说明,请参见第 **42** 页。

按照说明操作即可将用户音色分配存储为鼓组音色。 如果您想要使用通过采样获得的用户音色,请选择您 在此处已存储的鼓组音色编号。

### *15* 将创建的用户音色数据保存至 **USB** 存储设 备。

关于保存的详细说明,请参见第 55 和 114 页。

### △ 小心

• 已录制的音频数据临时驻留在 DIMM 中(第 76 和 147 页)。当关闭 电源时, DIMM 中的所有数据都将丢失。在关闭电源之前,务必将 驻留在 DIMM 中的任何数据保存到 USB 储存设备中。

參考

鼓组音色模式

乐曲模式

際際声模式

触发器模式

文件模式

工具模式

乐链模式

### 采样模式 [SAMPLING]

# 修改用户音色  $\blacksquare$   $\blacksquare$   $\bl$

在此画面中,您可使用修改功能删除在 [F1] SELECT 画面上所选用户音色的不需要部分,该部分位于开始点之前 和结束点之后。

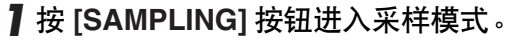

出现采样选择画面。

- *2* <sup>在</sup> **[F1] SELECT** 画面上选择要修改的用户音 色。
- *3* <sup>按</sup> **[F3] TRIM** 按钮调出修改画面。

—<br>- 当在 [F1] SELECT 画面上选择的用户音色不含音频数据时,按 [F3] 按 钮无法调出修改画面。

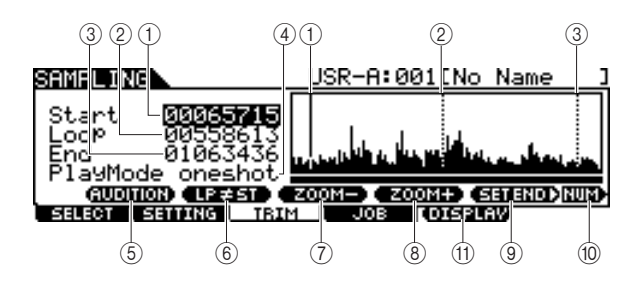

### 1 **Start** (开始点)

决定用户音色中所包含音频数据的播放开始点。此点左 侧的音频部分将不播放。当光标位于 Start 参数时,开始 点在波形画面中显示为一条垂直实线。当光标不位于Start 参数时,开始点在波形画面中显示为一条垂直虚线。

### B **Loop** (循环点)

决定循环播放开始的循环点。当播放模式设定为 "loop" 时,用户音色中所包含的音频数据在此循环点和结束点 之间播放。当光标位于 Loop 参数时,循环点在波形画面 中显示为一条垂直实线。当光标不位于 Loop 参数时,开 始点在波形画面中显示为一条垂直虚线。

### **(3) End** (结束点)

决定用户音色中所包含音频数据的播放结束点。此点右 侧的音频部分将不播放。当光标位于 End 参数时,结束点 在波形画面中显示为一条垂直实线。当光标不位于 End 参 数时,结束点在波形画面中显示为一条垂直虚线。

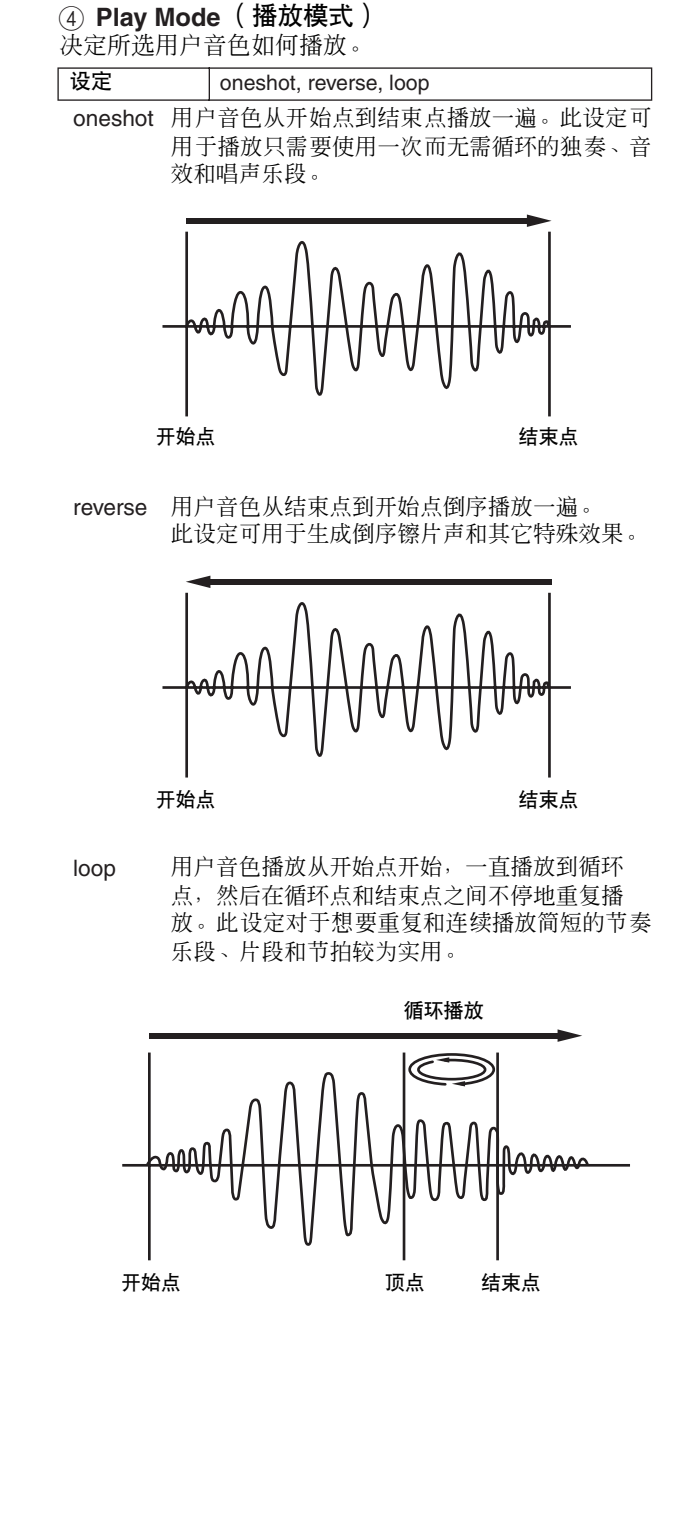

参考

乐链模式

#### E **[SF1] AUDITION**

按住此按钮可聆听选择的用户音色。

#### F **[SF2] LP=ST**

如果此处的菜单指示为"LP=ST", 则 Start(开始点)和 Loop (循环开始点)将共享同一个地址,这意味着即使 只改变其中一个的值,这两者也会同时改变。在此条件下 按 [SF2] 按钮将菜单从 "LP=ST" 改变为 "LP≠ST"。当 此处的菜单指示为"LP≠ST"时,Start(开始点)和 Loop (循环开始点)可独立改变。在此条件下按 [SF2] 按钮, Start 的地址值将被复制到 Loop 的地址值,从而使得这两 者共享同一个地址值。菜单指示也会从 "LP≠ST"变为  $"LP=ST"$ 

#### G **[SF3] ZOOM –**

#### **(8) ISF41 ZOOM +**

按这些按钮可放大和缩小画面的用户音色中的波形画 面。 Ï

### I **[SF5] SET END**  >

按此按钮调出决定结束点的画面,在该画面中,您可设定 用户音色所包含的音频数据中的速度、节拍和小节。详细 说明,请参见第 [141](#page-140-0) 页。

#### **(10) [SF6] NUM**

您可通过按 [SF6] NUM 按钮将 [SF1] – [SF5] 和 [F1] – [F6] 按钮用作数字按钮。详细说明,请参见第[14](#page-13-0)页。

#### **(11) [F5] DISPLAY**

仅当在波形画面上放大到超过某个点 (通常按了数次 ZOOM + 按钮 ) 时,出现此菜单项。当您放大到超过这个 点时,画面就变为分割画面,左侧显示开始点区域,右侧 显示结束点区域。此时,按 [F5] DISPLAY 可在分割画面 和显示开始点区域、循环点区域或结束点区域 (视所选 参数而定)的画面之间进行交替。

### *4* 使用数据轮、 **[INC/YES]** <sup>和</sup> **[DEC/NO]** 按钮可 指定用户音色中音频数据的播放部分。

在此步骤中,您可设定开点、循环点和结束点,这些参数 都可决定播放音频的哪些部分以及播放的方式。使用 ZOOM +/- 控制器(以及 AUDITION 控制器)调节显示波 形的哪些部分,更便于指定播放部分。

### <span id="page-139-0"></span>*5* 如有需要,可在按 **[SF5] SET END** 按钮调出的 画面上根据需要设定结束点。

在用 [SF5] SET END 按钮调出的画面中,设定相关参数决 定结束点。设定完参数后,按 [SF1] AUDITION 按钮试听 设定结果。如果对结果满意,按 [F6] OK 按钮返回原始画 面

### 详细说明,请参见第 [141](#page-140-0) 页。

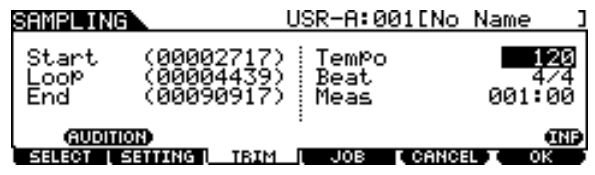

### *6* <sup>在</sup> **[F3] TRIM** 画面中,按 **[SF1] AUDITION** <sup>按</sup> 钮试听设定结果。

如果对结果不满意,请根据需要重复步骤 3 - 5。

### *7* 将创建的用户音色数据保存至 **USB**存储设备。 关于保存的详细说明,请参见第 [55](#page-54-0) 和 [114](#page-113-0) 页。

# △灬

• 用户音色数据临时驻留在 DIMM 中(第 [76](#page-75-1) 和 [147](#page-146-0) 页)。当关闭电源 时, DIMM 中的所有数据都将丢失。在关闭电源之前,务必将驻留 在 DIMM 中的任何数据保存到 USB 储存设备中。

紫漆

鼓组音色模式

乐曲模式

文件模式

参考

鼓组音色模式

乐曲模式

嚓嚓声模式

触发器模式

文件模式

工具模式

乐链模式

采样模式

## <span id="page-140-0"></span>通过指定速度、节拍和小节来设定结束 点

### **[SF5] SET END**  >

此处的说明应用于第 [140](#page-139-0) 页上的步骤 5。

在按 [F3] TRIM 画面上的[SF5] SET END 按钮调出的画 面中,您可设定用户音色所包含的音频数据中的速度、 节拍 (拍号) 和小节, 使结束点被自动决定。如果对 结果满意 (按 [SF1] 试听结果), 按 [F6] OK 按钮返回 原始画面。如果不满意,请手动编辑结束点,直到您满 意为止。

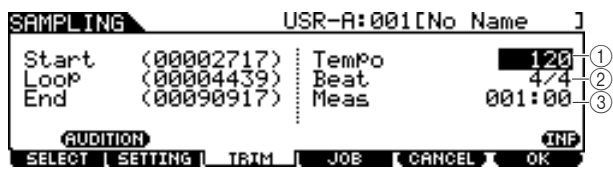

### 1 **Tempo** (速度)

决定用户音色播放的速度。设定此处的数值会改变结束 。<br>点,使得开始点和结束点之间的长度符合节拍(拍号)和 小节的设定。

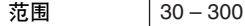

### B **Beat** (拍号)

决定用户音色播放的拍号。设定此处的数值会改变结束 点,使得开始点和结束点之间的长度符合速度和小节的 设定。

设定 1/4 – 16/4, 1/8 – 16/8, 1/16 – 16/16

### C **Meas** (小节和节拍)

决定用户音色播放的长度(小节和节拍)。设定此处的数 值会改变结束点,使得开始点和结束点之间的长度符合 速度和节拍 (拍号)的设定。

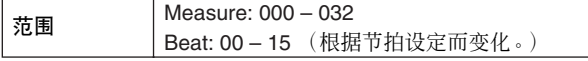

• 此处的 Measure 设定表示用户音色的音频数据的开始点和结束点之间 的长度。当您想要从用户音色的开始点起播放 2 个小节, 请将Measure 参数设定为 "002:00"。

<span id="page-141-0"></span>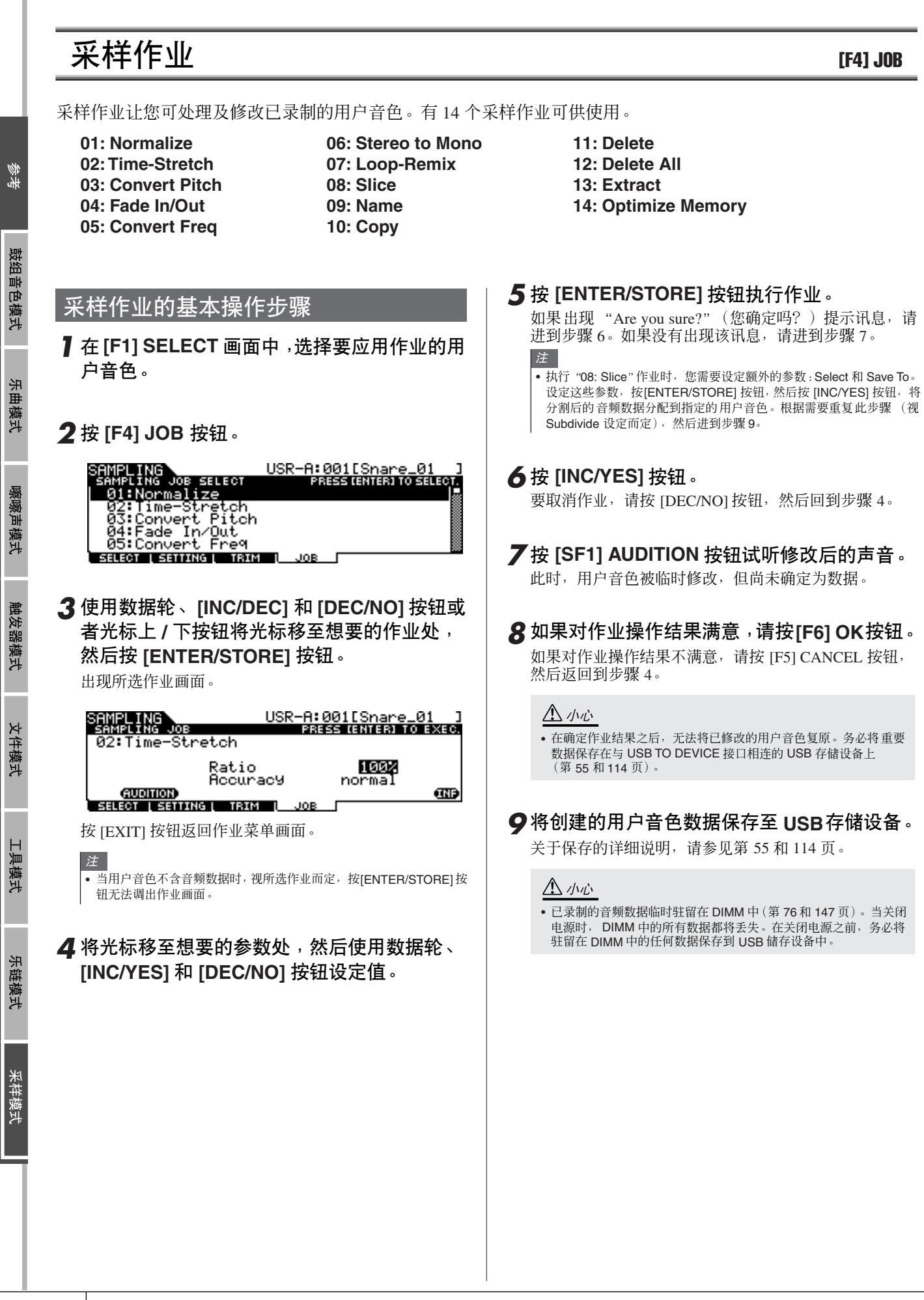

鼓组音色模式

乐曲模式

嚓嚓声模式

触发器模式

## 采样作业

此处的说明适用于第 [142](#page-141-0) 页上的 "采样作业的基本操 作步骤"中的步骤 4-8。

### **01: Normalize** (标准化)

此作业最大化(标准化)指定用户音色的整体电平。此 项对于提高无意中在低电平时录制的用户音色的音量 很有用。

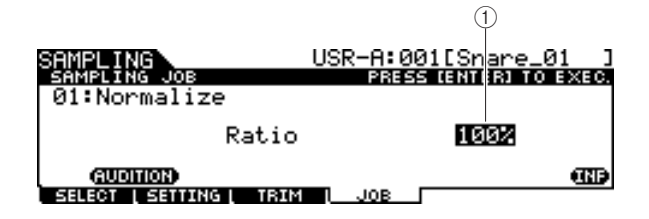

1 **Ratio** (比率)

决定用户音色的标准化后电平。设定为 100% 会最大化电 平,使得用户音色中的最高峰值电平刚好低于削波电平 (最大数字信号电平)。高于 100% 的设定将使用户音色 电平提高到最大值之上,产生有意削波。通常将此项设定 为 100% 或更低值。 范围 1% – 800%

### **02: Time Stretch** (时间拉伸)

此作业可改变用户音色的长度而不改变其音高。使用 此作业,您可使用户音色所包含的音频数据的播放与 乐曲 / 嚓嚓声播放相同步, 因为改变用户音色长度也会 改变用户音色所包含音频数据的播放速度。

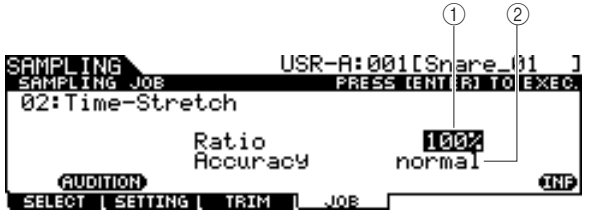

### 1 **Ratio** (比率)

按照与原始音色长度 (100%) 的比率来决定处理后的音色 长度。可按如下方法计算速度变化和正确的比率值。 比率值= (原始速度 / 修改后的速度) x 100。

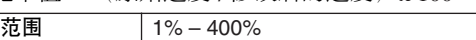

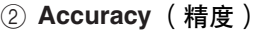

通过指定强调原始样本的哪个方面:音质或是节奏感,来 决定结果音色的质量。

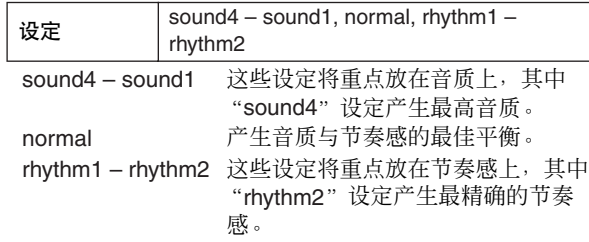

### **03: Convert Pitch** (转换音高)

此作业可改变用户音色的音高而不改变其速度。

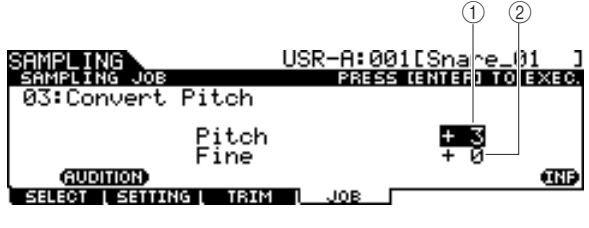

### 1 **Pitch** (音高)

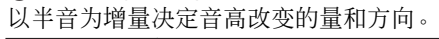

范围 -12 – +0 – +12

## B **Fine** (精细)

以分为单位决定音高改变的量和方向。1 分等于 1 个半音 的 1/100。

### $\overline{25}$ 围 -50 – +0 – +50

工具模式

文件模式

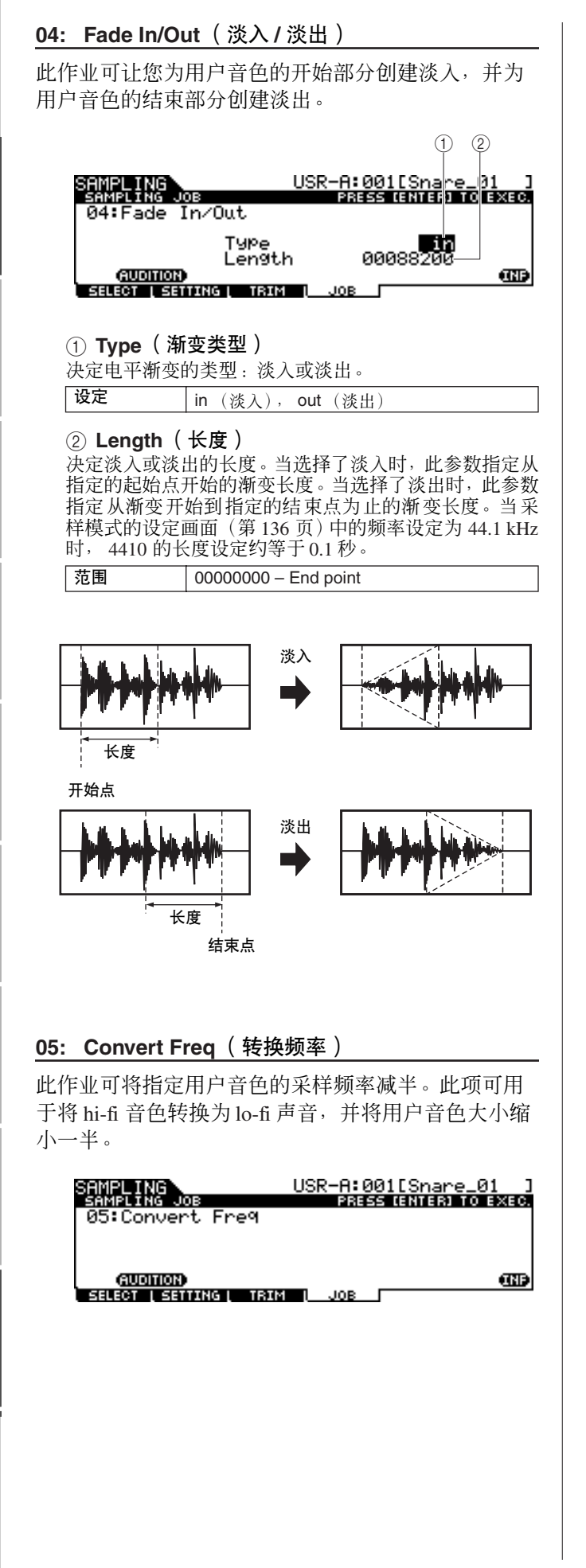

### **06: Stereo to Mono** (立体声到单声道)

此作业可将立体声用户音色转换成单声道用户音色。

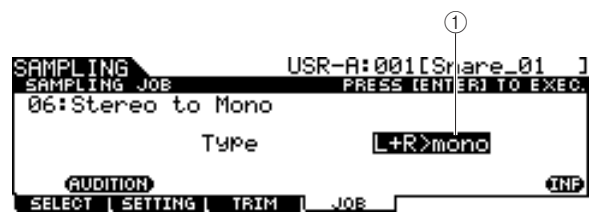

### 1 **Type** (类型)

决定立体声用户音色的某个声道或两个声道同时被转换 。<br>为单声道用户音色。

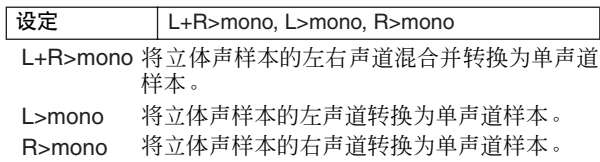

### **07: Loop-Remix** (循环-重新混音)

此作业可将用户音色所包含的音频数据自动分割成独 立的"片段",并将这些片段随机重排,以获得特殊效 果和不寻常的旋律变化。

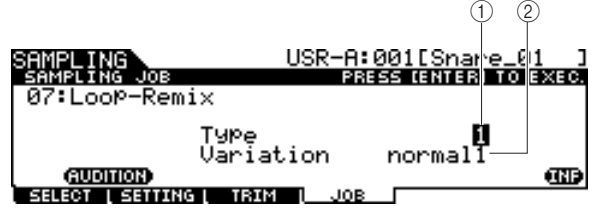

1 **Type** (类型)

决定将用户音色的循环部分分割的程度。 设定 | 1-4

### B **Variation** (变化)

决定原始用户音色通过此作业如何变化。

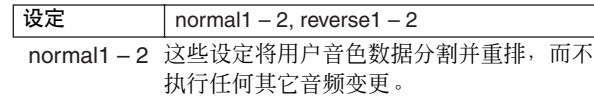

reverse1-2 除了分割和重排之外, 这些设定还反转某些 片段的播放。

紫漆

鼓组音色模式

先曲模式

嚓嚓声模式

触发器模式

文件模式

工具模式

乐链模式
采样模式 [SAMPLING]

## <span id="page-144-5"></span>**08: Slice** (分割)

此作业可将用户音色所包含的音频数据自动分割成独 立的 "片段",并将这些片段分配到不同的用户音色。 此作业由 2 个画面组成。执行分割操作前显示的第一画 面可让您设定分割音频数据的方法,而执行分割操作 后显示的第二画面可让您将创建的 "片段"分配到不 同的用户音色。

## 第一画面 (用于设定相关参数)

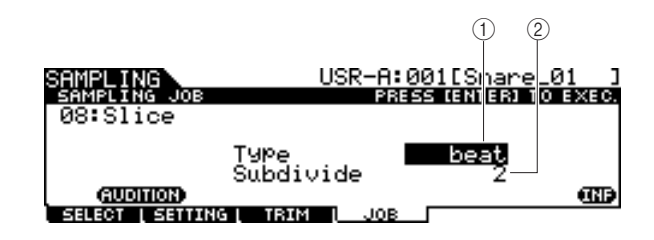

### <span id="page-144-7"></span>1 **Type** (类型)

决定最适合原始乐句的类型。指定用户音色分割方法以 及在某种程度上决定得到的音质。

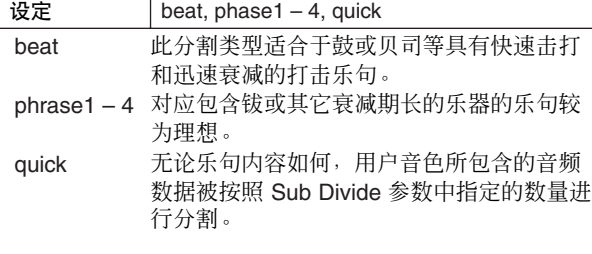

### <span id="page-144-6"></span>② **SUBDIVIDE** (细分)

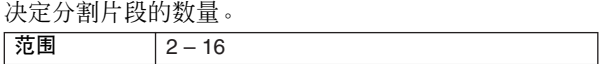

## 第二画面(用于设定分割片段编号和作为目的地的用户音 色编号)

在此画面 (在执行分割操作后出现)中,您可将每一 个分割片段分配到不同的用户音色。将 Select 参数设定 为所需的分割片段编号, 然后将 Save To 参数设定为作 为分配目的地的用户音色编号,接着按 [ENTER/ STORE] 按钮执行分配操作。

此功能的优点在于您可将每个旋律片段分配为由不同 打击垫 (或音符编号)触发,从而通过演奏单独的片 段可以多种方式来重新构建旋律。

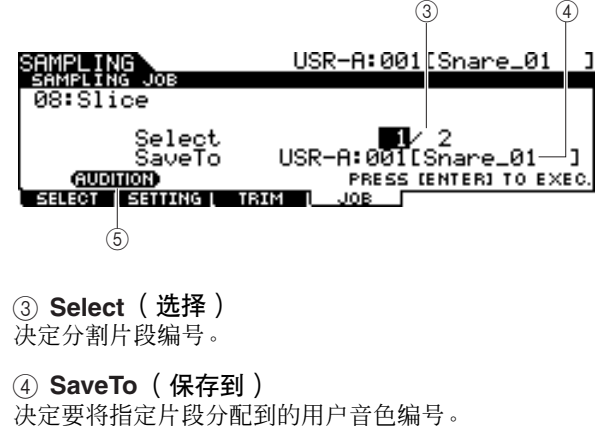

<span id="page-144-4"></span><span id="page-144-3"></span>设定 USR-A: 001 – USR-H: 127

### <span id="page-144-0"></span>E **[SF1] AUDITION**

您可通过选择分割片段编号3并按住[SF1] AUDITION按 钮来逐一试听所创建的分割片段。如果您满意每个片段 的效果,请将各片段分配到独立的用户音色。如果您对效 果不满意,请按 [EXIT] 按钮返回第一画面, 然后再次执 行分割操作。

## <span id="page-144-2"></span>**09: Name** (命名)

使用此作业可输入或改变当前用户音色的名称。

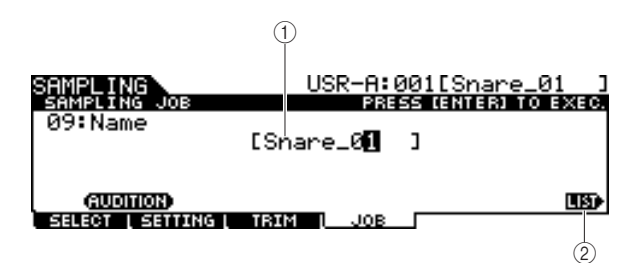

### 1 **Name** (命名)

决定用户音色名称 (最多可包含 10 个字符)。关于命名 的详细说明,请参见第 [15](#page-14-0) 页上的 "基本操作"。

### <span id="page-144-1"></span>B **[SF6] LIST**

当光标位于名称框时,可按 [SF6] LIST 按钮调出字符列 表,然后输入名称。关于命名的详细说明,请参见 第 [15](#page-14-0) 页上的 "基本操作"。

# <span id="page-145-0"></span>采样模式 [SAMPLING]

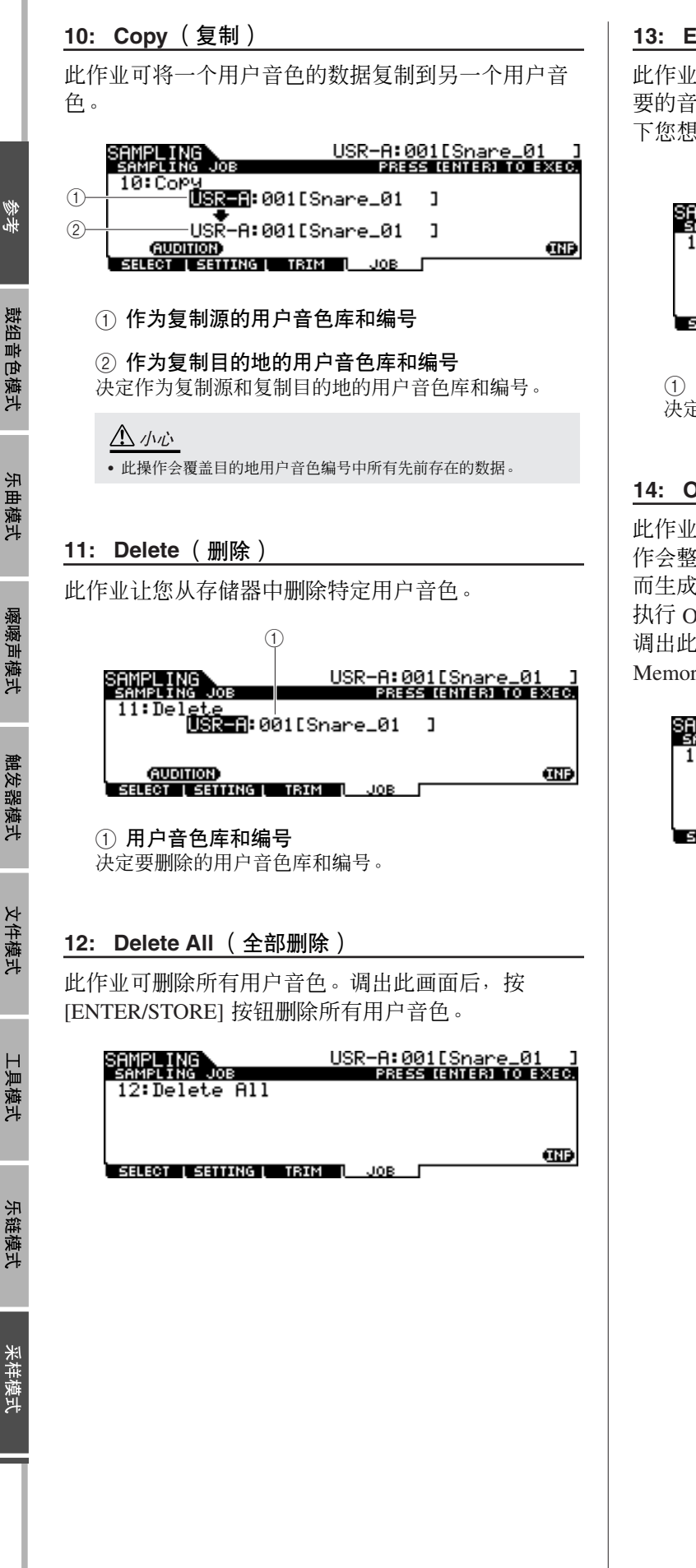

## <span id="page-145-3"></span>**13: Extract** (抽取)

此作业可从存储器中删除用户音色所包含的所有不需 要的音频数据(位于开始点之前和结束点之后),只留 下您想要保留的样本部分。

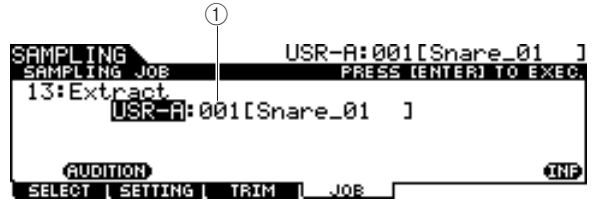

<span id="page-145-7"></span><span id="page-145-6"></span>1 用户音色库和编号

<span id="page-145-4"></span>决定要抽取其不需要部分的用户音色库和编号。

## **14: Optimize Memory** (最优化存储器)

<span id="page-145-2"></span>此作业可最优化用于采样的存储器 (DIMM)。最优化操 作会整理已使用的和未使用(可用)的存储器区域,从 而生成连续可用存储器的最大可能区域。某些情况下, 执行 Optimize Memory 作业可增加剩余存储器空间。 调出此画面后,按[ENTER/STORE] 按钮执行 Optimize Memory 作业。

<span id="page-145-5"></span><span id="page-145-1"></span>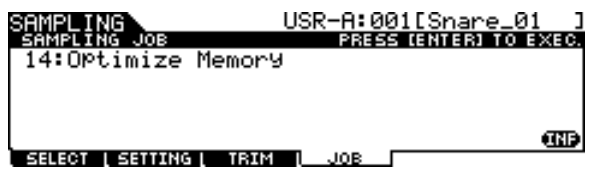

# <span id="page-146-1"></span><span id="page-146-0"></span>选购 DIMM 的安装

本章节讲述如何将 DIMM 存储器模块安装到 DTXTREME III。

## 安装注意事项

## △ 聲告

- 开始安装之前,关闭乐器及相连的外围设备的电源,然后将它们从电源 插座上拔下。只有在本乐器(和选购的硬件)的温度降至正常室温以后, 才可开始安装或拆卸设备。然后拔下连接本乐器与其它设备的所有电 缆。(保留电源线的连接时工作可导致触电。保留其它电缆的连接会干扰 工作。)
- 小心操作,切勿在安装过程中将任何螺钉掉落到乐器中。(在安装时将选 购的装置及盖板远离乐器放置,可防止此类情况发生) 。如果发生此情 况,必须在打开电源之前从装置内部取出螺钉。乐器内部松动的螺钉会 导致操作异常或严重损坏。如果无法取出掉落的螺钉,请向 Yamaha 经 销商寻求建议。
- 按下述步骤小心安装选购装置。不正确的安装会导致短路,从而可能会 导致无法修复的损坏并引起火灾。
- 请勿拆卸、改装选购装置上的电路板区域或接口,或对其施加过大的力。 弯曲或把玩电路板和接口可能会导致触电、起火或装置失效。

## **A**

- 建议戴手套,防止双手被选购装置和其它部件上的金属突出物刺伤。用 手直接接触导线或接口可能会导致手指割伤,还可能会引起电路接触不 良或静电导致的损坏。
- 小心静电。静电放电会损坏DIMM上的IC芯片。在操作选购的DIMM时, 为降低静电的可能性,请触碰未涂油漆的金属部件或已接地设备上的接 地导线。
- 小心操作选购的装置。致使选购的装置掉落或遭受任何形式的撞击有可 能会导致损坏或引起故障。
- 请勿触摸电路板上裸露的金属部件。否则可能会导致接触不良。
- 小心操作,切勿将任何螺钉放错位置。
- 切勿使用任何非乐器安装用螺钉。如果使用的螺钉不正确,可能会导致 损坏。

## 兼容的 **DIMM**

DTXTREME III 不支持所有市售的 DIMM。 Yamaha 并 不保证能够您所购买的 DIMM 的操作。

在购买 DIMM 之前,请咨询 Yamaha 经销商或授权分销 商 (参见本说明书末尾的清单),或者可访问下列网 站:

http://www.yamaha.co.jp/english/product/drums/ed/

## **DIMM** 类型和 **DIMM** 配置

- Yamaha建议您购买符合JEDEC\*标准的DIMM。然而 请注意,符合此标准并不保证 DIMM 能在 DTXTREME III 上面正确操作。
	- \* JEDEC (电子元件工业联合会)设定电子设备中 的端子配置标准。
- 只可使用 64、128、256 MB 容量的 168 芯 DIMM(同 步 DRAM ; PC100 或 PC133)。
- 安装 DIMM 时,必须使用相同容量的DIMM 成对安 装。不能仅安装其中一个模块而使第二个存储器插 座空着。另外,必须使成对的DIMM 中的各个DIMM 来自同一厂商并且为同一类型。不同厂商及配置的 DIMM 可能无法协同工作。
- 购买DIMM 时,请确认 DIMM未采用每个模块 18 个 以上存储芯片的设计。(包含 18 个以上存储芯片的 DIMM 无法在 DTXTREME III 上正常使用。)

 $64MB \times 2 = 128MB$  128MB  $x 2 = 256MB$ 

256MB x 2 = 512MB

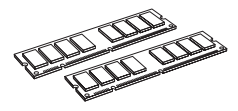

### 附录

选购 DIMM 的安装

## **DIMM** 的安装

- *1* 关闭 **DTXTREME III** 的电源开关,然后拔下电 源线。
- *2* <sup>将</sup> **DTXTREME III** 翻过来,以便可以直接看到 底部。

为保护数据轮和滑杆不受损伤,请在放置 DTXTREME III 时,用杂志或打击垫之类能提供足够支承的物体来支撑 四个角。请在全部四个角下均放置支承物,小心切勿碰到 数据轮和滑杆。

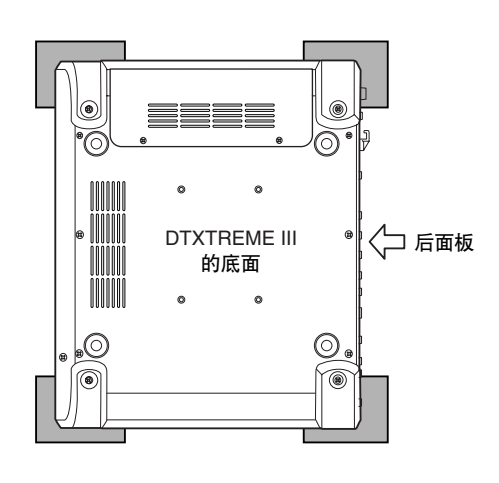

## *3* 拆下插槽盖。

使用十字螺丝刀拆下插槽盖上的螺钉。

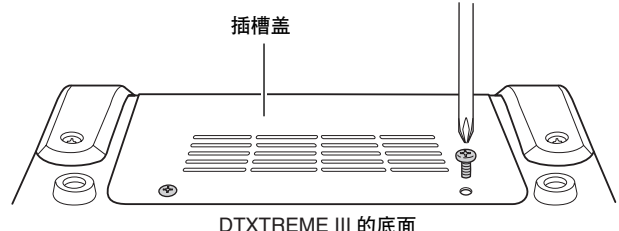

DTXTREME III 的底面

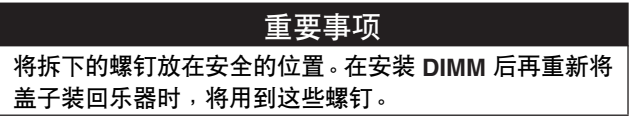

*4* 将两个 **DIMM** 插入 **DIMM** 插槽。

### **DIMM** 的安装位置

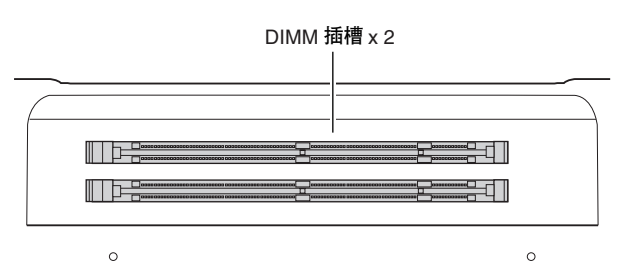

### 将 **DIMM** 模块安装到插槽上

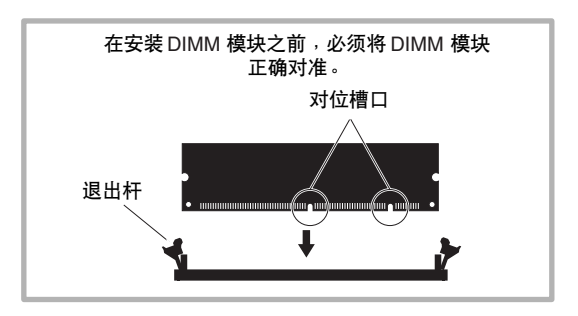

**4-1** 将退出杆按压到插槽外侧。

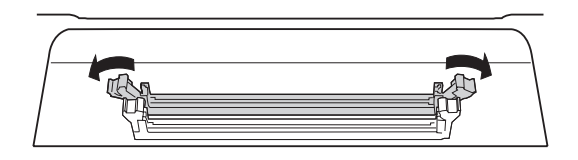

**4-2** 将 **DIMM** 垂直插入插槽。将 **DIMM** 牢牢压入,直 至其 "咬合"或锁定到位。

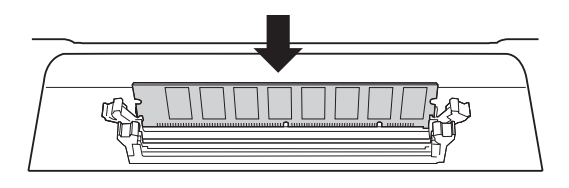

## 确认是否两根杆均已牢固锁定。

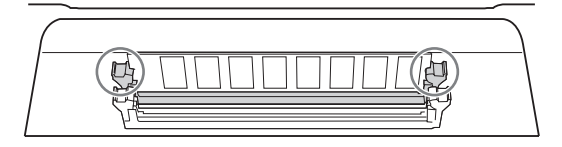

*5* 按照相反顺序,装回步骤 **<sup>3</sup>** 中取下的盖子。

• 当您装回盖子时,请务必用手将盖子放平。

## *6* 检查确认安装好的 **DIMM** 可正常工作。

将 DTXTREME III 右侧朝上放置,然后将 AC 电源线连接 到 DTXTREME III 上的 DC IN 插孔和交流电源插座上。 打开电源,按 [SAMPLING] 按钮进入采样模式,然后按 [SF6] INF 按钮 (第 [136](#page-135-0) 页)。如果已正确安装 DIMM, 则画面上会显示正确的可用存储器容量。

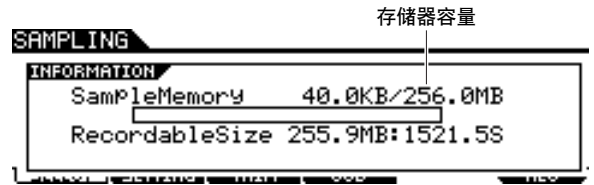

注

注

——<br>• 如果未正确安装 DIMM,则采样功能将无法正常使用。若发生此现象, 请关闭电源,重新执行上述操作,并务必牢固安装 DIMM。

## 拆下 **DIMM**

*1* 按压退出杆,直至 **DIMM** 被解除锁定。

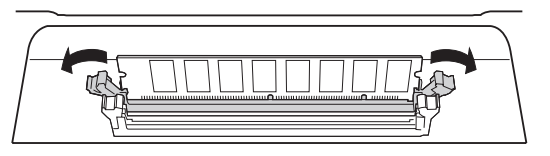

*2* <sup>将</sup> **DIMM** 从插槽中垂直拔出。

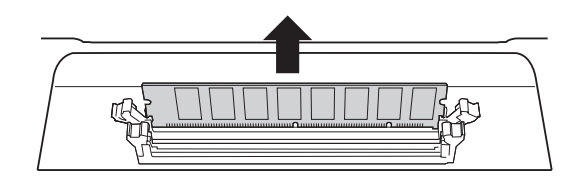

# 故障排除

### 即使敲击打击垫,也没有声音发出。

- 查看当您敲击打击垫时, TRIGGER INDICATOR 指示灯是 否点亮。如果没有点亮,请确认打击垫和鼓触发器 (Yamaha DT20 等)是否正确连接至 DTXTREME III 的输 入插孔。(第 [12](#page-11-0) 页)
- 是否已将 DTXTREME III 正确连接至耳机或外接音频设备 (例如,放大器和扬声器)? (第 [19](#page-18-0) 页)
- 您所使用的电缆是不是有问题?
- 查看与 DTXTREME III 相连的外接音频设备的电源是否打 开。另请查看是否正确调节了外接音频设备的音量。
- 查看是否对您所敲击的打击垫指定了打击垫功能。可在通 过 [UTILITY] → [F2] PAD → [SF2] PAD FUNC 调出的画面 中确认打击垫功能参数设定。如果对相应打击垫指定了特 定功能,则敲击打击垫将不会触发声音。
- 在通过[UTILITY] → [F2] PAD → [SF3] TRGBYPS调出的画 面中查看 Trigger Bypass 参数(第 [126](#page-125-0) 页)。如果此参数 设定为 on, 则即使敲击任何打击垫, 也不会发出声音。
- 在通过 [UTILITY] → [F5] MIDI → [SF1] SWITCH 调出的画 面中查看 Local Control 参数(第 [130](#page-129-0) 页)。如果此参数设 定为 off, 则内置音源将不会接受触发器输入信号。

## 没有声音或声音音量比想像的要低。

- 查看是否正确设定了 DTXTREME III 前面板上的音量滑杆 (第 [31](#page-30-0) 页)。
- 在通过 [DRUM KIT] → [F2] VOICE → [SF2] OUT-TUNE 调 出的画面中查看 Volume 参数 (第 [80](#page-79-0) 页)。如果此参数数 值设定得过低,请提高此数值。
- 在通过 [DRUM KIT] → [F6] OTHER → [SF1] COMMON 调 出的画面中查看 Volume 参数 (第 [95](#page-94-0) 页)。如果此参数数 值设定得过低,请提高此数值。
- 在通过 [UTILITY] → [F1] GENERAL → [SF1] TG 调出的画 面中查看 Volume 参数 (第 [124](#page-123-0) 页)。如果此参数数值设 定得过低,请提高此数值。
- 在通过[TRIGGER] → [F3] SENS调出的画面中查看Gain和 Velocity Curve 参数 (第 [109](#page-108-0) 页)。视此画面上的设定而 定,可能不会发出声音。
- 在通过 [DRUM KIT] → [F2] VOICE → [SF2] OUT-TUNE 调 出的画面中查看 OutputSel 参数(第 [81](#page-80-0) 页)。如果将此参 数设定为 "L&R+ph"以外的数值, 则相应打击垫的声音 将不会通过 PHONES 插孔和 OUTPUT 插孔输出。
- 在通过 [DRUM KIT] → [F2] VOICE → [SF3] EQ-TONE 调 出的画面中查看 Attack 和 Decay 参数 (第 [83](#page-82-0) 页)。视这 些参数的设定而定,可能不会发出声音。
- 查看效果器和滤波器设定。尤其视滤波器设定而定,可能 不会发出声音。

### 外接 **MIDI** 音源不发出声音。

- 是否正确连接了 MIDI 电缆 (接口) ? (第 [20](#page-19-0) 页)
- 请务必使 DTXTREME III 的 MIDI 传送通道与相连外接 MIDI 音源的 MIDI 接收通道相匹配。有关在鼓组音色模式中的 MIDI 设定的详细说明,请参见第 [96](#page-95-0) 页。有关在乐曲播放 过程中的 MIDI 设定的详细说明,请参见第 [103](#page-102-0) 页。
- 查看是否将外部音源的特定鼓乐器正确分配到相应的 MIDI 音符编号(敲击与 DTXTREME III 相连的打击垫产生)。如 果没有分配乐器,则即使敲击打击垫,外部音源上也不会 发出声音。
- 确认在通过[UTILITY] → [F2] PAD → [SF3] TRGBYPS调出 的画面中的 Trigger Bypass 参数(第 [126](#page-125-0) 页)设定为 off。
- 查看通过 [UTILITY] → [F5] MIDI → [SF3] OTHER 调出的 画面上的 MIDI IN/OUT 参数 (第 [131](#page-130-0) 页)。如果此参数设 定为"USB", 则 DTXTREME III 无法与通过 MIDI 电缆相 连的外接 MIDI 音源进行通信。

### 产生了不想要的声音。

- 在通过 [TRIGGER] → [F2] TYPE 调出的画面中查看 Pad Type 参数。如果输入和打击垫类型的组合不正确, 则可能 会发出不想要的声音。
- 当通过 MIDI 连接到 DTXTREME III 上的外接音源发出了您 不想要的声音,请查看是否正确设定了与DTXTREME III 传 送通道相对应的音源 MIDI 通道的音色设定。
- 请确保在电源仍旧开启时,您没有拔出单声道耳机插头或 单声道打击垫的插头。这样会使DTXTREME III 上的边圈开 关开启。请关闭电源, 然后再将其打开。

### 声音失真。

- 效果器设定是否正确?在某些设定下使用效果器有可能会 产生失真。
- 在通过 [DRUM KIT] → [F2] VOICE → [SF3] EQ-TONE 调 出的画面中查看 Filter 和 Resonance 参数(第 [83](#page-82-1) 页)。视 这些参数的设定而定,可能会产生失真的声音。过高的滤 波器谐振设定可导致失真。
- 主音量是否设定太高导致削波现象发生?

### 音高错误。

- 在通过 [UTILITY] → [F1] GENERAL → [SF1] TG 调出的画 面中查看 Tune 参数(第 [124](#page-123-1) 页)。如果此参数设定为"0" 以外的数值,则可能会产生您不想要的声音。
- 在通过 [DRUM KIT] → [F2] VOICE → [SF2] OUT-TUNE 调 出的画面中查看 Tune 参数 (第 [80](#page-79-0) 页)。如果此参数设定 为"0"以外的数值,则可能会产生您不想要的声音。

## 未应用效果器。

- 在通过 [DRUM KIT] → [F4] EFFECT 调出的画面中查看 Effect Bypass 参数(第 [89](#page-88-0) 页)。如果 Bypass(旁通)被 打开,则相应的效果器将不会应用到声音。
- 在通过 [UTILITY] → [F3] EFFECT → [SF2] MEF 调出的画 面中查看 Switch 参数 (第 [128](#page-127-0) 页)。如果此参数设定为 "off", 则主控效果器不会应用到声音。
- 在通过 [DRUM KIT] → [F2] VOICE → [SF2] OUT-TUNE 调 出的画面中查看 Reverb Send、Chorus Send 和 Variation Send 参数 (第 [80](#page-79-0) 页)。如果这些参数被设定为接近 0 的 最小值,则发出的声音可能就像没有对声音应用效果器-样。
- 在通过[DRUM KIT] → [F6] OTHER → [SF1] COMMON 调 出的画面中查看 Reverb Send 和 Chorus Send 参数 (第 [95](#page-94-0) 页)。如果这些参数被设定为接近 0 的最小值, 则 发出的声音可能就像没有对声音应用效果器一样。

## 即使按 **[** >**/**■**]** 按钮也无法开始播放乐曲。

- 所选的乐曲是否确实包含数据?
- 在通过 [UTILITY] → [F5] MIDI → [SF2] SYNC 调出的画面 中查看 MIDI Sync 参数 (第 [131](#page-130-1) 页)。如果此参数设定为 "MIDI", 则一旦接收到来自外接 MIDI 音序器或电脑的外 部 MIDI 时钟, DTXTREME III 的乐曲即开始播放。换句话 说, 即使按 [▶/■] 按钮也无法播放乐曲。

## 连接的麦克风工作不正常。

- 在通过[UTILITY] → [F4] AUX IN → [SF1] OUTPUT 调出的 画面中查看 Mic/Line 参数 (第 [128](#page-127-1) 页)。使用麦克风时, 应将此参数设定为 "mic"。
- 检查后面板上的GAIN旋钮 (第[12](#page-11-1)页)是否设定至最小值位 置。

## 无法在采样模式中录制音频信号。

- 如果即使按 [SAMPLING] 按钮也无法进入采样模式, 则检 查是否已安装 DIMM。若要进入采样模式,必须安装 DIMM 模块。(第 [147](#page-146-0) 页)
- 是否存在足够的样本存储空间? (第 [136](#page-135-0) 页)
- 采样源设定是否恰当? (第 [136](#page-135-0) 页)
- 触发器模式是否正确设定? (第 [137](#page-136-0) 页)

## 电脑 **/MIDI** 乐器问题。

● 查看通过[UTILITY] → [F5] MIDI → [SF3] OTHER调出的画 面上的 MIDI IN/OUT 参数 (第 [131](#page-130-1) 页)。如果您要通过 USB 将电脑连接至 DTXTREME III, 则应将此参数设定为 "USB";如果您要通过 MIDI 将 MIDI 设备连接至 DTXTREME III, 则应将此参数设定为"MIDI"。

## 无法将数据保存至外接 **USB** 存储设备。

- 
- 正在使用的USB存储设备是否已正确格式化?(第[123](#page-122-0)页)<br>● USB 存储设备是否使用了写保护? (要保存数据,必须将 ● USB 存储设备是否使用了写保护? 写保护设定为关闭。)(第 [21](#page-20-0) 页)
- 在 USB 存储器中是否有足够的可用存储空间? 若要查看 USB 存储器中的可用空间容量,请在文件模式中按 [SF6] 按钮。

## 声学鼓的触发器信号不稳定。

- 查看是否用胶带将鼓触发器 (Yamaha DT20 等) 粘到声学 鼓上。
- 查看上文中的 "没有声音或声音音量比想像的要低"中的 所有项目。
- 是否将电缆牢固连接到鼓触发器 (Yamaha DT20 等) 插 孔?

### 双触发问题。

- 如果连接的打击垫带有输出或力度控制器音量,请对其进 行调节。建议您降低它们的音量。
- 在通过 [TRIGGER] → [F3] SENS 调出的画面中查看 Gain 参数 (第 [109](#page-108-0) 页)。建议您降低此参数的数值。
- 当使用声学鼓时, 您是否使用了非 Yamaha 产的鼓触发器 (触发感应器)? 为了确保最佳性能, 请务必使用 Yamaha 的鼓触发器。
- 使用声学鼓时,请查看鼓面是否会产生不规则的振动。如 果存在这种情况,可能有必要对鼓面进行静音。
- 使用声学鼓时,确保鼓触发器粘在靠近边圈的地方 (在轴 承上方),而不是鼓面的中心位置附近。
- 使用声学鼓时, 请确保没有东西在碰触鼓触发器
- 试着增大 Reject Time 参数 (第 [110](#page-109-0) 页) 的数值以避免双触 发。请注意,如果此参数的数值设定得过高,则可能无法 正确产生滚奏或单叠声音。

## 串音问题 (由其它打击垫产生的多余的声音)

- 使用声学鼓时, 请将鼓触发器放在远离其它鼓的地方。
- 在通过 [TRIGGER] → [F4] REJECT调出的画面中,试着调 节 Reject Level 参数 (第 [110](#page-109-0) 页)。
- 如果打击垫带有音量调节旋钮, 请调节该旋钮。
- 在通过 [TRIGGER] → [F3] SENS 调出的画面中, 试着调节 minimum level 参数 (第 [110](#page-109-0) 页)。

### 故障排除

附录

## 当在打击垫上进行滚奏或单叠时,没有声音发出。

- 在通过 [TRIGGER] → [F4] REJECT 调出的画面中, 查看 Reject Level参数(第[110](#page-109-0)页)。建议您降低此参数的数值。
- 在通过[DRUM KIT] → [F5] PAD → [SF4] TRIGGER调出的 画面中查看 Mask Time 参数 (第 [94](#page-93-0) 页)。建议您降低此 参数的数值。

## 声音被切除。

- 在通过 [DRUM KIT] → [F2] VOICE → [SF4] OTHER 调出 的画面中查看 Mono/Poly 参数(第 [84](#page-83-0) 页)。将此参数设定 为 "poly"。
- 在鼓组音色模式的堆叠 / 交替画面中查看音符设定。如果设 定了不需要的音符,请将其删除。

## 即使敲击了 **2** 个打击垫 (鼓垫),也只发出一个声音。

- 在通过 [TRIGGER] → [F3] SENS 调出的画面中,试着调高 不发声的打击垫 (触发器输入)的 Gain 参数值 (第 [109](#page-108-0) 页)。
- 试着减小不发声的打击垫(触发器输入)的 Reject Level 参 数值 (第 [110](#page-109-0) 页)。
- 在通过 [DRUM KIT] → [F2] VOICE → [SF4] OTHER 调出 的画面中查看 2 个打击垫的 Alternate Group 参数 (第 [84](#page-83-0) 页)。如果 2 个打击垫都被分配到了同一个交替组,请将其 中 1 个打击垫的设定改变为其它数值。

## 声音音量比想象的要低。

- 在通过 [TRIGGER] → [F3] SENS 调出的画面中查看 Gain 参数 (第 [109](#page-108-0) 页)。试着减小此参数的数值。
- 在通过 [TRIGGER] → [F3] SENS 调出的画面中查看 velocity curve 参数 (第 [110](#page-109-0) 页)。设定合适的力度曲线。
- 在通过[DRUM KIT] → [F5] PAD → [SF4] TRIGGER调出的 画面中查看 Trigger Velocity 参数 (第 [94](#page-93-0) 页)。例如, 如 果此参数设定为"127",则无论敲击打击垫的力度多小, 都能产生最大音量的声音。请将此参数值改变为合适的数 值。
- 您使用的是否是非Yamaha产的打击垫?视厂商而定, 输出 音量可能会过高。

### 无法停止声音。

● 按 [EXIT] 按钮停止声音。在通 [DRUM KIT] → [F2] VOICE → [SF4] OTHER 调出的画面中, 当 Receive Key Off 参数 被设定为 "off"时,声音可能会继续。

## 打击垫控制器没有如预想那样工作。

- 在通过 [DRUM KIT] → [F5] PAD → [SF1] PAD CTRL 调出 的画面中查看 Pad Controller Type 参数 (第 [92](#page-91-0) 页)。如 果此参数设定为"off",则安装在相连打击垫上的打击垫 控制器无效。请选择合适的数值。
- 在通过 [TRIGGER] → [F2] TYPE 调出的画面中查看 Pad Type 参数(第 [109](#page-108-1) 页)。如果此参数未设定为"TP120SD/ 100"(配备有打击垫控制器),则打击垫控制器无效。
- 查看是否按了边圈部位。如果按了,则打击垫无效。

## 即使用脚踩踩镲控制器,也不会产生踩镲闭镲的声音。

● 在通过 [TRIGGER] → [F2] TYPE 调出的画面中查看 Pad Type 参数 (第 [109](#page-108-1) 页)。如果 RHH135 或 RHH130 连接 到了 HI-HAT CONTROL 插孔以及 HI-HAT 插孔, 则应将 INPUT设定为"hihat"的Pad Type参数设定为"RHH135" 或 "RHH130"。

### 即使敲击钹垫的边缘或钹帽部位,也不会发出声音。休 止功能不起作用。

● 在通过 [TRIGGER] → [F2] TYPE 调出的画面中查看 Pad Type 参数(第 [109](#page-108-1) 页)。如果此参数被设定为不正确的数 值(如小鼓或桶鼓垫的型号名)且左侧的 INPUT 参数设定 为 ride (连接了击钹垫), 则请选择正确的数值 (击钹垫 的型号名)。

### 未产生踩镲击镲声。

- 脚踏控制器是否连接至 HI-HAT CONTROL 插孔?
- 在通过 [UTILITY] → [F2] PAD → [SF1] HI HAT 调出的画面 中查看 Foot Splash Sensitivity 参数(第 [126](#page-125-1) 页)。如果此 参数设定为"off",则将无法产生踩镲击镲的声音。

### 即使在乐曲播放过程中按 **[**>**/**■**]** 按钮,也无法停止声 音。

● 查看敲击分配了鼓垫乐曲的打击垫是否被录制到乐曲。如 果是这样,且在通过 [DRUM KIT] → [F5] PAD → [SF3] PADSONG 调出的画面上的 Mode 参数设定为 "play"或 "cutoff", 则视播放过程中您按 [▶/■] 按钮的时机而定, 只有鼓垫乐曲播放无法被停止。如果您无法找到打击垫, 则您可通过在鼓组音色模式只改变鼓组音色来停止声音。

## 附录

# 屏幕显示讯息

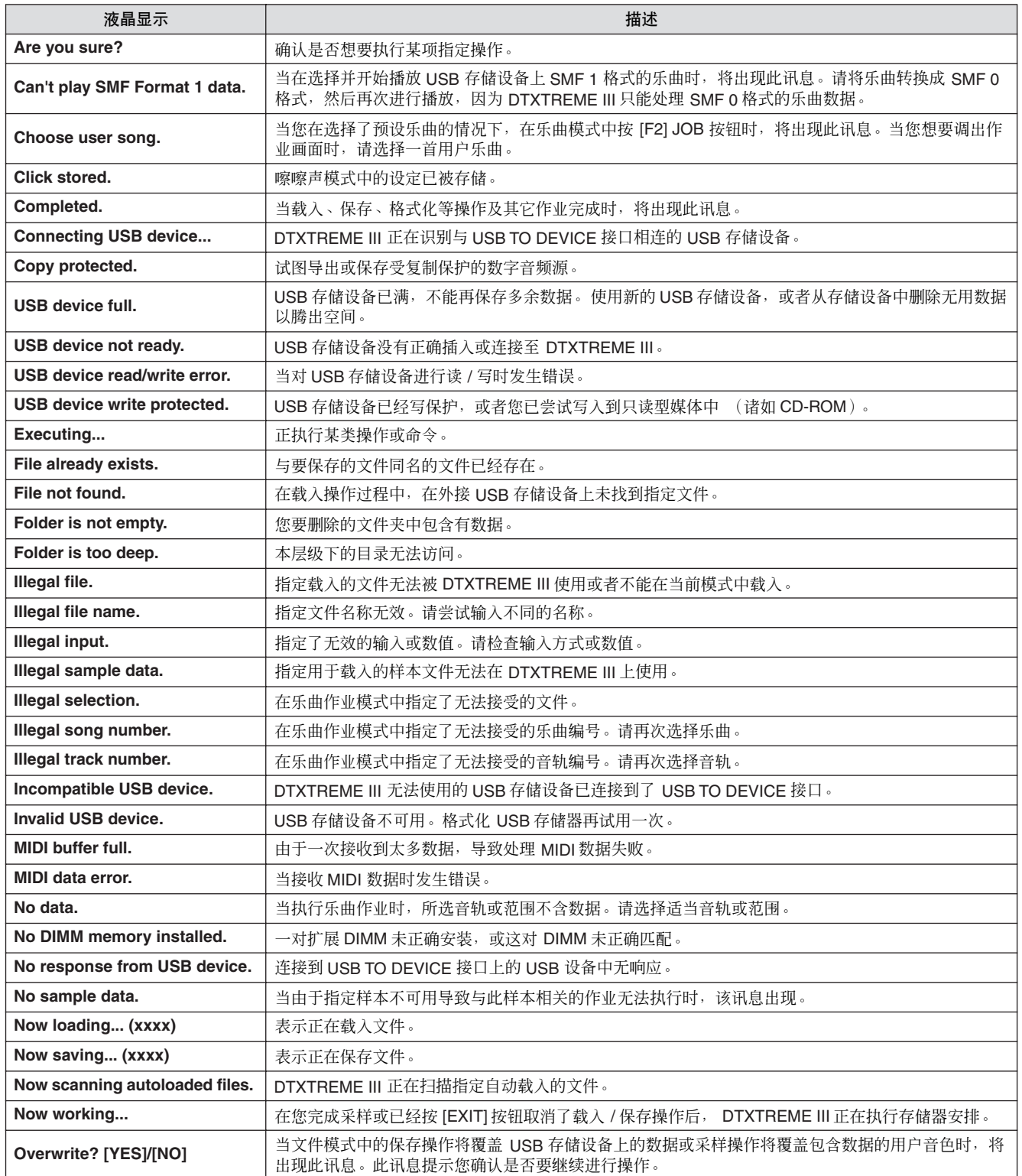

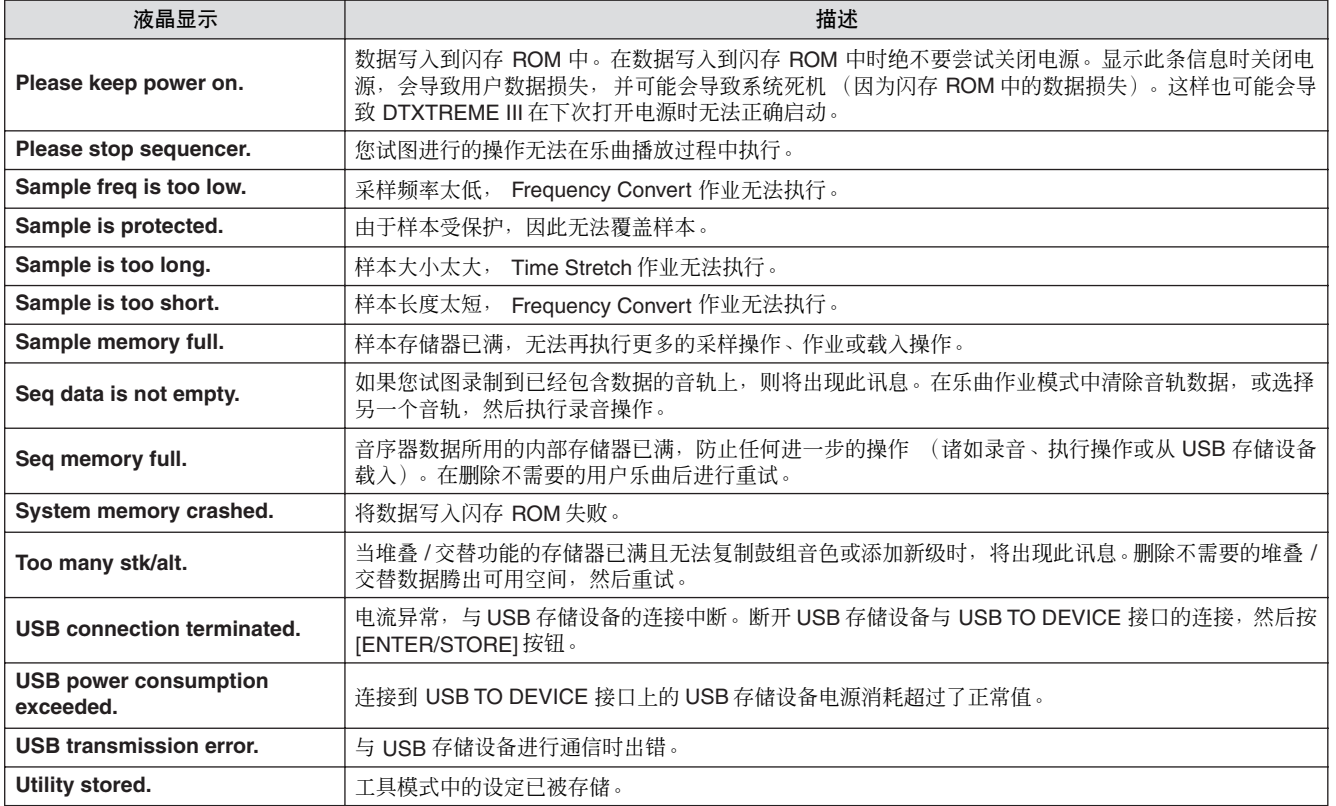

## 附录

# 规格

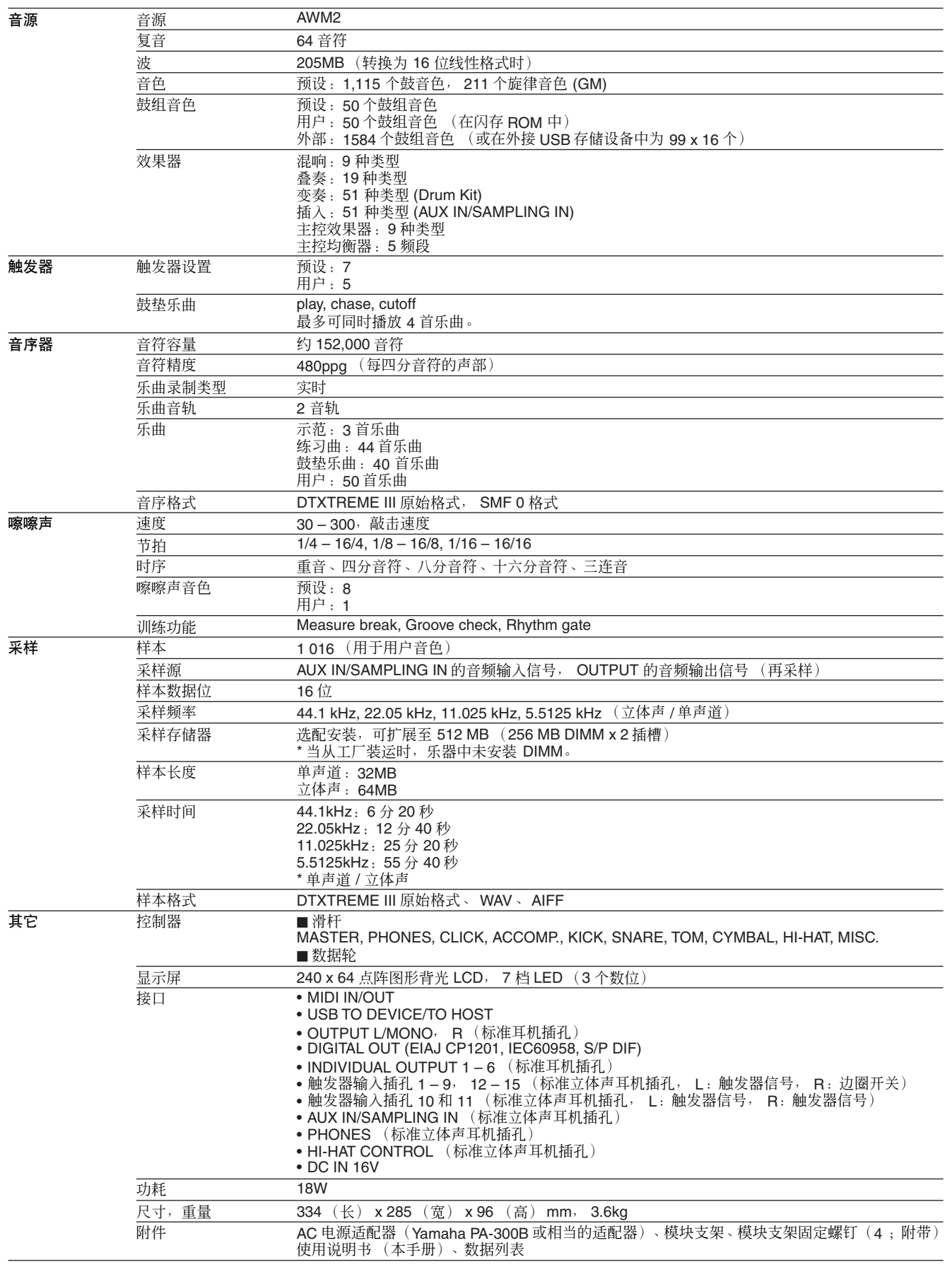

• 本使用说明书中的技术规格及介绍仅供参考。YAMAHA 公司保留随时更改或修订产品或技术规格的权利,若有变 更,恕不事先通知。技术规格、设备或选购件在各个地区可能会有所不同,因此如有问题,请与当地 Yamaha 经 销商确认。

附录

# 索引

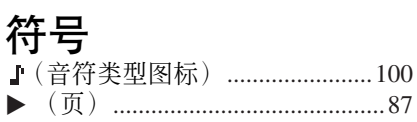

## $\mathbf{A}$

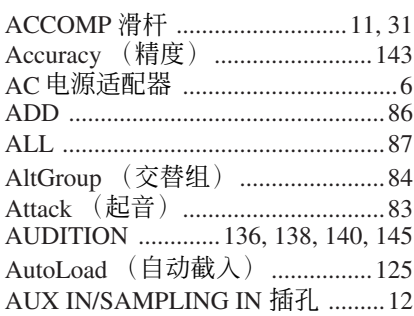

## $\mathbf{B}$

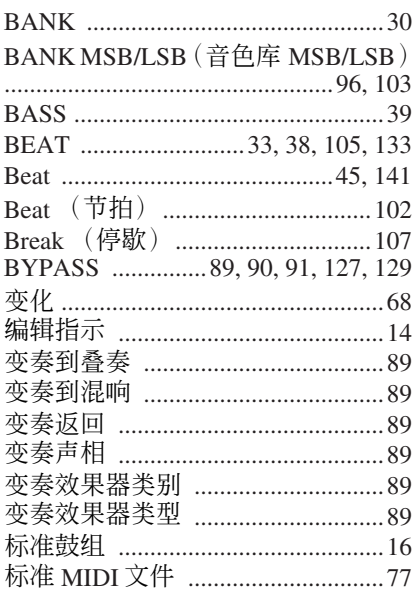

## $\mathbf{c}$

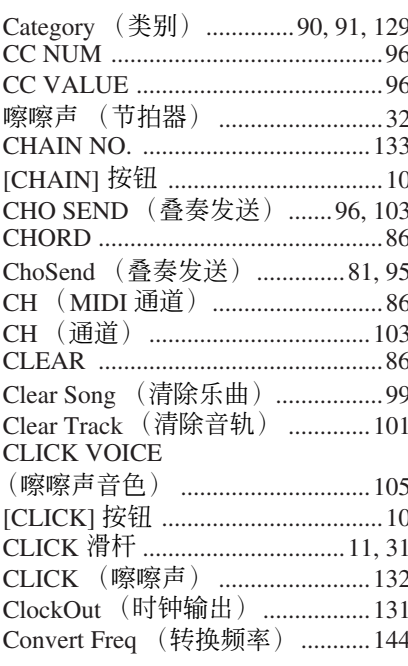

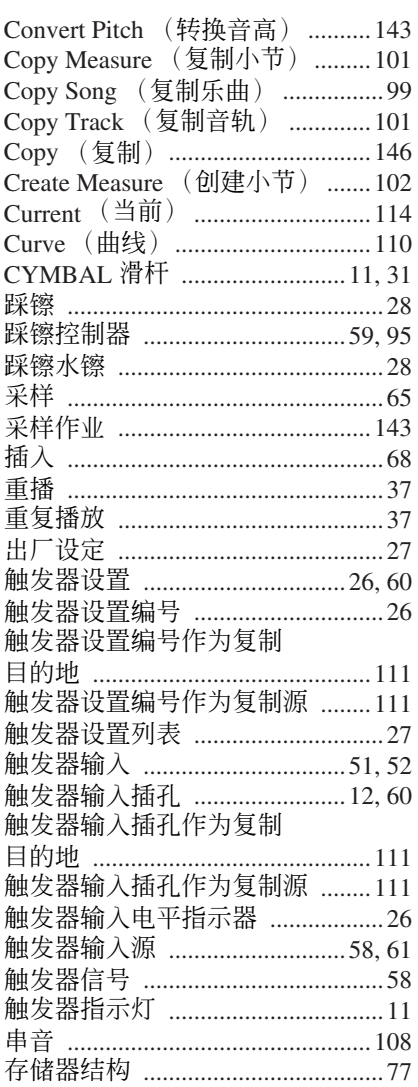

## $\mathbf{D}$

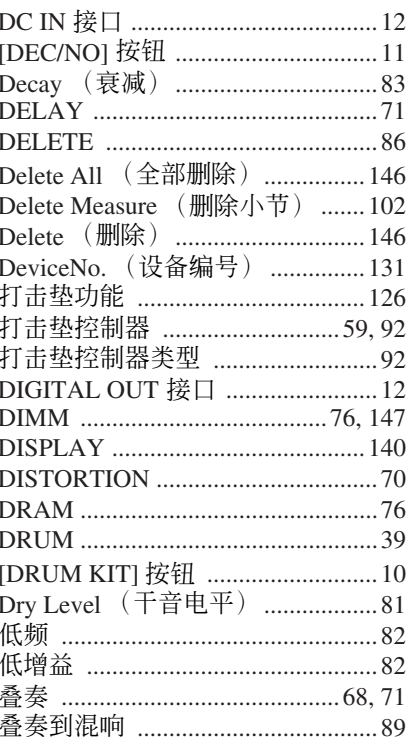

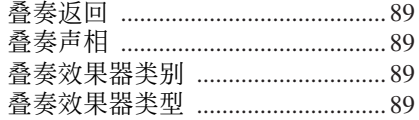

## $\overline{\mathbf{E}}$

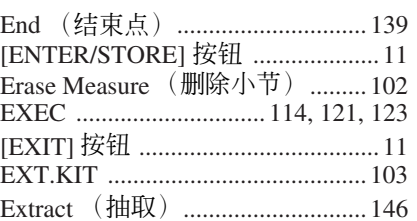

## F

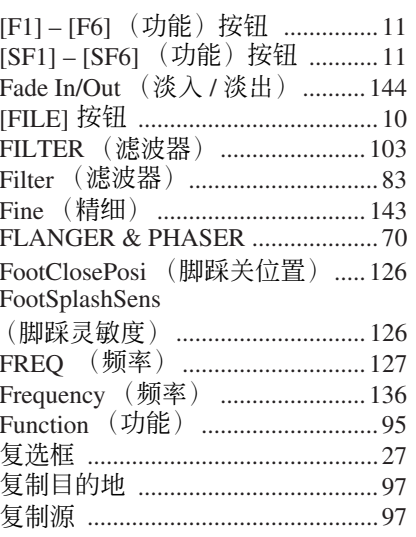

## $\mathbf{G}$

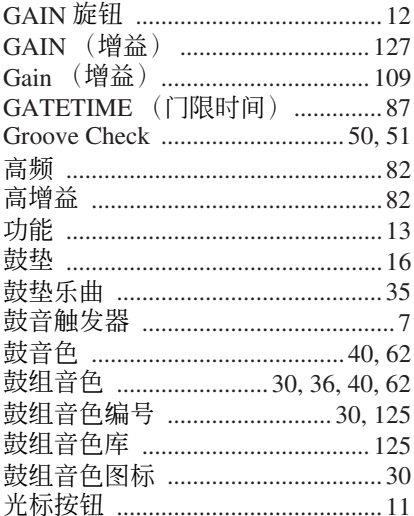

## $\overline{\mathbf{H}}$

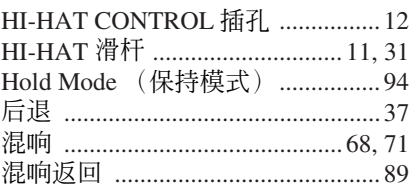

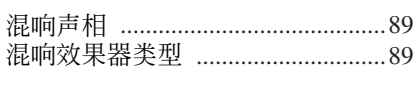

## $\overline{1}$

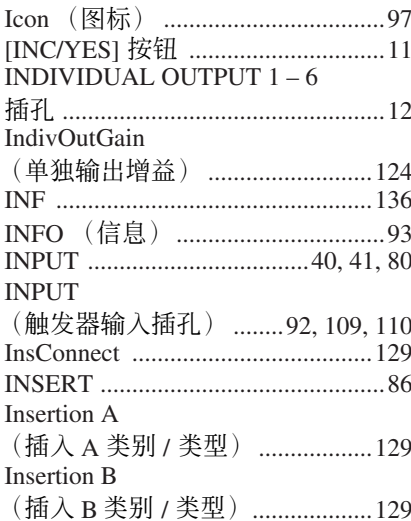

## $\overline{\mathsf{J}}$

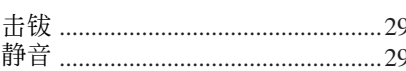

## $\mathbf K$

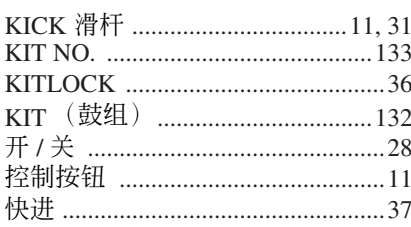

## $\overline{\mathbf{L}}$

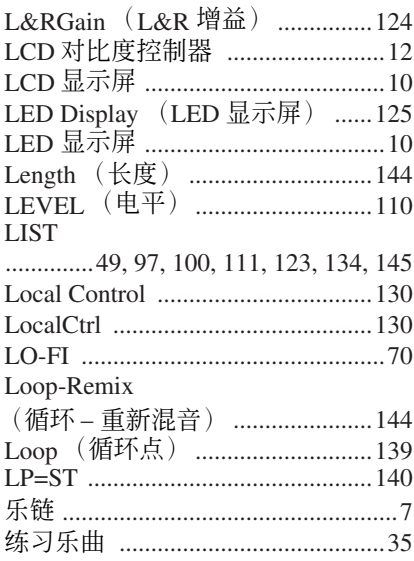

## $\mathbf M$

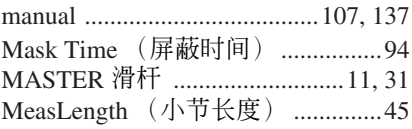

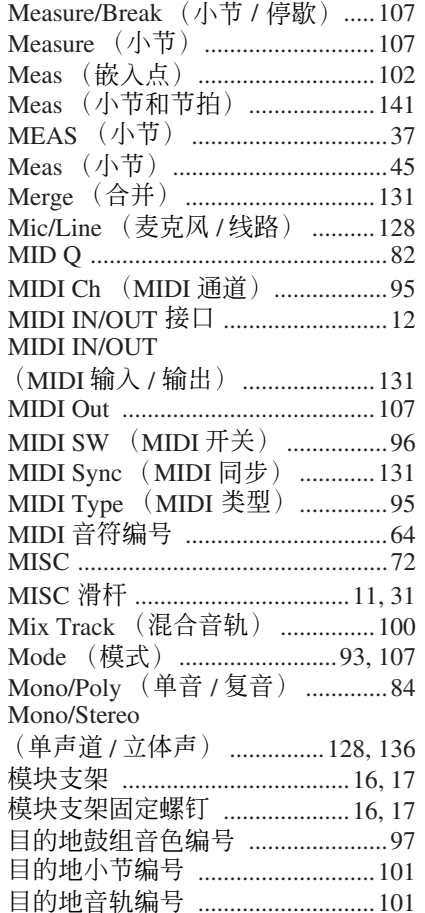

## $\mathsf{N}$

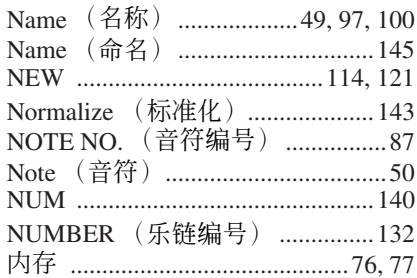

## $\mathbf{0}$

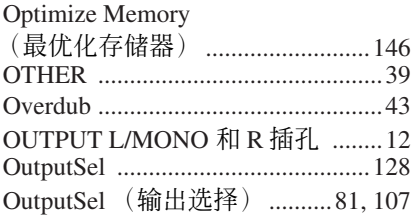

## $\mathbf{P}$

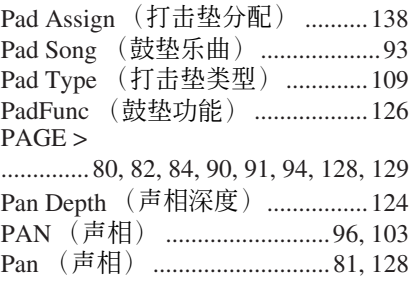

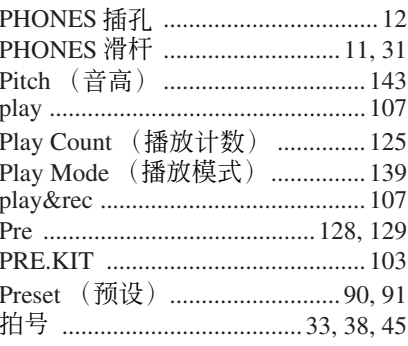

## $\mathbf 0$

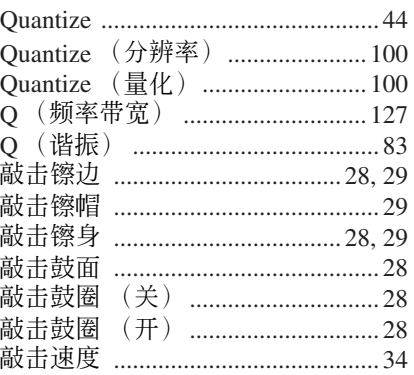

## $\overline{\mathbf{R}}$

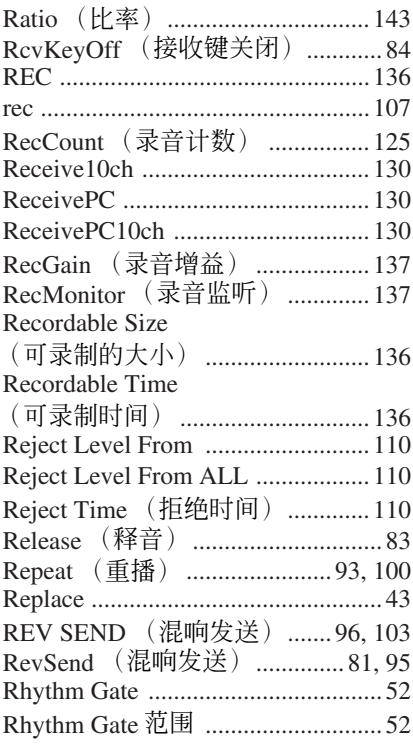

## $\boldsymbol{s}$

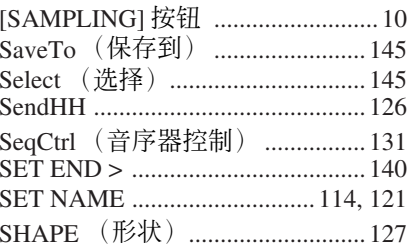

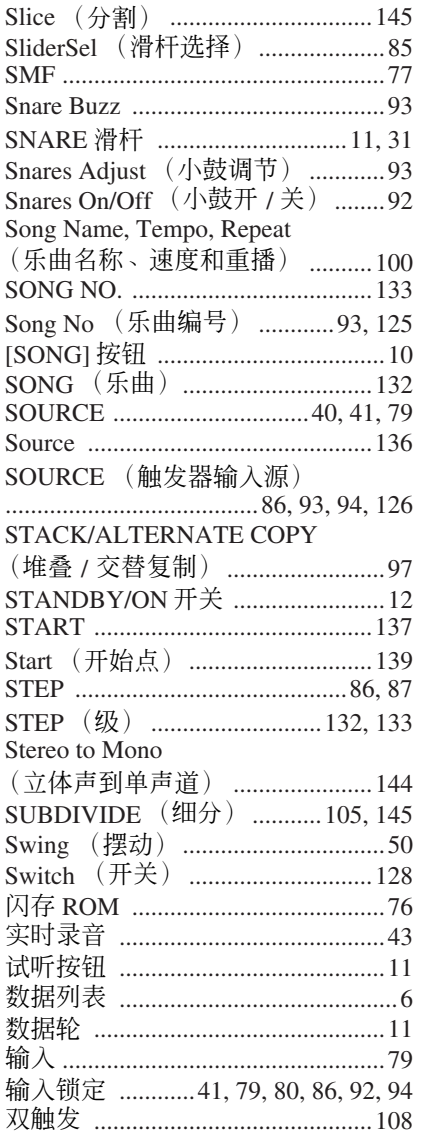

# $\mathbf{I}$

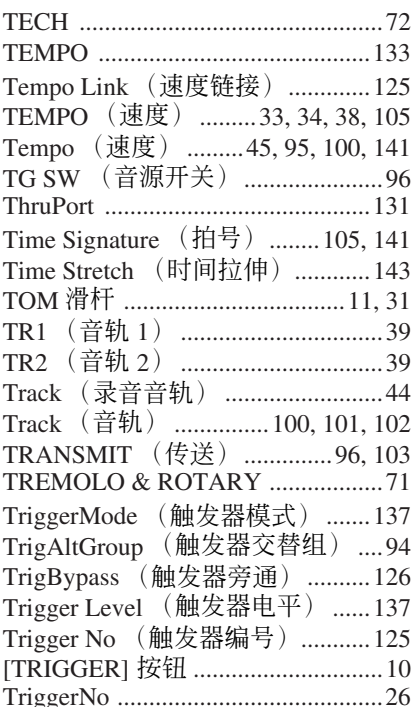

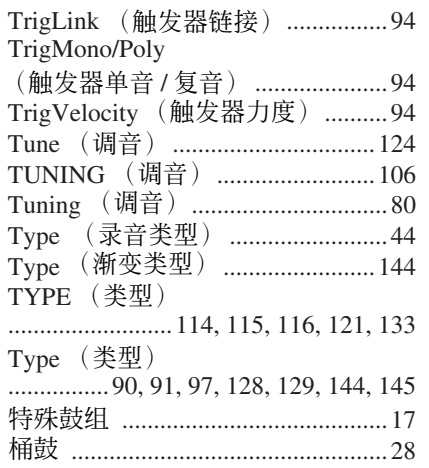

## $\mathbf U$

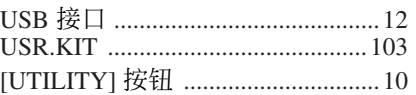

## $\mathbf V$

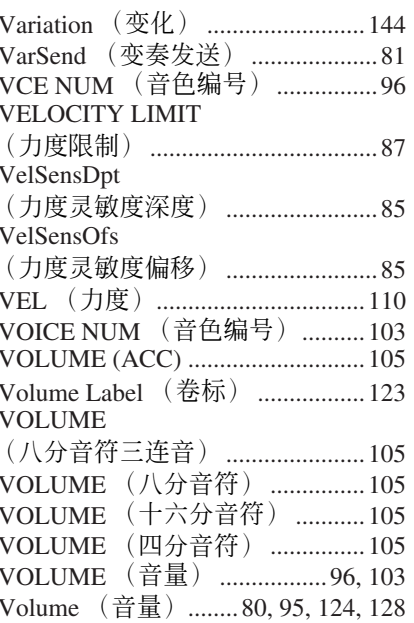

## $\mathbf W$

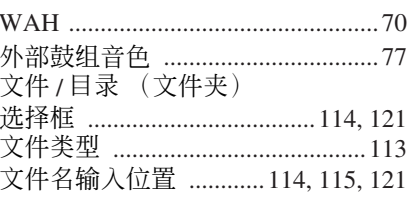

## $\mathbf x$

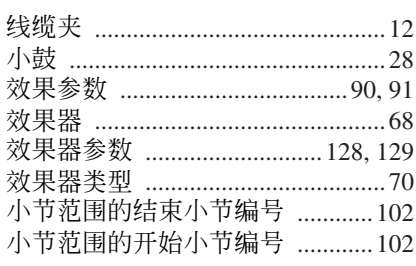

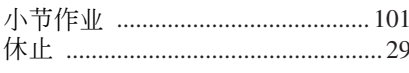

## $\mathbf{Y}$

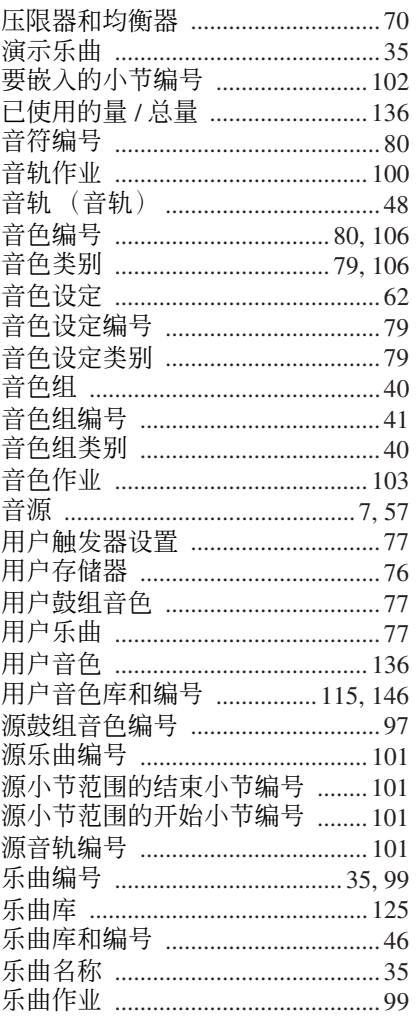

## $\mathbf{Z}$

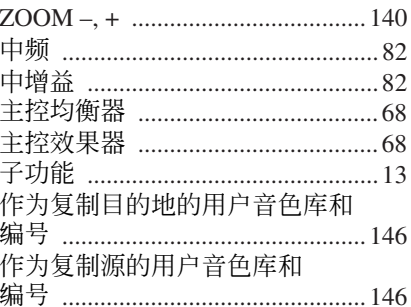

## **NORTH AMERICA**

### **CANADA**

**Yamaha Canada Music Ltd.** 135 Milner Avenue, Scarborough, Ontario, M1S 3R1, Canada Tel: 416-298-1311

#### **U.S.A.**

**Yamaha Corporation of America**  6600 Orangethorpe Ave., Buena Park, Calif. 90620, U.S.A. Tel: 714-522-9011

## **CENTRAL & SOUTH AMERICA**

**MEXICO**

**Yamaha de México S.A. de C.V.** Calz. Javier Rojo Gómez #1149, Col. Guadalupe del Moral C.P. 09300, México, D.F., México Tel: 55-5804-0600

### **BRAZIL**

**Yamaha Musical do Brasil Ltda.** Rua Joaquim Floriano, 913 - 4' andar, Itaim Bibi, CEP 04534-013 Sao Paulo, SP. BRAZIL Tel: 011-3704-1377

#### **ARGENTINA**

**Yamaha Music Latin America, S.A. Sucursal de Argentina** Olga Cossettini 1553, Piso 4 Norte Madero Este-C1107CEK Buenos Aires, Argentina Tel: 011-4119-7000

#### **PANAMA AND OTHER LATIN AMERICAN COUNTRIES/ CARIBBEAN COUNTRIES**

**Yamaha Music Latin America, S.A.** Torre Banco General, Piso 7, Urbanización Marbella, Calle 47 y Aquilino de la Guardia, Ciudad de Panamá, Panamá Tel: +507-269-5311

#### **EUROPE**

#### **THE UNITED KINGDOM/IRELAND**

**Yamaha Music U.K. Ltd.** Sherbourne Drive, Tilbrook, Milton Keynes, MK7 8BL, England Tel: 01908-366700

**GERMANY**

**Yamaha Music Europe GmbH** Siemensstraße 22-34, 25462 Rellingen, Germany Tel: 04101-3030

#### **SWITZERLAND/LIECHTENSTEIN Yamaha Music Europe GmbH Branch Switzerland in Zürich** Seefeldstrasse 94, 8008 Zürich, Switzerland Tel: 01-383 3990

#### **AUSTRIA**

**Yamaha Music Europe GmbH Branch Austria** Schleiergasse 20, A-1100 Wien, Austria Tel: 01-60203900

**CZECH REPUBLIC/SLOVAKIA/ HUNGARY/SLOVENIA**

**Yamaha Music Europe GmbH Branch Austria** Schleiergasse 20, A-1100 Wien, Austria Tel: 01-602039025

### **POLAND/LITHUANIA/LATVIA/ESTONIA Yamaha Music Europe GmbH**

**Branch Sp.z o.o. Oddzial w Polsce** ul. 17 Stycznia 56, PL-02-146 Warszawa, Poland Tel: 022-868-07-57

### **THE NETHERLANDS/ BELGIUM/LUXEMBOURG**

**Yamaha Music Europe Branch Benelux** Clarissenhof 5-b, 4133 AB Vianen, The Netherlands Tel: 0347-358 040

### **FRANCE**

**Yamaha Musique France**  BP 70-77312 Marne-la-Vallée Cedex 2, France Tel: 01-64-61-4000

### **ITALY**

**Yamaha Musica Italia S.P.A. Combo Division** Viale Italia 88, 20020 Lainate (Milano), Italy Tel: 02-935-771

#### **SPAIN/PORTUGAL**

**Yamaha Música Ibérica, S.A.** Ctra. de la Coruna km. 17, 200, 28230 Las Rozas (Madrid), Spain Tel: 91-639-8888

#### **GREECE**

**Philippos Nakas S.A. The Music House** 147 Skiathou Street, 112-55 Athens, Greece Tel: 01-228 2160

#### **SWEDEN**

**Yamaha Scandinavia AB** J. A. Wettergrens Gata 1, Box 30053 S-400 43 Göteborg, Sweden Tel: 031 89 34 00

#### **DENMARK**

**YS Copenhagen Liaison Office** Generatorvej 6A, DK-2730 Herlev, Denmark Tel: 44 92 49 00

## **FINLAND**

**F-Musiikki Oy** Kluuvikatu 6, P.O. Box 260, SF-00101 Helsinki, Finland Tel: 09 618511

**NORWAY Norsk filial av Yamaha Scandinavia AB**  Grini Næringspark 1, N-1345 Østerås, Norway Tel: 67 16 77 70

#### **ICELAND Skifan HF**

Skeifan 17 P.O. Box 8120, IS-128 Reykjavik, Iceland Tel: 525 5000

## **RUSSIA**

**Yamaha Music (Russia)** Office 4015, entrance 2, 21/5 Kuznetskii Most street, Moscow, 107996, Russia Tel: 495 626 0660

**OTHER EUROPEAN COUNTRIES Yamaha Music Europe GmbH**

## Siemensstraße 22-34, 25462 Rellingen, Germany Tel: +49-4101-3030

**Yamaha Corporation, Asia-Pacific Music Marketing Group** Nakazawa-cho 10-1, Naka-ku, Hamamatsu, Japan 430-8650 Tel: +81-53-460-2312

### **MIDDLE EAST**

### **TURKEY/CYPRUS**

**Yamaha Music Europe GmbH** Siemensstraße 22-34, 25462 Rellingen, Germany Tel: 04101-3030

### **OTHER COUNTRIES**

**Yamaha Music Gulf FZE** LOB 16-513, P.O.Box 17328, Jubel Ali, Dubai, United Arab Emirates Tel: +971-4-881-5868

### **ASIA**

#### **THE PEOPLE'S REPUBLIC OF CHINA Yamaha Music & Electronics (China) Co.,Ltd.**

2F, Yunhedasha, 1818 Xinzha-lu, Jingan-qu, Shanghai, China Tel: 021-6247-2211

#### **HONG KONG**

**Tom Lee Music Co., Ltd.**

11/F., Silvercord Tower 1, 30 Canton Road, Tsimshatsui, Kowloon, Hong Kong Tel: 2737-7688

#### **INDIA**

#### **Yamaha Music India Pvt. Ltd.**

5F Ambience Corporate Tower Ambience Mall Complex Ambience Island, NH-8, Gurgaon-122001, Haryana, India Tel: 0124-466-5551

### **INDONESIA**

#### **PT. Yamaha Music Indonesia (Distributor) PT. Nusantik**

Gedung Yamaha Music Center, Jalan Jend. Gatot Subroto Kav. 4, Jakarta 12930, Indonesia Tel: 21-520-2577

#### **KOREA**

**Yamaha Music Korea Ltd.** 8F, 9F, Dongsung Bldg. 158-9 Samsung-Dong, Kangnam-Gu, Seoul, Korea Tel: 080-004-0022

#### **MALAYSIA**

**Yamaha Music Malaysia, Sdn., Bhd.** Lot 8, Jalan Perbandaran, 47301 Kelana Jaya, Petaling Jaya, Selangor, Malaysia Tel: 3-78030900

#### **PHILIPPINES**

**Yupangco Music Corporation** 339 Gil J. Puyat Avenue, P.O. Box 885 MCPO, Makati, Metro Manila, Philippines Tel: 819-7551

### **SINGAPORE**

**Yamaha Music Asia Pte., Ltd.** #03-11 A-Z Building

140 Paya Lebor Road, Singapore 409015 Tel: 747-4374

### **TAIWAN**

**Yamaha KHS Music Co., Ltd.**  3F, #6, Sec.2, Nan Jing E. Rd. Taipei. Taiwan 104, R.O.C. Tel: 02-2511-8688

### **THAILAND**

**Siam Music Yamaha Co., Ltd.** 4, 6, 15 and 16th floor, Siam Motors Building, 891/1 Rama 1 Road, Wangmai, Pathumwan, Bangkok 10330, Thailand Tel: 02-215-2626

#### **OTHER ASIAN COUNTRIES Yamaha Corporation,**

**Asia-Pacific Music Marketing Group** Nakazawa-cho 10-1, Naka-ku, Hamamatsu, Japan 430-8650 Tel: +81-53-460-2317

### **OCEANIA**

### **AUSTRALIA**

**Yamaha Music Australia Pty. Ltd.** Level 1, 99 Queensbridge Street, Southbank, Victoria 3006, Australia Tel: 3-9693-5111 **NEW ZEALAND Music Works LTD** P.O.BOX 6246 Wellesley, Auckland 4680, New Zealand Tel: 9-634-0099 **COUNTRIES AND TRUST TERRITORIES IN PACIFIC OCEAN**

# **Yamaha Corporation, Asia-Pacific Music Marketing Group**

Nakazawa-cho 10-1, Naka-ku, Hamamatsu, Japan 430-8650 Tel: +81-53-460-2312

**HEAD OFFICE Yamaha Corporation, Pro Audio & Digital Musical Instrument Division** Nakazawa-cho 10-1, Naka-ku, Hamamatsu, Japan 430-8650 Tel: +81-53-460-2432

**AFRICA**

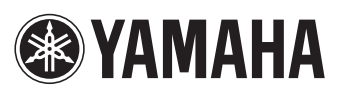

雅马哈乐器音响(中国)投资有限公司 客户服务热线:8008190161(免费) 公司网址:http://www.yamaha.com.cn

Yamaha Drums global web site: **http://www.yamaha.co.jp/english/product/drums/**

Yamaha Manual Library **http://www.yamaha.co.jp/manual/**

U.R.G., Pro Audio & Digital Musical Instrument Division, Yamaha Corporation © 2007 Yamaha Corporation

> WM47150 001PODH\*.\*-01B0<br>Printed in Japan Printed in Japan